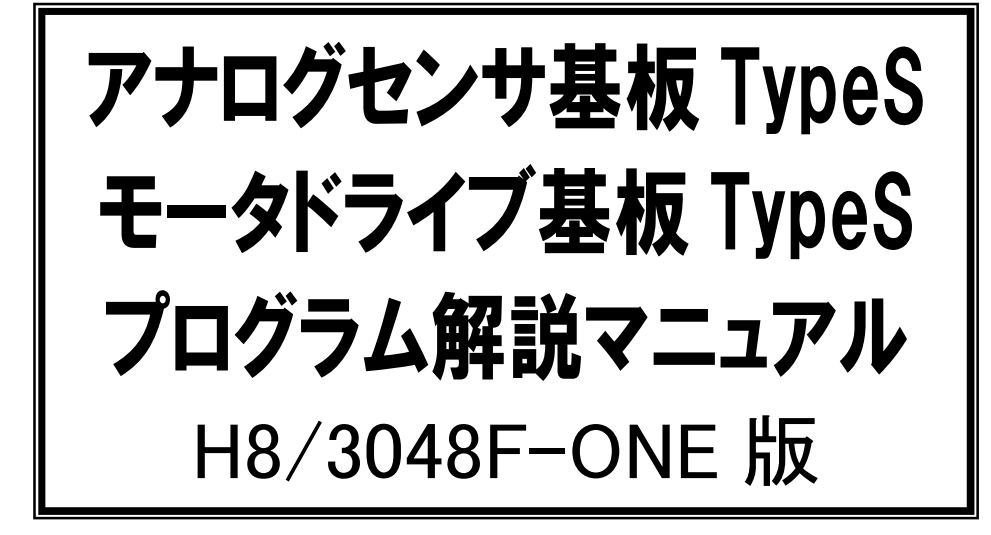

第 1.13 版 2010.09.02 ジャパンマイコンカーラリー実行委員会

# 注 意 事 項 (rev.3.0J)

## 著作権

・本マニュアルに関する著作権はジャパンマイコンカーラリー実行委員会に帰属します。 ・本マニュアルは著作権法および、国際著作権条約により保護されています。

## 禁止事項

ユーザーは以下の内容を行うことはできません。

- ・第三者に対して、本マニュアルを販売、販売を目的とした宣伝、使用、営業、複製などを行うこと
- ・第三者に対して、本マニュアルの使用権を譲渡または再承諾すること
- ・本マニュアルの一部または全部を改変、除去すること
- ・本マニュアルを無許可で翻訳すること
- ・本マニュアルの内容を使用しての、人命や人体に危害を及ぼす恐れのある用途での使用

## 転載、複製

本マニュアルの転載、複製については、文書によるジャパンマイコンカーラリー実行委員会の事前の承諾が 必要です。

# 責任の制限

本マニュアルに記載した情報は、正確を期すため、慎重に制作したものですが万一本マニュアルの記述誤り に起因する損害が生じた場合でも、ジャパンマイコンカーラリー実行委員会はその責任を負いません。

# その他

本マニュアルに記載の情報は本マニュアル発行時点のものであり、ジャパンマイコンカーラリー実行委員会 は、予告なしに、本マニュアルに記載した情報または仕様を変更することがあります。製作に当たりましては、 最新の内容を確認いただきますようお願いします。

## 連絡先

(株)ルネサスソリューションズ ルネサスマイコンカーラリー事務局 〒162-0824 東京都新宿区揚場町 2-1 軽子坂MNビル TEL (03)-3266-8510 E-mail:official@mcr.gr.jp

すべての商標および登録商標は、それぞれの所有者に帰属します。

目次

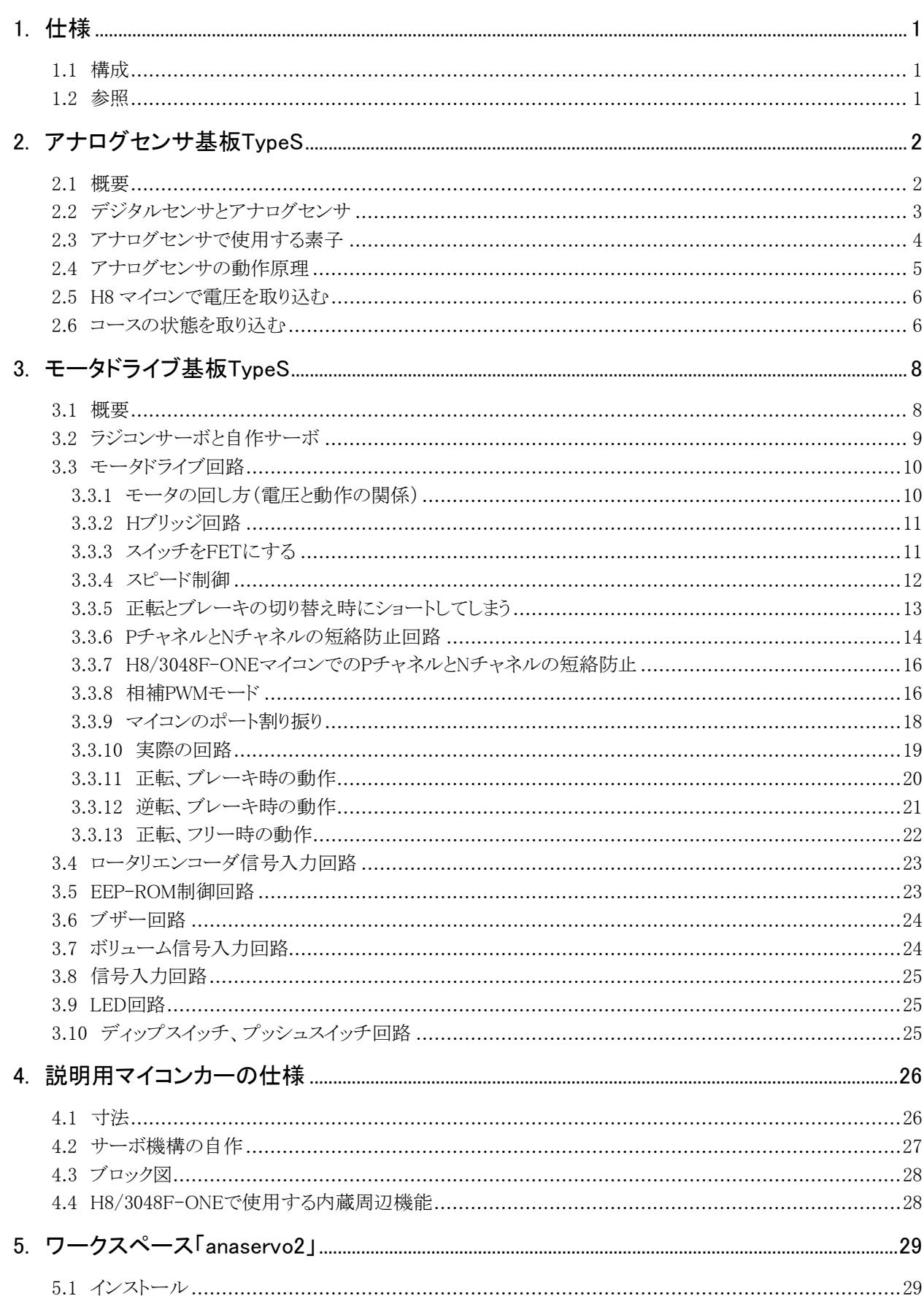

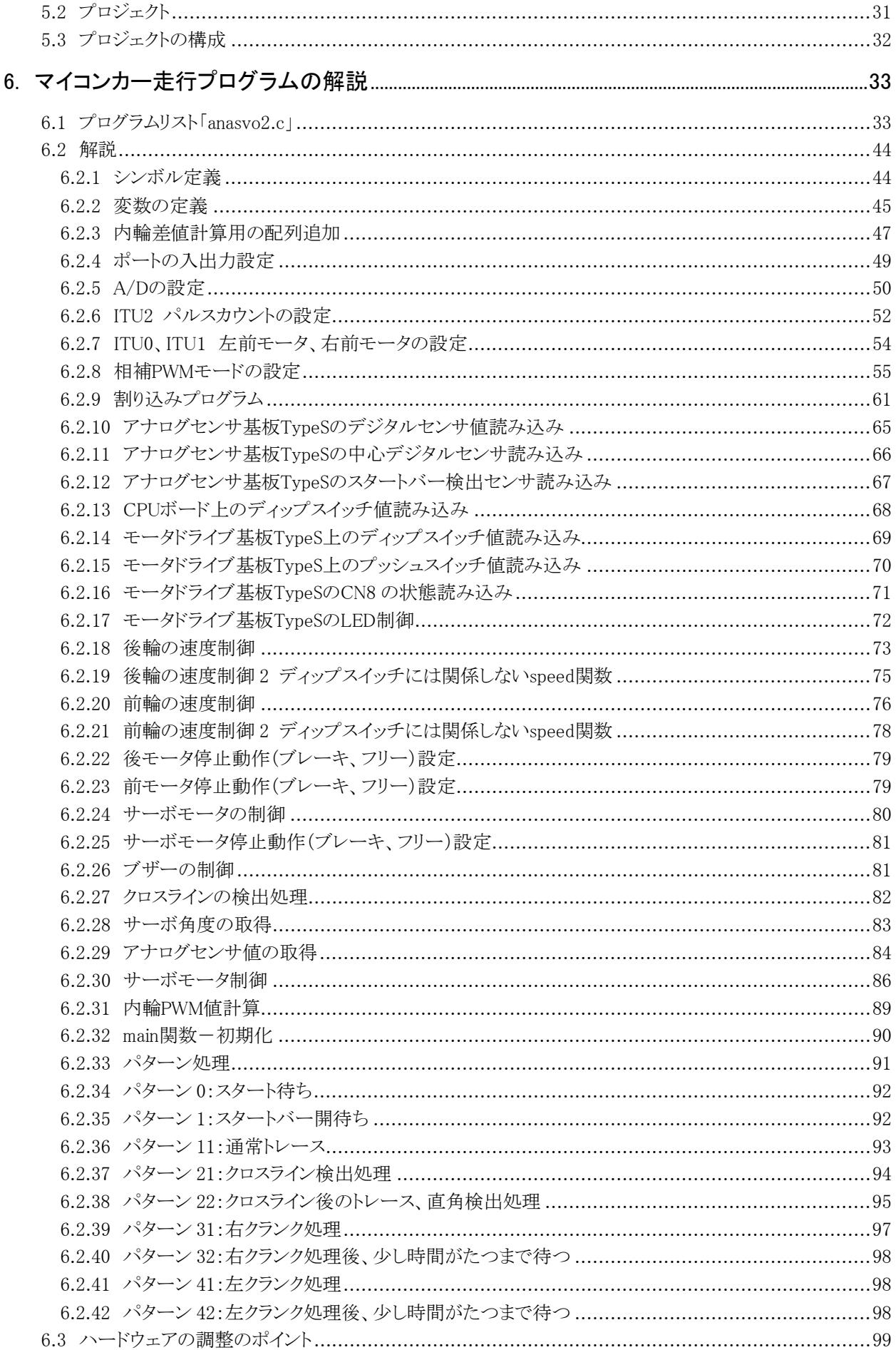

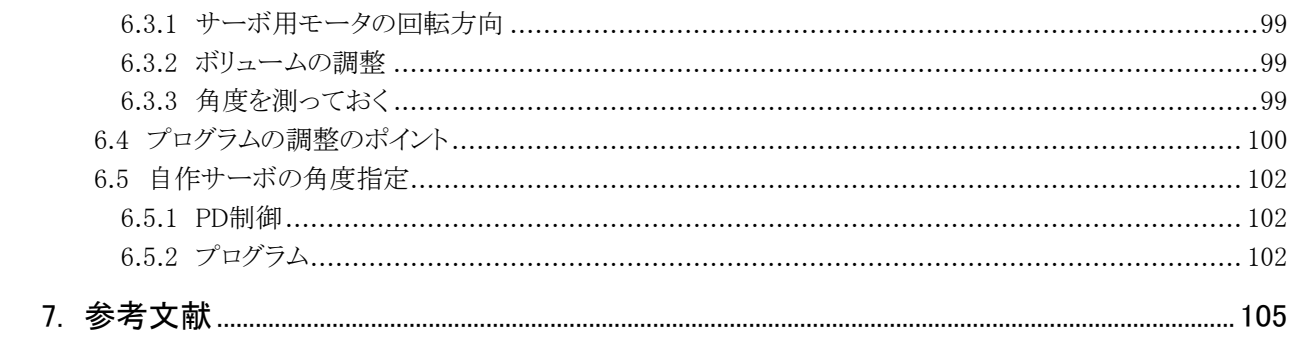

# <span id="page-6-1"></span><span id="page-6-0"></span>1. 仕様

# <span id="page-6-2"></span>1.1 構成

本マニュアルは、下記構成のマイコンカーを対象に説明しています。

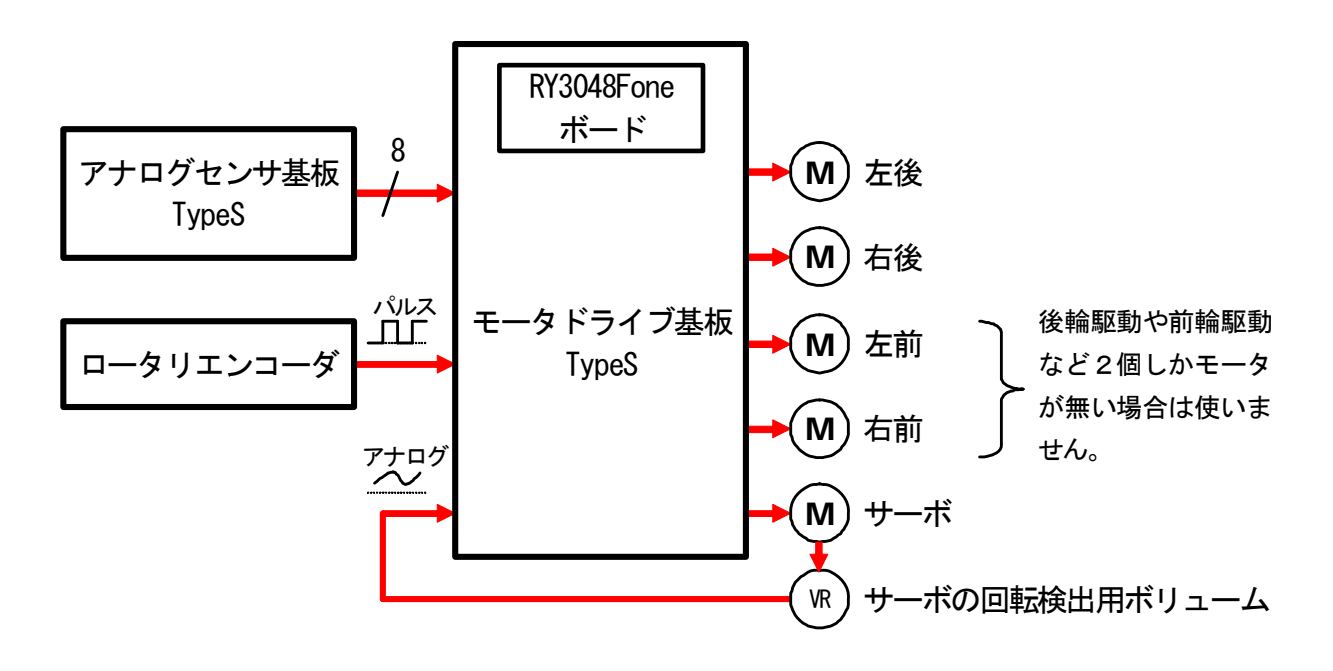

- モータドライブ基板 TypeS 使用
- アナログセンサ基板 TypeS 使用
- サーボモータ(ステアリング機構)の回転検出ボリューム搭載済み
- ロータリエンコーダ搭載済み(1回転あたりのパルス数と距離はプログラム内で設定します)

## <span id="page-6-3"></span>1.2 参照

それぞれの基板、機器の詳しい説明は下表のマニュアルを参照してください。

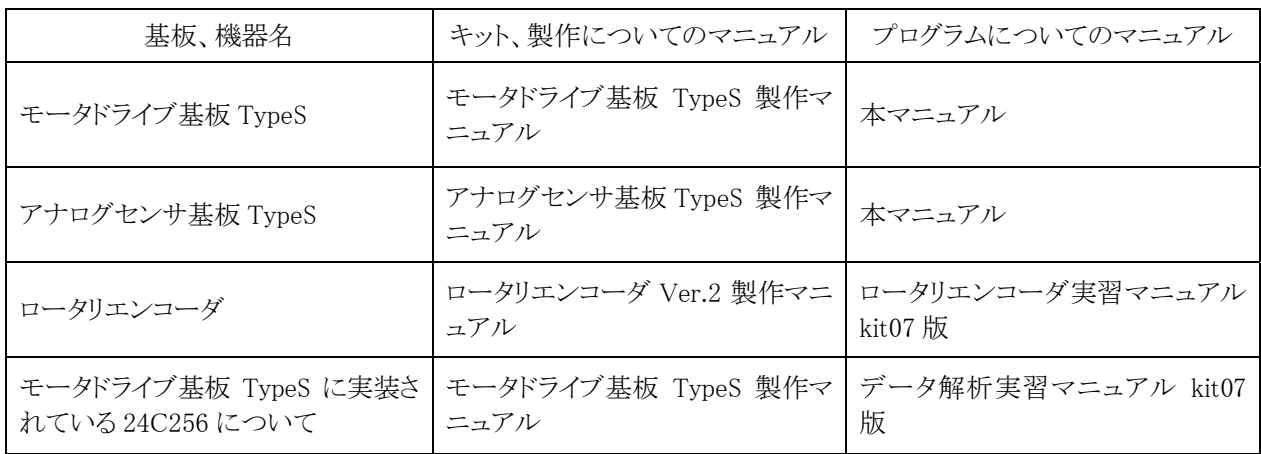

# <span id="page-7-1"></span><span id="page-7-0"></span>2. アナログセンサ基板TypeS

## <span id="page-7-2"></span>2.1 概要

 アナログセンサ基板 TypeS は、コースを見るアナログセンサ 2 個、コースを見るデジタルセンサ 5 個、スタート バーを見るデジタルセンサ 1 個を搭載した基板です。

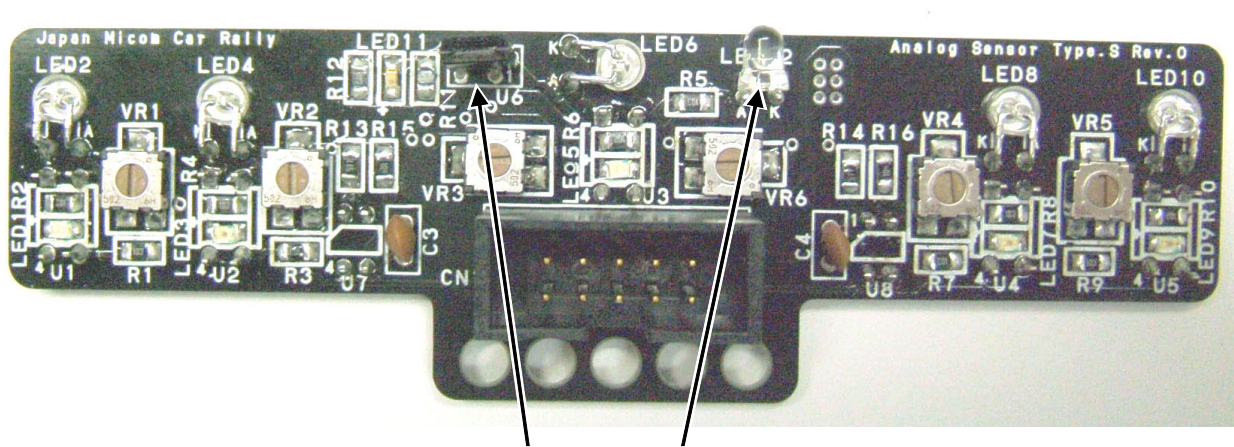

部 品 面

スタートバー検出センサ(左が受光側、右が発光側)

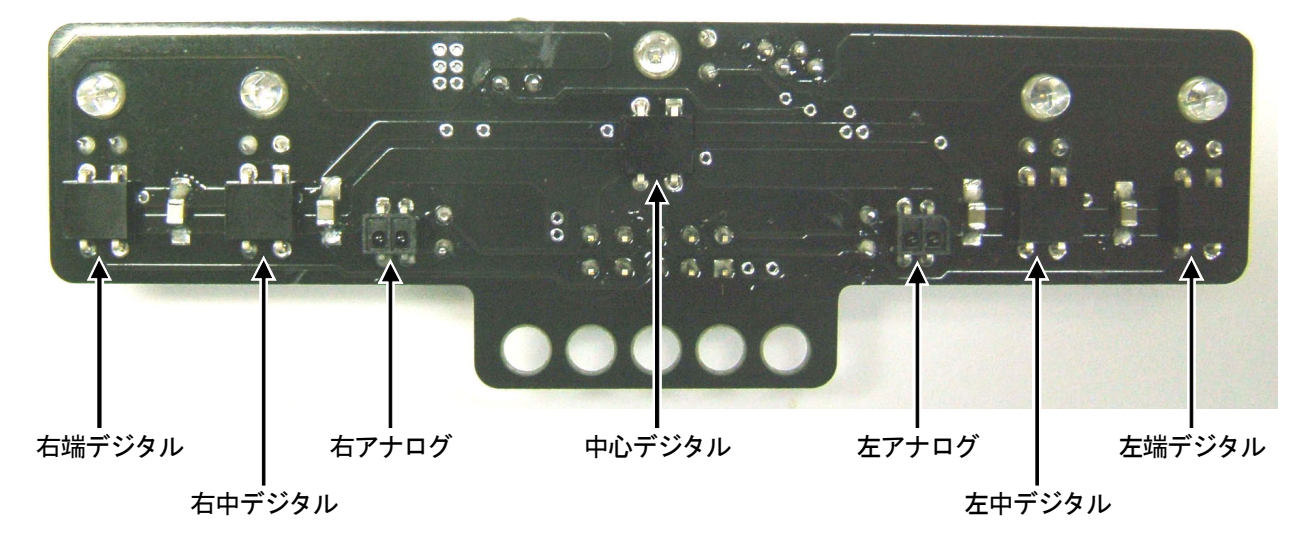

## 半 田 面

※半田面は、裏から見ているため左右が逆になります。

詳しくは、アナログセンサ基板 TypeS 製作マニュアルを参照してください。

# <span id="page-8-1"></span><span id="page-8-0"></span>2.2 デジタルセンサとアナログセンサ

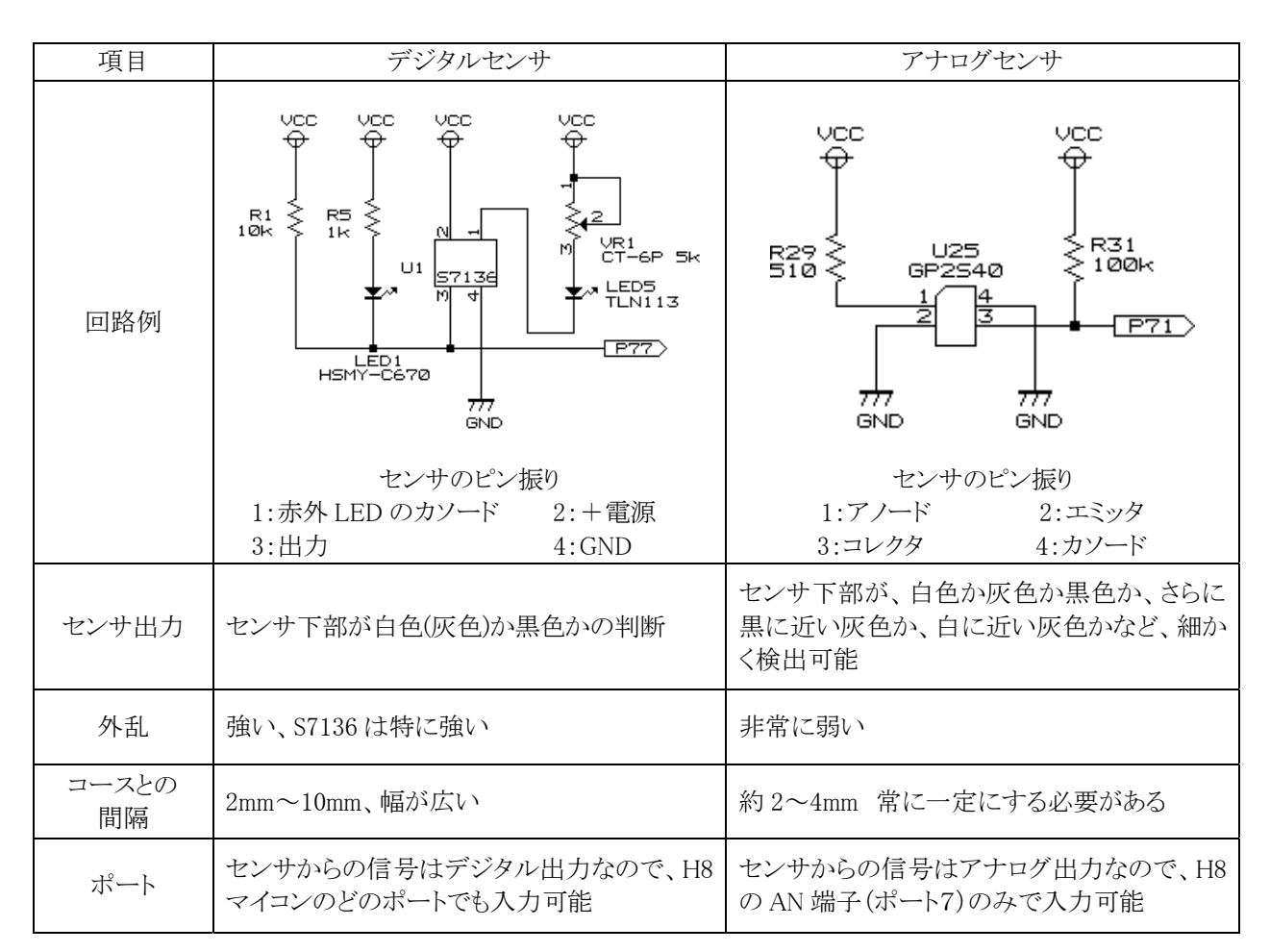

マイコンカーで使用する場合の、デジタルセンサとアナログセンサの特徴を下記に示します。

 アナログセンサはデジタルセンサに比べ、外乱に弱いですがコースの状態を細かく知ることができます。この情 報をうまく使えばステアリング制御を非常に細かくできるため、ライントレースを非常に滑らかに行うことができま す。

# <span id="page-9-1"></span><span id="page-9-0"></span>2.3 アナログセンサで使用する素子

アナログセンサ基板 TypeS では、アナログセンサとしてシャープ(株)製の「GP2S40」というフォトインタラプタを 使用しています。外形は下記のとおりです。

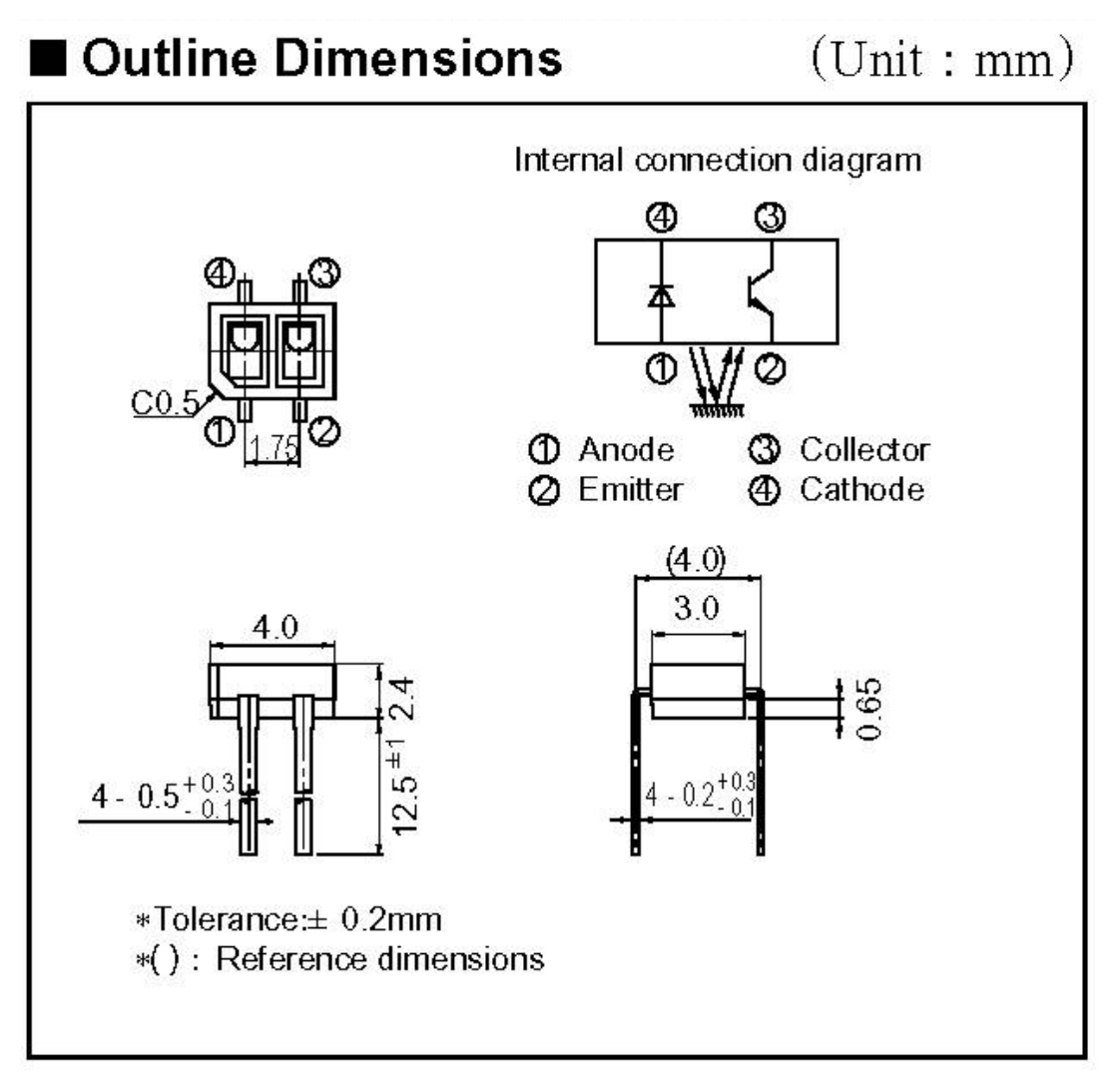

※GP2S40 のデータシートより抜粋

 4.0×3.0mm 角の中に発光部である赤外LEDと、受光部であるフォトトランジスタが内蔵されており、非常にコン パクトです。この素子をアナログセンサ基板 TypeS の半田面に取り付けます。

詳しくは、

http://www.sharp.co.jp/products/device/lineup/data/pdf/datasheet/gp2s40\_j.pdf にデータシートがあります。

## <span id="page-10-1"></span><span id="page-10-0"></span>2.4 アナログセンサの動作原理

アナログセンサが、どのように白色、灰色、黒色を認識するかを説明します。

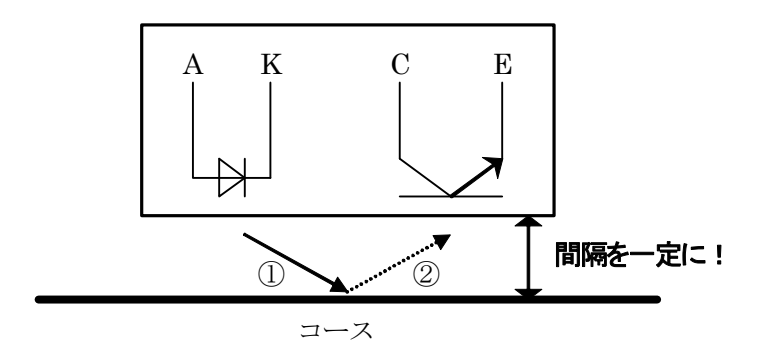

① 赤外 LED 側から赤外線を出します。

② コースに反射した光をフォトトランジスタで受けます。

 光は、白色は反射、黒色は吸収することを利用します。センサ下部が白色なら赤外LEDから出た光は多く反射 して、フォトトランジスタに届きます。電圧出力は、エミッターコレクタ間の抵抗が少なるため低くなります。センサ 下部が黒色なら赤外 LED から出た光は吸収されてしまい、フォトトランジスタにあまり届きません。電圧出力はエ ミッターコレクタ間の抵抗が大きくなり、コレクタに接続されているプルアップ抵抗を通して高くなります。

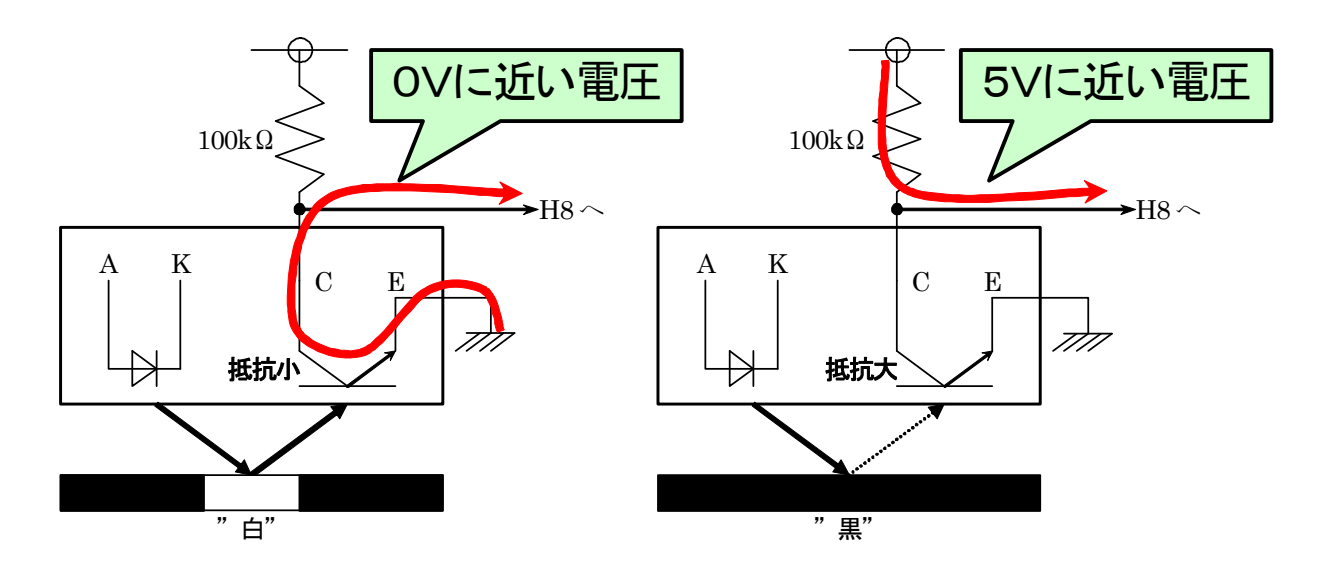

## <span id="page-11-1"></span><span id="page-11-0"></span>2.5 H8 マイコンで電圧を取り込む

 H8/3048F-ONE には 10bit 精度の A/D 変換器が内蔵されています。これは、0~5V(CPU ボードの電源電圧) の電圧を 0~1023(210-1)の値に変換することができます。 アナログ入力端子のポイントは、下記のとおりです。

#### ● アナログ入力端子は、ポート 7 の bit0~7 の 8 端子ある

- ●0~5V(CPUボードの電源電圧)の電圧を、0~1023(2<sup>10</sup>-1)の値に変換する
- ●1 度に A/D 変換できるのは 1 端子のみ、どの端子電圧を A/D 変換するかはプログラムで設定する

A/D 変換について詳しくは、「H8/3048F-ONE 実習マニュアル」のプロジェクト「ad」を参照してください。

#### <span id="page-11-2"></span>2.6 コースの状態を取り込む

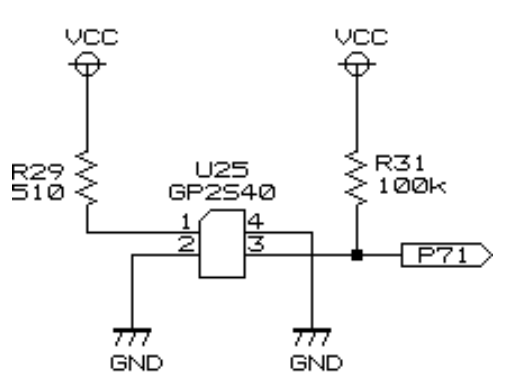

 上記のような回路を組み、コースとセンサの間隔を約 3mm 一定にしてコースの端から端までずらしていき、その ときの A/D 取得値を簡単なグラフにしてみました。

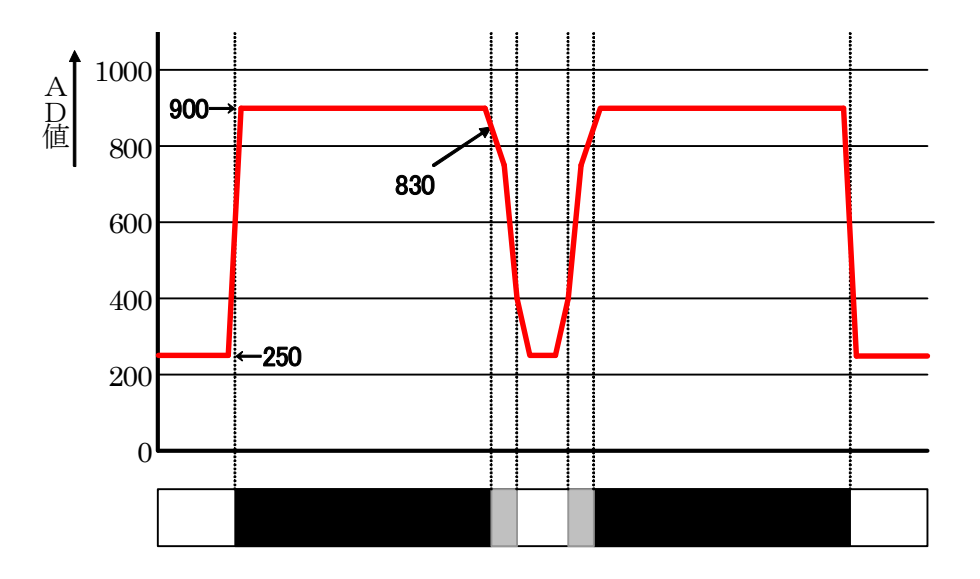

 白色が 250、黒色が 900、中心の黒、灰、白部分は 900 から 250 へ変化していきます。正確には比例していま せんが、ほぼ比例していると考えて差し支えありません。

 マイコンカーはコース中心の白色と灰色をトレースするので、この部分を詳しく見てみます。コース中心部分は 250、ずれるにしたがって値が大きくなり、黒色部分では約900 になります。A/D 値をチェックすることにより、中心 部分のずれを細かく知ることができます。

ただし、1 つ問題があります。例えば黒色と灰色のちょうど境目は 830 くらいですが、数字を見ただけでは右側

か左側か分かりません。アナログセンサ 1 個では右にずれているのか左にずれているのか分からないのです。 そこで、アナログセンサを 2 個、40mm の間隔で取り付け、次の計算を行います。

## センサの値 = 左センサの値 - 右センサの値

 この計算を行うことによりセンサの値は、左側にずれているなら正の数、右側なら負の数となり、左右のどちら側 に寄っているのか分かります。

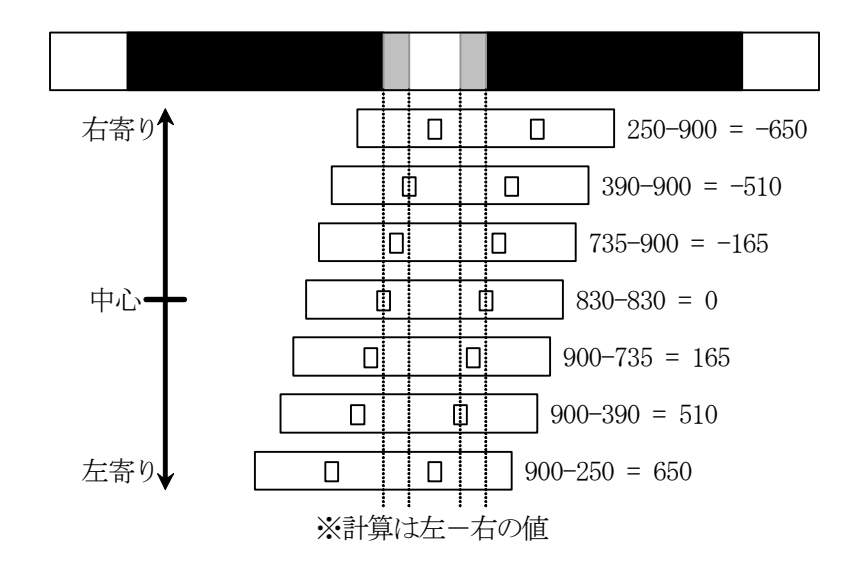

 今回の例では、センサの値が-650 から 650 まで変化します。センサの状態が正の数なら左に寄っていますの でハンドルを右へ、負の数なら右へ寄っていますのでハンドルを左へ曲げます。また値の大きさで、どのくらいの 強さで曲げるかを調整することができます。例えば 50 なら弱く曲げる、500 なら強く曲げる、というように制御しま す。

# <span id="page-13-1"></span><span id="page-13-0"></span>3. モータドライブ基板TypeS

## <span id="page-13-2"></span>3.1 概要

 モータドライブ基板 TypeS は、モータを 5 個制御することのできるモータドライブ基板です。仕様を下表にまと めます。

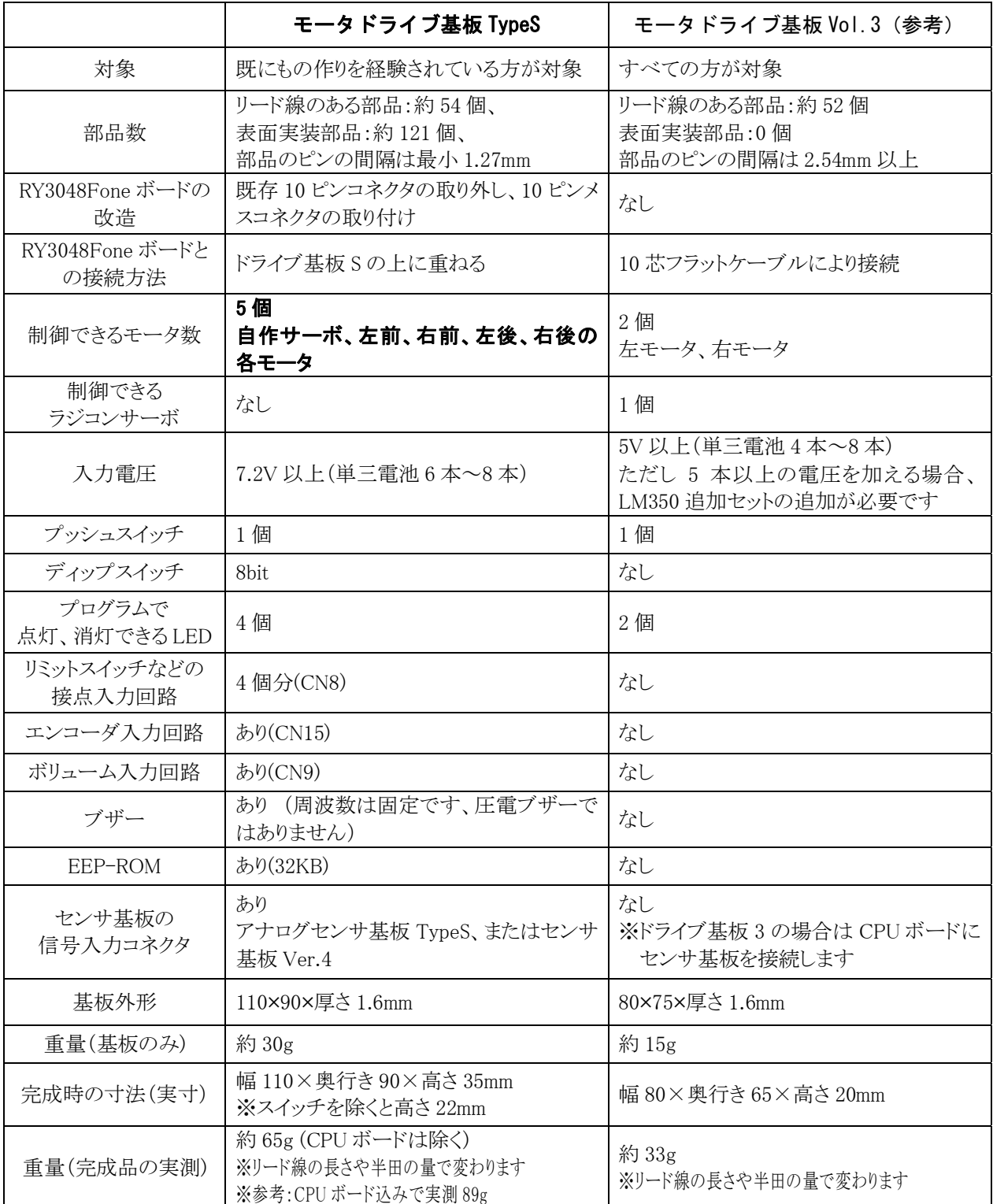

詳しくは、アナログセンサ基板 TypeS 製作マニュアルを参照してください。

<span id="page-14-0"></span>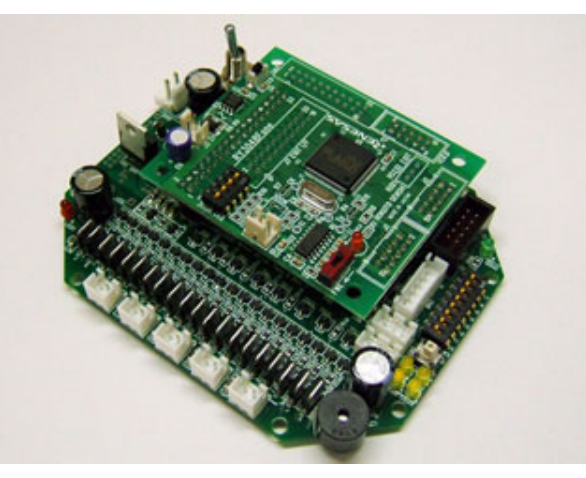

▲モータドライブ基板 TypeS

### <span id="page-14-1"></span>3.2 ラジコンサーボと自作サーボ

マイコンカーで使用する場合の、ラジコンサーボと自作サーボの特徴を下記に示します。

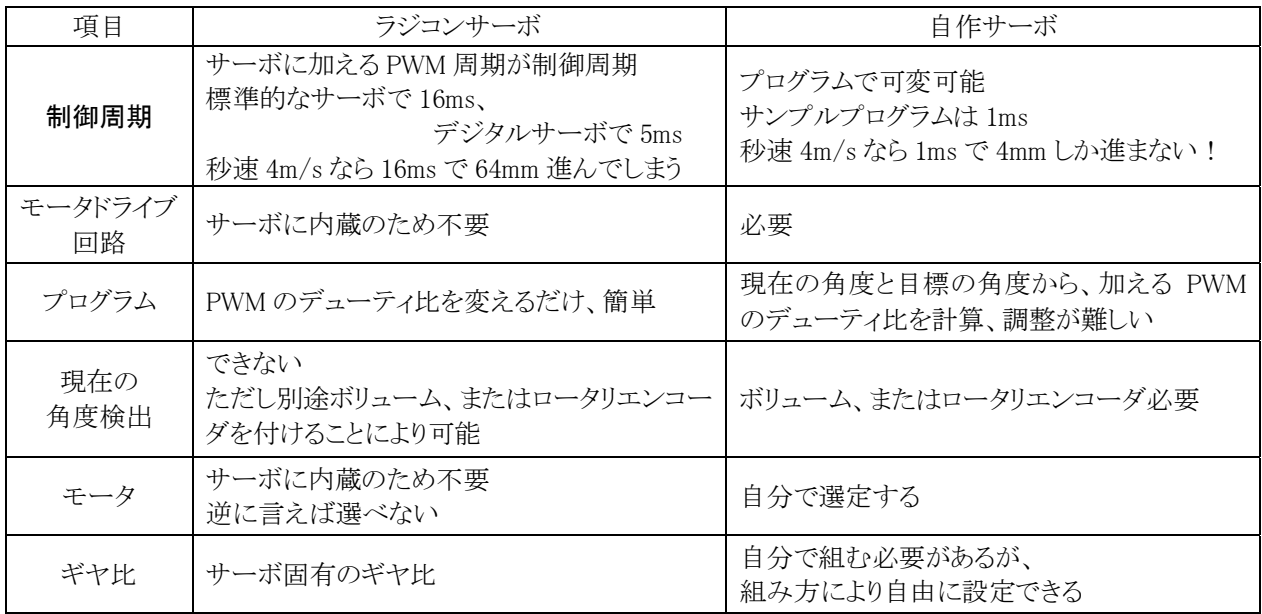

アナログセンサと自作サーボは基本的にペアで使用します。それは、「制御周期」に関わりがあります。

 せっかくアナログセンサで中心からのずれが細かく分かっても、サーボを制御する間隔が長ければ意味があり ません。そこで自由に制御周期を設定できるように、サーボ機構を自作します。

 自作サーボはギヤ比、モータ、制御周期を自分で選定できるため、高価なラジコンサーボ以上の性能を出すこ とも可能です。

#### ※サーボについて

 サーボは、「物体の位置、方位、姿勢など(機械量)を制御量とし、目標値の任意の変化に追従するように構成 された制御系。」(出典:Wikipedia)という意味です。

本書では、ラジコン屋さんで販売されている PWM を加えると自動で動くサーボをラジコンサーボ、マイコンで直 接モータを制御するサーボを自作サーボと使い分けています。どちらもサーボではありますが、マイコンでの制 御方法が大きく異なります。

## <span id="page-15-1"></span><span id="page-15-0"></span>3.3 モータドライブ回路

#### <span id="page-15-2"></span>3.3.1 モータの回し方(電圧と動作の関係)

 マイコンカーを制御するには、モータを「正転、逆転、停止」させる必要があります。これらの状態は、モータの 端子 1、端子 2 に加える電圧を変えることにより制御します。

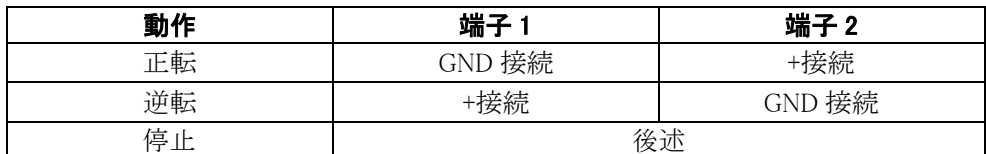

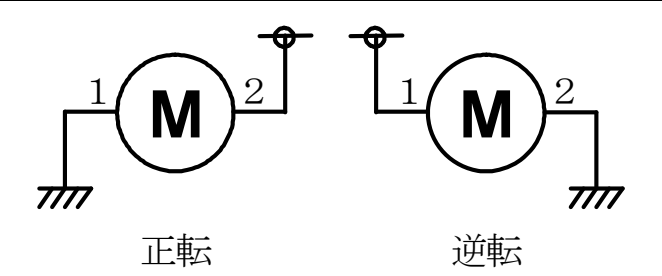

停止には、ブレーキとフリーの2種類あります。

 ブレーキは、端子間をショートさせモータの発電作用(逆起電圧)を利用しモータを素早く止める方法です。 フリーは、モータの端子1、または端子2のどちらか(または両方)を無接続にすることにより、惰性でモータの回 転が遅くなる動作をいいます。

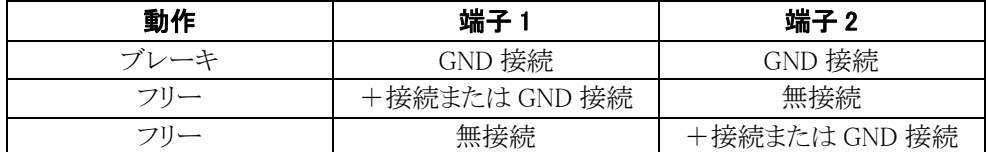

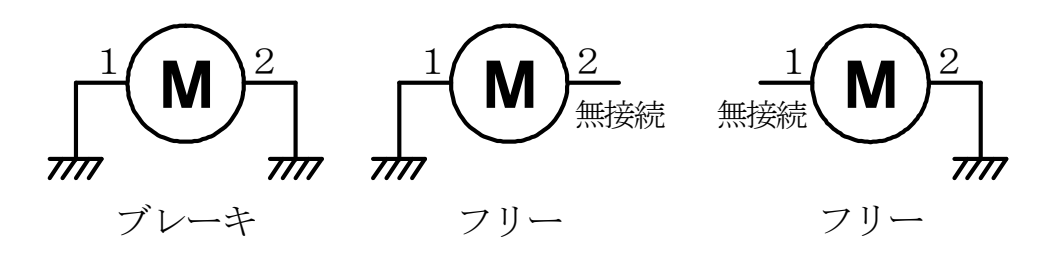

正転状態からブレーキ動作にしたとき、フリー動作にしたときのスピードの落ち方の違いを下図に示します。

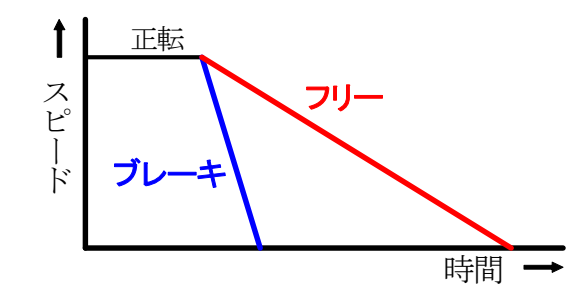

 フリーはブレーキと比べ、スピードの減速が緩やかです。フリーは、スピードをゆっくり落としたい場合などに使 用します。

#### <span id="page-16-1"></span><span id="page-16-0"></span>3.3.2 Hブリッジ回路

 モータを正転、逆転、ブレーキ、フリーにするにはどうすればよいのでしょうか。下図のように、モータを中心とし て H 型に 4 つのスイッチを付けます。その形から「H ブリッジ回路」と呼ばれています。

この 4 つのスイッチをそれぞれ ON/OFF することにより、正転、逆転、ブレーキ、フリー制御を行います。

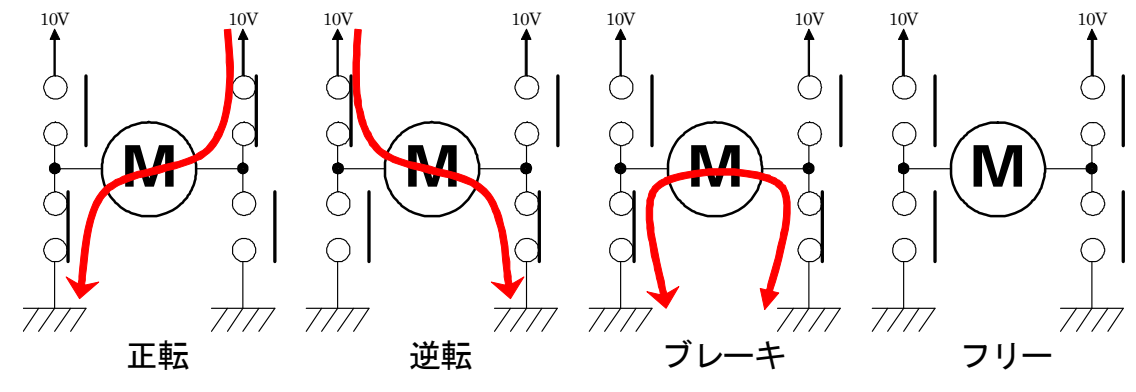

<span id="page-16-2"></span>3.3.3 スイッチをFETにする

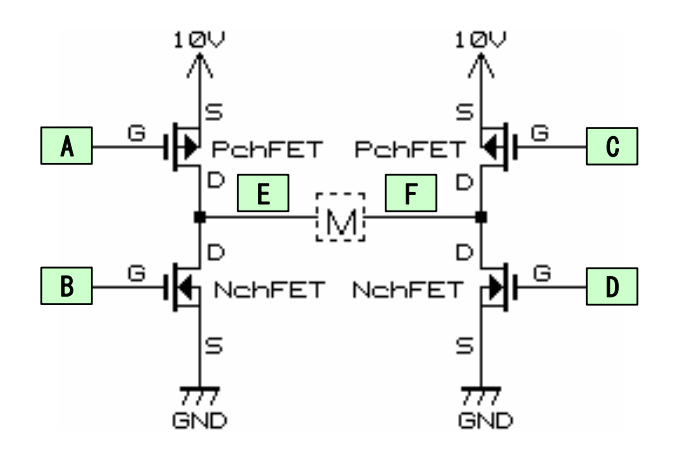

 実際の回路では、前記のスイッチを FET で行 います。電源のプラス側に P チャネル FET(2SJ タイプ)、マイナス側に N チャネル FET(2SK タイ プ)を使用します。

P チャネル FET は、Vc(ゲート電圧)<Vs(ソー ス電圧)のとき、D-S(ドレインーソース)間に電流 が流れます。

 $N$ チャネル FET は、V<sub>G</sub>(ゲート電圧) > V<sub>S</sub>(ソー ス電圧)のとき、D-S(ドレインーソース)間に電流 が流れます。

 これら 4 つの FET のゲートに加える電圧を変えることにより、正転、逆転、ブレーキ、フリーの動作を行います。 下表に FET A~D のゲートに 0V または 10V を加えたときの動作を示します。

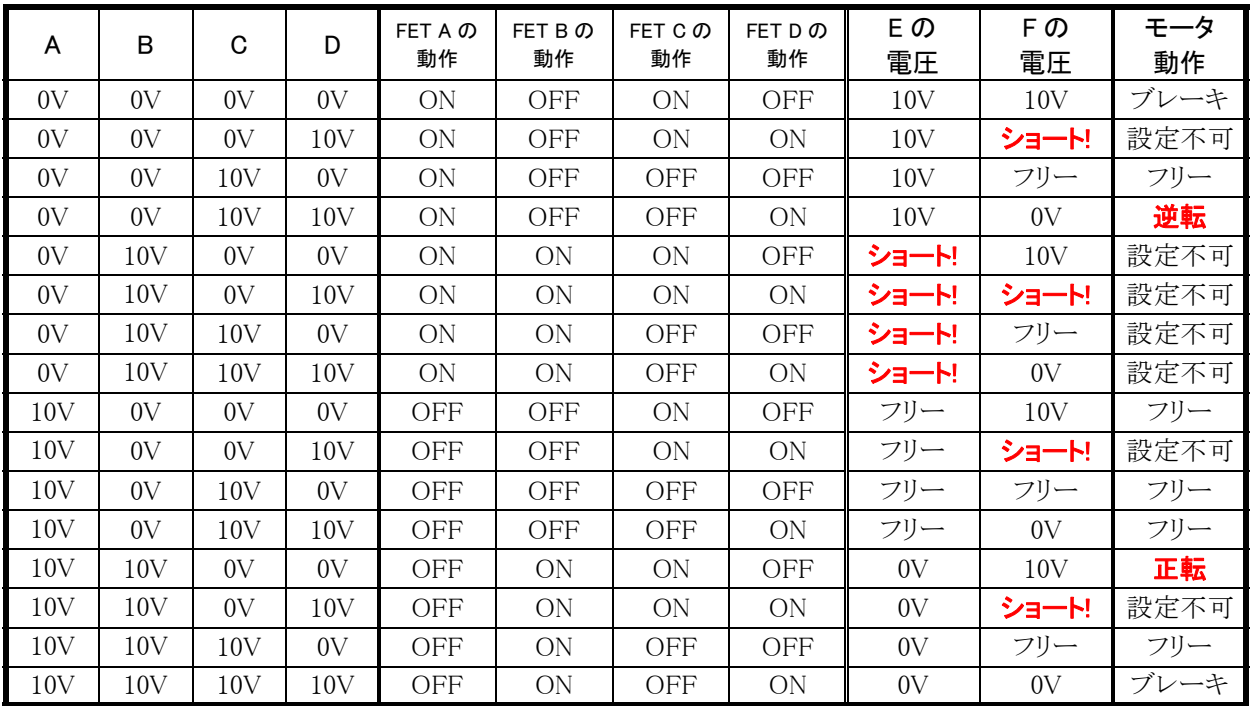

<span id="page-17-0"></span>「設定不可」の部分は、ショート状態となるため、設定してはいけません。例えば、A=10V、B=0V、C=0V、 D=10V のとき、下図のように左側の P チャネル FET と N チャネル FET が 10V から 0V まで直接つながり、ショー トと同じ状態になってしまいます。

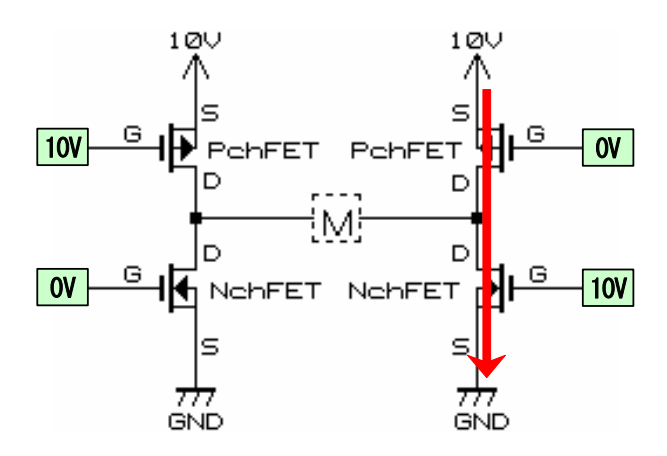

#### <span id="page-17-1"></span>3.3.4 スピード制御

 正転するスピードを変えたい場合、「正転→ブレーキ→正転→ブレーキ…」を高速に繰り返します。今回のサン プルプログラムは、「正転→ブレーキ」を 1ms 間で行い、正転とブレーキの割合を変えることでスピードを変えま す。

正転とブレーキを繰り返すときの 4 つの FET のゲート電圧は、下表のようになります。

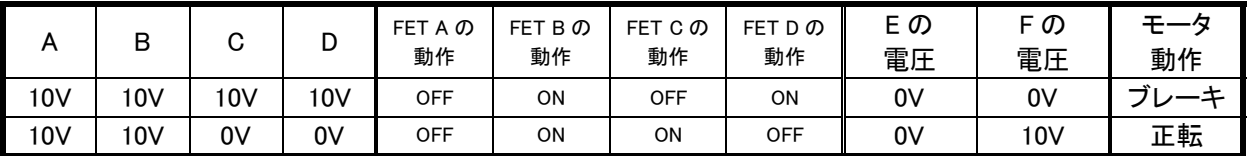

●ブレーキ動作

●正転動作

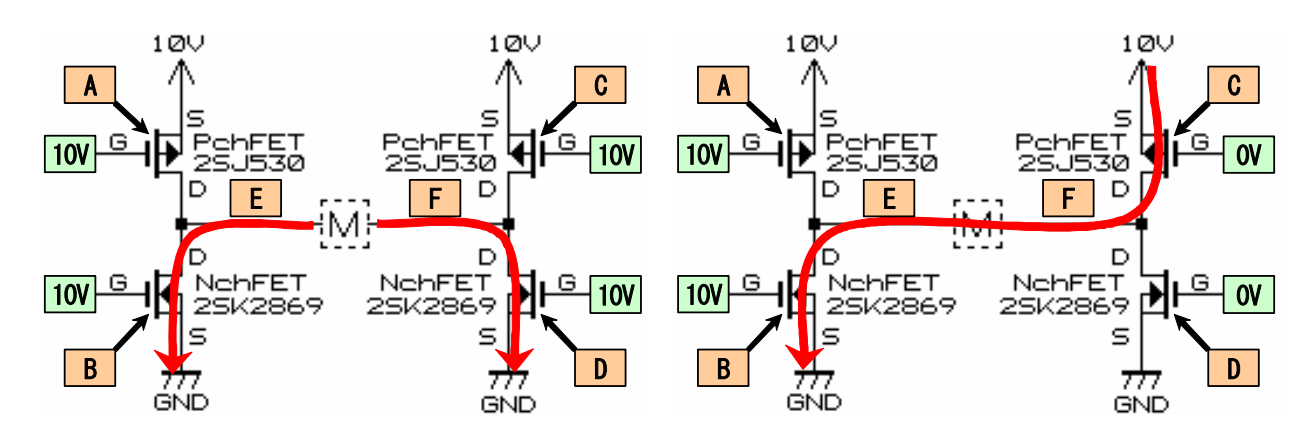

表より FET C と FET D のゲート電圧を、0V と 10V に変えればよいことが分かります。

#### <span id="page-18-1"></span><span id="page-18-0"></span>3.3.5 正転とブレーキの切り替え時にショートしてしまう

前記の回路を実際に組んで動作させると、FET が非常に熱くなりました。どうしてでしょうか。

 FET のゲートから信号を入力し、ドレイン・ソース間が ON/OFF するとき、左下図「理想的な波形」のように、P チャネル FET と N チャネル FET が反応してブレーキと正転がスムーズに切り替わるように思えます。しかし、実 際にはすぐには動作せず遅延時間があります。この遅延時間は FET が OFF→ON のときより、ON→OFF のとき の方が長くなっています。そのため、右下図「実際の波形」のように、短い時間ですが両 FET が ON 状態となり、 ショートと同じ状態になってしまいます。

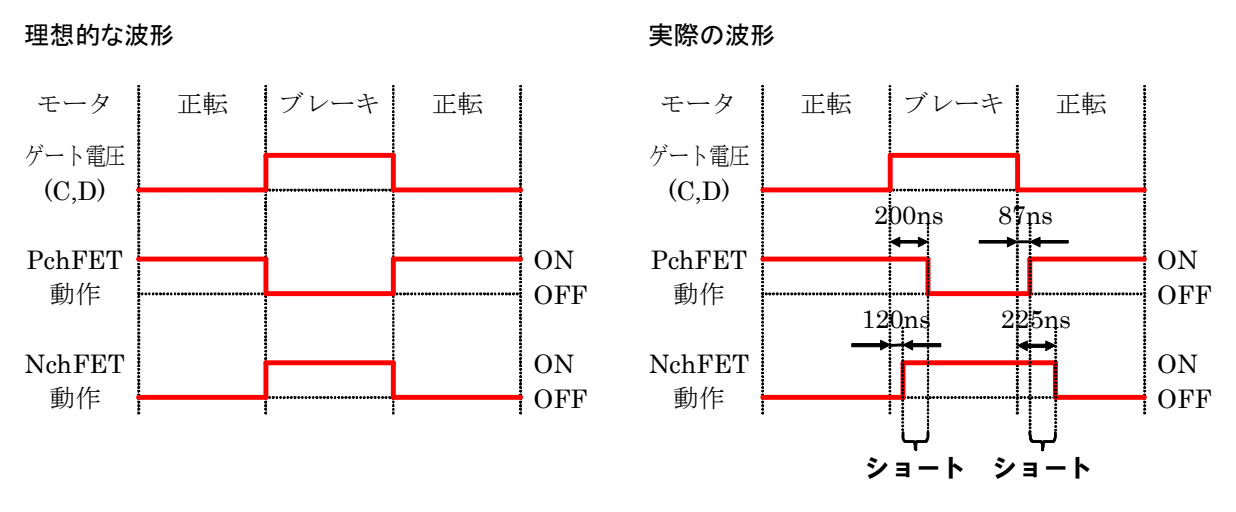

 ON してから実際に反応し始めるまでの遅延を「ターン・オン遅延時間」、ON になり初めてから実際に ON する までを「上昇時間」、OFF してから実際に反応し始めるまでの遅延を「ターン・オフ遅延時間」、OFF になり初めて から実際に OFF するまでを「下降時間」といいます。

 実際に OFF→ON するまでの時間は「ターン・オン遅延時間+上昇時間」、ON→OFF するまでの時間は「ター ン・オフ遅延時間+下降時間」となります。右上図に出ている遅れの時間は、これらの時間のことです。

<span id="page-19-0"></span>参考までにルネサス エレクトロニクス(株)製の FET 2SJ530 と 2SK2869 の電気的特性を下記に示します。

2SJ530(P チャネル)

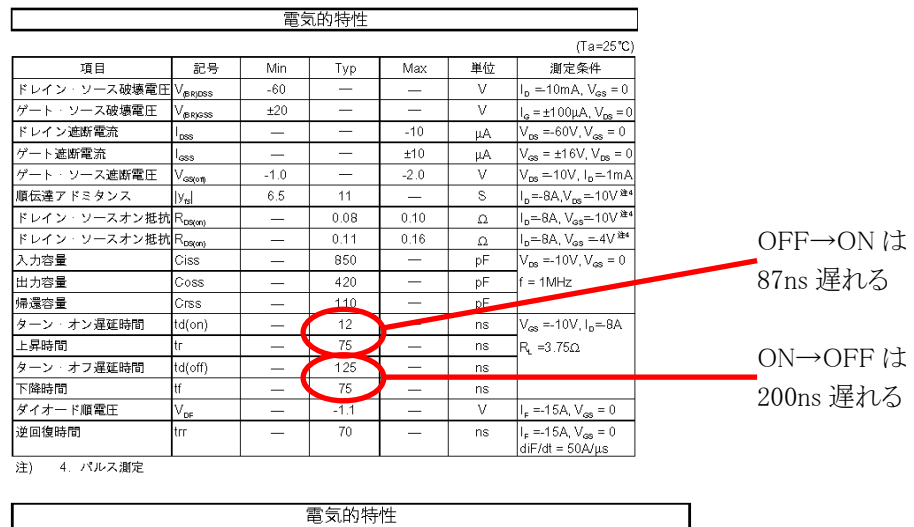

#### 2SK2869(Nチャネル)

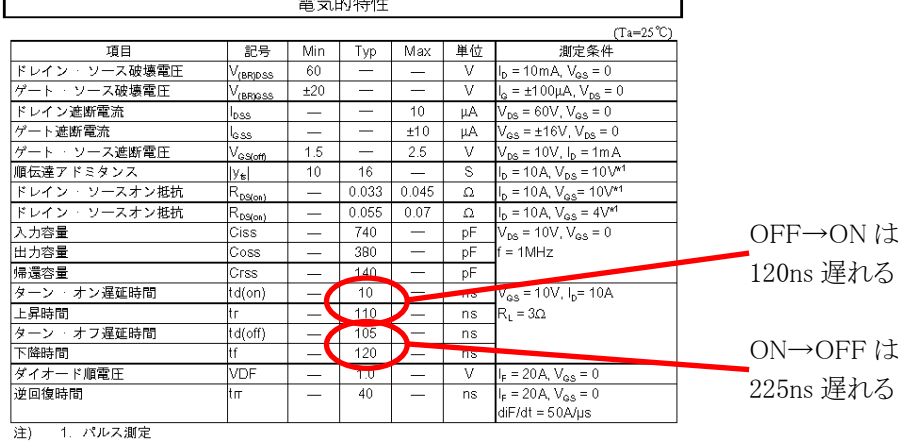

### <span id="page-19-1"></span>3.3.6 PチャネルとNチャネルの短絡防止回路

 解決策としては、先ほどの回路図にある P チャネル FET と N チャネル FET を同時に ON、OFF するのではな く少し時間をずらして ON/OFF させ、ショートさせないようにします。

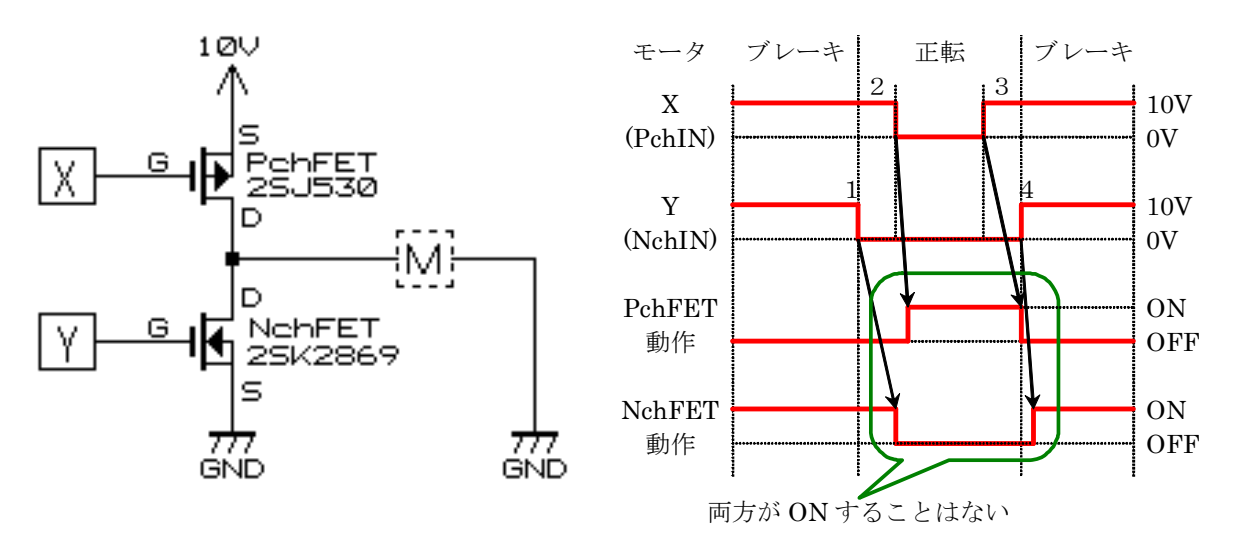

#### (1) NチャネルFETをOFFにする(フリー状態)

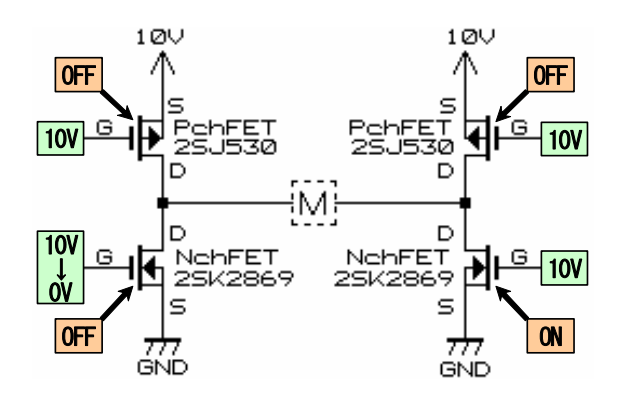

(2) PチャネルFETをONにする(正転状態)

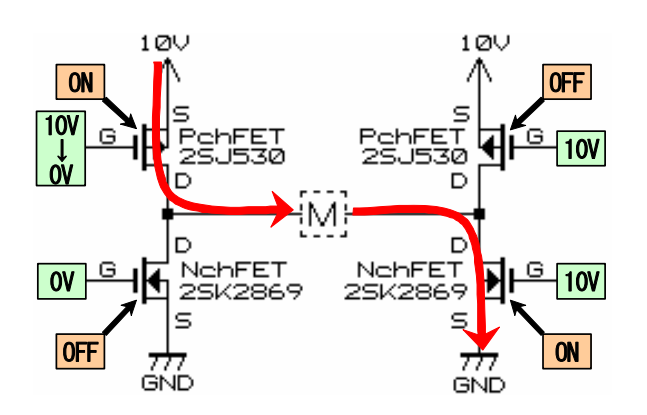

(3) PチャネルFETをOFFにする(フリー状態)

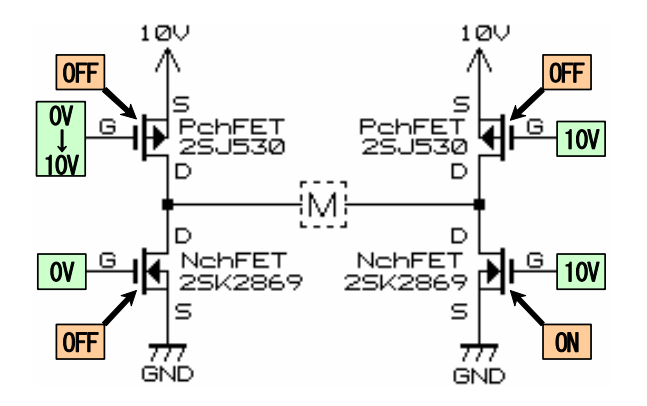

(4) NチャネルFETをONにする(ブレーキ状態)

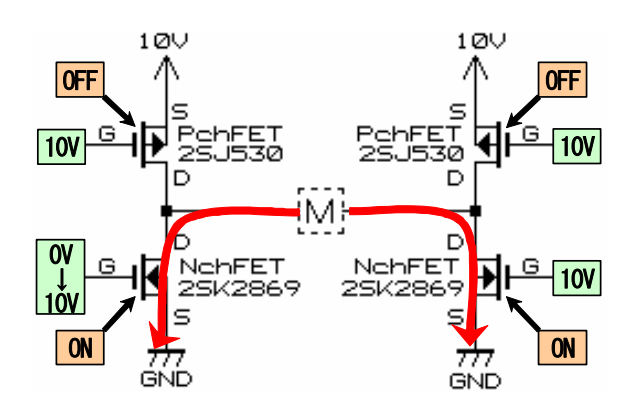

 P チャネル FET を ON する前より先に、N チャネル FET のゲート電圧を 10V→0V にします。225ns 後に OFF になります。フリー状態です。

 次に、P チャネル FET のゲート電圧を 10V→0V にし ます。87ns 後に ON します。正転状態です。

 次に、P チャネル FET のゲート電圧を 0V→10V にし ます。200ns 後に OFF します。フリー状態です。

 次に、N チャネル FET のゲート電圧を 0V→10V にし ます。120ns 後に ON します。ブレーキ状態です。

#### <span id="page-21-1"></span><span id="page-21-0"></span>3.3.7 H8/3048F-ONEマイコンでのPチャネルとNチャネルの短絡防止

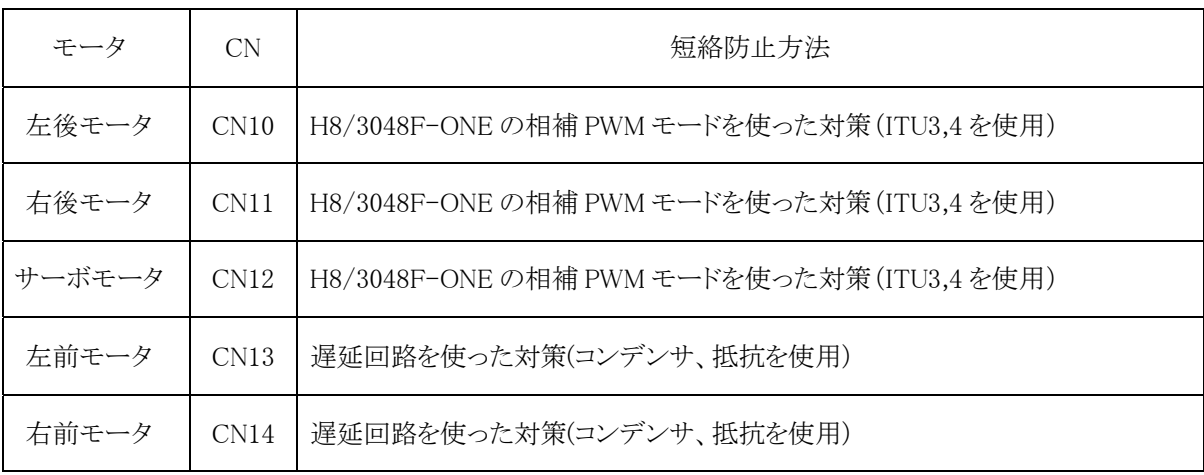

モータドライブ基板 TypeS は、短絡防止回路(プログラム)が 2 種類あります。

 5 個あるモータのうち、3 個は H8/3048F-ONE の相補 PWM モードという機能を使い短絡防止を行います。左 前モータ、右前モータは、遅延回路を使い短絡防止をしています。遅延回路は、モータドライブ基板 Vol.3 でも 使用しています。詳しくは、プログラム解説マニュアル kit07 版、またはそれに関わるマニュアルを参照してくださ い。

#### <span id="page-21-2"></span>3.3.8 相補PWMモード

 H8/3048F-ONE の ITU には、相補 PWM モードというモードがあります。リセット同期式 PWM モードと同じよう に ITU3 と ITU4 をペアにして使い、下記のように通常の波形と少しずれた波形を 1 セットとして、3 セットの PWM 波形を出力することができます。下記に、標準の相補 PWM モードの波形を示します。

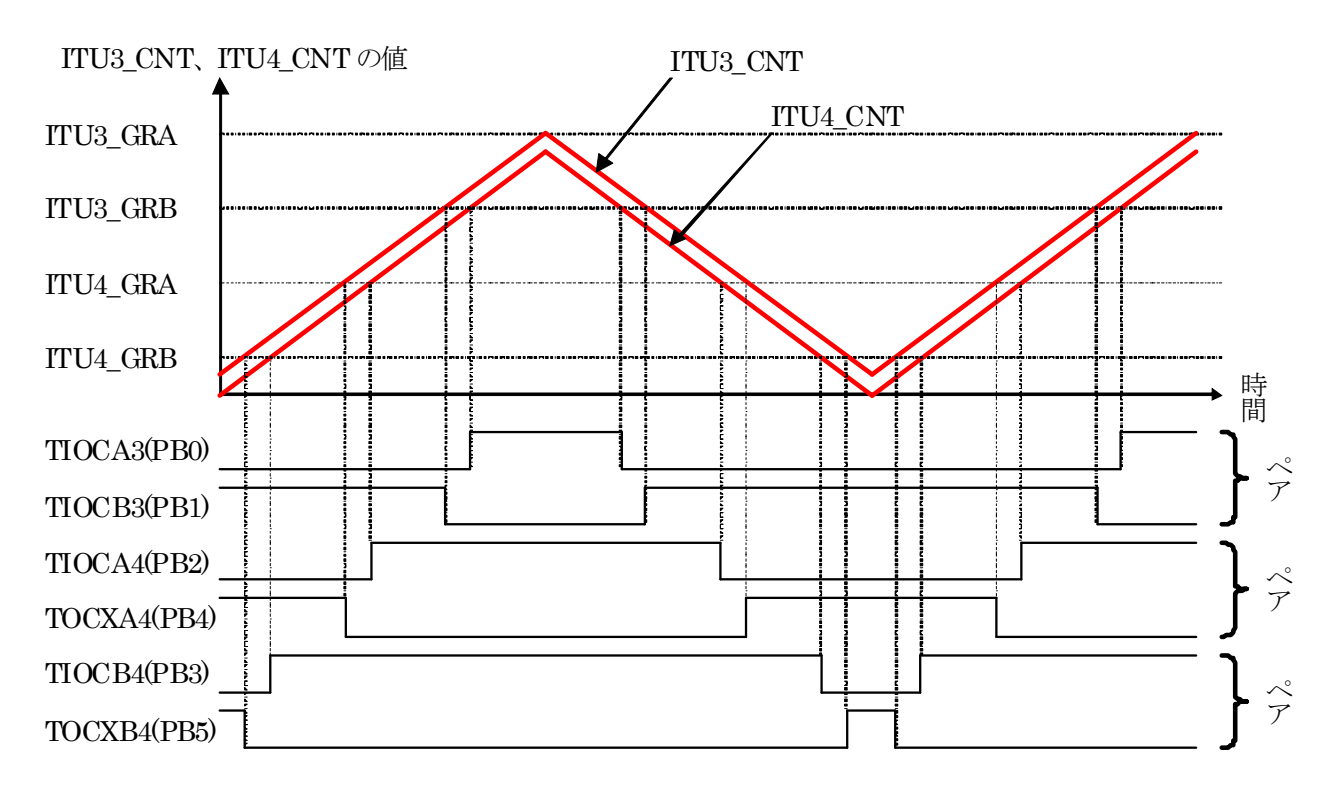

ITU3\_GRA で周期を決めます。ITU3\_GRB、ITU4\_GRA、ITU4\_GRB のレジスタで各波形のデューティ比を決め

ます。

 PB1、PB4、PB5 から出力される波形が必要としている波形とは逆になっています。これはプログラムで変えるこ とができ、PB1、PB4、PB5 を反転させます。下記に、反転後の相補 PWM モードの波形を示します。反転方法は 後述します。

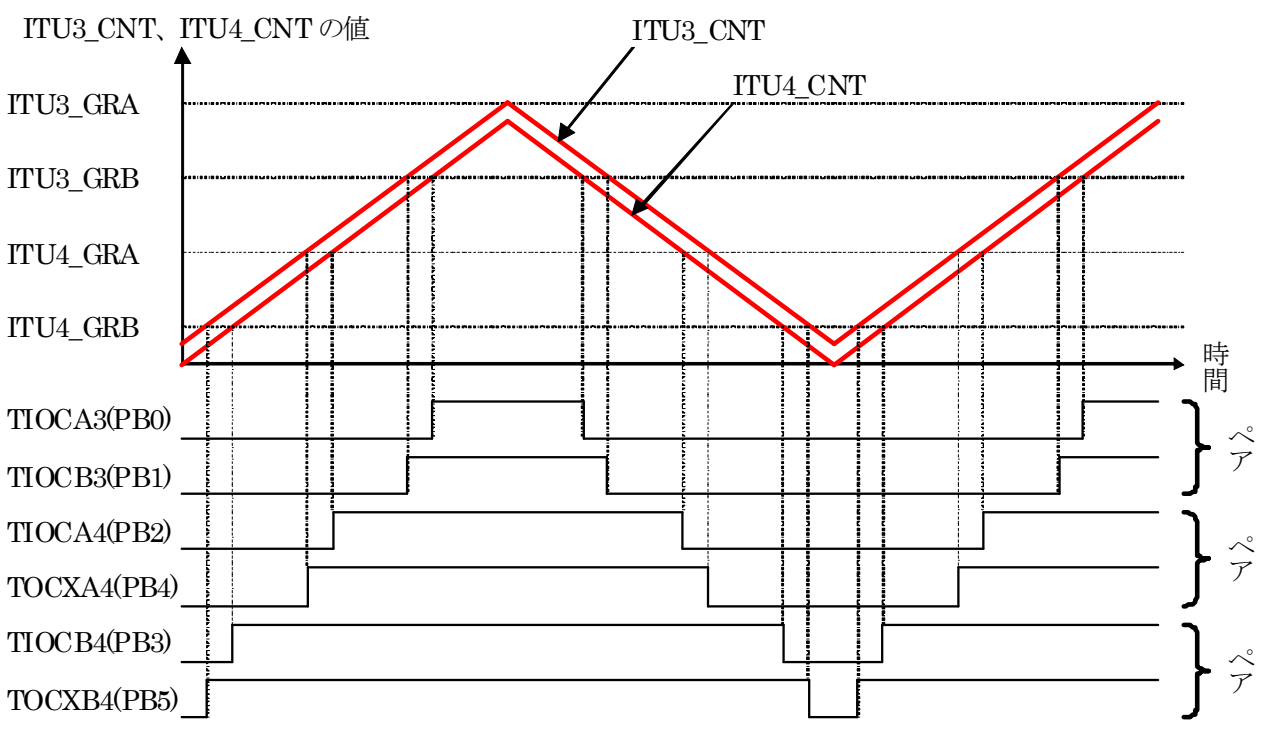

▲反転後の波形

モータドライブ基板 TypeS では、下記のように PWM 出力端子を割り振っています。

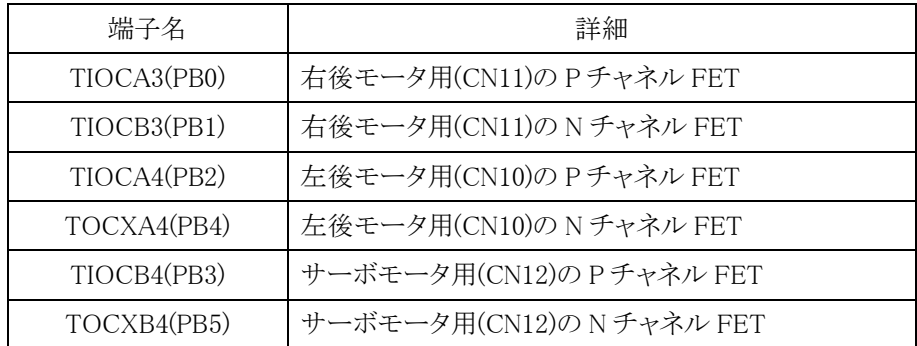

 このように、P チャネル FET と N チャネル FET のゲートに加える波形を遅らせる方法として、H8/3048F-ONE の相補 PWM モードを使用します。

## <span id="page-23-1"></span><span id="page-23-0"></span>3.3.9 マイコンのポート割り振り

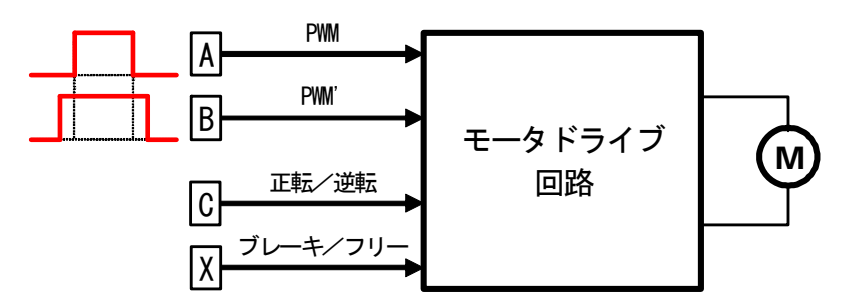

※ PWM'=PWM より立ち上がりが早く、立ち下がりの早いパルス

各モータを制御するマイコンのポートを下表に示します。

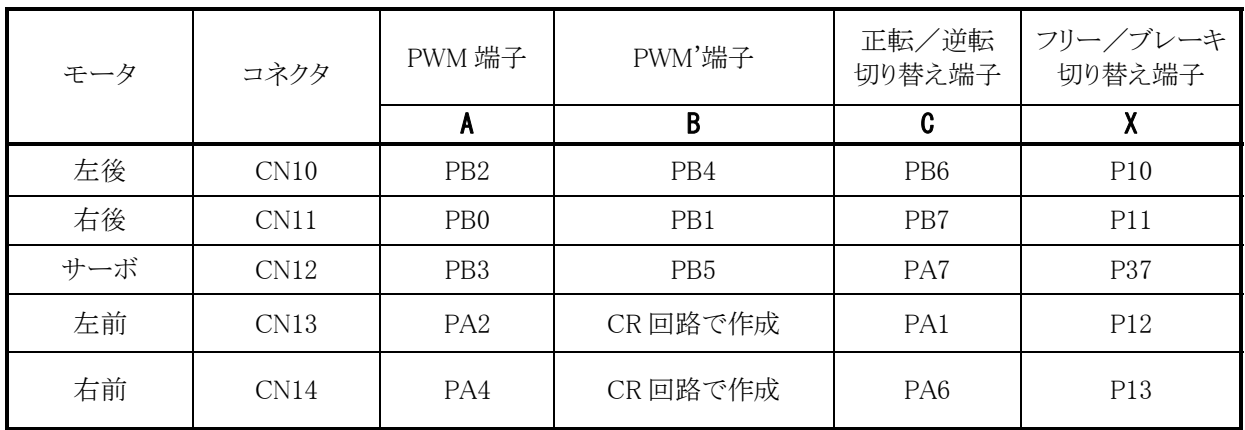

 左後モータ、右後モータ、サーボモータは各 4bit 分、左前モータ、右前モータは各 3bit 分の端子を使っていま す。すべて出力端子にします。

#### <span id="page-24-1"></span><span id="page-24-0"></span>3.3.10 実際の回路

 右後モータ回路を例に説明します。PB0(A)、PB1(B)が相補 PWM モードの PWM 出力端子、PB7(C)が正転 /逆転切り替え端子、P11(X)がブレーキ/フリー切り替え端子です。

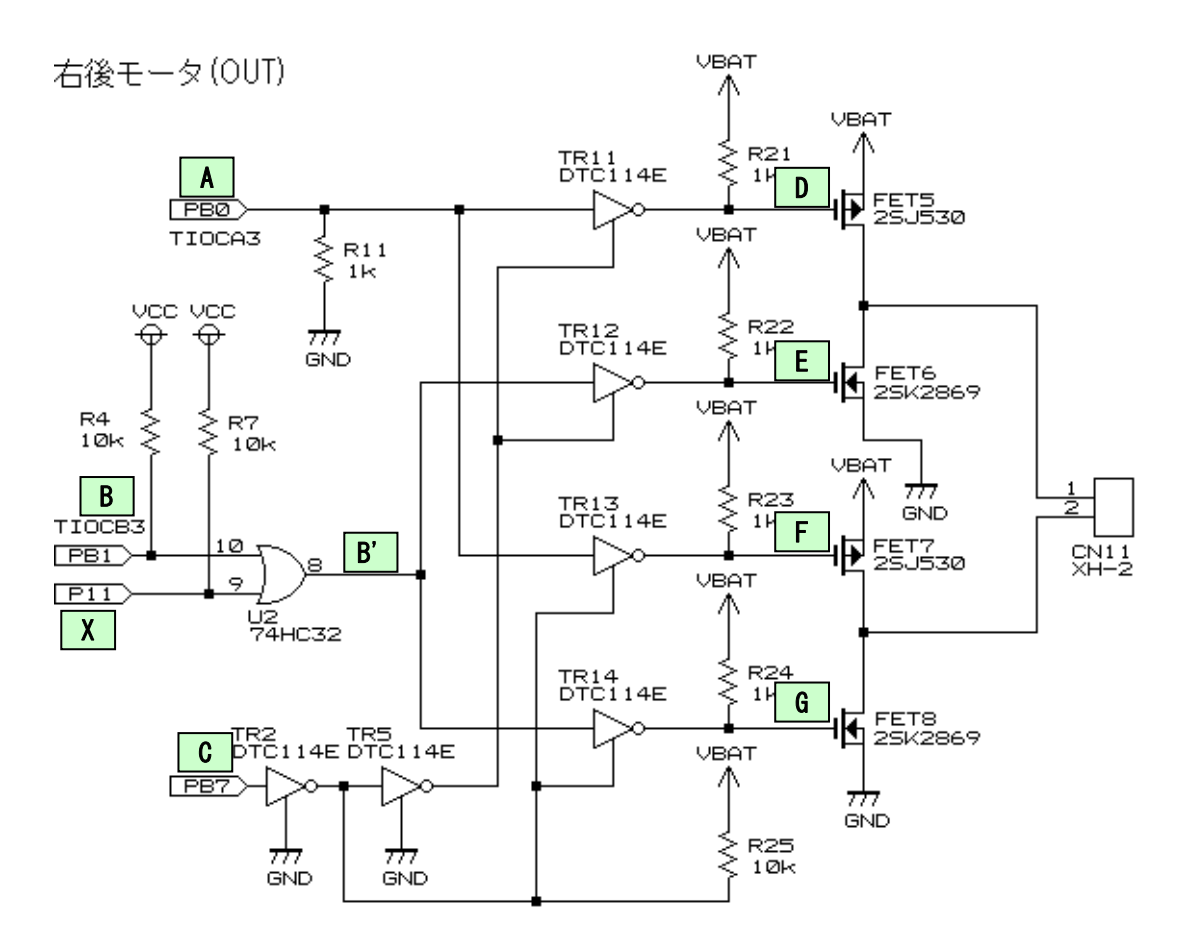

※ VBAT = 10V とする  $\mathbb{X}$  B' = B or X

DTC114E はデジタルトランジスタと呼び、下記のようにトランジスタ 1 個と抵抗 2 個が内蔵された回路です。

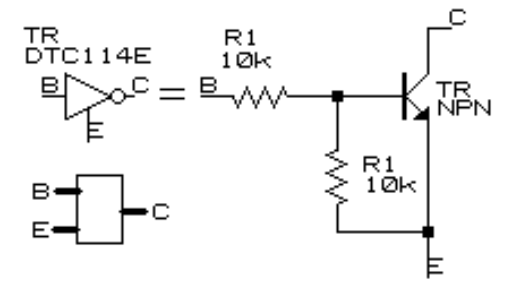

## <span id="page-25-1"></span><span id="page-25-0"></span>3.3.11 正転、ブレーキ時の動作

正転時(PB7="0")、PB0、PB1 端子に 1 パルス入ったときの波形と各端子の状態は下記のようになります。

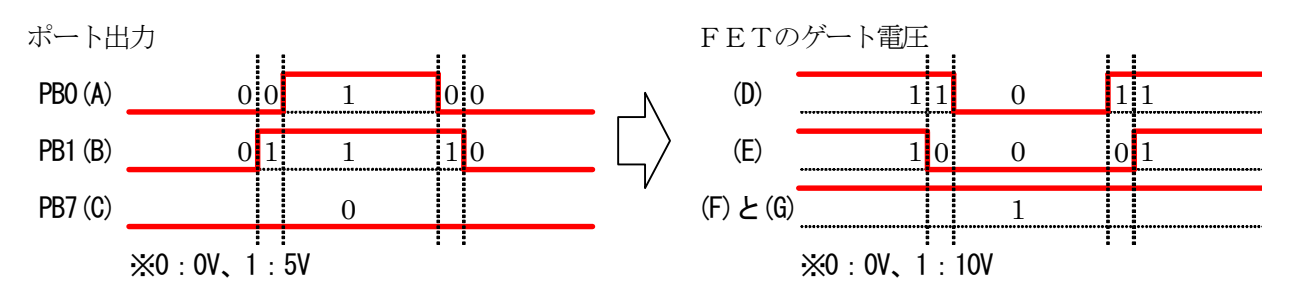

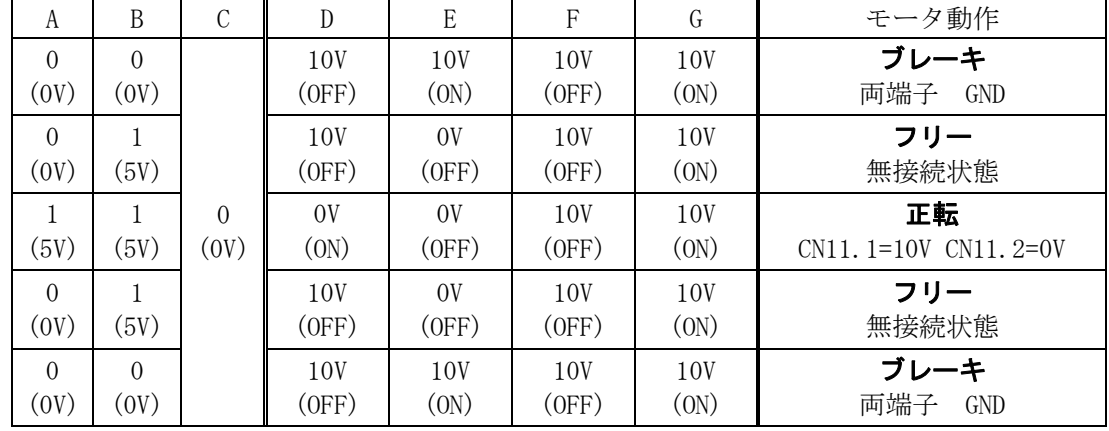

A="1"、B="1"、C="0"のときの動作を下記に示します。

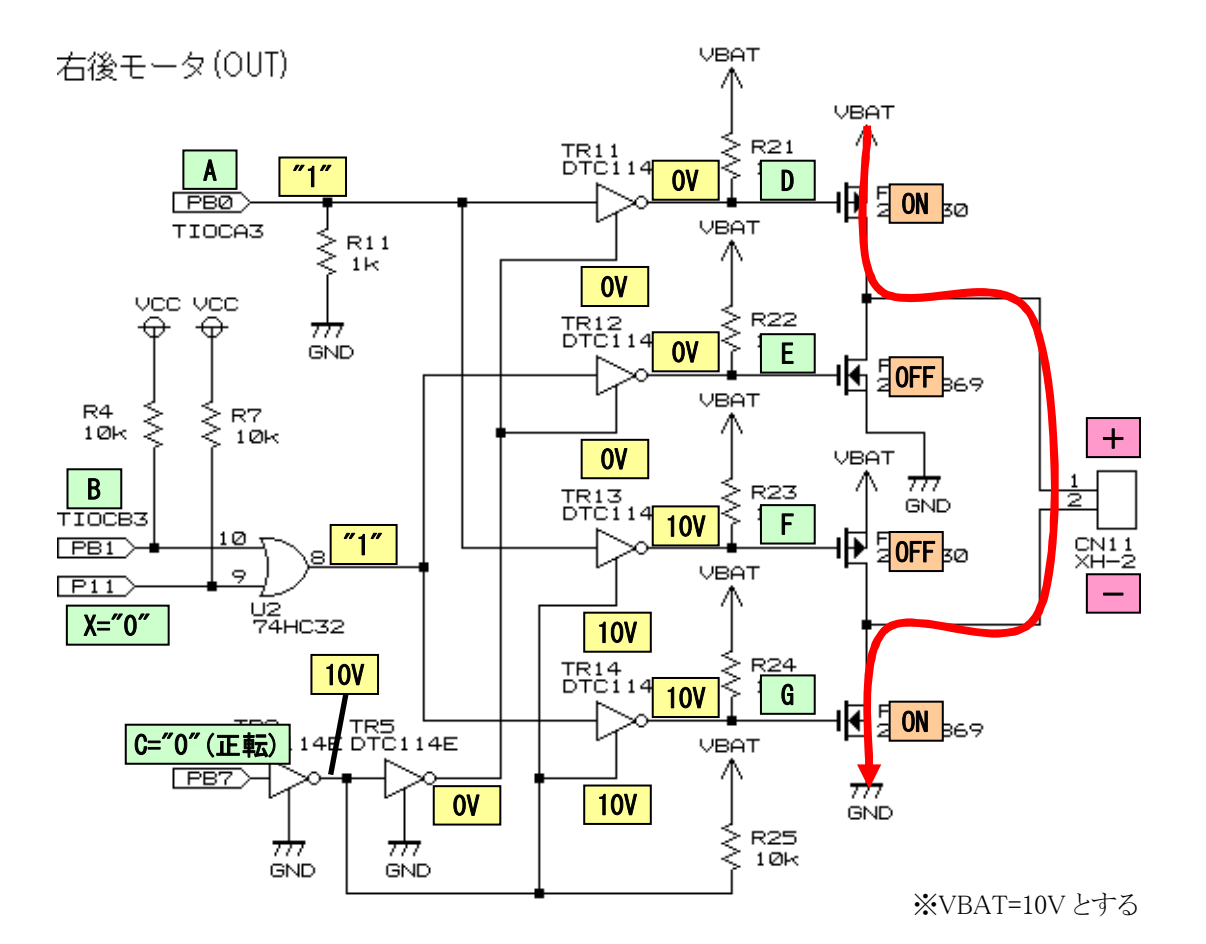

### <span id="page-26-1"></span><span id="page-26-0"></span>3.3.12 逆転、ブレーキ時の動作

逆転時(PB7="1")、PB0、PB1 端子に 1 パルス入ったときの波形と各端子の状態は下記のようになります。

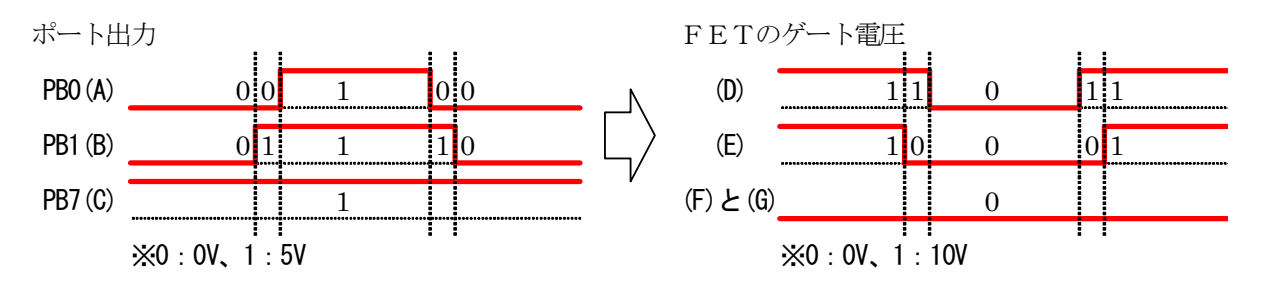

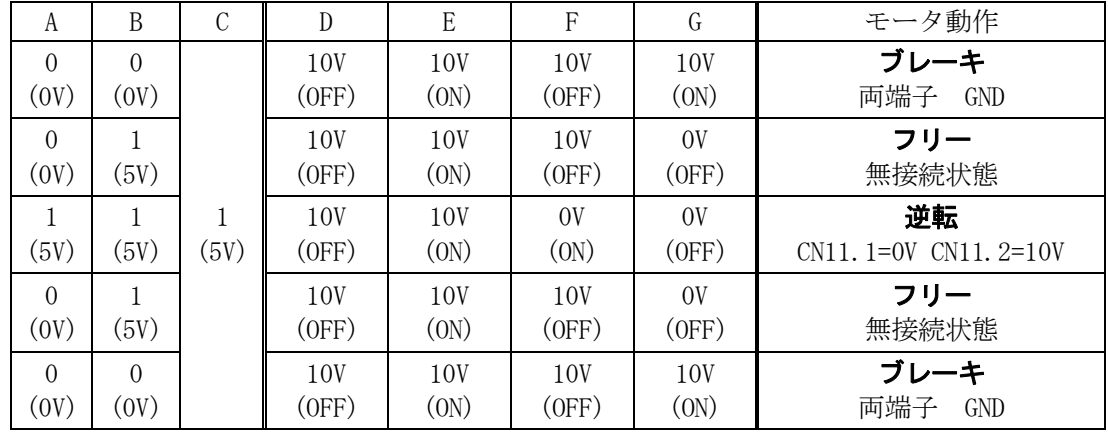

A="1"、B="1"、C="1"のときの動作を下記に示します。

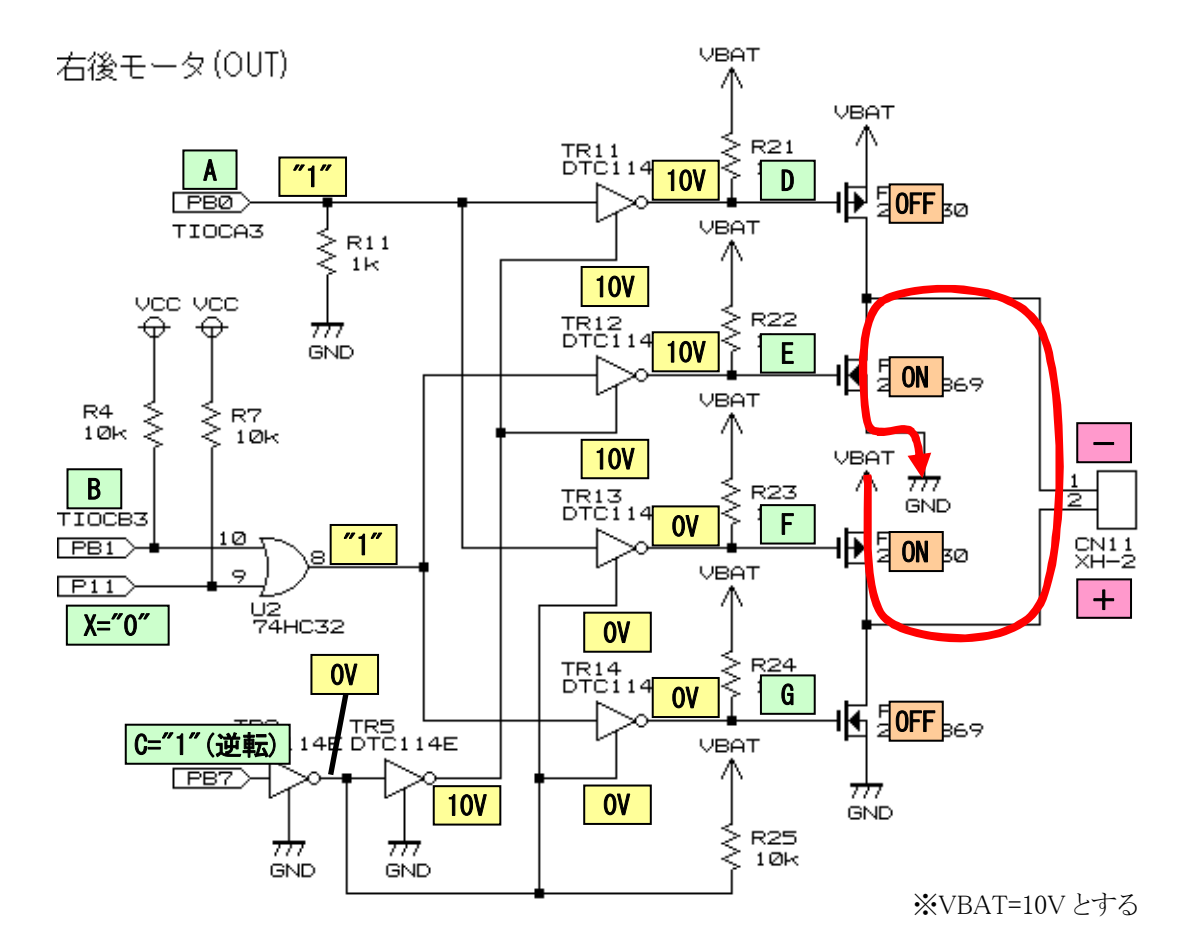

#### <span id="page-27-1"></span><span id="page-27-0"></span>3.3.13 正転、フリー時の動作

正転時(PB7="0")、PB0、PB1 端子に 1 パルス入ったときの波形と各端子の状態は下記のようになります。

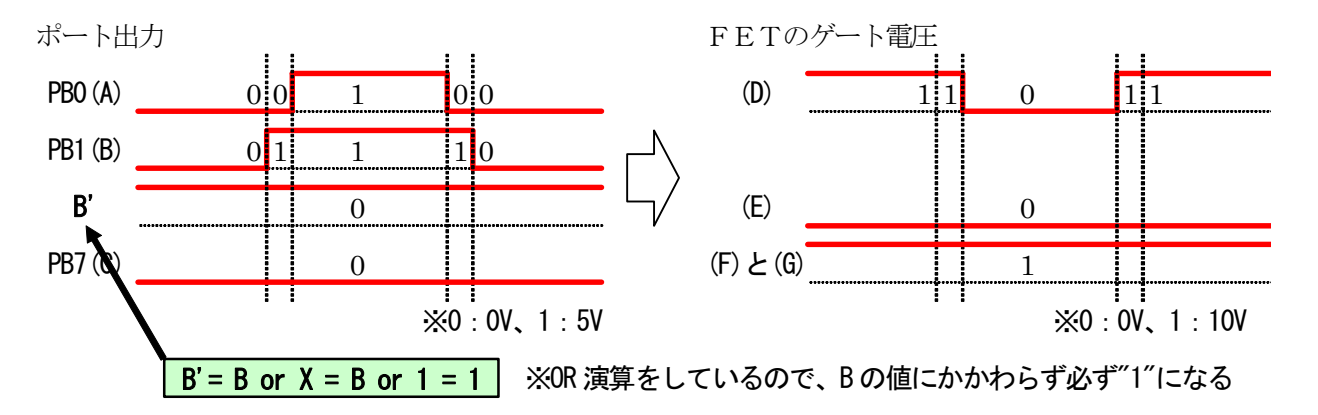

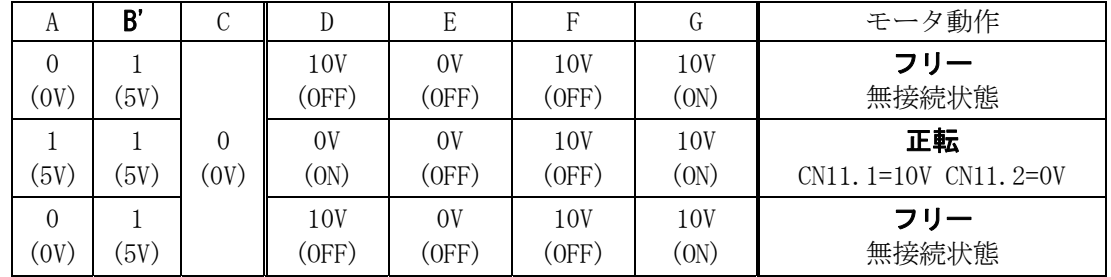

A="0"、B="1"、C="0"、X="1"のときの動作を下記に示します。

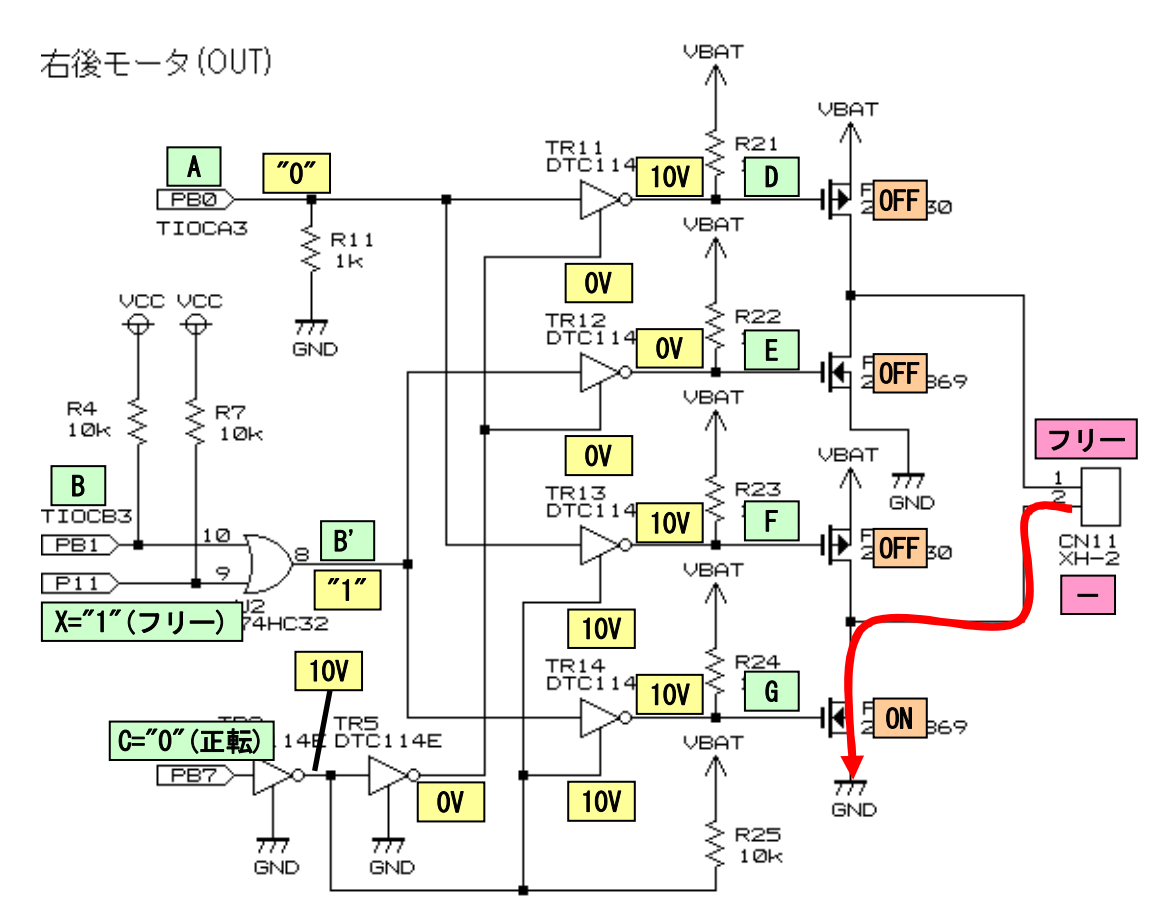

※VBAT=10V とする

## <span id="page-28-1"></span><span id="page-28-0"></span>3.4 ロータリエンコーダ信号入力回路

 モータドライブ基板 TypeS には、ロータリエンコーダの信号を入力するコネクタがあります。ロータリエンコーダ は別売りです。本基板のロータリエンコーダ回路の特徴は、下記の内容です。

- ロータリエンコーダを接続する専用コネクタ CN15 が実装済み
- 入力信号 10kΩでプルアップ済み、オープンコレクタ信号でも外付け抵抗の取り付け必要なし
- ロータリエンコーダから入力された信号をシュミット・トリガ NOT 回路(74HC14)にて波形整形
- ロータリエンコーダの信号を LED6 にて確認可能
- ロータリエンコーダのパルス入力端子はマイコンの PA0 端子

詳しくは、ロータリエンコーダ実習マニュアル kit07 版を参照してください。

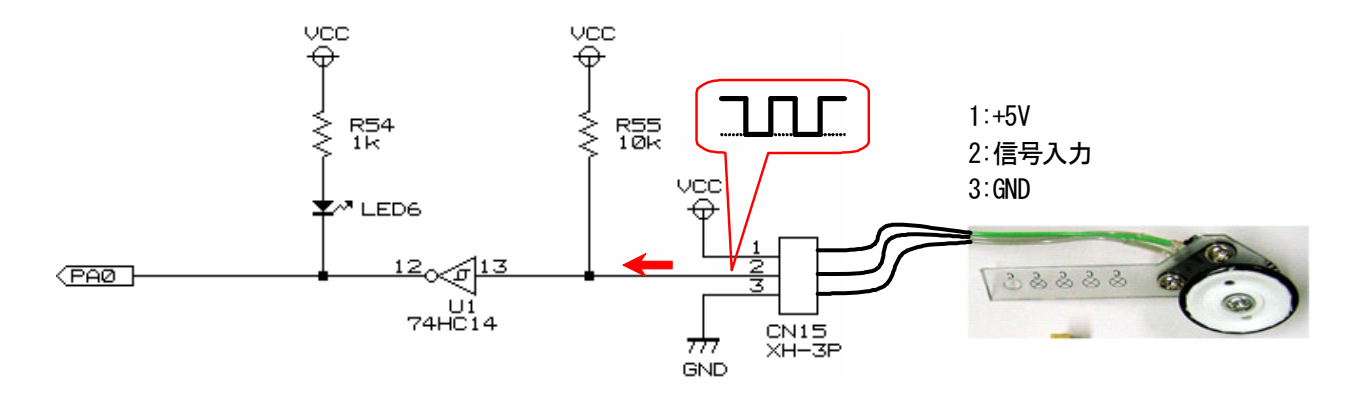

### <span id="page-28-2"></span>3.5 EEP-ROM制御回路

 モータドライブ基板 TypeS には、24C256 という EEP-ROM が実装されています。本基板の回路、サンプルプロ グラムの特徴は、下記の内容です。

- EEP-ROM と H8 マイコンは、P66 と P65 で接続
- メモリ容量は、32KB(2<sup>15</sup>=32768 バイト)
- 10ms ごとに 16 バイトのデータを保存(サンプルプログラムは 12 バイト使用、4 バイトは予備)
- 保存内容は、パターン番号、デジタルセンサ値、アナログセンサ値、角度、モータの回転数、エンコーダ値 (詳しくは、後述のプログラムを参照してください)
- 保存時間は、メモリ容量 32768bytes÷1 回に保存する容量 16bytes×保存間隔 10ms=20.48 秒

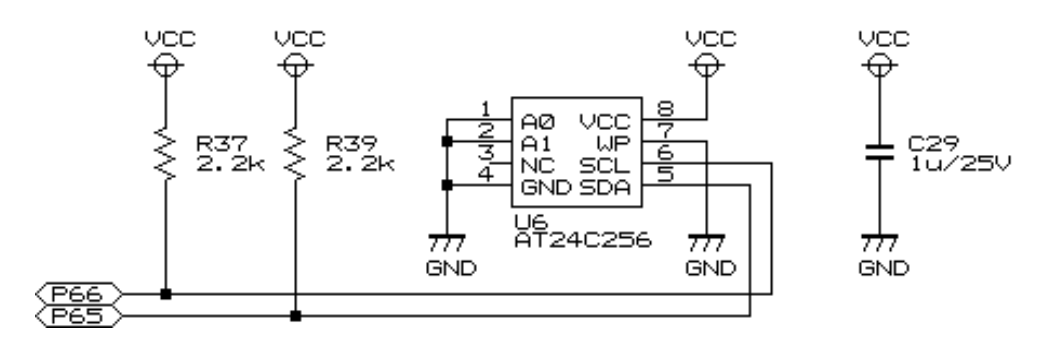

## <span id="page-29-1"></span><span id="page-29-0"></span>3.6 ブザー回路

 モータドライブ基板 TypeS には、TMB-05 というブザーが実装されています。本基板の回路、サンプルプログラ ムの特徴は、下記の内容です。

- P64 端子を"1"にするとデジタルトランジスタを介して、ブザーに 5V がかかる(ブザーON)
- ブザーに 5V を加えると音が鳴る(回路内蔵型ブザー)
- ●音は約 2,300Hz 固定

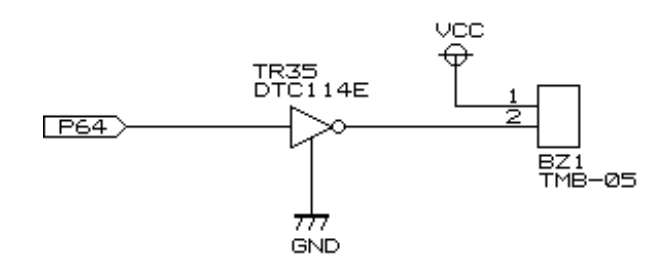

 ちなみに、トレーニングボードに実装されているブザーは「圧電ブザー」といい、電圧を加えるだけでは音は鳴 りません。圧電ブザーは、鳴らしたい音の周波数のパルスを加えます。例えば、「ド」の音を鳴らしたい場合は約 260Hz のパルスを加えます。

## <span id="page-29-2"></span>3.7 ボリューム信号入力回路

 モータドライブ基板 TypeS には、ステアリング角度検出用のボリュームの入力コネクタが実装されています。本 基板の回路、サンプルプログラムの特徴は、下記の内容です。

- 3 ピン(抵抗の両端と可変部分がある)のボリュームを取り付け可能
- 1000pF のセラミックコンデンサをノイズ低減用に実装
- 可変部分の電圧 0~5V を、H8 マイコンで A/D 変換して 0~1023(2<sup>10</sup>-1)に変換

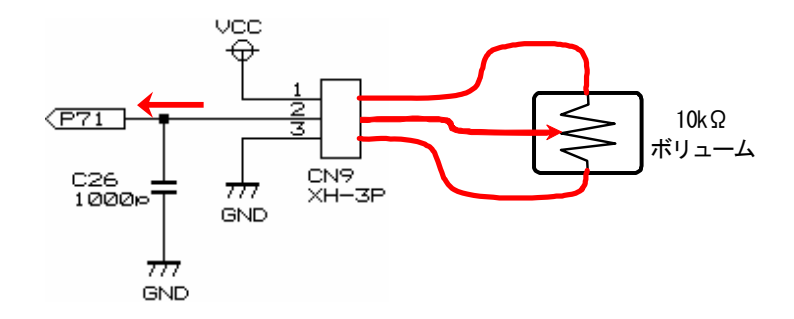

## <span id="page-30-1"></span><span id="page-30-0"></span>3.8 信号入力回路

 モータドライブ基板 TypeS には、リミットスイッチなどの 4 個分の信号を入力するコネクタが実装されています。 基板側でプルアップ済みです。

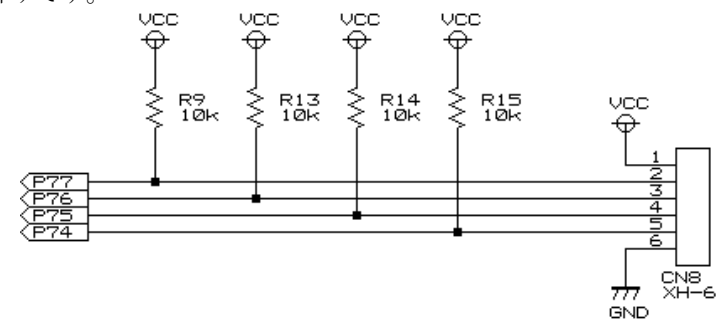

### <span id="page-30-2"></span>3.9 LED回路

モータドライブ基板 TypeS には、プログラムで点灯/消灯を制御することのできる LED が 4 個あります。

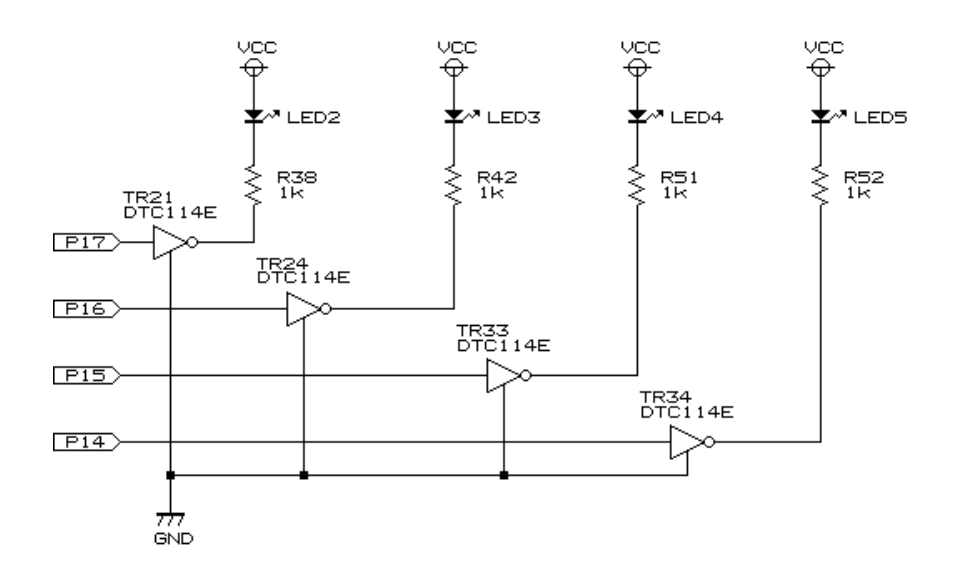

# <span id="page-30-3"></span>3.10 ディップスイッチ、プッシュスイッチ回路

モータドライブ基板 TypeS には、8bit ディップスイッチが 1 個、プッシュスイッチが 1 個あります。

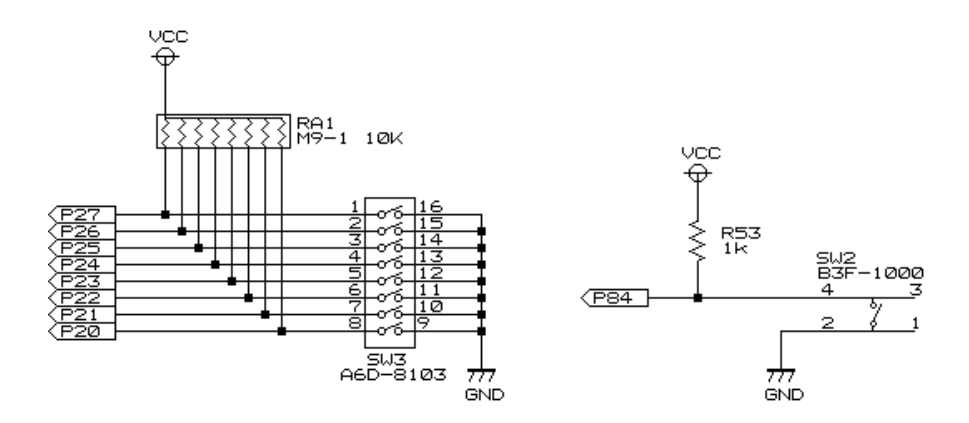

# <span id="page-31-1"></span><span id="page-31-0"></span>4. 説明用マイコンカーの仕様

# <span id="page-31-2"></span>4.1 寸法

本マニュアルで説明しているマイコンカーは、下記のような寸法です。

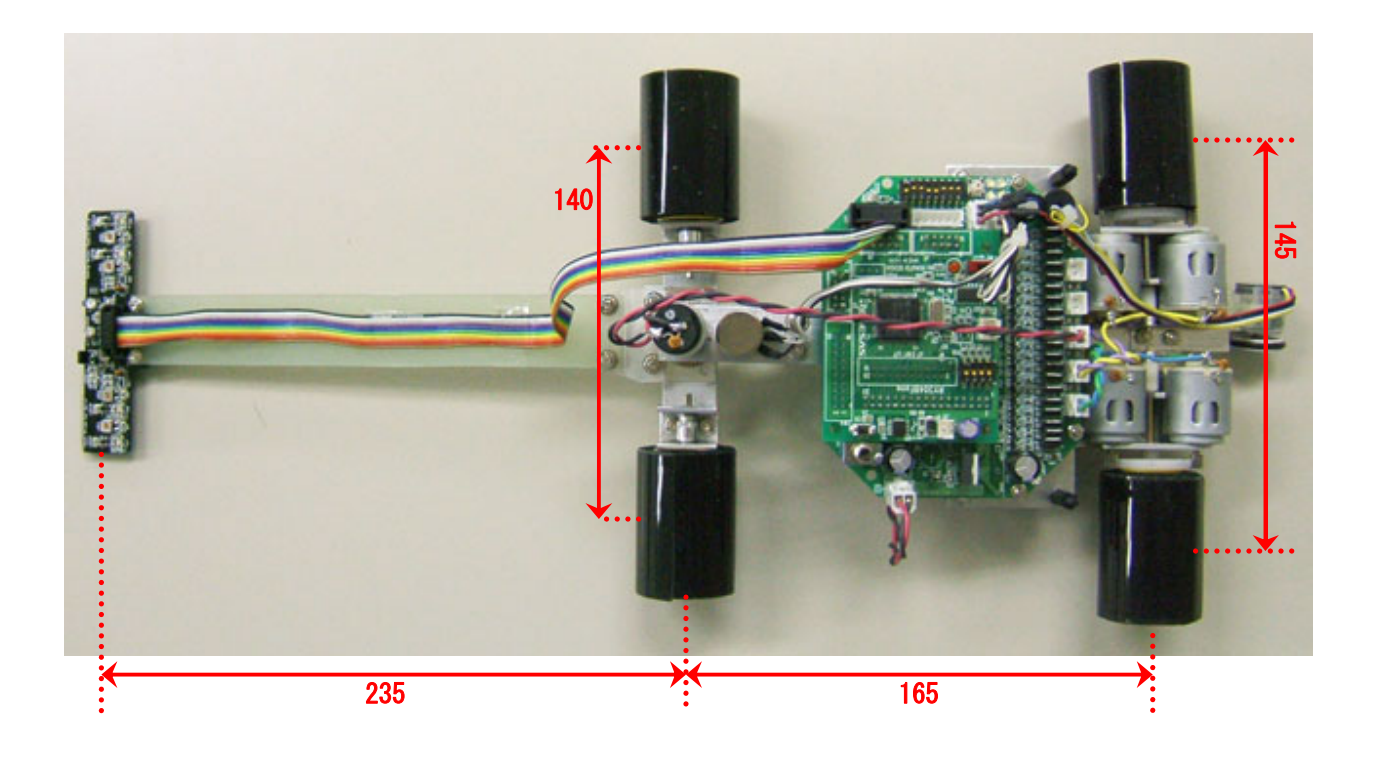

# <span id="page-32-1"></span><span id="page-32-0"></span>4.2 サーボ機構の自作

 ラジコンサーボ=モータドライブ回路+モータ+ギヤ+ボリューム(+制御プログラム) となります。それらをマイコンカーに組み込めば自作サーボの完成です。例として下写真に説明用マイコンカー のサーボ機構の製作例を示します。

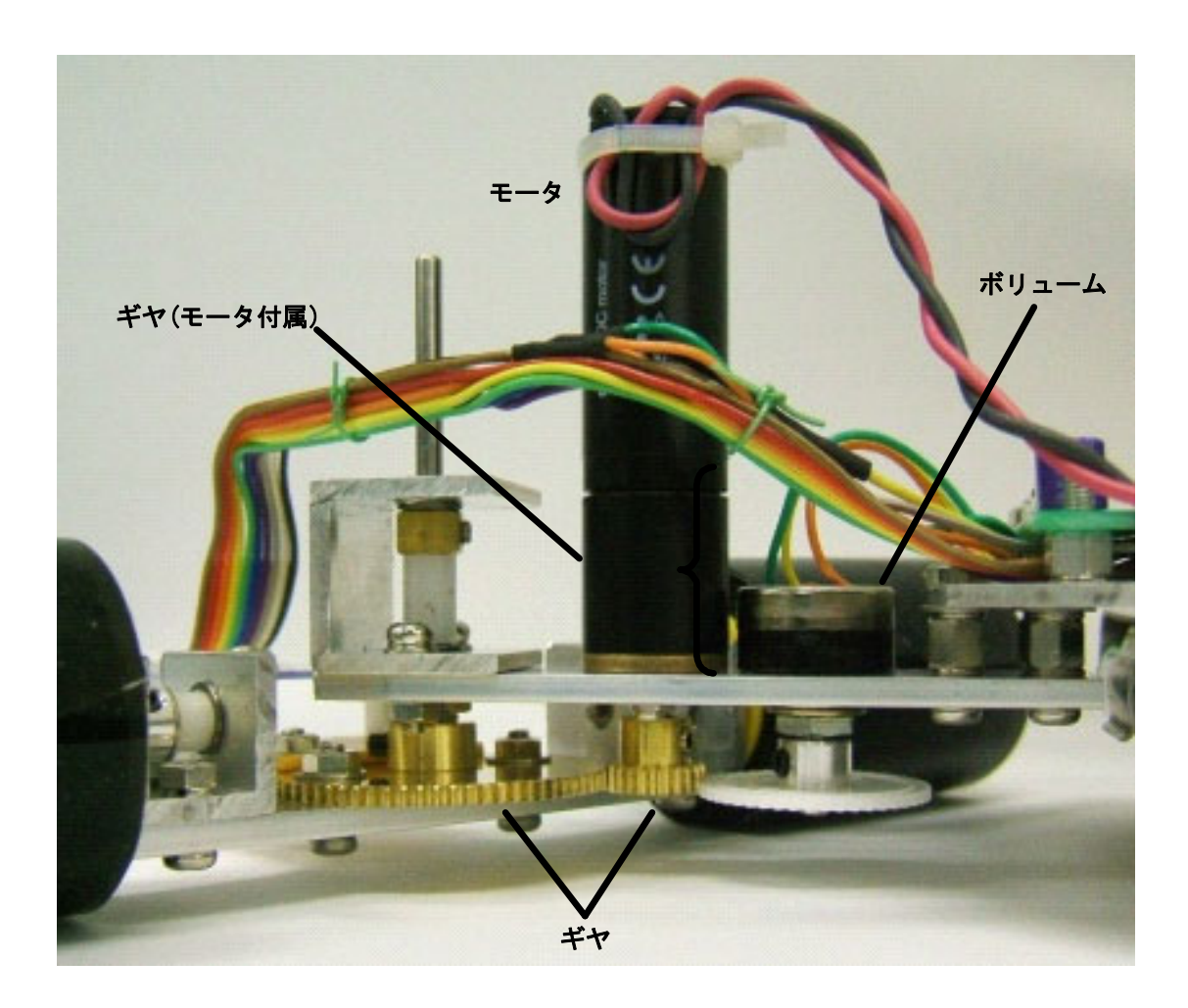

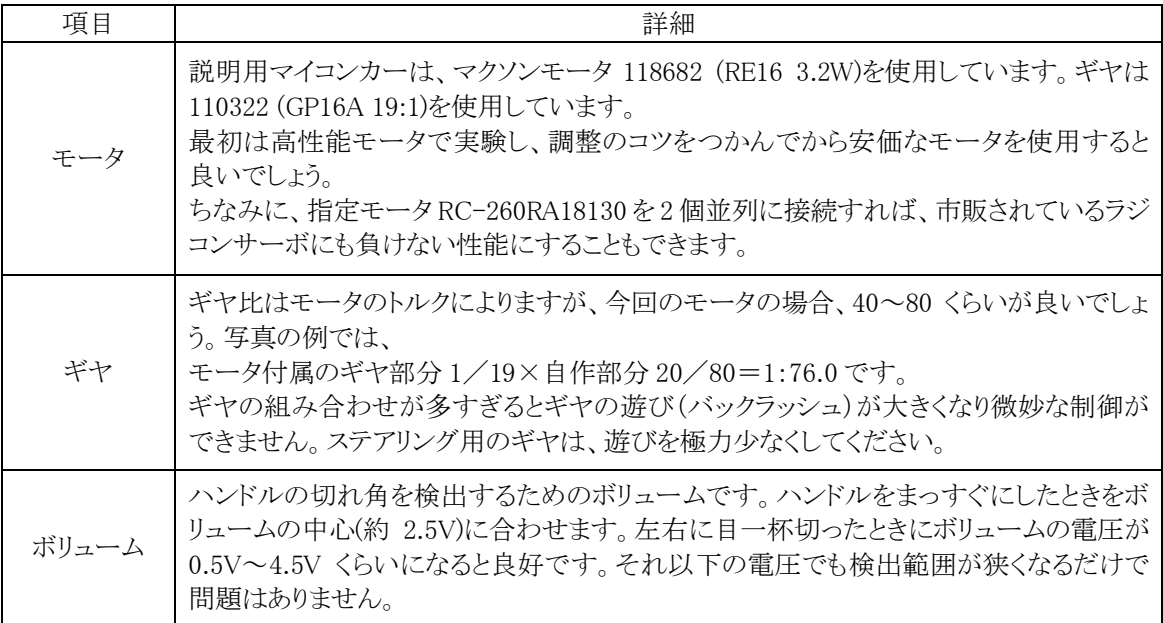

## <span id="page-33-1"></span><span id="page-33-0"></span>4.3 ブロック図

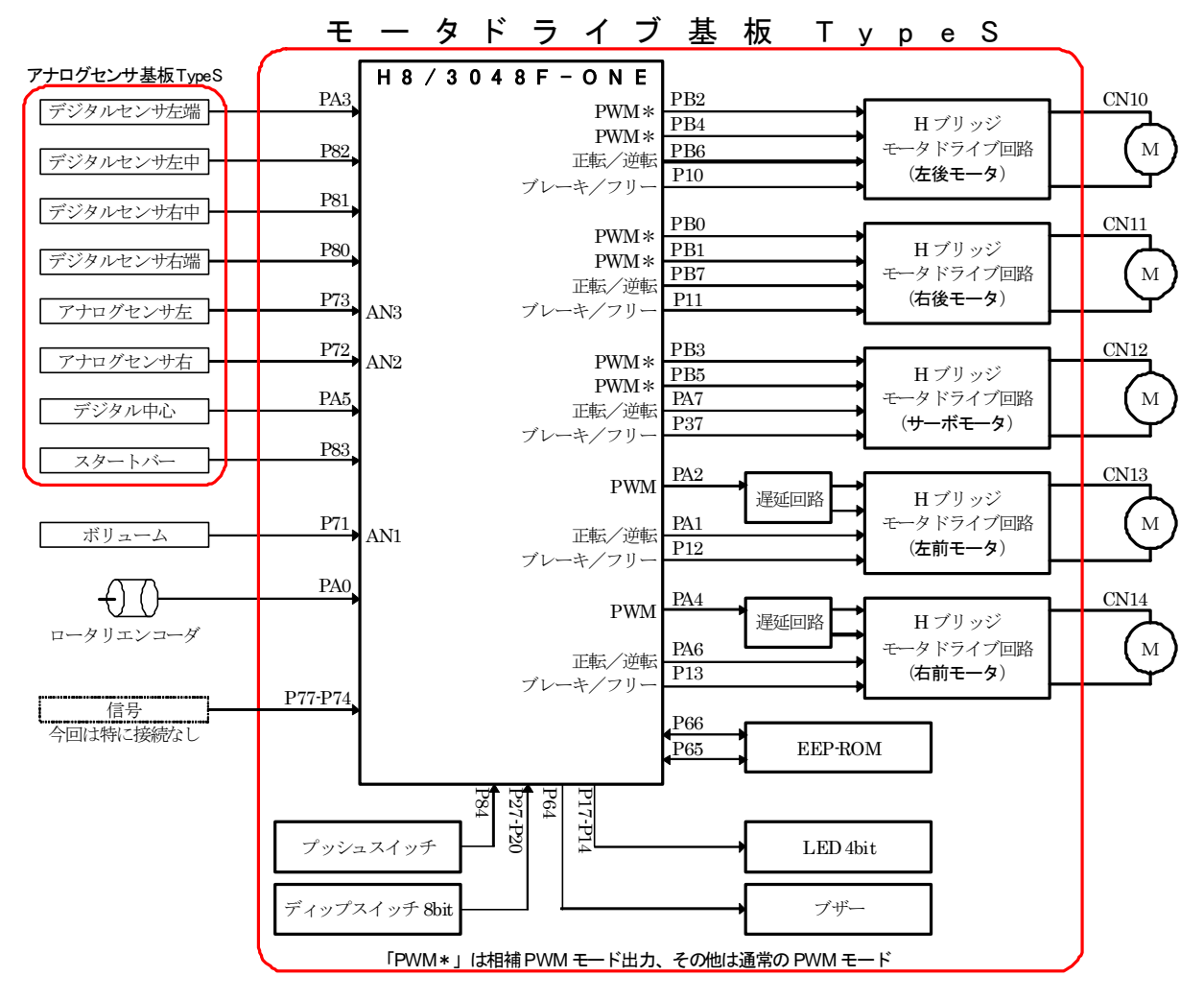

## <span id="page-33-2"></span>4.4 H8/3048F-ONEで使用する内蔵周辺機能

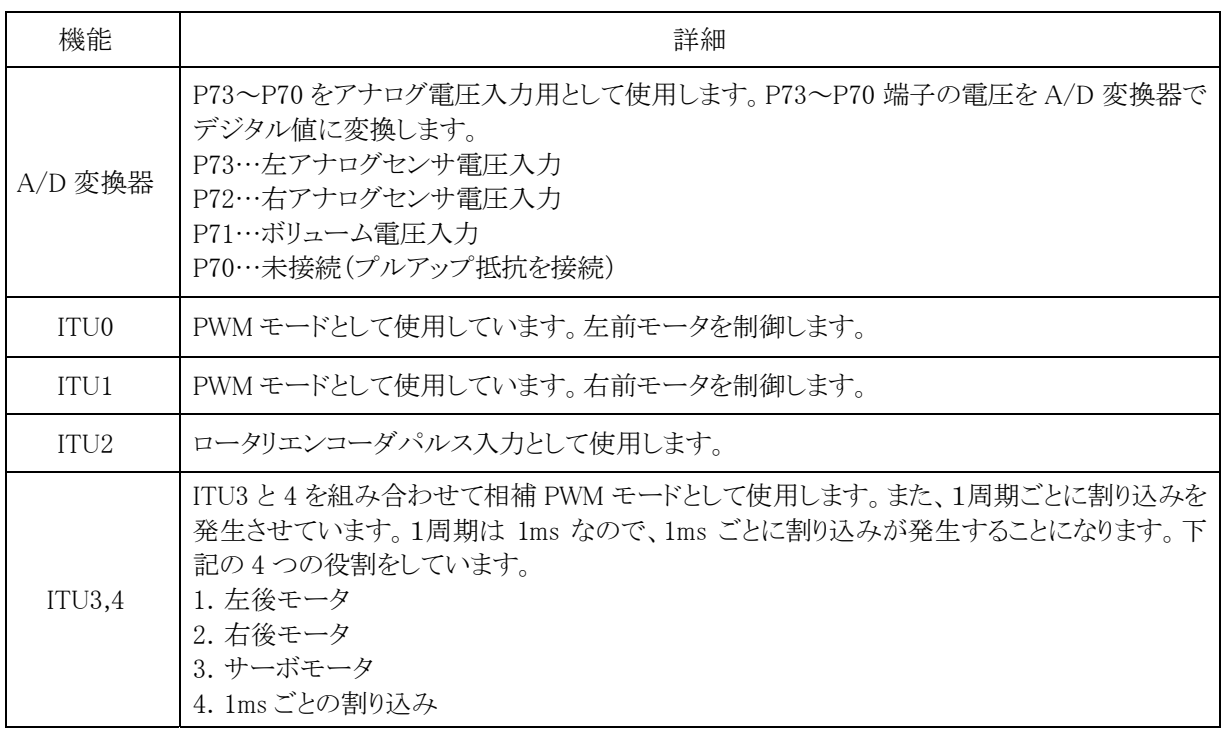

# 5. ワークスペース「anaservo2」

# 5.1 インストール

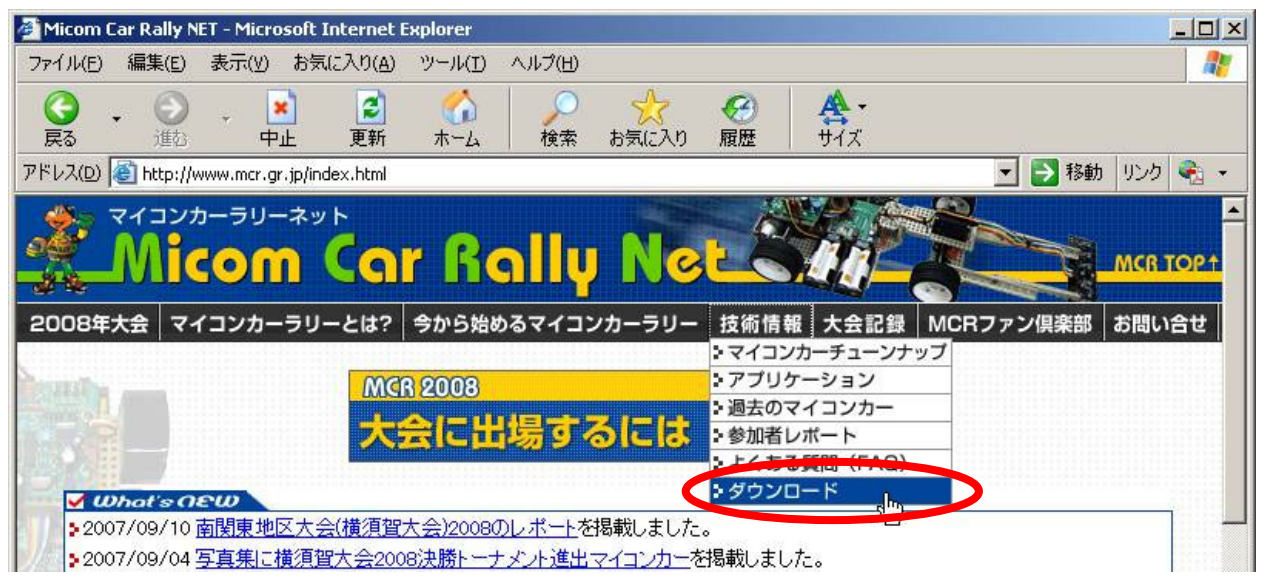

1.マイコンカーラリーホームページ

# http://www.mcr.gr.jp

を開き、「技術情報→ダウンロード」をクリックします。

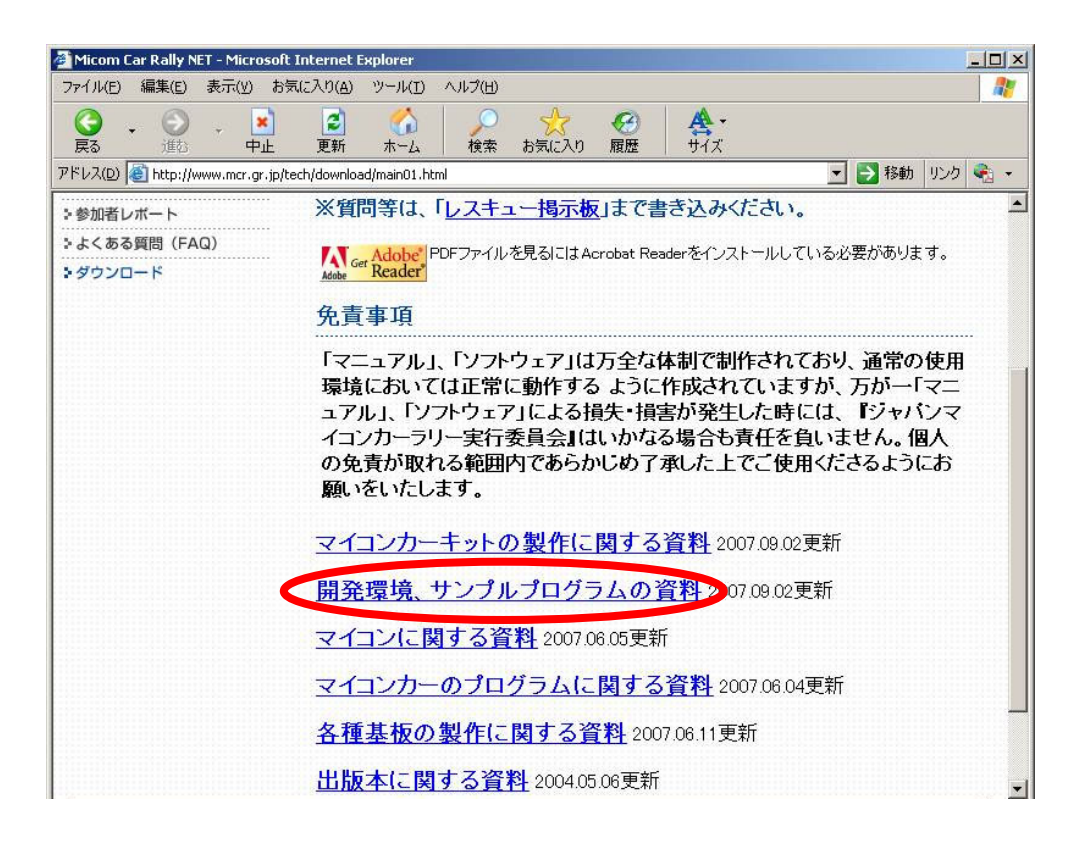

2.「開発環境、サンプルプログラムの資料」をクリックします。

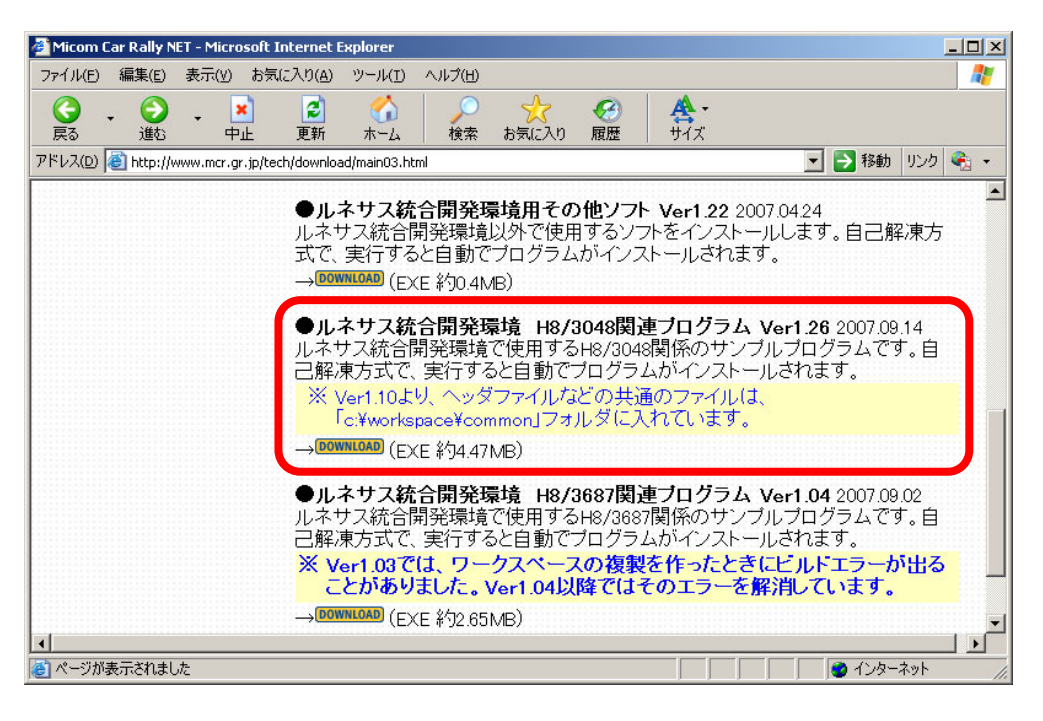

3.「ルネサス統合開発環境 H8/3048 関連プログラム Ver1.26」(Ver の数字はバージョンにより異なります)をクリ ックして、ファイルをダウンロードします。

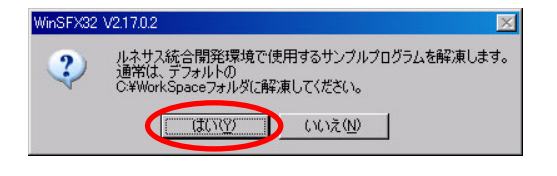

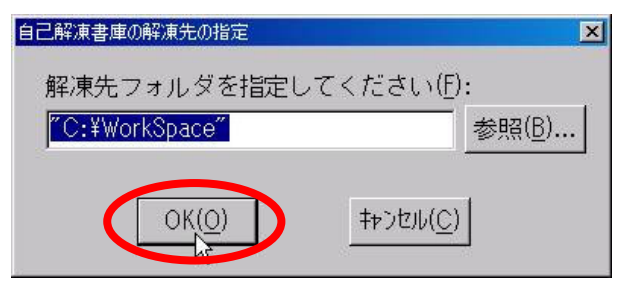

- はいをクリックします。
- 4.ダウンロードした「Workspace126.exe」を実行します。 5.ファイルの解凍先を選択します。このフォルダは変更 できません。OK をクリックします。

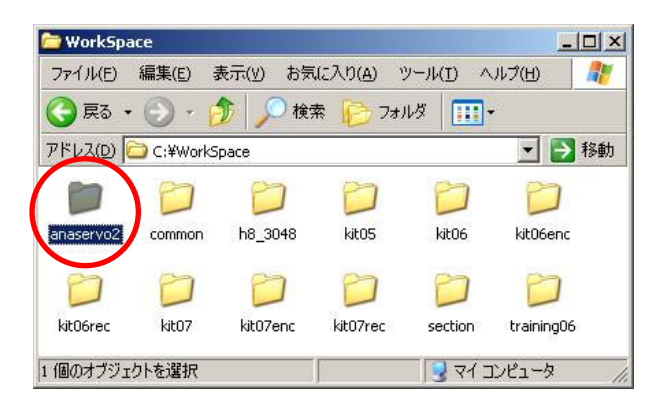

Workspace」フォルダが開かれます。複数のフォルダ があります。今回使用するのは、「anaservo2」です。

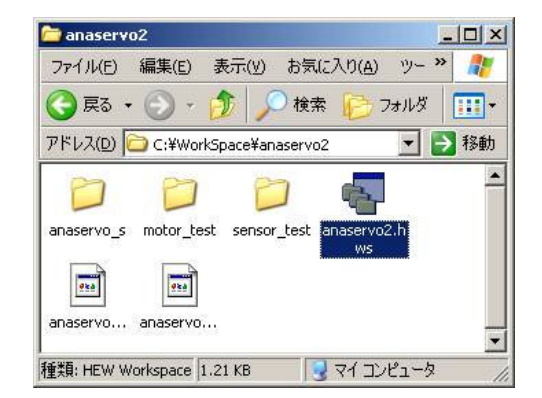

6. 解 凍 が 終 わ っ た ら 、自 動 的 に 「 C ド ラ イブ → 7. 「anaservo2」フォルダを開くと、「anaservo2.hws」ファ イルがあります。このファイルがルネサス統合開発環 境で開くファイルです。ダブルクリックして開きます。
# 5.2 プロジェクト

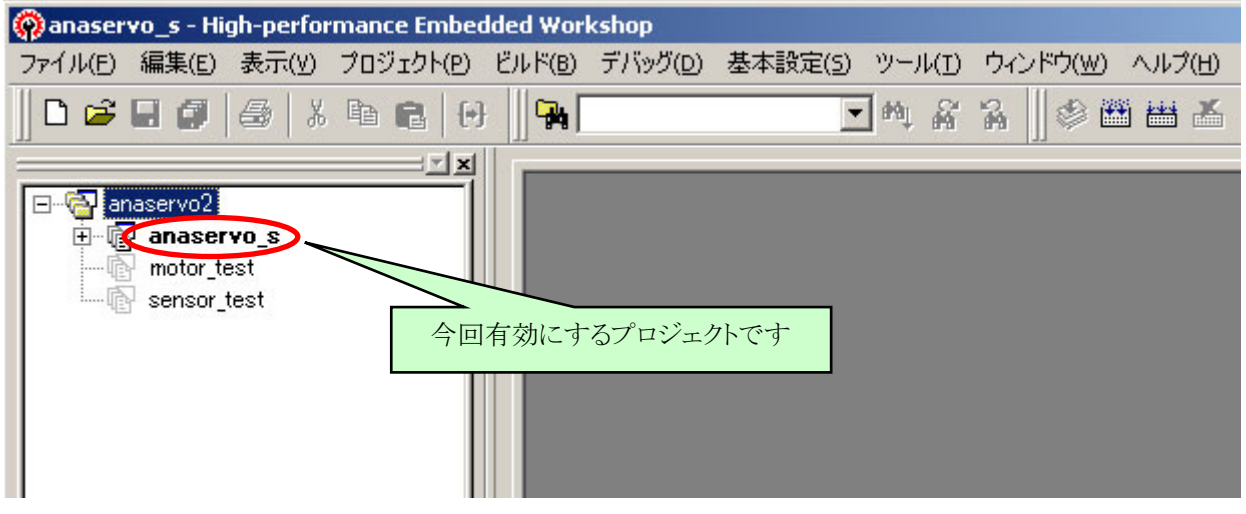

ワークスペース「anaservo2」には、3 つのプロジェクトが登録されています。

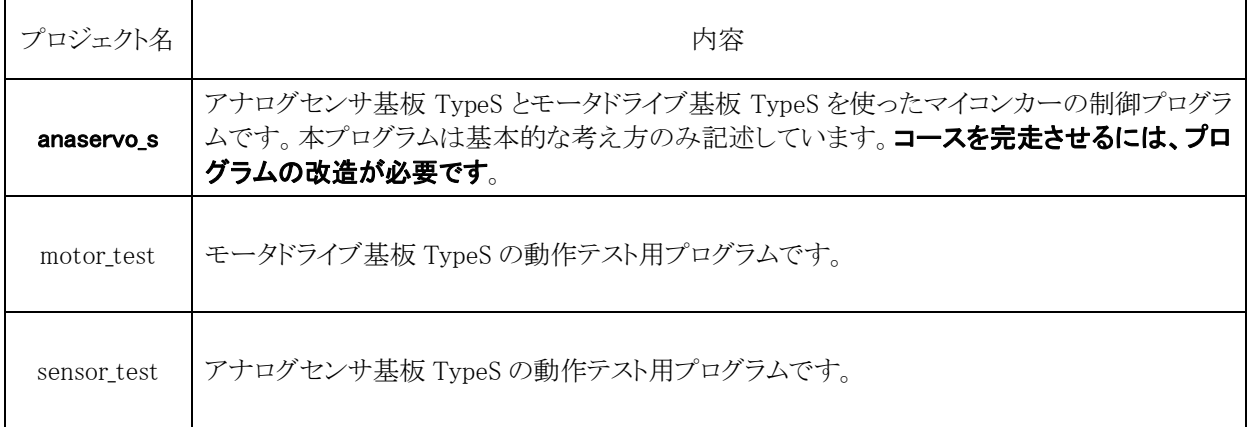

 「anaservo\_s」プロジェクトが有効(太字)であることを確認してください。太字になっていない場合、 「anaservo\_s」で右クリックし「アクティブプロジェクトに設定」し、「anaservo\_s」プロジェクトを有効(操作対象)にし てください。

# 5.3 プロジェクトの構成

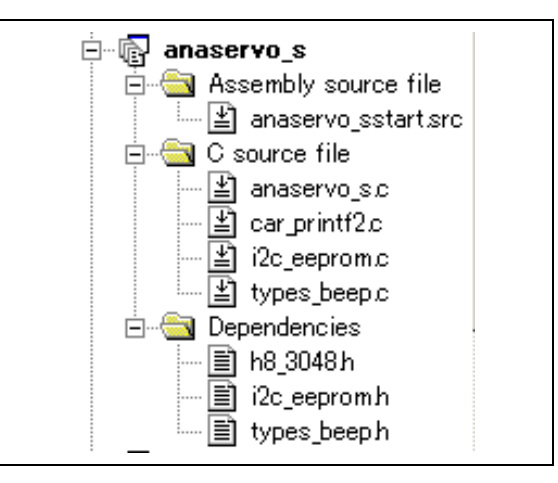

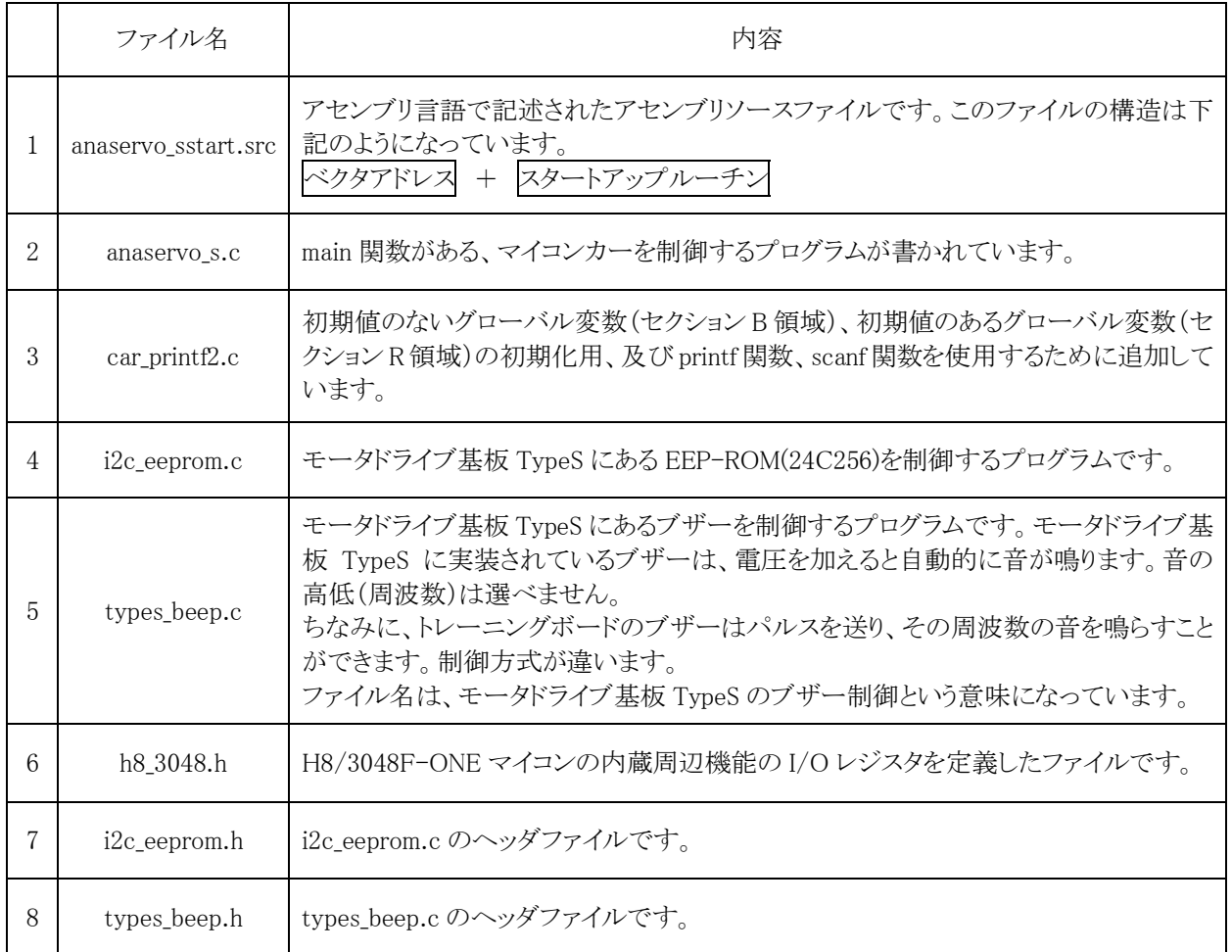

# 6. マイコンカー走行プログラムの解説

# 6.1 プログラムリスト「anasvo2.c」

```
 1 : /****************************************************************************/ 
 2 : /* TypeS基板使用マイコンカー サンプルプログラム Ver1.12 */ 
 3 : /* 2008.03 ジャパンマイコンカーラリー実行委員会 */ 
    4 : /****************************************************************************/ 
      \begin{array}{cc} \cdot & / * \\ \cdot & \mathrm{V} \end{array}6 : Ver1.00 2008.03.29 作成<br>7 : Ver1.01 2008.06.12 一部
 7 : Ver1.01 2008.06.12 一部修正 
 8 : Ver1.10 2009.02.01 相補PWMモード部分、大幅に修正 
9 : Ver1.11 2009.04.28 speed_r関数の一部修正<br>10 : Ver1.12 2010.09.02 servoPwmOut関数のsaveData[5]→saveData[6]に変更
  \frac{11}{12}:
  \begin{array}{ccc} 12 & : \\ 13 & : \\ 14 & : \\ 15 & : \end{array} 13 : /*======================================*/ 
 14 : /* インクルード */ 
       15 : /*======================================*/ 
 16 : #include <no_float.h> /* stdioの簡略化 最初に置く */ 
 17 : #include <stdio.h> /* printfなど用 */ 
18: #include <machine.h>         /* 組み込み関数用        */
19 : #include   "h8_3048.h"        /* H8/3048F-ONEレジスタ定義   */<br>20 : #include   "i2c_eeprom.h"       /* EEP-ROM追加(データ記録)   */
21 : #include   "types_beep. h"        /* TypeS基板のブザー       */
  \begin{array}{c} 21 \\ 22 \\ 23 \end{array} 23 : /*======================================*/ 
   24 : /* シンボル定義 */ 
 25 : /*======================================*/ 
   26 : /* 定数設定 */ 
  27 : #define MOTOR_CYCLE 3072 /* モータPWMのサイクル兼、<br>
28 : /* タイマ値 1ms<br>
29 : #define MOTOR_OFFSET 37 /* パルスをずらす時間
 28 : /* タイマ値 1ms */ 
 29 : #define MOTOR_OFFSET 37 /* パルスをずらす時間 */ 
  \frac{25}{30} : \frac{4001 \text{ m}}{30} : \frac{1}{30} : \frac{1}{30} : \frac{1}{30} : \frac{1}{30} : \frac{1}{30} : \frac{1}{30} :
  \frac{31}{32}32 : #define FREE 1 /* モータモード フリー  */
 33 : #define BRAKE 0 /* モータモード ブレーキ */ 
  \frac{34}{35} 35 : /*======================================*/ 
 36 : /* プロトタイプ宣言 */ 
   37 : /*======================================*/ 
  38: void init (void);<br>39: unsigned char sens
         unsigned char sensor_inp( void );
 40 : unsigned char center_inp( void ); 
 41 : unsigned char startbar_get( void ); 
 42 : unsigned char dipsw_get( void ); 
 43 : unsigned char dipsw_get2( void ); 
 44 : unsigned char pushsw_get( void ); 
 45 : unsigned char cn8_get( void ); 
46 : void led_out( unsigned char led );<br>47 : void speed_r( int accele_l, int accele_r );
48 : void speed2_r( int accele_1, int accele_r );<br>49 : void speed_f( int accele_1, int accele_r );<br>50 : void speed2_f( int accele_1, int accele_r );
51 : void motor_mode_r( int mode_l, int mode_r );<br>52 : void motor_mode_f( int mode_l, int mode_r );<br>53 : void servoPwmOut( int pwm );
 54 : void motor_mode_s( int mode ); 
  54 : void motor_mode_s( int mod<br>55 : void beep_out( int flag );
  \frac{56}{57}int check crossline( void );
  58 : int getServoAngle(void);<br>59 : int getAnalogSensor(void
  59: int getAnalogSensor(void);<br>60: void servoControl(void);
  60 : void servoControl(void);<br>61 : int diff(int pwm);
         int diff( int pwm);
  \frac{62}{63} 63 : /*======================================*/ 
   64 : /* グローバル変数の宣言 */ 
         ,<br>/*===========
 66 : int pattern; /* マイコンカー動作パターン */ 
 67 : int crank_mode; /* 1:クランクモード 0:通常 */ 
 68 : unsigned long cnt1; /* タイマ用 */ 
   69 : 
  70 : /* エンコーダ関連 */<br>71 : int iTimer10;
   71 : int iTimer10; /* 10msカウント用 */ 
  72 : long       LEncoderTotal;       /* 積算値保存用<br>
73 : int     iEncoderMax;      /* 10ms毎の値の<br>
74 : int     iEncoder:       /* 10ms毎の最新
73 : int      iEncoderMax;      /* 10ms毎の値の最大値保存用   */<br>74 : int      iEncoder;        /* 10ms毎の最新値      */
75: unsigned int   uEncoderBuff;      /* 計算用 割り込み内で使用   */
  \frac{76}{77} :
  . . . /* サーボ関連 */<br>78 : .int . . . . iSensorBefore;
   78 : int iSensorBefore; /* 前回のセンサ値保存 */ 
79: int      iServoPwm;      /* サーボPWM値       */<br>80: int      iAngle0;        /* 中心時のA/D値保存      */
```

```
 81 : 
          /* センサ関連 */<br>int    iSensorPattern;
          int iSensorPattern; /* センサ状熊保持用 */
  82 : 83 : 84 : 85 : 85: /* データ保存関連 */<br>
: int saveIndex;<br>
: int saveSendIn<br>
: caveFlag;
 86 : int saveIndex; /* 保存インデックス */ 
 87 : int saveSendIndex; /* 送信インデックス */ 
88: int saveFlag;       /* 保存フラグ         */
   89 : char saveData[16]; /* 一時保存エリア */ 
  89 : char<br>90 : /*<br>91 : 保存
  91 : 保存内容<br>92 : 0:patterr<br>93 : 4:アナロ
92 : 0:pattern - 1:Sensor - 2:現在の角度1 3:現在の角度2<br>93 : 4:アナログ値1 5:アナログ値2 6:サーボのPWM 7:motor_f_l
 94 : 8:motor_f_r 9:motor_r_l 10:motor_r_r 11:iEncoder 
 95 : 12: 13: 14: 15: 
  94 : 8:<br>
95 : 12<br>
96 : */<br>
97 :97 : 98 : 99 : 99 : 99 98 : /* 内輪差値計算用 各マイコンカーに合わせて再計算して下さい */ 
 99 : const revolution_difference[] = { /* 角度から内輪、外輪回転差計算 */ 
100 : 100, 98, 97, 95, 94,<br>
101 : 92, 91, 89, 88, 87,<br>
102 : 85, 84, 82, 81, 80,
 103 : 78, 77, 76, 74, 73, 
 104 : 72, 70, 69, 68, 66, 
 105 : 65, 64, 62, 61, 60, 
106 : 58, 57, 56, 54, 53,<br>
107 : 52, 50, 49, 48, 46,<br>
108 : 45, 43, 42, 40, 39,
                 52, 50, 49, 48, 46,
\begin{array}{cccc} 108 : & 45, 43, 42, 40, 39, \\ 109 : & 38 \end{array}38 }:
\frac{110}{111} :
           111 : /************************************************************************/ 
 112 : /* メインプログラム */ 
 113 : /************************************************************************/ 
 114 : void main( void ) 
114 : \text{Vol}<br>115 : \{<br>116 : \{<br>117 : \}116 : int i, j;<br>
117 : unsigned int u;
118 : char c;
\frac{119}{120}:
120 : /* マイコン機能の初期化 */<br>121 : init();
 121 : init(); /* 初期化 */ 
 122 : initI2CEeprom( &P6DDR, &P6DR, 0x90, 6, 5); /* EEP-ROM初期設定 */ 
 123 : initBeepS(); /* ブザー関連処理 */ 
124 : init_sci1( 0x00, 79 ); // SCI1初期化 */<br>125 : set_ccr( 0x00 ); /* 全体割り込み許可 */
                                                                        /* 全体割り込み許可
 126 : 
127 : /* マイコンカーの状態初期化 */<br>128 : motor_mode_f(BRAKE, BRAKE);<br>129 : motor_mode_r(BRAKE, BRAKE);
 128 : motor_mode_f( BRAKE, BRAKE ); 
 129 : motor_mode_r( BRAKE, BRAKE ); 
130 : motor_mode_s( BRAKE );<br>
131 : speed_f( 0, 0 );<br>
132 : speed_r( 0, 0 );
131 : speed f( 0, 0 );<br>
132 : speed r( 0, 0 );<br>
133 : servoPwmOut(0);
                 setBeepPatternS( 0x8000 );
134 : 135 : 136 :- 136 : ―― /* スタート時、スイッチが押されていればデータ転送モード */<br>137 : ―― if(pushsw_get() ) {
 137 : if ( pushsw_get () ) {<br>138 : nattern = 101;
138 : \frac{1}{139} : \frac{1}{139} : \frac{1}{139} : \frac{1}{139} : \frac{1}{139} : \frac{1}{139} : \frac{1}{139} : \frac{1}{139} : \frac{1}{139} : \frac{1}{139} : \frac{1}{139} : \frac{1}{139} : \frac{1}{139} : \frac{1}{139} : \frac{1}{139} : \frac{1\int : cnt1 = 0;
\begin{array}{cccc} 140 & : & \phantom{0} \\ 141 & : & \phantom{0} \end{array}142 : while(1) {
\frac{143}{144}:
                 144 : I2CEepromProcess(); /* I2C EEP-ROM保存処理 */ 
145 : 146 : 147 : 147 :switch( pattern ) {
147 : \ncase 0: 148 : \n148 :       /* プッシュスイッチ押下待ち */<br>149 :       servoPwmOut( 0 );<br>150 :       if( pushsw_get() ) {
151 : setBeepPatternS( 0x8000 );<br>
152 : clearI2CEeprom();<br>
153 : setBeepPatternS( 0xcc00 );
152 : clearI2CEeprom(); /* 数秒かかる */ */<br>153 : setBeepPatternS(0xcc00);
154 : cnt1 = 0;<br>155 : pattern =
155 : pattern = 1;<br>
156 : break;
\frac{157}{158}158 : i = (\text{cnt1}/200) % 2 + 1;<br>159 : if(\text{startbar\_get}() ) { }160 : i \neq ((\text{cnt1}/100) \% 2 + 1) \ll 2;\begin{array}{ccc} 161 : & & \} & \\ 162 : & & \end{array} led out( j);
162 :                          /* LED点滅処理          */<br>163 :      break;
                       bre\{a}\frac{164}{165} :
 165 : \ncase 1:<br>166 : /*166 : \overline{\phantom{a}} /* スタートバー開待ち */<br>167 : servoPwmOut ( iServoPwm /<br>168 : if ( lstarthar gat ( ) }
167 : servoPwmOut( iServoPwm / 2 );<br>168 : if( !startbar_get() ) {
 169 : iAngle0 = getServoAngle(); /* 0度の位置記憶 */ 
 170 : led_out( 0x0 ); 
 171 : cnt1 = 0;
```

```
\begin{array}{lll} 172 \, : & \qquad \qquad \mbox{pattern = 11}; \\ 173 \, : & \qquad \qquad \mbox{saveFlag = 1}; \end{array}/* データ保存開始 - */
174 : break;<br>175 : }
176 : \qquad \qquad led_out( 1 \langle \langle \text{cnt1/50} \rangle \, \% \, 4 \rangle;
 177 : break; 
 178 : 
179 : \ncase 11:<br>180 : \n\begin{array}{ccc}\n & \text{case} & 11: \\
\end{array}180 : 2000 /* 通常トレース */<br>181 : servoPwmOut(iServo
 181 : \frac{1}{2} servoPwmOut( iServoPwm);<br>182 : i = \text{getServoAngle}():
182 : i = getServoAngle();<br>183 : if (i > 170)183 : if( i > 170 ) {<br>184 : speed_f( 0, 0 );
 185 : speed_r( 0, 0 ); 
 186 : } else if( i > 25 ) { 
 187 : speed_f( diff(80), 80 ); 
188 : \sec^{-1} f \left( \frac{\text{diff}(80)}{5}, \frac{80}{5} \right);<br>189 : \sec^{-1} f \left( \frac{\text{diff}(80)}{5}, \frac{80}{5} \right);189 : } else if( i < -170 ) {<br>190 : speed_f( 0, 0 );
 191 : speed_r( 0, 0 ); 
 192 : } else if( i < -25 ) { 
 193 : speed_f( 80, diff(80) ); 
194 : speed_r( 80, diff(80) );
195 : 396 : 196 : 196196 :<br>
196 : speed_f( 100, 100 );<br>
197 : speed r( 100, 100 );
                              speed_r( 100, 100);\frac{198}{199}:
199 : if ( check_crossline () ) { /* クロスラインチェック */
200 : cnt1 = 0;
201 : crank_mode = 1;<br>202 : pattern = 21;
                              partern = 21;
203break;
204 : 205 : 206 :206 : case 21:<br>207 : \frac{206}{7} 207 : /* クロスライン通過処理 */ 
 208 : servoPwmOut( iServoPwm ); 
209 : led_out( 0x3 );<br>
210 : speed_f( 0, 0 );<br>
211 : speed_r( 0, 0 );
212 : if ( cnt1 >= 100 ) {<br>213 : cnt1 = 0;
 214 : pattern = 22; 
\frac{215}{216} :
                       break;
\frac{217}{218}:
 218 : case 22: 
 219 : /* クロスライン後のトレース、直角検出処理 */ 
 220 : servoPwmOut( iServoPwm ); 
 221 : if( iEncoder >= 11 ) { /* エンコーダによりスピード制御 */ 
222 : speed_f( 0, 0 );<br>223 : speed_r( 0, 0 );
\begin{array}{ccc} 224 : & & \text{else} \\ 225 : & & \text{spec} \\ 226 : & & \text{spec} \end{array}225 : speed2_f( 70, 70 );<br>
226 : speed2_r( 70, 70 );
 227 :\frac{228}{229}229 : if ( (\text{sensor}\_\text{inp}() \&0x01) = 0x01 ) { /* 右クランク? */<br>230 : led_out( 0x1 );
230 : \qquad \qquad \qquad \frac{\text{led}_\text{out}(\vec{0} \times \vec{1})}{\text{ent1}};
231 : cnt\overline{1} = 0;<br>232 : nattern =
232 : partern = 31;<br>233 : break;
                              break;
\frac{234}{235} :
235 : if ( \text{(sensor\_inp}() \&0x08) = 0x08 ) { /* 左クランク? */<br>236 : led_out ( 0x2 );
236 : \qquad \qquad led_out( 0x2);<br>
237 : \qquad \qquad cnt1 = 0;<br>
238 : \qquad \qquad nattern = 41:
                              \overline{\text{cnt1}} = 0;238 : pattern = 41;<br>239 : break;
                              break;
\frac{240}{241} :
                       break;
242 :<br>
243 :<br>
244 :<br>
245 :case 31:
                      se 31:<br>/* 右クランク処理 */<br>servoPwmOut( 50 );<br>speed_f( 60, 33 );<br>speed_r( 49, 22 );
 245 : servoPwmOut( 50 ); /* 振りが弱いときは大きくする */ 
 246 : speed_f( 60, 33 ); /* この部分は「角度計算(4WD時).xls」*/ 
 247 : speed_r( 49, 22 ); /* で計算 */ 
248 :     if( sensor_inp() == 0x04 ) { /* 曲げ終わりチェック */ */<br>249 :      cnt1 = 0;
250 : iSensorPattern = 0;<br>
251 : crank_mode = 0;
 251 : crank_mode = 0; 
 252 : pattern = 32; 
252 : 253 : 254 :break;
\frac{255}{256} :
\frac{256}{257} : case 32:<br>257 : /* /
  257 : /* 少し時間が経つまで待つ */ 
 258 : servoPwmOut( iServoPwm ); 
 259 : speed2_r( 80, 80 ); 
260 : speed2_f( 80, 80 );<br>
261 : if( cnt1 >= 100 ) {<br>
262 : led_out( 0x0 );
```

```
 263 : pattern = 11; 
264 :
 265 : break; 
 266 : 
\begin{array}{ccc} 267 : & \text{case 41:} \\ 268 : & \times \neq \\ 269 : & \text{serv} \end{array}268 :      /* 左クランク処理 */<br>269 :      servoPwmOut( -50 );      /* 振りが弱いときは大きくする     */
270 : speed_f( 33, 60 ); /* この部分は「角度計算(4WD時).xls」*/<br>271 : speed_r( 22, 49 ); /* で計算<br>272 : if( sensor_inp() == 0x02 ) { /* 曲げ終わりチェック */
273 : cnt1 = 0;
\begin{array}{r} 274 : \begin{array}{c} 274 : \text{iSensorPattern} = 0; \\ 275 : \text{crrank\_mode} = 0; \\ 276 : \text{pattern} = 42; \end{array} \end{array} 275 : crank_mode = 0; 
 276 : pattern = 42; 
\frac{277}{278} :
                        break;
\begin{array}{c} 279\\ 280\\ 281\\ \end{array} : 280 : case 42: 
 281 : /* 少し時間が経つまで待つ */ 
282 : servoPwmOut( iServoPwm);<br>
283 : speed2 f(80, 80);<br>
284 : speed2 r(80, 80);
283 : speed2_f( 80, 80 );<br>
284 : speed2_r( 80, 80 );
 285 : if (cntl >= 100)<br>
286 : if (cntl >= 100)
  286 : led_out( 0x0 ); 
                              pattern = 11; 288 : } 
                        break;
\frac{289}{290} :<br>290 :
 291 : \ncase 101 : \n292 : \n/* \n& \n\end{cases}292 : 293 : 4 \times 11 + 292<br>293 : servoPwmOut
293 :  servoPwmOut(0);<br>
294 :  speed f(0, 0);
294 : speed_f( 0, 0 );<br>
295 : speed_r( 0, 0 );<br>
296 : setBeepPatternS( 0xc000 );
 297 : saveFlag = 0; 
 298 : saveSendIndex = 0; 
 299 : pattern = 102; 
300 : cnt1 = 0;
                        break;
301 : 302 : 303 :303 : \ncase 102 : \n304 : \n/* \mathcal{I}304 :      /* プッシュスイッチが離されたかチェック */<br>305 :      if( !pushsw_get() ) {
 306 : pattern = 103; 
 \frac{307}{308}: cnt1 = 0;
308 : 309 : break; 
310 : 311 :\begin{array}{r} 311 : 311 : 312 : 700 \end{array} : \begin{array}{r} 311 : 700 \end{array}312 : /* 0.5s待ち */<br>313 : if( cnt1 >= 500 ) {
\begin{array}{ll} 313 : & \text{if (} \text{ } \text{ent1} \text{)} > = 500 \text{ )} \\ 314 : & \text{pattern = } 104; \\ 315 : & \text{ent1 = 0}; \\ \end{array}\text{ent1} = 0;
\frac{316}{317}:
                        h_{\text{peak}}\frac{318}{319} :
 319 : case 104: 
 320 : /* プッシュスイッチが押されたかチェック */ 
321 : led_out( cnt1 / 200 % 2 ? 0x6 : 0x9 );<br>322 : if( pushsw_get() ) {<br>323 : pattern = 105;
324 : cnt1 = 0;
 \frac{325}{326} :
                        break;
327 : 328 : 329 : 328 : case 105: 
 329 : /* タイトル転送、転送準備 */ 
330 : printf( "\n" );<br>331 : printf( "CarName Data Out\n" ); /* 自分のカーネームを入れてください */<br>332 : printf( "Pattern, Sensor, 角度, アナログ値, サーボPWM, " );
333 :      printf( "左前PWM, 右前PWM, 左後PWM, 右後PWM, エンコーダ\n" );
 334 : pattern = 106; 
 335 : break; 
336 :<br>337 :337 : case 106:<br>338 : /* データ転送 */
339 : led_out( 1 \ll (cnt1/100) % 4 );
\begin{array}{c} 340 \ 341 \end{array} :
340 :<br>341 : /* 終わりのチェック */<br>342 : if( (readI2CEeprom( sa
 342 : if( (readI2CEeprom( saveSendIndex )==0) || 
 343 : (saveSendIndex >= 0x8000) ) { 
344 :<br>345 : pattern = 107;<br>345 : setBeepPattern
\begin{array}{ll}\n\text{345}: & \text{setEven} \\
\text{346}: & \text{setBeeP} \text{latternS} \text{ ( } 0 \text{xff00} \text{ )}; \\
\text{346}: & \text{ent1 = 0}; \\
\text{347}: & \text{break:} \\
\end{array}346 : cnt1 = 0;<br>347 : break;
                       \frac{3}{2} break;
 348 : } 
\frac{349}{350} :
 3<del>5</del>0 : /* データの転送 */<br>351 : lorintf( "%d.0x%02x
351 : printf( "%d, 0x%02x, %d, %d, %d, %d, %d, %d, %d\ %d\r",<br>352 : /* パターン */
 353 : (int)readI2CEeprom( saveSendIndex+0 ),
```
/\* 右前PWM \*/ 367 : readI2CEeprom(saveSendIndex+8),<br>368 : /\* 左後PWM \*/ 368 : /\* 左後PWM \*/ 369 : readI2CEeprom( saveSendIndex+9 ), 370 : /\* 右後PWM \*/<br>371 : readI2CEeprom<br>372 : /\* エンコーダ 371 : readI2CEeprom(saveSendIndex+10),<br>372 : /\*エンコーダ \*/ 373 :<br>374 : readI2CEeprom( saveSendIndex+11 ) 374 : ); 375 : 376 : saveSendIndex += 16; /\* 次の送信準備 \*/<br>377 : break; break;  $\begin{array}{rcl} 378 & : \\ 379 & : \end{array}$ 379 : case 107:<br>380 :  $/* \nexists$  380 : /\* 転送終了 \*/ 381 : led\_out( 0xf ); 382 : break;  $\frac{383}{384}$ 384 : default:<br>385 : default: break;  $386 :$ <br> $387 :$  } 387 388 : } 389<br>390 390 : /\*\*\*\*\*\*\*\*\*\*\*\*\*\*\*\*\*\*\*\*\*\*\*\*\*\*\*\*\*\*\*\*\*\*\*\*\*\*\*\*\*\*\*\*\*\*\*\*\*\*\*\*\*\*\*\*\*\*\*\*\*\*\*\*\*\*\*\*\*\*\*\*/ 391 : /\* H8/3048F-ONE 内蔵周辺機能の初期化<br>392 : /\*\*\*\*\*\*\*\*\*\*\*\*\*\*\*\*\*\*\*\*\*\*\*\*\*\*\*\*\*\*\*\*\*\* 392 : /\*\*\*\*\*\*\*\*\*\*\*\*\*\*\*\*\*\*\*\*\*\*\*\*\*\*\*\*\*\*\*\*\*\*\*\*\*\*\*\*\*\*\*\*\*\*\*\*\*\*\*\*\*\*\*\*\*\*\*\*\*\*\*\*\*\*\*\*\*\*\*\*/ void init( void)  $394 : {\begin{matrix} 395 \end{matrix}}$  395 : /\* ポートの入出力設定 \*/ 396 : P1DDR = 0xff;  $397 : \text{P2DDR} = 0x00;$ <br> $398 : \text{P3DDR} = 0xff;$  $398 : \qquad \qquad \text{P3DDR} = 0 \text{xff};$ <br> $399 : \qquad \qquad \text{P4DDR} = 0 \text{vff};$  $P4DDR = 0xff;$  $400$  :  $P5DDR = 0xff$ ;<br> $401$  :  $P6DDR = 0x90$ ; 401 : P6DDR = 0x90; <br>
402 : P8DDR = 0xe0; <br>
402 : P8DDR = 0xe0;  $402 : \text{PSDDR} = 0 \text{xe0};$ <br> $403 : \text{P9DDR} = 0 \text{xf7};$  $403 : \text{PODDR} = 0x f7;$ <br> $404 : \text{PADDR} = 0x d6;$  $404$  :  $PADDR = 0xd6$ ;<br> $405$  :  $PBDDR = 0xff$ :  $PBDDR = 0xff;$  $\begin{array}{c} 406 \\ 407 \end{array}$  : 407 : /\* A/Dの初期設定 \*/ 408 : AD\_CSR = 0x1b; /\* スキャンモード使用AN0-AN3 \*/  $409: \quad AD_CSR \mid = 0x20; \quad \text{/* } AD\text{?}9 \rightarrow \text{ *} \quad \text{(*)}$  $\frac{410}{411}$ 411 : /\* ITUO 左前モータ用PWM \*/<br>412 : ITUO\_TCR = 0x23; 412 : ITUO\_TCR = 0x23;<br>
413 : ITUO\_GRA = MOTOR\_CYCLE; /\* PWM周期 \*/<br>
414 : ITUO\_GRB = 0;<br>
414 : ITUO\_GRB = 0;<br>
\*/\* デューティ比設定 \*/\* 413 : ITUO\_GRA = MOTOR\_CYCLE; /\* PWM周期 \*/<br>414 : ITUO\_GRB = 0; /\* デューティ比設定 \*/ 415 : 416 : /\* ITU1 右前モータ用PWM \*/<br>417 : ITU1\_TCR = 0x23; - ITU1\_TCR = 0x23; //iii = //\* カウンタ、クリアの設定 \*/<br>418 : ITU1\_GRA = MOTOR\_CYCLE; /\* PWM周期 \*/\* \*/\*  $418$  :  $ITU1-GRA = MOTOR_CYCLE;$ <br> $419$  :  $ITU1-GRB = 0;$ /\* デューティ比設定 \*/  $\frac{420}{421}$ : /\* ITU2 エンコーダ \*/ 422 : ITU2\_TCR = 0x14; / /\* PA0パルス入力端子 \*/  $\frac{423}{424}$  424 : /\* ITU3,4 右後、左後、サーボモータ用PWM兼、割り込み \*/  $425$  : ITU3\_TCR = 0x03;<br>426 : ITU4 TCR = 0x03;  $ITU4_TCR = 0x03;$ 427 : ITU\_FCR = 0x2e; /\* ITU3,4で相補PWMモード \*/<br>428 : ITU\_TOCR = 0x12; /\* TIOCB3,TOCXA4,TOCXB4は反転 \*/<br>429 : ITU3\_IER = 0x01; /\* TCNT = GRAによる割込み制御 \*/ 428 : ITU\_TOCR = 0x12; /\* TIOCB3,TOCXA4,TOCXB4は反転 \*/<br>429 : ITU3\_IER = 0x01; /\* TCNT = GRAによる割込み制御 \*/  $430$  :  $1TU3_CNT = MOTOR_OFFSET;$ <br> $431$  :  $1TU4_CNT = 0;$  $431 : \text{ITU4_CNT} = 0;$ <br> $432 : \text{ITU3_GRA} = \text{MO}$ 432 : ITU3\_GRA = MOTOR\_CYCLE / 2 + MOTOR\_OFFSET - 2; /\* PWM周期設定 \*/  $433$  : ITU3\_BRB = ITU3\_GRB = MOTOR\_CYCLE / 2 - 2;<br>  $434$  : ITU4\_BRA = ITU4\_GRA = MOTOR\_CYCLE / 2 - 2;<br>  $435$  : ITU4\_BRB = ITU4\_GRB = MOTOR\_CYCLE / 2 - 2;  $\frac{436}{437}$  437 : ITU\_MDR = 0x03; /\* PWMモード設定 \*/ 438 : ITU\_STR = 0x1f; /\* ITUのカウントスタート \*/  $439 : \}$  440 : 441 : /\*\*\*\*\*\*\*\*\*\*\*\*\*\*\*\*\*\*\*\*\*\*\*\*\*\*\*\*\*\*\*\*\*\*\*\*\*\*\*\*\*\*\*\*\*\*\*\*\*\*\*\*\*\*\*\*\*\*\*\*\*\*\*\*\*\*\*\*\*\*\*\*/ - 442 : /\* ITU3 割り込み処理<br>443 : /\*\*\*\*\*\*\*\*\*\*\*\*\*\*\*\*\*\*\*\*\* 443 : /\*\*\*\*\*\*\*\*\*\*\*\*\*\*\*\*\*\*\*\*\*\*\*\*\*\*\*\*\*\*\*\*\*\*\*\*\*\*\*\*\*\*\*\*\*\*\*\*\*\*\*\*\*\*\*\*\*\*\*\*\*\*\*\*\*\*\*\*\*\*\*\*/ #pragma interrupt( interrupt\_timer3)

 445 : void interrupt\_timer3( void )  $446 : {\begin{array}{c} 447 : \\ 447 : \end{array}}$ unsigned int i;  $\frac{448}{449}$  : 449 : ITU3\_TSR &= 0xfe; /\* フラグクリア \*/<br>450 : cnt1++;  $\overline{\text{cnt1++}}$ ;  $151$ <del>-501</del> : /\* サーボモータ制御 \*/<br>453 : servoControl(); servoControl(); 454<br>455 455 : /\* ブザー処理 \*/<br>456 : beepProcessS(); beepProcessS(); 457 : 458 : /\* エンコーダ制御 \*/ 459 : iTimer10++;<br>460 : if(iTimer1 460 :  $\text{if} (\text{ifimer10} > 10)$  {<br>461 :  $\text{ifimer10} = 0;$ 461 :  $iTimer10 = 0;$ <br>462 :  $i = ITU2  
 $i = ITU2$$  $462 : i = ITU2_CNT;$ <br> $463 : iEncoder$ 463 :  $i\text{Encoder} = i - u\text{EncoderBut}$ <br>
464 :  $1\text{EncoderTotal} += i\text{Encoder}$ ; 464 : lEncoderTotal += iEncoder;<br>465 : if( iEncoder > iEncoderMax<br>466 : iEncoderMax = 465 : if( iEncoder > iEncoderMax ) 466 : iEncoderMax = iEncoder; 467 : uEncoderBuff = i; 468<br>469 469 : /\* データ保存関連 \*/<br>470 : if (saveFlag ) { 470 : if( saveFlag ) {<br>471 : saveData[0] = pattern; /\* パターン \*/<br>472 : saveData[1] = (center\_inp()<<4) + sensor\_inp(); /\* センサ \*/  $473$  : i = getServoAngle();  $\frac{1}{473}$  /\* 角度 \*/  $474$  :  $\text{saveData}[2] = i \gg 8;$ <br> $475$  :  $\text{saveData}[3] = i \& 0 \text{xff};$ 476 :  $i = getAnalogSensor()$ ; /\* アナログセンサ値 \*/<br>477 : saveData[4] = i >> 8;  $477$  :  $\qquad \qquad$  saveData[4] = i >> 8;<br>478 :  $\qquad \qquad$  saveData[5] = i & 0xff; 479 : /\* 6はハンドル関数内でサーボPWM保存 \*/ 480 : /\* 7はモータ関数内で左前モータPWM値保存 \*/ 481 : /\* 8はモータ関数内で右前モータPWM値保存 \*/ 482 : /\* 9はモータ関数内で左後モータPWM値保存 \*/ 483 : /\* 10はモータ関数内で右後モータPWM値保存 \*/ 484 : saveData[11] = iEncoder; /\* エンコーダ \*/ 485 : saveData[12] = 0; 486 : saveData[13] = 0; 487 : saveData[14] = 0;  $\begin{array}{r} 488 : \underline{\hspace{1cm}} \underline{\hspace{1cm}} \$ 489 : setPageWriteI2CEeprom(saveIndex, 16, saveData);<br>490 : saveIndex += 16:  $saveIndex$  += 16; 491 :  $if(\text{saveIndex} > 0x8000) \text{saveFlag} = 0;$ <br>492 : }  $492 :$ <br> $493 :$  }  $493 :$ <br> $494 :$  $494$  $\frac{495}{496}$  496 : /\*\*\*\*\*\*\*\*\*\*\*\*\*\*\*\*\*\*\*\*\*\*\*\*\*\*\*\*\*\*\*\*\*\*\*\*\*\*\*\*\*\*\*\*\*\*\*\*\*\*\*\*\*\*\*\*\*\*\*\*\*\*\*\*\*\*\*\*\*\*\*\*/ 497 : /\* アナログセンサ基板TypeSのデジタルセンサ値読み込み \*/ 498 : /\* 引数 なし<br>499 : /\* 戻り値 左端、左中、右中、右端のデジタルセンサ 0:黒 1:白 \*/ 500 : /\*\*\*\*\*\*\*\*\*\*\*\*\*\*\*\*\*\*\*\*\*\*\*\*\*\*\*\*\*\*\*\*\*\*\*\*\*\*\*\*\*\*\*\*\*\*\*\*\*\*\*\*\*\*\*\*\*\*\*\*\*\*\*\*\*\*\*\*\*\*\*\*/  $\sin^2$  unsigned char sensor\_inp( void )  $\begin{array}{c} 502 \ \ 503 \ \ 0 \end{array}$ unsigned char sensor;  $\frac{504}{505}$ :  $sensor = (^{\circ}PADR \& 0x08) | (^{\circ}P8DR \& 0x07);$  $506 : 507 : 508 :$ return sensor;<br>}  $\frac{508}{509}$  :  $\frac{509}{510}$  510 : /\*\*\*\*\*\*\*\*\*\*\*\*\*\*\*\*\*\*\*\*\*\*\*\*\*\*\*\*\*\*\*\*\*\*\*\*\*\*\*\*\*\*\*\*\*\*\*\*\*\*\*\*\*\*\*\*\*\*\*\*\*\*\*\*\*\*\*\*\*\*\*\*/ 511 : /\* アナログセンサ基板TypeSの中心デジタルセンサ読み込み<br>512 : /\* アナログセンサ基板TypeSの中心デジタルセンサ読み込み 512 : /\* 引数 なし<br>513 : /\* 戻り値 中心デジタルセンサ 0:黒 1:白 \*/ 514 : /\*\*\*\*\*\*\*\*\*\*\*\*\*\*\*\*\*\*\*\*\*\*\*\*\*\*\*\*\*\*\*\*\*\*\*\*\*\*\*\*\*\*\*\*\*\*\*\*\*\*\*\*\*\*\*\*\*\*\*\*\*\*\*\*\*\*\*\*\*\*\*\*/  $\frac{1}{5}$  imsigned char center\_inp( void )<br> $\frac{1}{5}$  imsigned char sensor:  $516 : {\n517 :}$ unsigned char sensor; 518 : 519 : sensor = ~PADR & 0x20; /\* アナログセンサ基板TypeSの \*/ 520 : sensor = !!sensor; /\* 中心デジタルセンサ読み込み \*/  $\frac{521}{522}$ return sensor;<br>}  $523 :$  524 : 525 : /\*\*\*\*\*\*\*\*\*\*\*\*\*\*\*\*\*\*\*\*\*\*\*\*\*\*\*\*\*\*\*\*\*\*\*\*\*\*\*\*\*\*\*\*\*\*\*\*\*\*\*\*\*\*\*\*\*\*\*\*\*\*\*\*\*\*\*\*\*\*\*\*/ 526 : /\* アナログセンサ基板TypeSのスタートバー検出センサ読み込み \*/ 527 : /\* 引数 なし \*/ 528 : /\* 戻り値 0:スタートバーなし 1:スタートバーあり \*/ 529 : /\*\*\*\*\*\*\*\*\*\*\*\*\*\*\*\*\*\*\*\*\*\*\*\*\*\*\*\*\*\*\*\*\*\*\*\*\*\*\*\*\*\*\*\*\*\*\*\*\*\*\*\*\*\*\*\*\*\*\*\*\*\*\*\*\*\*\*\*\*\*\*\*/  $\therefore$  unsigned char startbar\_get( void )<br> $\therefore$  unsigned char sensor:  $531$  532 : unsigned char sensor;  $\frac{533}{534}$  : 534 : sensor = ~P8DR & 0x08; /\* アナログセンサ基板TypeSの \*/ 535 : sensor = !!sensor; /\* スタートバーセンサ読み込み \*/

 $536:$ 

```
537:return sensor;
     \rightarrow538
539
540
      \ddot{\phantom{a}}541
542
543:\frac{544}{545} :
     unsigned char dipsw_get(void)
545
546
        unsigned char sw;
547
   \cdotsw = \degreeP6DR;
548
                                      /* ディップスイッチ読み込み
                                                                 *549:sw & = 0x0f;550:551
        return sw;
   \mathbf{C}:
552
553
   \frac{1}{2}554
     /* モータドライブ基板TypeS上のディップスイッチ値読み込み<br>/* モータドライブ基板TypeS上のディップスイッチ値読み込み<br>/* 戻り値 スイッチ値 0〜15
555
   \cdot\frac{556}{557}\frac{1}{\epsilon}558:unsigned char dipsw_get2(void)
559
     \left\{ \right.560
        unsigned char sw;
561:sw = \degreeP2DR;
                                      /* ドライブ基板TypeSのSW読み込み*/
562
563:564
        return sw:
   \div\rightarrow565
566
567
      568
569
570:571
     unsigned char pushsw_get(void)
572
573:unsigned char sw;
\frac{574}{575} :<br>\frac{575}{576} :
        sw = \text{PSDR} & 0x10;<br>sw = \text{!}!sw;
                                     /* プッシュスイッチ読み込み
                                                                 *577
   \frac{1}{2}578
        return sw;
579
   \div\rightarrow580
   \cdot581
     /* モータドライブ基板TypeSのCN8の状態読み込み
582:*583
584 :
585\colonunsigned char cn8 get (void)
586
     \mathcal{A}587
        unsigned char data;
588 :
\frac{589}{590}:
        data = P7DR >> 4;
590
591:return data:
592
     \big\}593
594 :
     \frac{595}{596} :
597
   \frac{1}{2}598
     void led_out(unsigned char led)
599
600
         unsigned char data;
601
         1 \triangle A \iff \angle \equiv 4:
602
         data = P1DR & 0x0f;
603:P1DR = data | 1ed;
604
     \rightarrow605
606
     607
     /* 後輪の速度制御
608:أبلحه
     \cdot609
610:611612
     void speed r( int accele 1, int accele r)
   \ddot{\cdot}613
614
         unsigned int
                     sw_data;
                    \overline{w}ork;
615:unsigned int
616
        sw\_data = dysw\_get() + 5;/* ディップスイッチ読み込み
617
                                                                 *618:sw\_data \ast= 5;
                                      /* 5∼20 → 25∼100に変換
                                                                 \ast/619
        saveData[9] = accele_1 * sw_data / 100; /* ログ保存<br>saveData[10] = accele_r * sw_data / 100; /* ログ保存
620:\star621:*\frac{622}{623} :
         /* 左モータ */
        if (\begin{array}{c} \text{accept} & \text{if } (x_1, y_1) \\ \text{if } (x_1, y_1) & \text{if } (x_2, y_1) \\ \text{PBDR } & \text{if } (x_1, y_1) \end{array}624:\vdots625
626} else if (\text{accele}_1 \le 0) {
```

```
PBDR = 0x40;
627:628:accele_1 = -accele_1;\rightarrow629:work = MOTOR_CYCLE / 2 - MOTOR_OFFSET - 2;<br>work = (long)work * accele_1 * sw_data / 10000;<br>ITU4_BRA = MOTOR_CYCLE / 2 - 2 - work;
630
631:632
633:/* 右モータ */
634:if (\text{accele}_r > 0) {<br>PBDR &= 0x7f;
635:636
                \} else if (accele r \leq 0) {
637
                    PBDR = 0x80;
638
639
                     accele_r = -accele_r;640:\rightarrowwork = MOTOR_CYCLE / 2 - MOTOR_OFFSET - 2;<br>work = (\text{long}) work * accele_r * sw_data / 10000;<br>ITU3_BRB = MOTOR_CYCLE / 2 - 2 - work;
641:642
643
\begin{array}{c} 644 \\ 645 \end{array} :
         \}646:/* 後輪の速度制御2 ディップスイッチには関係しないspeed関数<br>/* 引数 - 左モータ:-100~100 , 右モータ:-100~100<br>/* - - - 0で停止、100で正転100%、-100で逆転100%
647 : 648 :*\star'649:\frac{1}{\sqrt{1}}*650 : 651 :651
          void speed2_r( int accele_1, int accele_r)
652:sw_data;
653 :
                unsigned int
654:unsigned int
                                    work;
655
               saveData[9] = accele_1;<br>saveData[10] = accele_r;
                                                                   /* ログ保存<br>/* ログ保存
656
                                                                                                                 * /657
658 :
659:\begin{array}{ll} &\n \text{ * } \pm \pm - \text{ } \text{ *} \text{ } &\n \text{ if ( } \text{accele\_l} \text{ > 0 ) } &\n \text{ } &\n \text{ } &\n \text{ } &\n \text{ } &\n \text{ } &\n \text{ } &\n \text{ } &\n \text{ } &\n \text{ } &\n \text{ } &\n \text{ } &\n \text{ } &\n \text{ } &\n \text{ } &\n \text{ } &\n \text{ } &\n \text{ } &\n \text{ } &\n \text{ } &\n \text{ } &\n \text{ } &\n \text{ } &\n \text{ } &660:661 :
                } else if (\text{accele\_l} \le 0) {<br>PBDR = 0x40;
662
663
                     accele_1 = -accele_1;664
665
               work = MOTOR_CYCLE / 2 - MOTOR_OFFSET - 2;<br>work = (\text{long})work * accele_1 / 100;<br>ITU4_BRA = MOTOR_CYCLE / 2 - 2 - work;
666.
667
668 :
669
670
                 * 右モータ */
               if (\text{accele}_r > 0) {
671
672
                     PBDR k = 0x7f;
                } else if (\text{accele}_r < 0) {<br>PBDR = 0x80;
673:674
                     accele_r = -accele_r:
675:676
               work = MOTOR_CYCLE / 2 - MOTOR_OFFSET - 2;<br>work = (\text{long})work * accele_r / 100;<br>ITU3_BRB = MOTOR_CYCLE / 2 - 2 - work;
677
678 :
679 :
680 : 681 :\}682 :
         683:*684
                                                                                                                 *0で停止、100で正転100%、-100で逆転100%
685:7**\frac{686}{687} :
          void speed_f( int accele_1, int accele_r)
688 :
               unsigned char sw_data;<br>unsigned long speed_max;
689
690
691
               sw_data = dipsw_get() + 5;<br>speed_max = (unsigned long)(MOTOR_CYCLE-1) * sw_data / 20;
692
                                                                                                                 \ast/693
694:saveData<sup>[7]</sup> = accele_1 * sw_data / 20; /* ログ保存<br>saveData[8] = accele_r * sw_data / 20; /* ログ保存
695
                                                                                                                 \frac{1}{\ast}696697
                /* 左前モータ */<br>if ( accele_l > 0 ) {
698
699 :
700
                     PADR &= 0xfd;
                } else if ( \text{accele\_l} \le 0 ) {<br>PADR = 0x02;
701
702
                     accele_1 = -accele_1;703
704
                /* GRBがCNTより20以上小さい値かどうかのチェック */
705if ( ITUO_GRB > 20 ) {<br>
/* GRBが20以上なら 単純に比較 */<br>
while ( (ITUO_CNT >= ITUO_GRB-20) && (ITUO_CNT <= ITUO_GRB) );
706:707
708
709
                \} else \{.se (<br>/* GRBが20以下なら 上限値からの値も参照する */<br>while( (ITUO_CNT >= ITUO_GRA-20) || (ITUO_CNT <= ITUO_GRB) );
710
711712
713:ITUO_GRB = speed_max * accele_1 / 100;
714:715:/* 右前モータ */
                if (\text{accele}_r > 0)
716
                                           \cdot717PADR &= 0xbf;
```

```
アナログセンサ基板 TypeS モータドライブ基板 TypeS プログラム解説マニュアル(H8/3048F-ONE版)
```

```
} else if( \text{accele}_r \le 0 ) {<br>PADR |= 0x40;
718 :
719:\texttt{accele\_r = -accele\_r};720:721
            /* GRBがCNTより20以上小さい値かどうかのチェック */
722:/* vnDa-vn1 A>>20>1<br>if ( ITU1_GRB > 20 ) {<br>/* GRBが20以上なら 単純に比較 */
723
724.while((ITU1_CNT \geq ITU1_GRB-20)& (ITU1_CNT \leq ITU1_GRB));
725:} else {<br>
/* GRBが20以下なら 上限値からの値も参照する */<br>
while( (ITU1_CNT >= ITU1_GRA-20) || (ITU1_CNT <= ITU1_GRB) );
726:727
728
729
            ITU1_GRB = speed_max * acceler / 100;730 :
731 : \}732:733:/* 前輪の速度制御2 ディップスイッチには関係しないspeed関数<br>/* 前輪の速度制御2 ディップスイッチには関係しないspeed関数<br>/* 引数 左モータ:-100~100 , 右モータ:-100~100<br>/*   0で停止、100で正転100%、-100で逆転100%
734 :
                                                                                     \star735 : 736 :**737:738 : 739 :void speed2_f( int accele_1, int accele_r)
740:unsigned long speed_max;
741
                                                 /* ログ保存
742
           saveData[7] = accelel./* ログ保存
743 :
           saveData[8] = aceele[r;\star744
    \ddot{\phantom{a}}speed max = MOTOR CYCLE - 1;
745
746
            /* 左前モータ */
747
748if (\overline{accele_1} > 0)749
               PADR k = 0xfd;
           } else if (\text{accele\_l} \le 0) {<br>PADR = 0x02;
750
751
               accele_1 = -accele_1;752:753
754
            .<br>/* GRBがCNTより20以上小さい値かどうかのチェック */
           /* GRIDO_GRB > 20 > {<br>if ( ITUO_GRB > 20 ) {<br>/* GRBが20以上なら 単純に比較 */<br>while( (ITUO_CNT >= ITUO_GRB-20) && (ITUO_CNT <= ITUO_GRB) );
755:756
757.758 :
           \} else {
                ise ι<br>/* GRBが20以下なら 上限値からの値も参照する */<br>while( (ITUO_CNT >= ITUO_GRA-20) || (ITUO_CNT <= ITUO_GRB) );
759 :
760
761
762
           ITUO_GRB = speed_max * accele_1 / 100;
763:/* 右前モータ */
764 :
           if (\text{accele}_r > 0)<br>PADR &= 0xbf;
765
766
767\} else if (accele_r \langle 0 \rangle {
               PADR = 0x40;<br>accele_r = -accele_r;
768
769
770
    \blacksquare/* GRBがCNTより20以上小さい値かどうかのチェック */<br>if( ITU1_GRB > 20 ) {<br>/* GRBが20以上なら 単純に比較 */
\frac{771}{772}773 :
                while ((TUU_CNT > = TTU_1_GRB-20) && (TUU_CNT < = ITU_1_GRB));
774
775
           } else
                rse (<br>/* GRBが20以下なら 上限値からの値も参照する */<br>while( (ITU1_CNT >= ITU1_GRA-20) || (ITU1_CNT <= ITU1_GRB) );
776 :
777 :
778 :
           ITU1_GRB = speed_max * accele_r / 100;
779 :
780:\rightarrow781782 :
       783 : 784 :785:\frac{786}{787} :
       void motor_mode_r( int mode_1, int mode_r)
788
            if ( mode_1) \{789
               P1DR = 0x01;
           \} else {
790 :
               P1DR &= 0xfe;
701 \cdot792 :
793if (mode_r)P1DR = 0x02;
794
795
           } else
796P1DR &= 0xfd;
           \left\{ \right.797 :
\frac{798}{799} :
      \cdot }
800:\frac{801}{802} :
803:\frac{804}{805} :
       void motor_mode_f( int mode_1, int mode_r )
           if ( \text{mode\_l } ) {<br>P1DR |= 0x04;
806:807
           \left\{\right. e^{1.10h}808
    \overline{1}
```
 $809:$ P1DR  $&= 0$ xfb;  $810:$  $\begin{array}{l} \quad \text{if ( mode\_r ) } \{ \\ \text{P1DR } \mid = \; 0x08 \, ; \end{array}$ 811 812  $813:$  $\}$ else { 814 P1DR  $&= 0xf7;$  $\frac{814}{815}$ :  $\overline{\phantom{a}}$  $816$ :  $\left\{\right\}$ 817  $\frac{1}{2}$ 818 /\* サーボモータ制御<br>/\* サーボモータ制御<br>/\* 引数 - サーボモータPWM : -100〜100 819  $\ast$ 820 821  $822:$ void servoPwmOut( int pwm)  $823:$  $824:$ unsigned int work; 825 /\* ログ保存 826  $saveData[6] = pwm;$  $\ast/$  $\frac{1}{2}$ 827 if (  $pwm > 0$  ) 828 : PADR &=  $0x7f$ ;<br>} else if ( pwm < 0 ) {<br>PADR |=  $0x80$ ; 829  $\cdot$ : 830 831 832  $pwm = -pwm;$ 833  $\rightarrow$ work =  $MOTOR_CYCLE / 2 - MOTOR_OFFSET - 2$ ; 834 : work =  $(\log)$  work \* pwm / 100;<br>TTU4\_BRB = MOTOR\_CYCLE / 2 - 2 - work; 835 836 837  $\rightarrow$ 838 839 840 /\* サーボモータ停止動作 (ブレーキ、フリー) 841 842  $843$  : void motor\_mode\_s( int mode )  $844 : 845 :$  $\mathcal{A}$  $845$ if  $(\mod)$  {  $846$ P3DR  $= 0x80$ ;  $\ddot{\cdot}$  $\begin{array}{cc} 847 & : \\ 848 & : \end{array}$ } else P3DR  $&= 0x7f$ ;  $\left\{ \right.$ 849  $\cdot$ :  $\cdot$ 850  $\cdot$ 851 852 /\* ブザー制御<br>/\* ブザー制御<br>/\* 引数 0:ブザーOFF 1:ブザーON 853  $*$ 854 ريو  $855:$ 856 void beep\_out( int flag) 857 858 if  $(f \log)$  { 859  $\angle$  P6DR  $\vert = 0x10;$ 860 else 861 P6DR  $&= 0xef;$ 862  $\rightarrow$ 863 864 865 866 /\* 応用関数 867 ี่ ⁄ ≭= -\*∕ 868 869  $\cdot$ /\* クロスライン検出処理 870  $\star$ /\* 戻り値 0:クロスラインなし 1:あり 871  $\ast$  $872$ 873 int check\_crossline(void) 874  $\left\{ \right.$ 875 unsigned char b;  $876:$ int ret  $= 0$ ; 877  $878$  $b =$  sensor inp(); if  $b=-0x0f$  |  $b=-0x0e$  |  $b=-0x0d$  |  $b=-0x0b$  |  $b=-0x07$  ) { 879 880  $ret = 1;$  $991$  $882$ return ret;  $883 : \}$ 884 885 /\*\*\*\*\*\*\*\*\*\*\*\*\*\*\*\*<br>/\* 引数 なし 886  $*$  $\overrightarrow{\ast}$ 887 /\* 戻り値 入れ替え後の値 888 :  $\star$  $889$ 890 int getServoAngle(void) 891  $\ddot{\cdot}$  $\left\{ \right.$ 892 return( $(AD\ DRB \rangle \ge 6$ ) - iAngle0);  $\overline{\mathcal{X}}$ 893 894 895 /\* アナログセンサ値取得 896  $\ast$ /\* ノノロクヒンリ™<br>/\* 引数 なし<br>/\* 戻り値 センサ値 /\* 引数 897  $*$ 898  $*$ 899 ้ / ปะป 

```
 900 : int getAnalogSensor( void ) 
901 : {<br>902 : int ret;<br>903 :
904 : ret = (AD_DRD>>6) - (AD_DRC>>6); /* アナログセンサ情報取得 */
\frac{905}{906}:
 906 : if( !crank_mode ) { 
 907 : /* クランクモードでなければ補正処理 */ 
908 :<br>908 : switch(iSensorPattern) {<br>909 : case 0;
909 : case 0:<br>910 : case 1 if (
910 : if(\text{sensor\_inp}) == 0x04 } {<br>911 : let = -650;911 : ret = -650;<br>912 : hreak:
                          break;
913 : 914 :914 : if(\text{sensor\_inp}) == 0x02) {<br>915 : ret = 650; 916 : break; 
917 : 918 :918 : if(\text{sensor}\_\text{inp}() == 0x0c) { }<br>919 : ret = -700;ret = -700;920 : iSensorPattern = 1;<br>921 : break;
                          hreak:
\frac{922}{923} :
923 : if \text{sensor}\_\text{inp}() == 0x03 } {<br>924 : \text{ret} = 700;925 : iSensorPattern = 2;<br>926 : break;
                          break;
\frac{927}{928} 928 : break; 
\frac{929}{930}930 : \ncase 1:<br>931 : \n/*931 : /* センサ右寄り */<br>932 : ret = -700;
933 : \text{if}(\text{sensor\_inp}) = 0 \times 04) {<br>934 : \text{isensor-Pattern} = 0:
                          iSensorPattern = 0;
\frac{935}{936}break;
937 : 938 : 939 :938 : case 2:<br>939 : /* センサ左寄り */
940 : ret = 700;941 : \text{if}(\text{sensor\_inp}) = 0 \times 02) {<br>942 : \text{SensorPattern} = 0;iSensorPattern = 0;
\begin{array}{c} 943 \\ 944 \end{array}break;
945 :<br>946 :}
 946 : } 
947 : 948 :return ret;
949 :\overset{950}{951} :
 951 : /************************************************************************/ 
952 : /* モジュール名 servoControl<br>953 : /* 処理概要  サーボモータ制御<br>954 : /* 引数    なし<br>955 : /* 戻り値   グローバル変数 iServoPwm に代入          */
953 : /* 処理概要   サーボモータ制御<br>954 : /* 引数     なし
 955 : /* 戻り値 グローバル変数 iServoPwm に代入 */ 
 956 : /************************************************************************/ 
        void servoControl( void )
\begin{array}{c} 958 \ . \\ 959 \end{array} :
959 : int i, iRet, iP, iD;<br>960 : int kn kd;
                     kp, kd;
\frac{961}{962}:
962 :   i = getAnalogSensor();       /* センサ値取得         */<br>963 :   kp = dipsw_get2() & 0x0f;       /* 調整できたらP,D値は固定値に */
964 : kd = (dipsw_get2() >> 4) * 5; /* してください */
\frac{965}{966}。<br>966 :   /* サーボモータ用PWM値計算 */<br>967 :   iP = kn * i :
 967 : iP = kp * i; /* 比例 */ 
 968 : iD = kd * (iSensorBefore - i ); /* 微分(目安はPの5~10倍) */ 
 969 : iRet = iP - iD; 
\frac{970}{971} : iRet /= 64;
\frac{971}{972}:
972 : /* PWMの上限の設定 */<br>973 : if(iRet > 50) iRet
973 :   if( iRet > 50 ) iRet = 50;     /* マイコンカーが安定したら   */<br>974 :   if( iRet < -50 ) iRet = -50;      /* 上限を90くらいにしてください */
973 : i f (Re) > 50 iRet = 50;<br>974 : if i f (Re) > 50 iRet = -50;<br>975 : iServoPwm = iRet;
976<br>977
       iSensorBefore = i; /* 次回はこの値が1ms前の値となる*/
 978 : } 
 979 : 
 980 : /************************************************************************/ 
981 : /* 外輪のPWMから、内輪のPWMを割り出す ハンドル角度は現在の値を使用 */
 982 : /* 引数 外輪PWM */ 
983 : /* 戻り値 内輪PWM<br>983 : /* 戻り値 内輪PWM
 984 : /************************************************************************/ 
        int diff( int pwm)
\frac{986}{987} :
             int i, ret;
988 \begin{array}{l} 988 \\ 989 \end{array} :
 989 : i = getServoAngle() / 5; /* 1度あたりの増分で割る */ 
 990 : if( i < 0 ) i = -i;
```

```
991 :<br>992 :<br>993 :<br>994 :\begin{array}{l} \text{if( i > 45 ) i = 45;} \\ \text{ret = revolution\_difference[i] * pwm / 100;} \end{array}return ret;
995 :
```
6.2 解説

## 6.2.1 シンボル定義

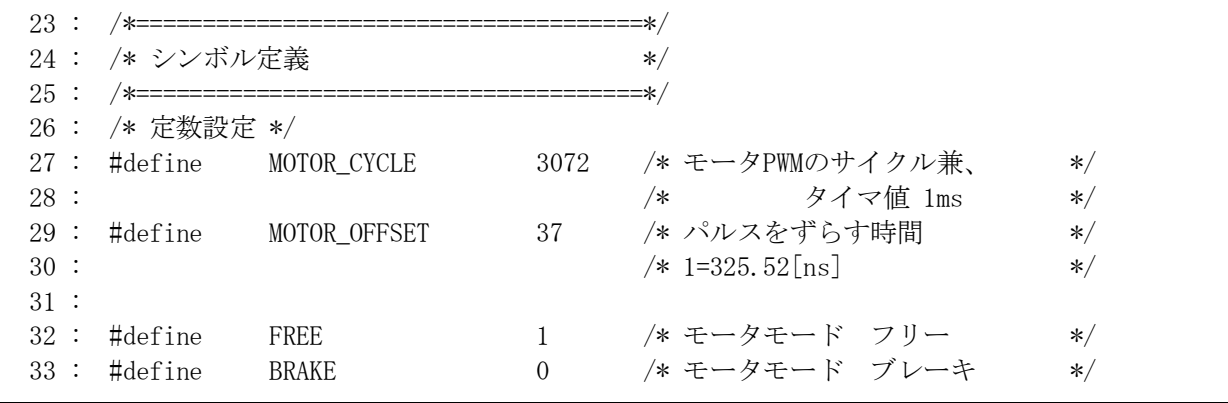

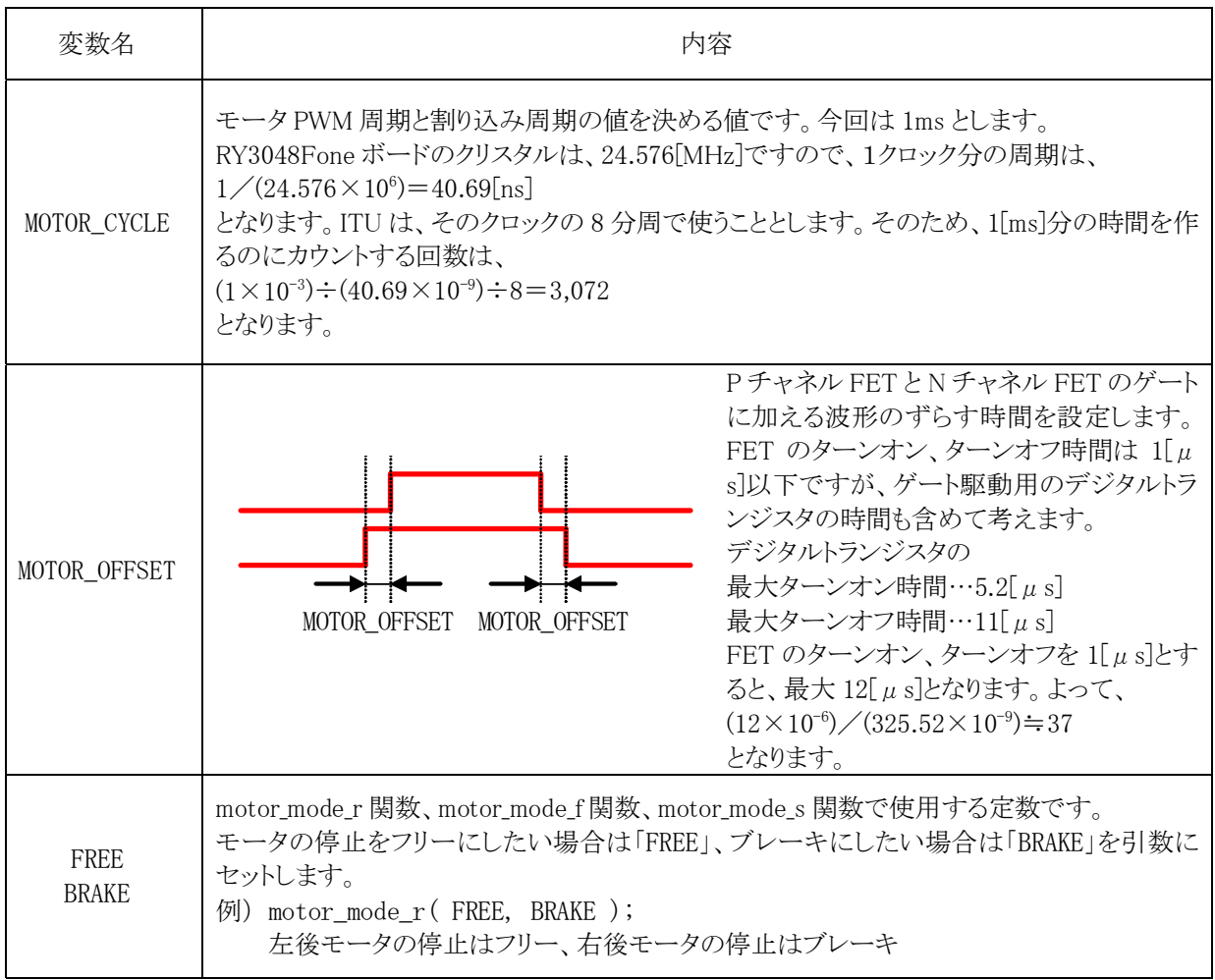

# 6.2.2 変数の定義

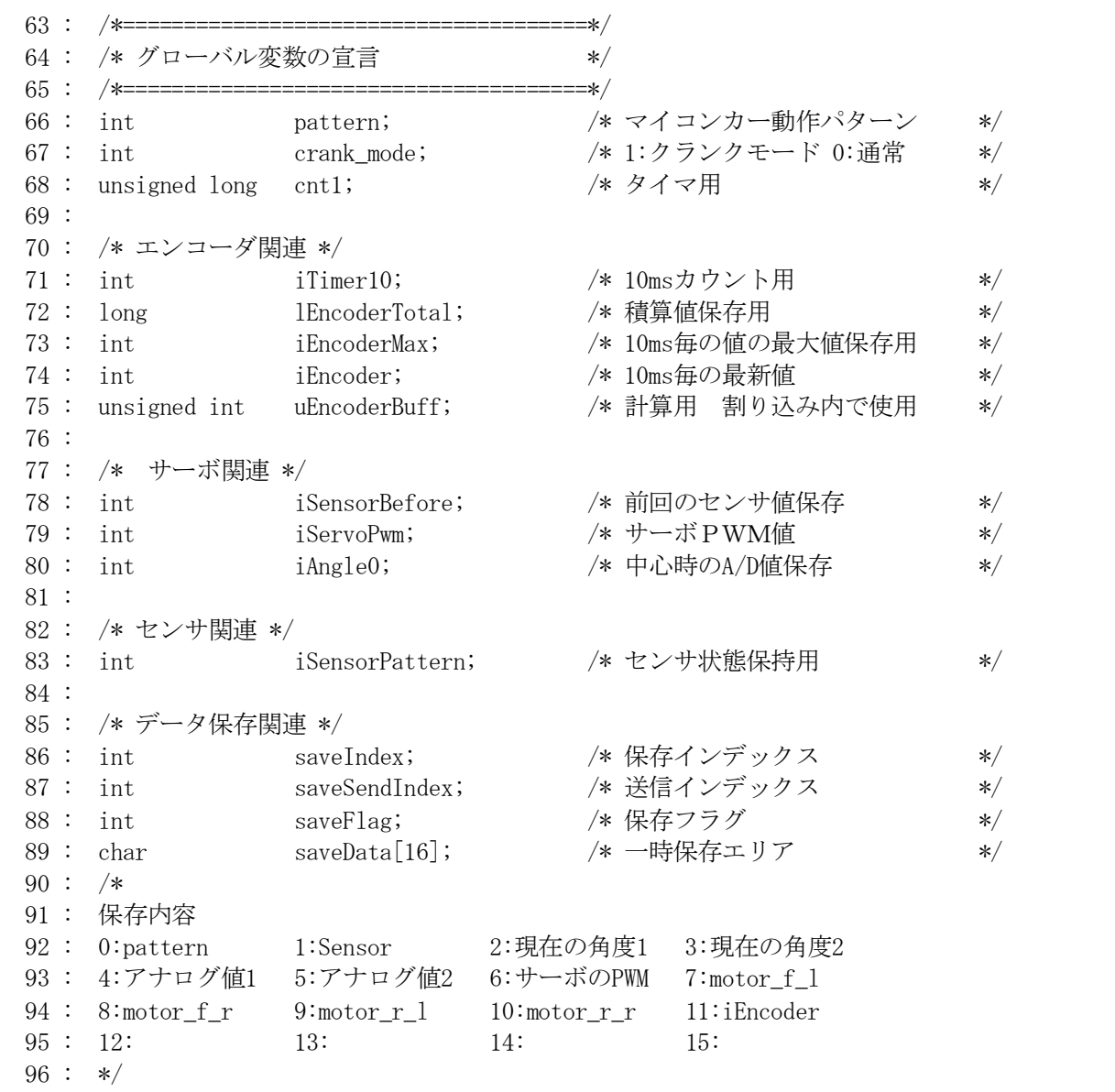

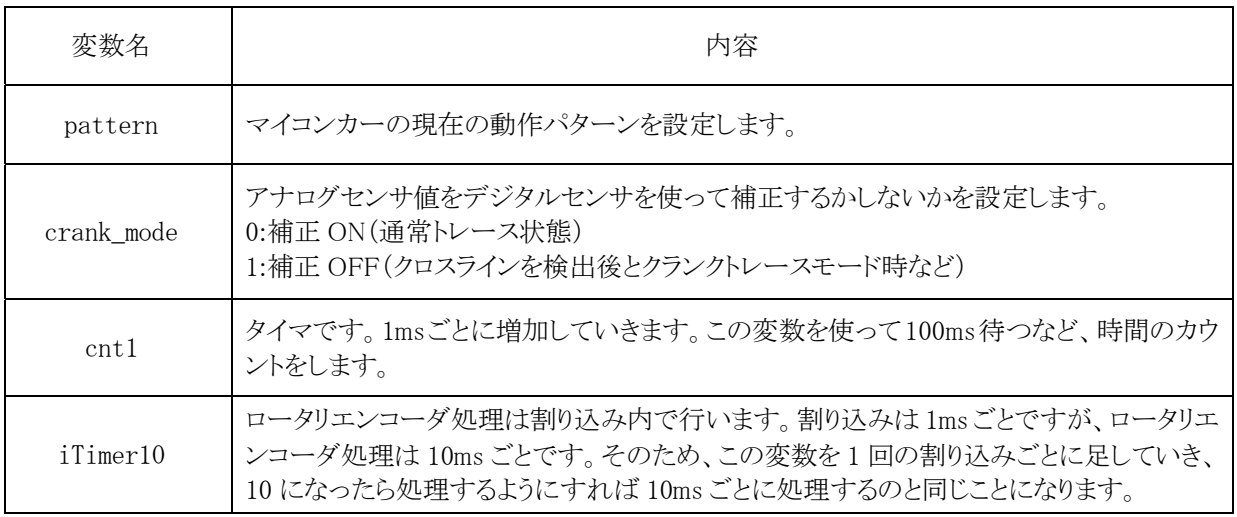

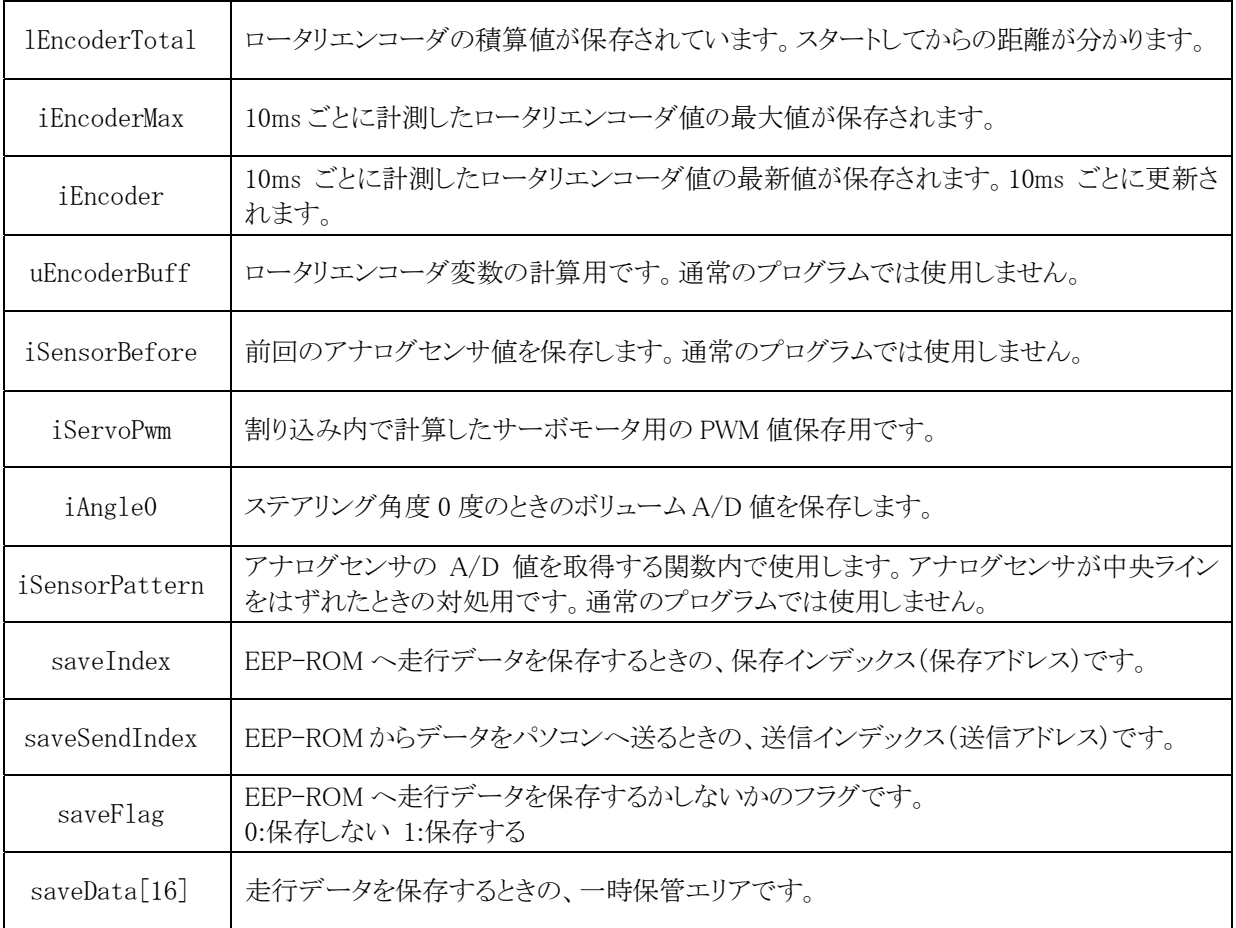

### 6.2.3 内輪差値計算用の配列追加

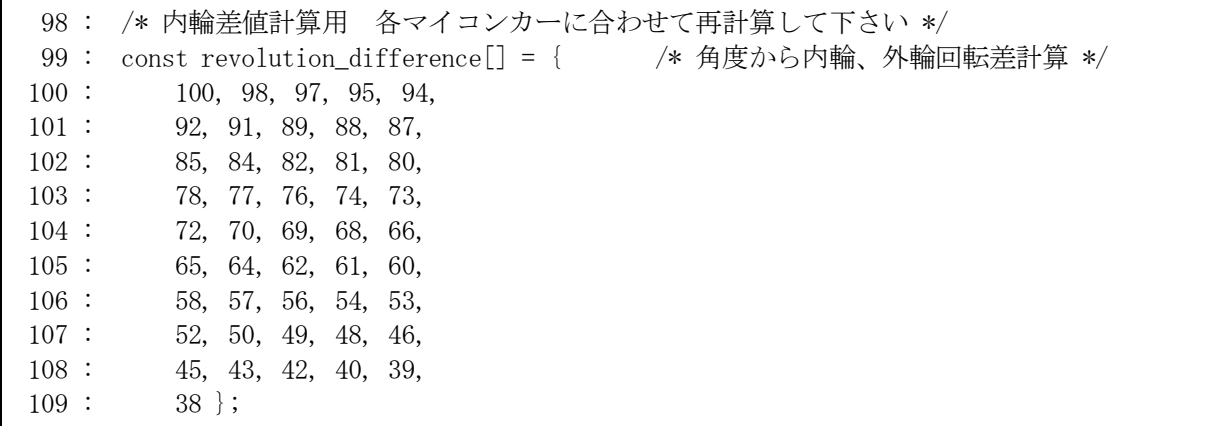

revolution\_difference という回転の差を計算した配列を追加します。この配列は const を先頭に付けていま す。値の変更しない変数や配列は RAM 上に配置する必要はありません。const 型修飾子を指定するとセクショ ン C(ROM)に配置されます。H8 はフラッシュ ROM が 128KB、RAM が 4KB と RAM が少ないので、RAM の有効 活用を考えて const を付けました。

#### ※const を取ると初期値付き大域変数となり、RAM エリアに配置されます。

 revolution\_difference 配列の[ ]内に数字を入れると、入れた数字番目の数値と同じ意味になります。[ ] の中に入れる数字を添字といいます。添字は 0 から数えます。

revolution difference  $[0] = 100$ revolution\_difference[ 1] = 98 revolution\_difference[ 2] = 97 revolution\_difference[45] = 38

というように、順番に値が返ってきます。ちなみに 46 以上の値を設定してもエラーにはなりませんが、不定な値が 返ってきます。46 以上にしないように注意する必要があります。

 値の意味は、外輪の回転を100としたとき、添字に現在のハンドル角度を入れると内輪の回転数が返ってくるよ うにしています。添字が 2 のとき、97 が返ってきます。これは外輪 100、ハンドル角度が 2 度のとき、内輪の回転 数は 97 ということです。ハンドル角度が 0 度~45 度のとき、内輪の値はあらかじめ計算しておきます。

 今回は、マイコンカーのトレッド、ホイールベース、ハンドル角度を入力すると、内輪の PWM 値が出力されるエ クセル表「角度計算.xls」を用意しました。そこに、ホイールベース=0.165、トレッド=0.15 と入力します。

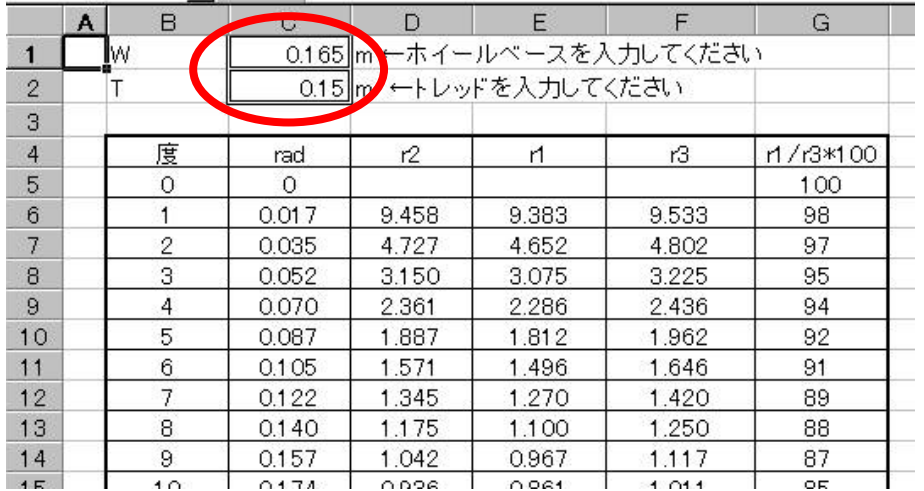

 一覧表ができましたので、下の「コピーして貼り付け用」タグを選択、内容をコピーしてプログラムに貼り付けま す。

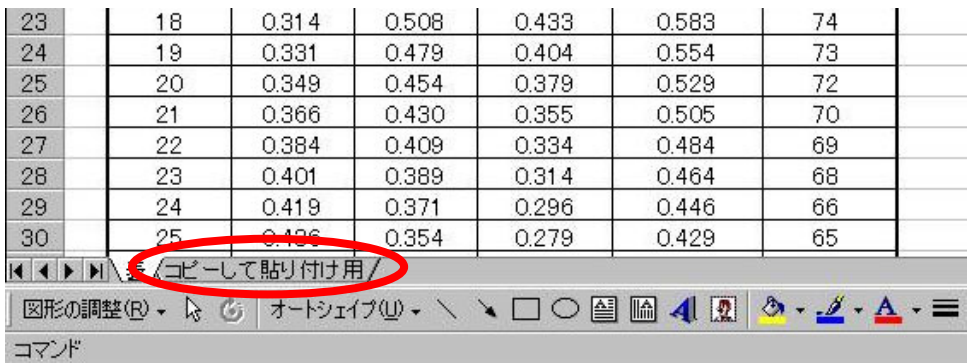

A1~A11まで選択し、右クリックで「コピー」を選択します。

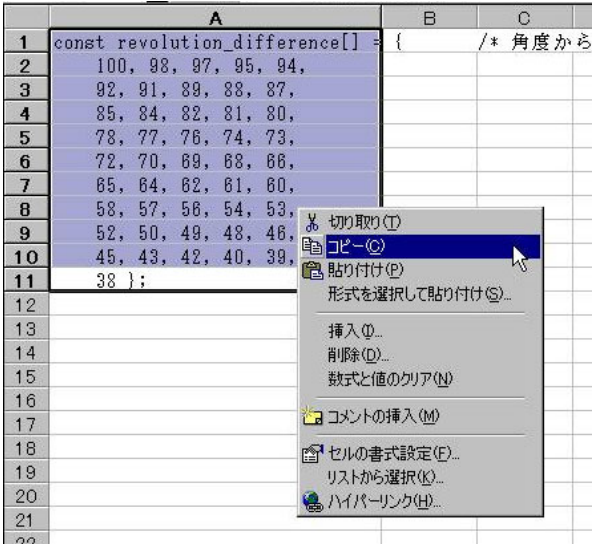

 プログラムの、「revolution\_difference」部分を更新します。これで、自分のマイコンカーにあった内輪差が計算さ れました。

# 6.2.4 ポートの入出力設定

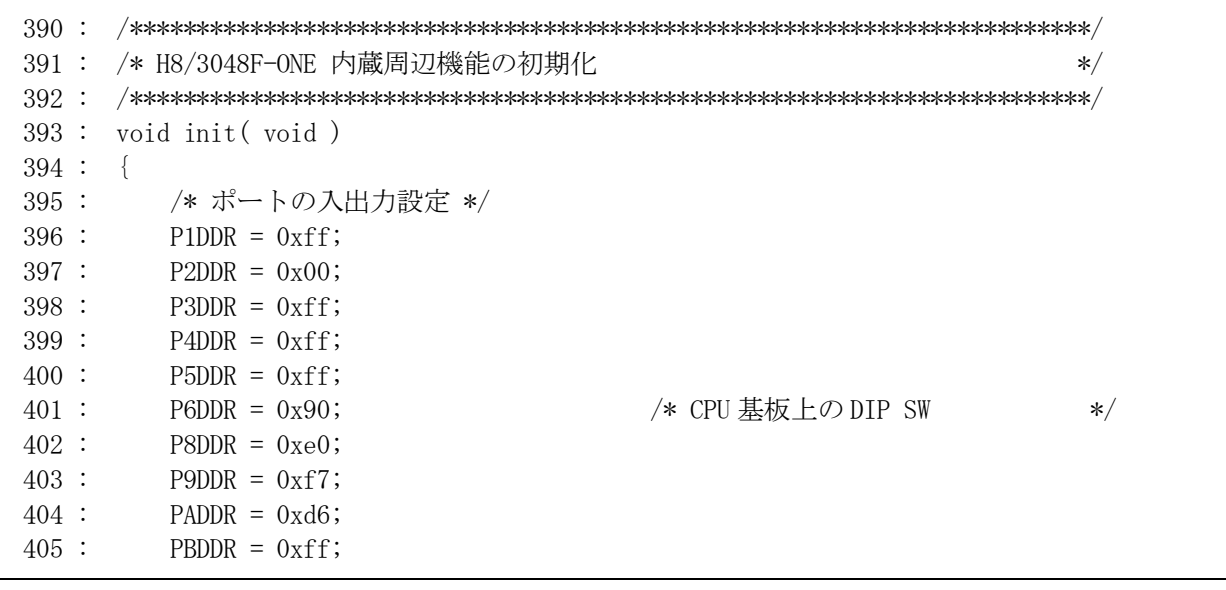

 モータドライブ基板 TypeS、アナログセンサ基板 TypeSの接続機器に合わせてポートの入出力設定を行います。 未接続ポートは出力設定にします。下表にポートの接続状態を示します。

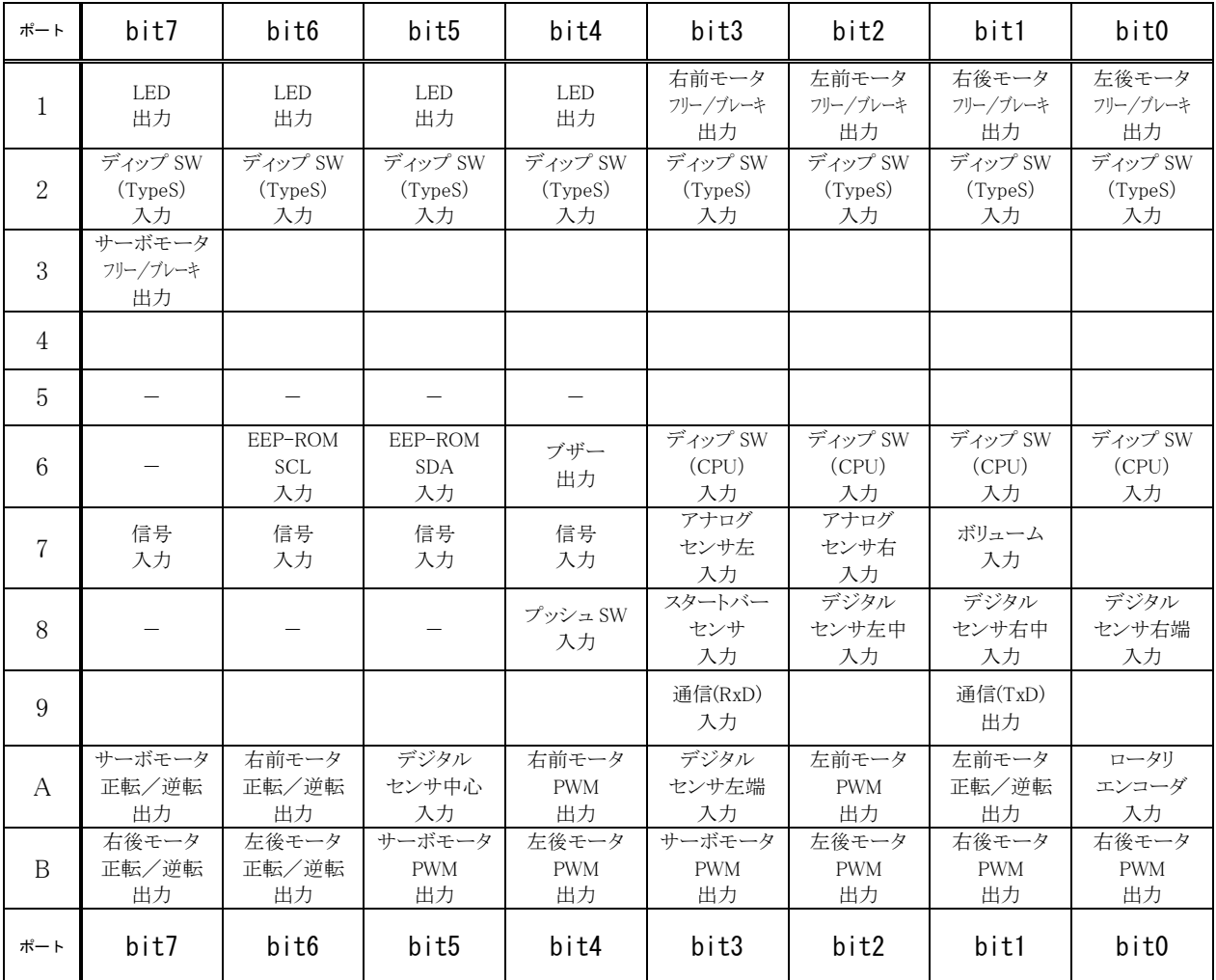

※未記入部分:未接続(出力に設定、ポート 7 は必ず入力) ※ー:端子なし

## 6.2.5 A/Dの設定

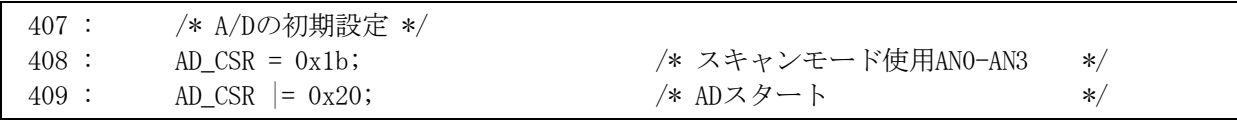

 P73~P70 の端子をアナログ入力に設定します。AD\_CSR を設定します。ちなみにポート 7 の端子をアナログ電 圧入力として使うとき、アナログ AN 端子とも呼びます。例えば AN0 端子は、P70 端子と同じです。

■AD CSR(A/D コントロール/ステータスレジスタ)の設定内容

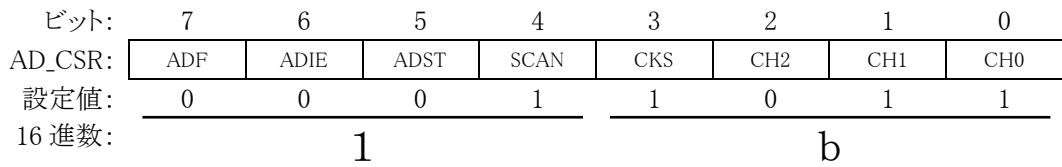

・ビット 7:A/D エンドフラグ(ADF)

A/D 変換の終了を示すステータスフラグです。

| ADF | 説明                                                                            |
|-----|-------------------------------------------------------------------------------|
| 0   | 「クリア条件]<br>ADF=1の状態で、ADFフラグをリードした後、ADFフラグに0をライトしたとき                           |
|     | 〔セット条件〕<br> (1)単一モード:A/D変換が終了したとき<br>(2) スキャンモード:設定されたすべてのチャネルの A/D 変換が終了したとき |

関係ないので、0 のままにしておきます。

#### ・ビット 6:A/D インタラプトイネーブル(ADIE)

A/D 変換の終了による割り込み(ADI)要求の許可/禁止を選択します。

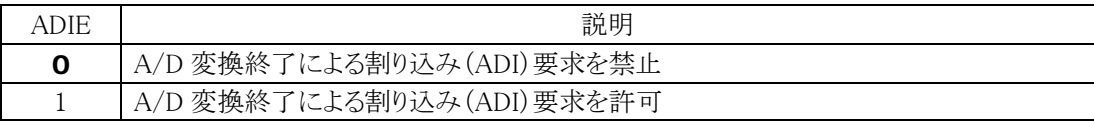

関係ないので、0 のままにしておきます。

#### ・ビット 5:A/D スタート(ADST)

A/D 変換の開始/停止を選択します。A/D 変換中は 1 を保持します。また、ADST ビットは A/D 外部 トリガ入力端子(ADTRG)により 1 にセットすることもできます。

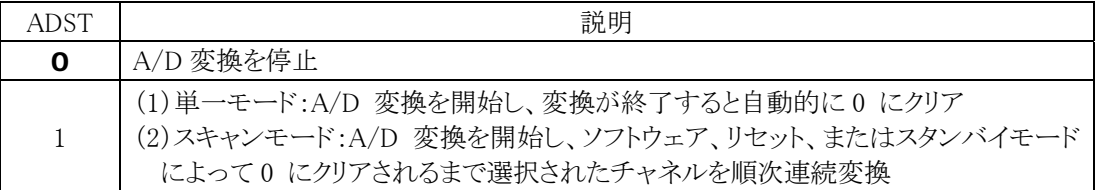

初期化するときは"0"にしておきます。すべて設定後、"1"にします。

・ビット 4:スキャンモード(SCAN)

A/D 変換のモードを、単一モード/スキャンモードから選択します。モードの切り替えは、ADST=0 の 状態で行ってください。

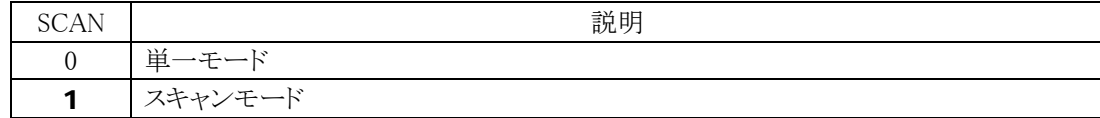

 AN3~0(P73~P70)を使用します。"1"としてスキャンモードにします。ADST=0 の状態(bit5 が 0 の状態)で変 更します。

・ビット 3:クロックセレクト(CKS)

A/D 変換時間の設定を行います。

変換時間の切り替えは、ADST=0 の状態で行ってください。

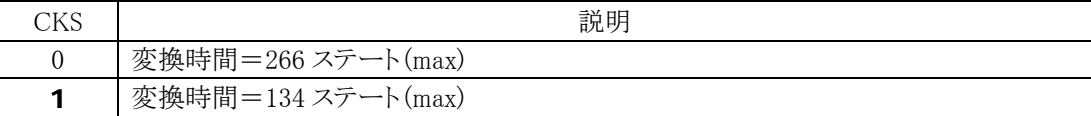

変換時間は精度と全く関係ありません。ただ速いか遅いかの違いです。速い方が良いので"1"にします。

・ビット 2-0:チャネルセレクト(CH2-0)

SCAN ビットと共にアナログ入力チャネルを選択します。

チャネル選択と切り替えは、ADST=0 の状態で行ってください。

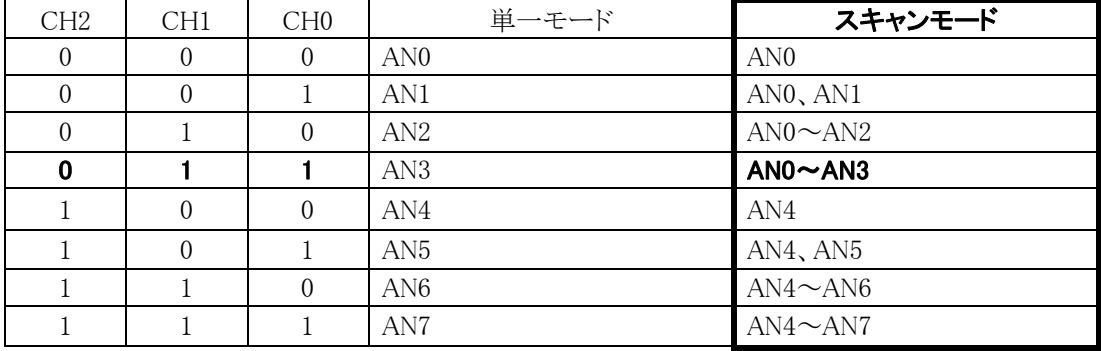

今回はスキャンモードで A/D 変換します。

 スキャンモードは、複数チャネル(1 チャネルを含む)のアナログ入力を常にモニタするような応用に適していま す。今回は AN0~AN3 を使用するので、"011"を設定します。A/D 変換は ADST ビットが 1 にセットされると、 AN0~AN3 が1チャネルごとに繰り返し A/D 変換され続けます。

■AD\_DRA、AD\_DRB、AD\_DRC、AD\_DRD(A/D データレジスタ A~D)の設定内容

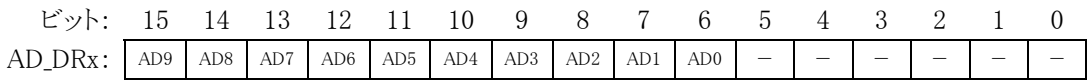

AD DR は A から D まで 4 つあり、AN0~AN7 の端子に入力して A/D 変換された電圧値が右にシフトされた状 態で格納されます。 プログラムの中で使うには 6 ビット右にシフトして使います。 AN0~7 と AD\_DRA~D との対 応は決まっていて下表のようになっています。

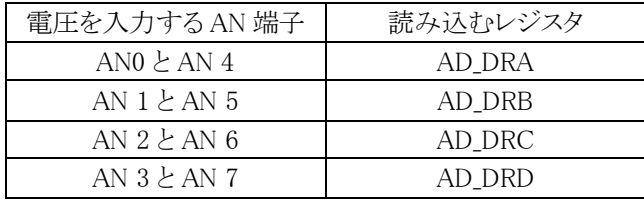

今回のプログラムでは、下記のように使用しています。

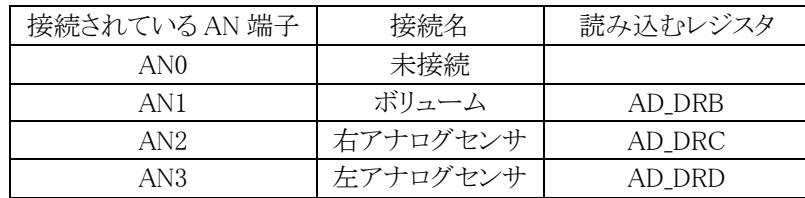

#### 6.2.6 ITU2 パルスカウントの設定

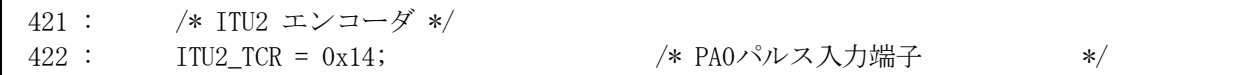

ITU2 を外部パルス入力用に設定することにより、ロータリエンコーダのパルスをカウントします。

■ITU2 TCR(タイマコントロールレジスタ)の設定内容

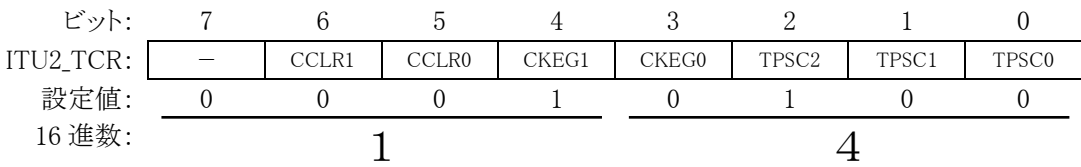

・ビット 6,5:カウンタクリア 1,0

CNT のカウンタクリア要因を選択します。

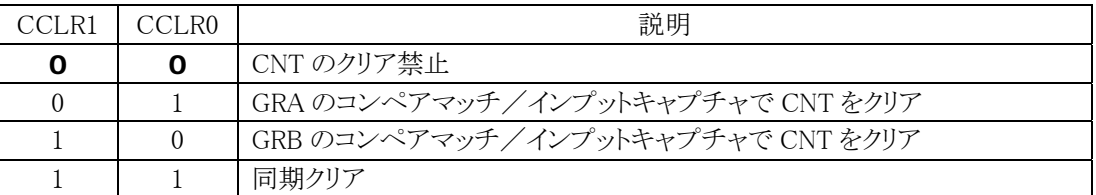

今回は ITU2\_CNT をクリアする必要はないので、クリアしません。

・ビット 4,3:クロックエッジ 1,0

外部クロック選択時に、外部クロックの入力エッジを選択します。

| CKEG1 | CKEG0. | 説明                    |
|-------|--------|-----------------------|
|       |        | - 立ち 上がりエッジでカウント      |
|       |        | 立ち下がりエッジでカウント         |
|       |        | 立ち上がり/立ち下がりの両エッジでカウント |
|       |        | 立ち上がり/立ち下がりの両エッジでカウント |

 外部パルスの立ち上がり、立ち下がりで ITU2\_CNT が+1します。例えば、ロータリエンコーダが 1 周 36 組の透 明・黒部分があれば、倍の 72 カウントとなります。

 ただし、立ち上がり/立ち下がりの両エッジでカウントの設定にする場合は、円盤の黒い部分と透明部分(また は穴の空いている部分と空いていない部分)の間隔が同じである必要があります(下写真)。

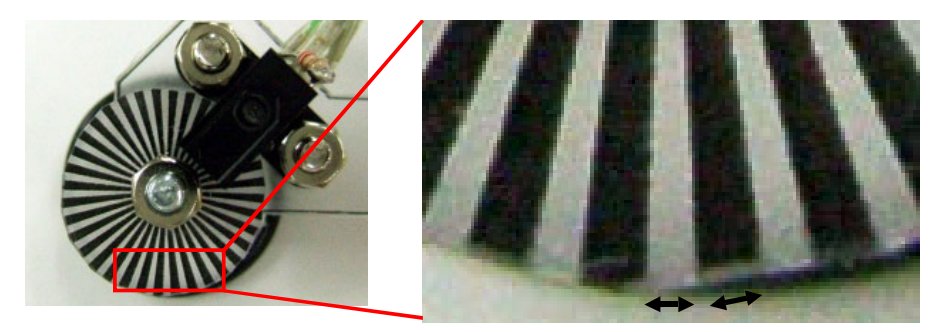

同じ間隔なら 0x14 にできます

間隔が違う場合は、「ITU2\_TCR = 0x04;」として、立ち上がりのみにします。

・ビット 2~0:タイマプリスケーラ 2~0

CNT のカウントクロックを選択します。

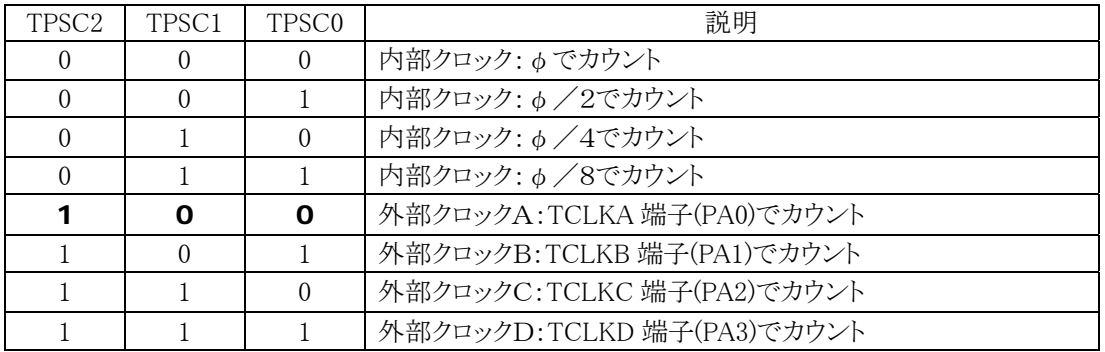

イメージとしては下図のようになります。

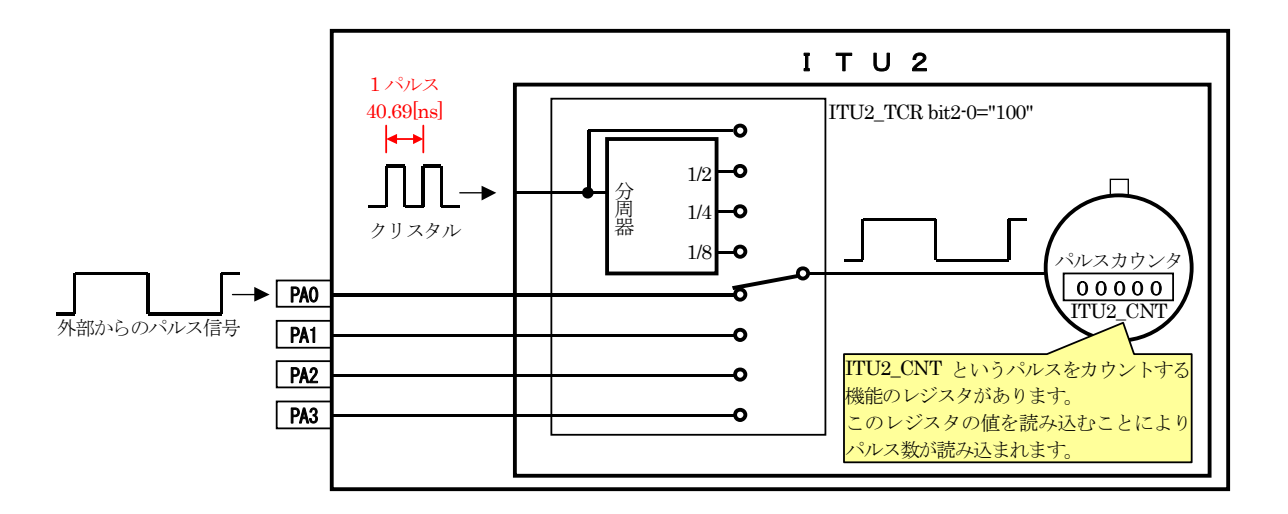

 割り込みやPWMでは、CPU ボード上のクリスタルのクロックによってカウンタの値を+1していましたが、今回は ロータリエンコーダによるパルスで増やしていきます。ポートA のbit3~bit0のどれかを選ぶことができます。今回 は、PA0 に接続します。

 外部パルスのカウントは、ポート A の bit3~bit0 を必ず使用します。それ以外の端子では外部パルスはカウント できません。

## 6.2.7 ITU0、ITU1 左前モータ、右前モータの設定

ITU0、ITU1 を PWM モードで使用します。ITU0 で左前モータ、ITU1 で右前モータを制御します。

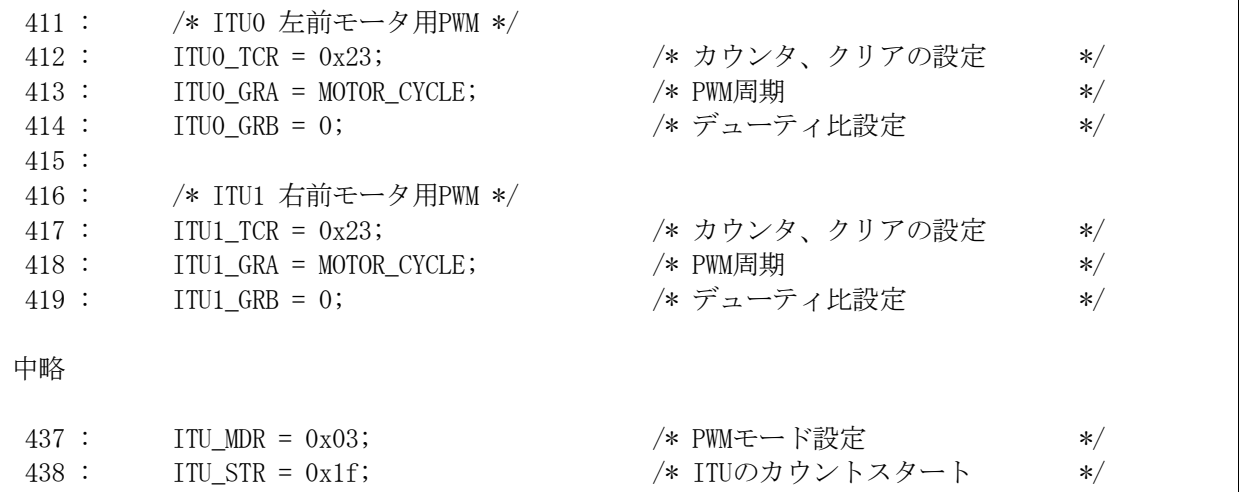

各レジスタの意味は、下記のとおりです。

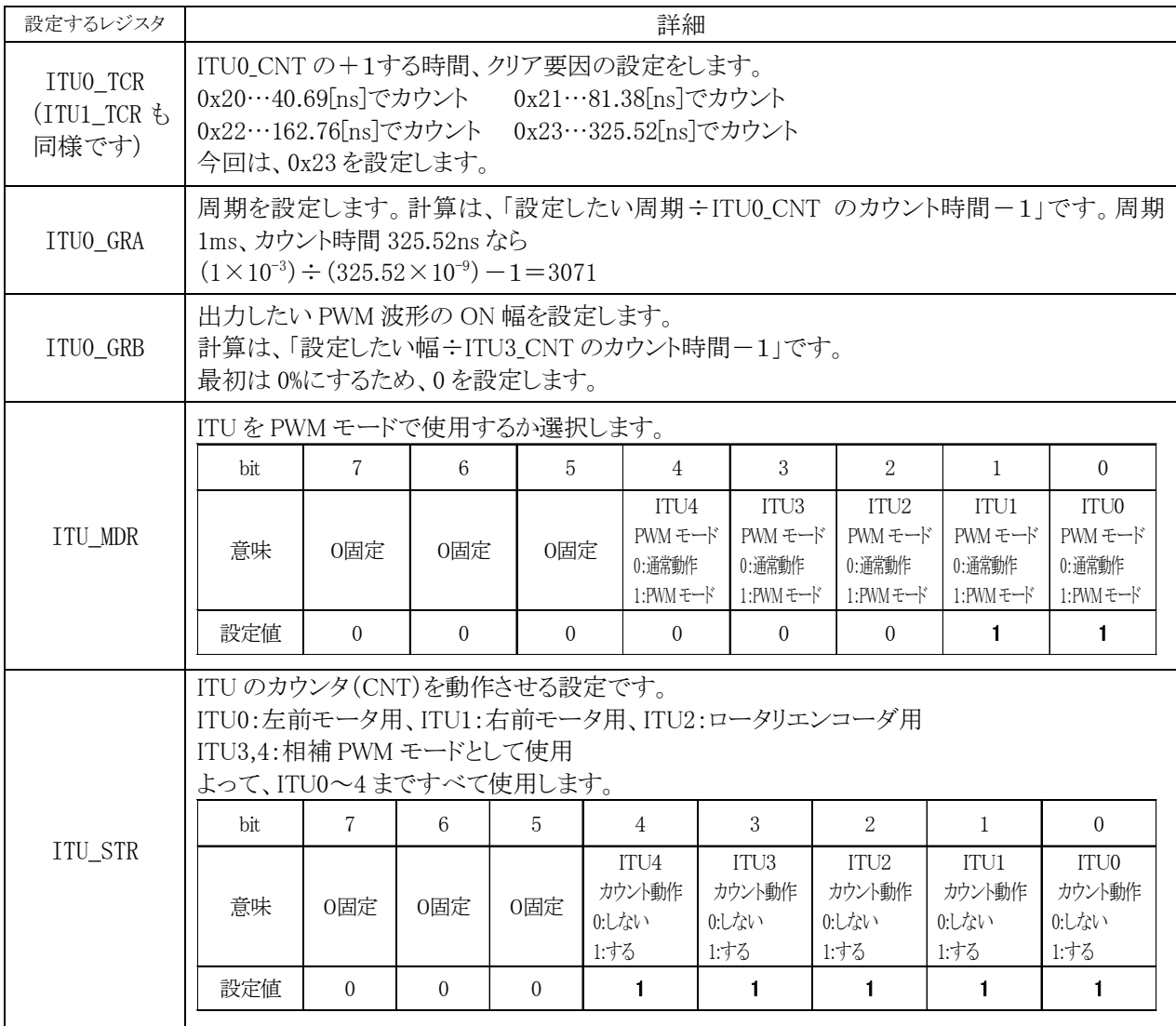

## 6.2.8 相補PWMモードの設定

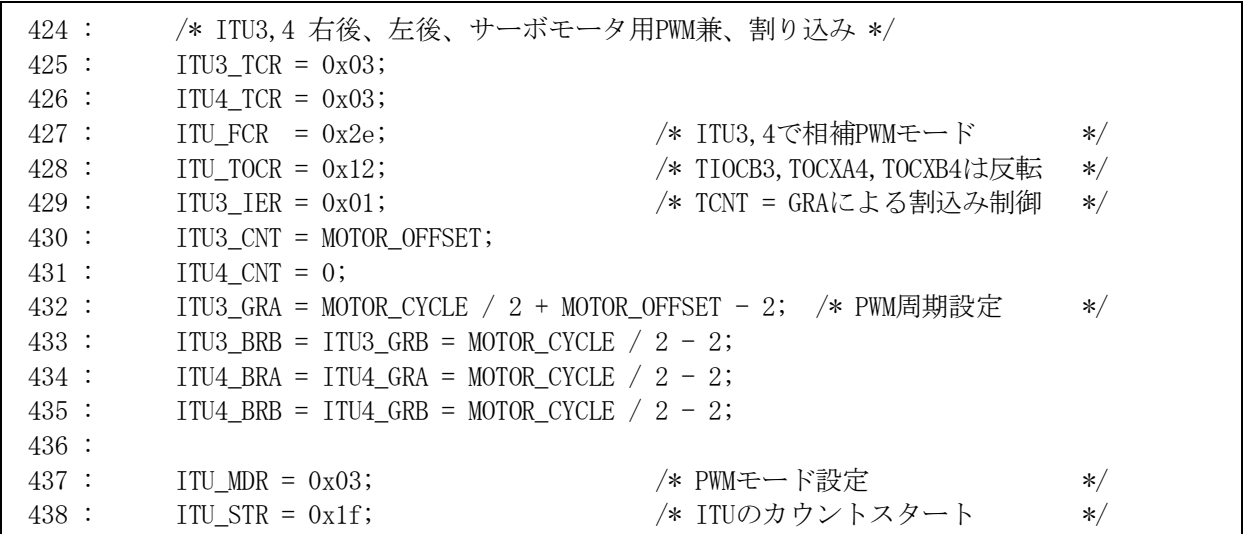

 H8/3048F-ONE には、ITU3、ITU4 を1組として使用し、レジスタの設定により下記のような 1 組 2 つの波形、合 計 3 組の波形を出力することができます。これを相補 PWM モードといいます。

標準では、下記のような波形が出力されます。

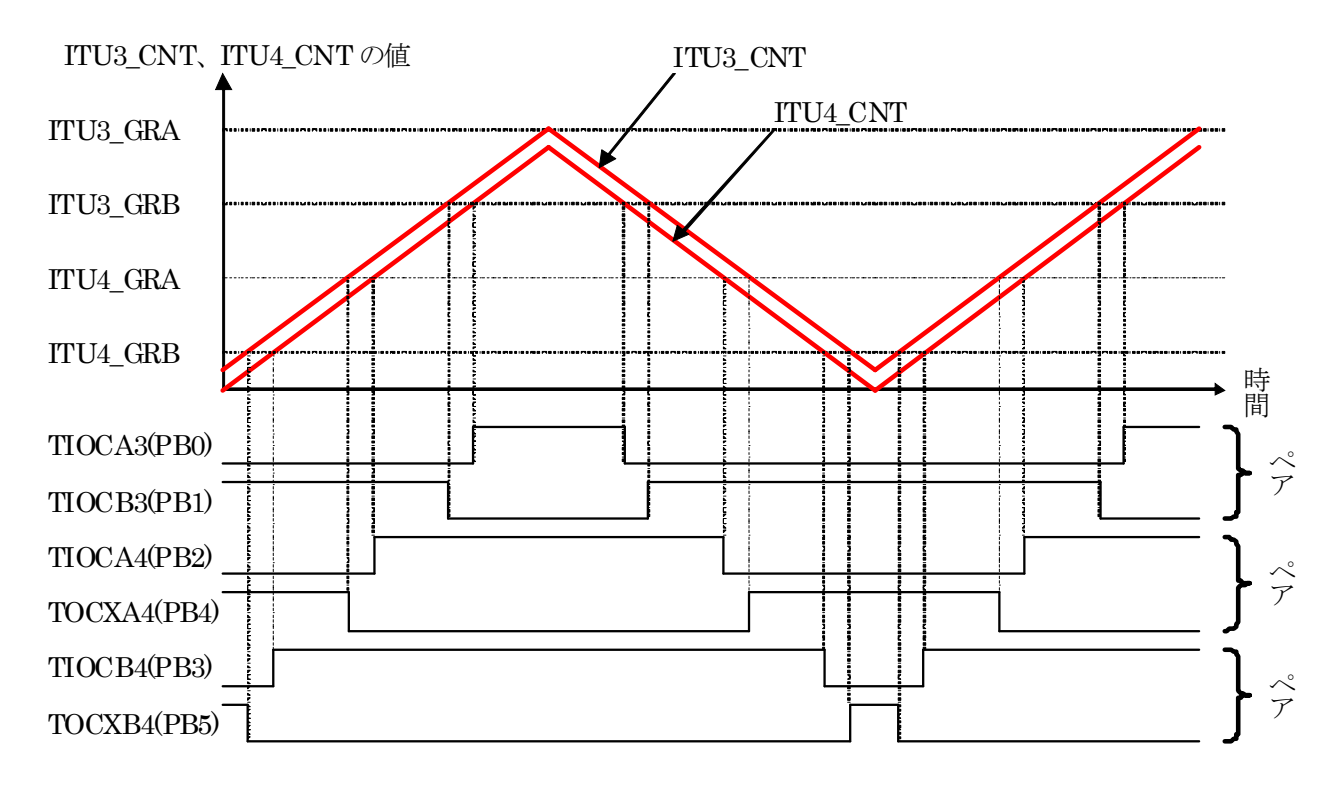

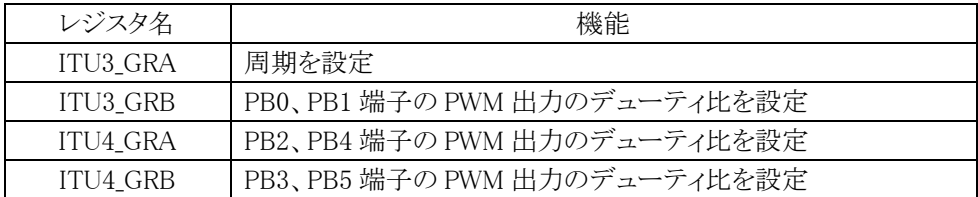

ITU TOCR レジスタにて、それぞれの波形をプログラムで反転させることができます。ここでは PB1、PB4、PB5 の波形を反転させます。ITU\_TOCR に 0x12 を書き込みます。下記のような波形となります。

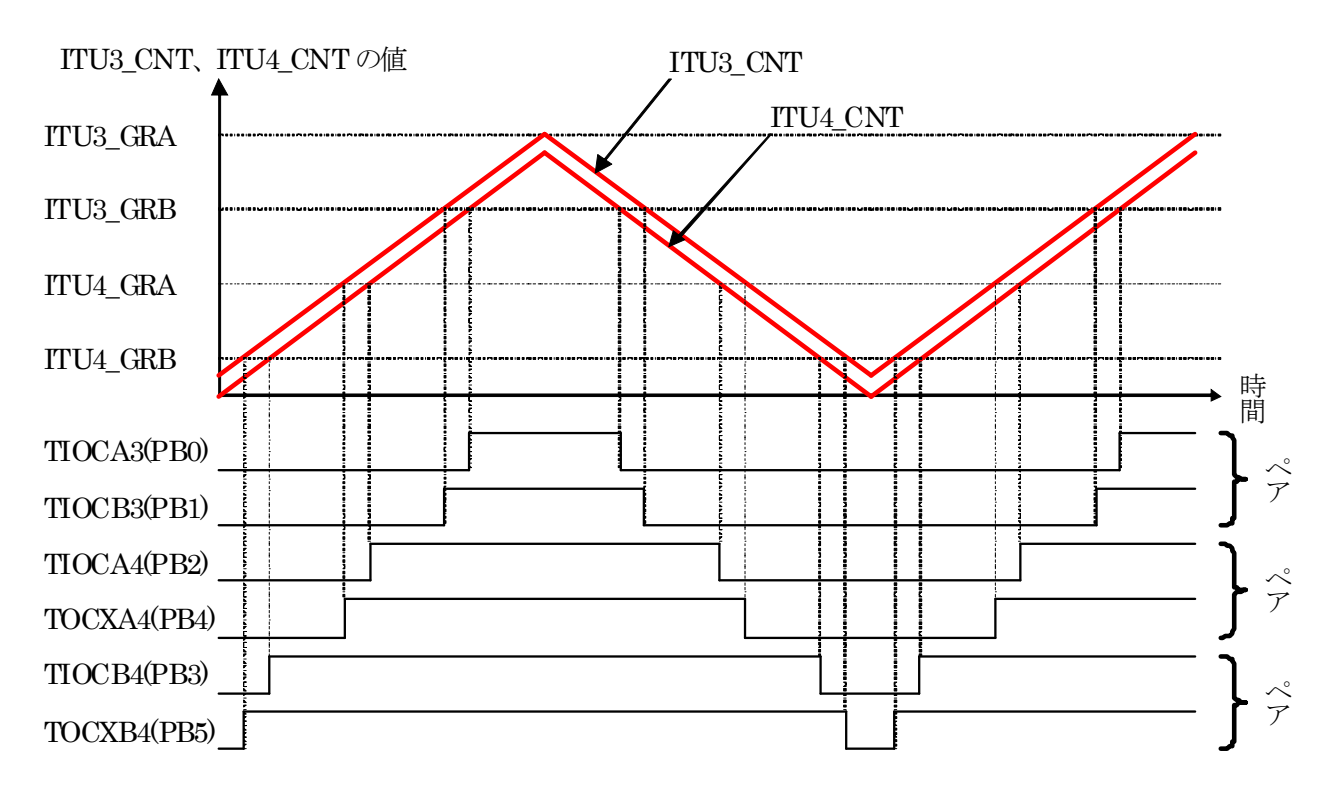

#### (1) 周期の設定

周期の設定は、ITU3\_GRA に値を設定することになります。下図のように、上って下がって1周期なので目的の 周期の 1/2 を設定します。さらにオフセット分の 37 を加えます。

ITU3 GRA=MOTOR CYCLE/2+オフセット分

 $=3072/2+37$  $=1573$ 

となります。さらに、オーバーフロー時、アンダーフロー時のカウント分を考慮し-2します。最終的には1571を設 定します。これで周期が 1ms になります。

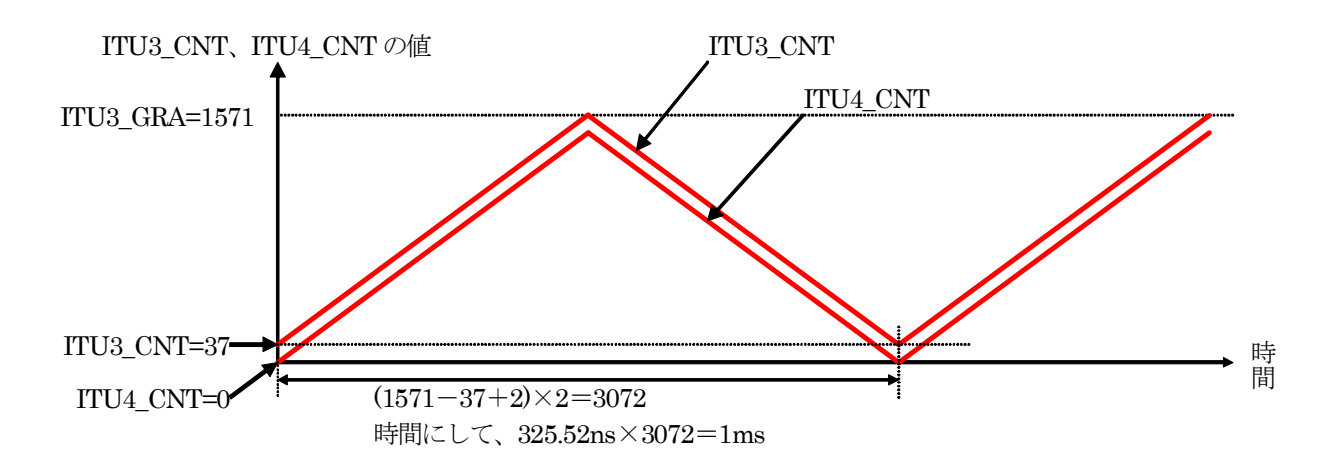

PWM のデューティ比を設定するには ITU3\_GRB、ITU4\_GRA、ITU4\_GRB を設定します。

# (2) デューティ比 0%の設定

例として、ITU3\_GRB に値を設定することとします。

 デューティ比を少なくするには、ITU3\_GRB の値を多くすれば、ON する幅が少なくなります。0%にするには ITU3\_GRB に次の値を設定します。

周期 0%のときの ITU3\_GRB =ITU4\_GRA-オフセット分

$$
=1571-37
$$

$$
=1534
$$

下図に、ITU3\_GRB に 1534 を設定したときの波形を示します。

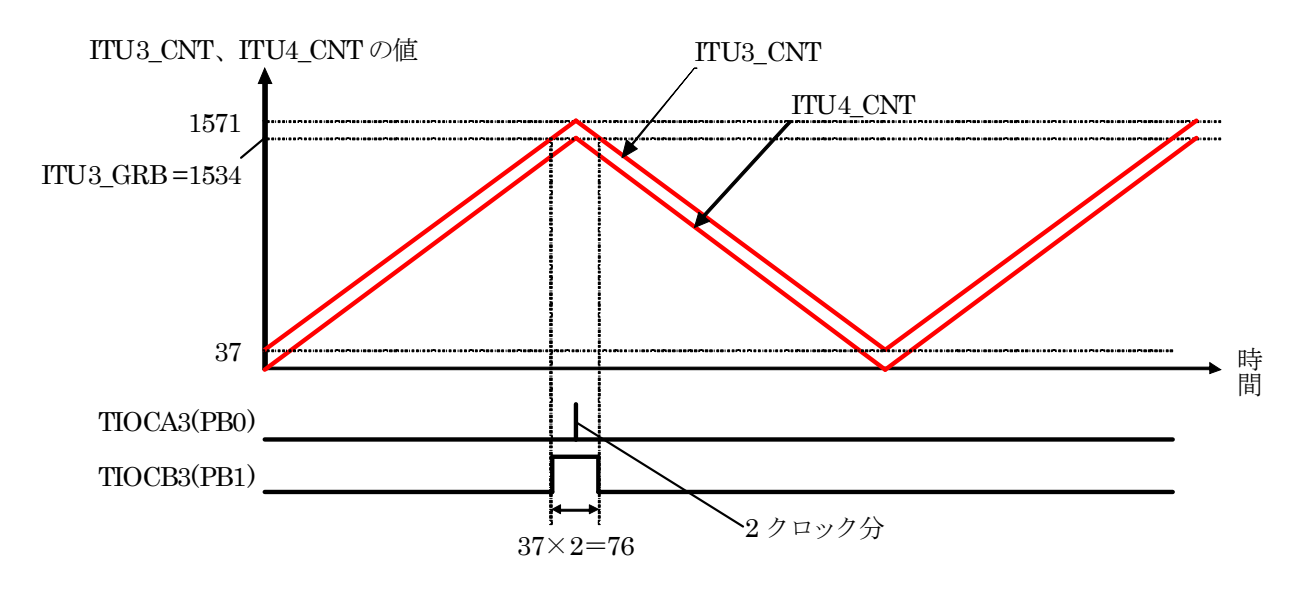

ITU3\_GRB に 1534 を設定にすると、

・PB0 は、2 クロック分の約 650ns だけ ON

・PB1 は、76 クロック分の約 2.47μs だけ ON

します。便宜上、この状態を 0%とします。相補 PWM モードの仕様により、これ以上短くできません。

 PB0="0"、PB1="1"のとき、モータの動作はフリーです。PB0="1"、PB1="1"のとき、モータの動作は正転です。 正転状態は 650ns しかなくデジタルトランジスタや FET に遅延があるので、実際は正転はせずにフリー動作にな ります。

 $=$  37

# (3) デューティ比 100%の設定

 デューティ比を多くするには、ITU3\_GRB の値を小さくすれば、ON する幅が多くなります。100%にするには ITU3\_GRB に次の値を設定します。

周期 100%のときの ITU3\_GRB =オフセット分

下図に、ITU3 GRB に 37 を設定したときの波形を示します。

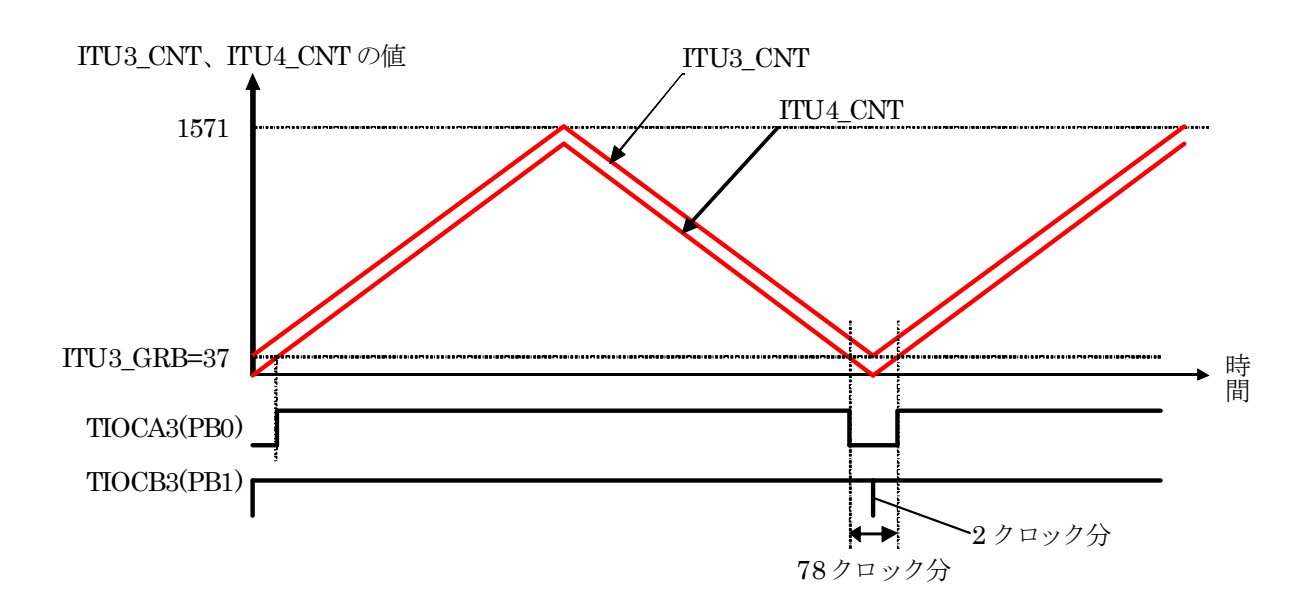

ITU3\_GRB に 37 を設定にすると、

·PB0 は、78クロック分の約 2.54  $\mu$  s だけ ON

・PB1 は、2 クロック分の約 650ns だけ ON

します。便宜上、この状態を 100%とします。相補 PWM モードの仕様により、これ以上長くできません。

0%から 100%の間を 100 等分すれば、1~99%のデューティ比を設定することができます。

### (4) バッファレジスタの使用

 相補 PWM モードを使用した場合、デューティ比を決めるのは、IUT3\_GRB、ITU4\_GRA、ITU4\_GRB です。これ らのレジスタの値を直接操作すると、ITU3 CNT や ITU4 CNT の値によっては、一致するタイミングがずれて、予 期せぬ波形が出力されることがあります。

 そこで、プログラムで変更するのは、バッファレジスタというレジスタに書き込み、下記○部分のタイミングになっ たときに、バッファレジスタからそれぞれのレジスタに転送を行います。転送は設定により自動で行います。転送 元と転送先の関係を、下表に示します。

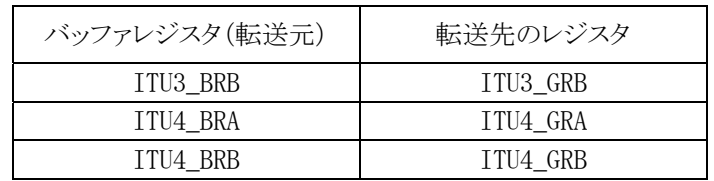

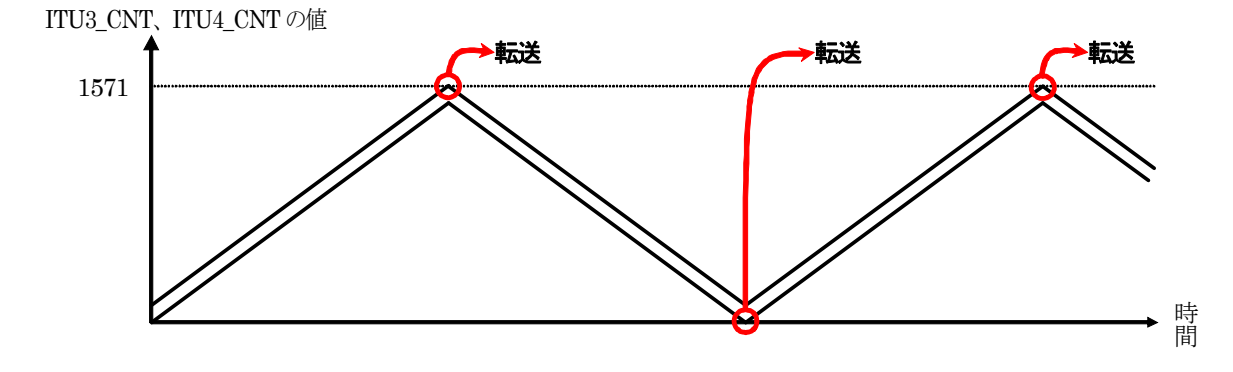

#### (5) 割り込みの使用

マイコンカーキット Ver.4 などのサンプルプログラムは、ITU0 を割り込み専用で使用しています。今回も同じよう にできれば良いのですが、5 個のモータ制御、ロータリエンコーダのパルス入力で ITU をすべて使っています。 そこで、ITU3、4を相補 PWM モード兼 1ms ごとの割り込みとして使用するように設定します。

 ITU3\_IER に 0x01 を設定することにより、ITU3\_GRA と ITU3\_CNT の値が一致すると割り込みが発生します。src ファイル内で、ITU3 の IMIA3 割り込みが発生したときのジャンプ先を interrupt\_timer3 にしています。 interrupt timer3 関数内で、タイマ用変数のカウントアップなど、1ms ごとに処理を行っています。下図にその様 子を示します。

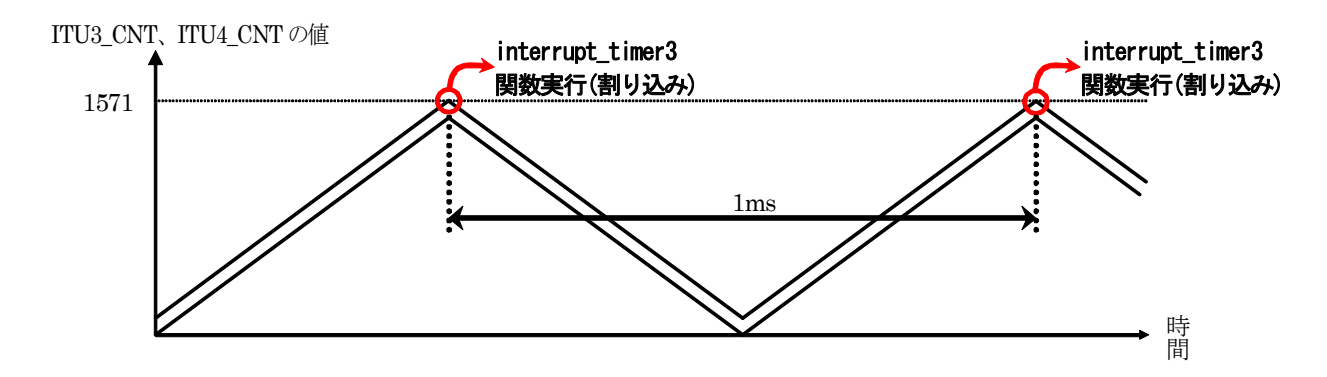

# (6) レジスタ設定のまとめ

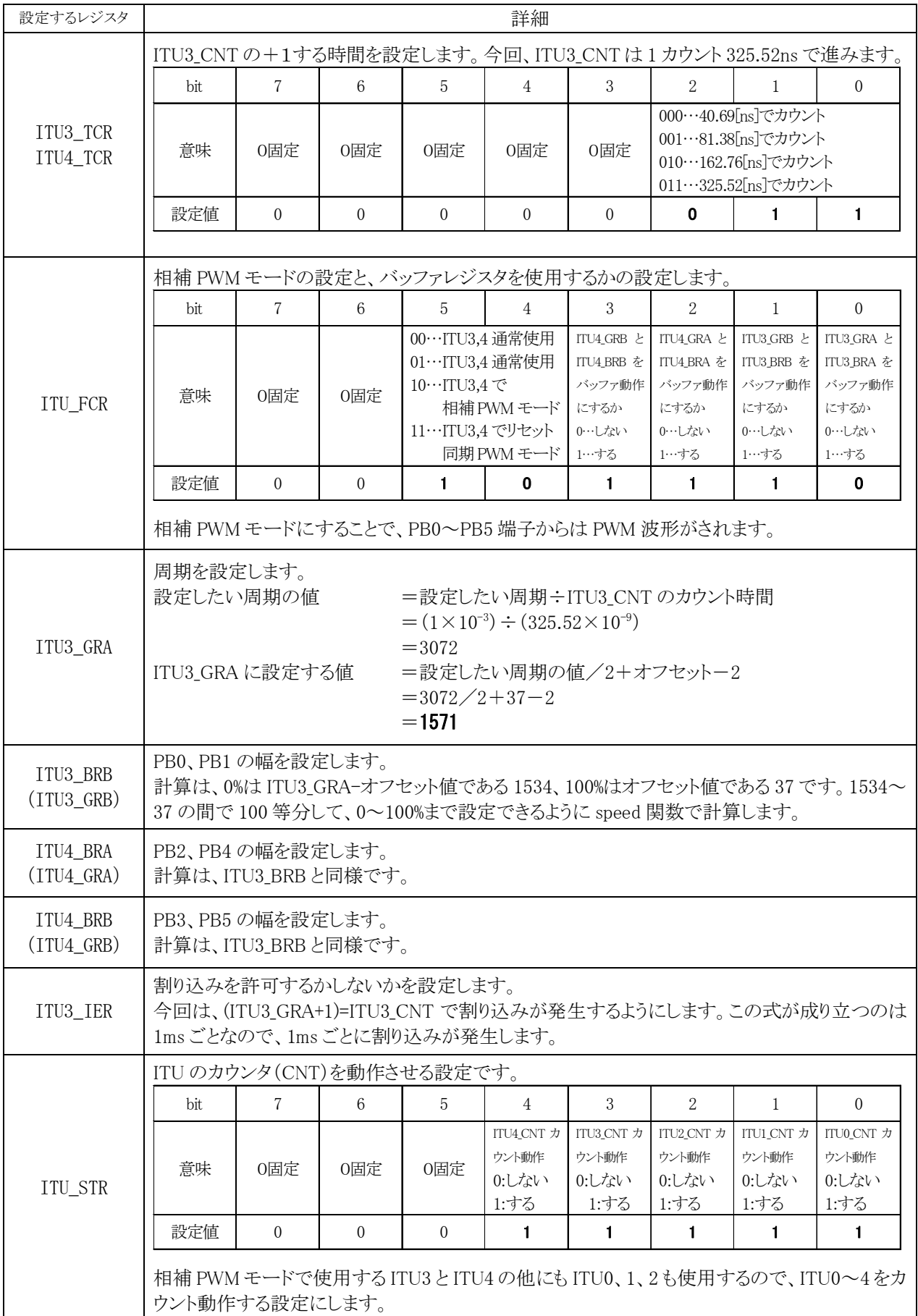

#### 6.2.9 割り込みプログラム

```
442: /* ITU3 割り込み処理
                                             \ast/443:444 : #pragma interrupt (interrupt_timer3)
445 : void interrupt timer3(void)
446: \{447:unsigned int
              \mathbf{i}:
448:449 :
     ITU3 TSR &= 0xfe;
                          /* フラグクリア
                                             \ast/450:cnt1++;451:/* サーボモータ制御 */
452:453:servoControl();
454:/* ブザー処理 */
455:456:beepProcessS();
```

```
449行…割り込み時に"1"になったフラグをクリアします。
```
450 行…タイマ変数 cnt1 を1つ増加させます。cnt1 は 1ms ごとに増加していきます。

453 行…サーボモータの PWM 値を計算します。

456行…ブザーを鳴らす処理を行います。

```
/* エンコーダ制御 */
458:iTimer10++;459:460:if( iTimer10 >= 10 ) {
            iTimer10 = 0;461:462:i = ITU2 CNT;
463:iEncoder
                         = i - uEncoderBuff;
464:1EncoderTotal += iEncoder;
465:if(iEncoder > iEncoderMax )
                       iEncoderMax = iEncoder;466:467:uEncoderBuffer = i;
```
459 行…iTimer10 変数を増加させます。

- 460 行…iTimer10 変数が 10 以上なら次の行を実行します。ITU0 割り込みは、1ms ごとに実行されますが、エン コーダ関連処理は 10ms ごとに処理します。そのため、実行回数を数えて10回目なら次の行に移りエ ンコーダ処理を行います。それ以下なら492行へ移りエンコーダ処理をしません。
- 461 行…iTimer10 変数を0にして、実行回数を数え直します。
- 462行…現在のカウント値 ITU2 CNTを変数 i に代入します。なぜ、ITU2 CNT の値を直接使わないのでしょうか。 ITU2 CNT の値は、エンコーダからのパルスが入力されるたびに増加していきます。プログラムが1行 進むと違う値になっているかもしれません。そのため、いったん別な変数に代入して、この値をプログラ ムでは最新値として使います。
- 463 行…最新の 10ms 間のエンコーダのカウント数を計算しています。計算は、

10ms 間のエンコーダのカウント数 = i - uEncoderBuff

としています。iは現在のカウンタ値、uEncoderBuff のカウンタ値です。言い換えれば、

10ms 間のエンコーダのカウント数 = 現在のカウンタ値 - 1回前のカウンタ値

となります。ITU2\_CNTは16ビット幅の符号無しint型の大きさなので、0~65,535までカウントされます。 65,535の次は0に戻ってカウントを続けます。そのため、前の値を覚えておき、現在の値を引くことによ り前回と今回の差分がでます。これが 10ms 間のパルス数です。

図解すると下記のようなイメージです。

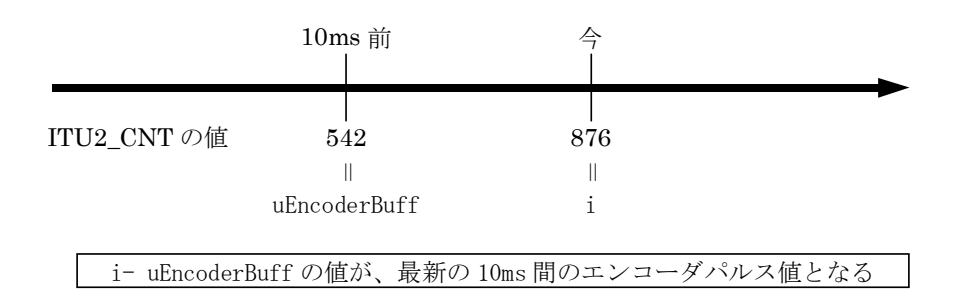

464 行…エンコーダの積算値を計算しています。計算は、

積算値 = 積算値 + 最新の 10ms 間のエンコーダ値

です。積算値は、long 型ですので、21 憶までカウントできます。1m で 1000 カウントとすると、約 2,100,000m(=2,100km)まで計算できます。マイコンカーでは十分です。

- 465 行…iEncoder と iEncoderMax 変数を比較しています。iEncoder 変数の方の値が大きければ次の行へ進み ます。
- 466 行…iEncoderMax 変数に、iEncoder 変数の値を代入します。iEncoderMax 変数には 10ms 間に計測したパ ルス数の最大値が代入されます。走行後、この変数をチェックすればマイコンカーの瞬間最大速度が 分かります。
- 467 行…i には現在の ITU2\_CNT の値が入っています。最後に uEncoderBuff 変数に i の値を代入します。今は uEncoderBuff の値は最新値を代入したことになりますが、次にエンコーダ関連処理をするのは 10ms 後 なので、そのときの uEncoderBuff は 10ms 前の値となります。

※ITU2\_CNT が 65535 から 0 になったとき

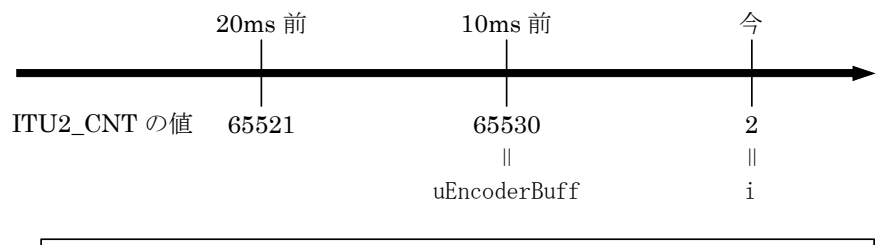

i- uEncoderBuff の値が、最新の 10ms 間のエンコーダパルス値となる

ITU2 CNT は、符号無しの 16 ビット幅です。上限は 65535 で次が 0 に戻ります。

10ms 間のパルス値を計算するのには、

(現在の ITU2\_CNT)-(10ms 前の ITU2\_CNT)

です。図のように、10ms 前の ITU2\_CNT の値が 65530、現在の値が 0 に戻って 2 になった場合、どのようになる のでしょうか。

普通に考えると、

 (現在の ITU2\_CNT)-(10ms 前の ITU2\_CNT)= 2 - 65530 = -65528 となり、とんでもない値になります。

16 進数に直すと、

 $0x0002 - 0xfffa = 0xfff0008$ 

ただし、計算結果も符号無し 16 ビット幅なので、

 $0x0002 - 0x$ fffa=0x0008

となり、結果は 8 になります。また、カウント分を計算すると、65531,65532,65533,65534,65535,0,1,2 と 8 カウント 分になり計算は合います。

このように、符号無し 16 ビット幅で計算しているので、いったん 0 に戻ってもきちんと計算されます。

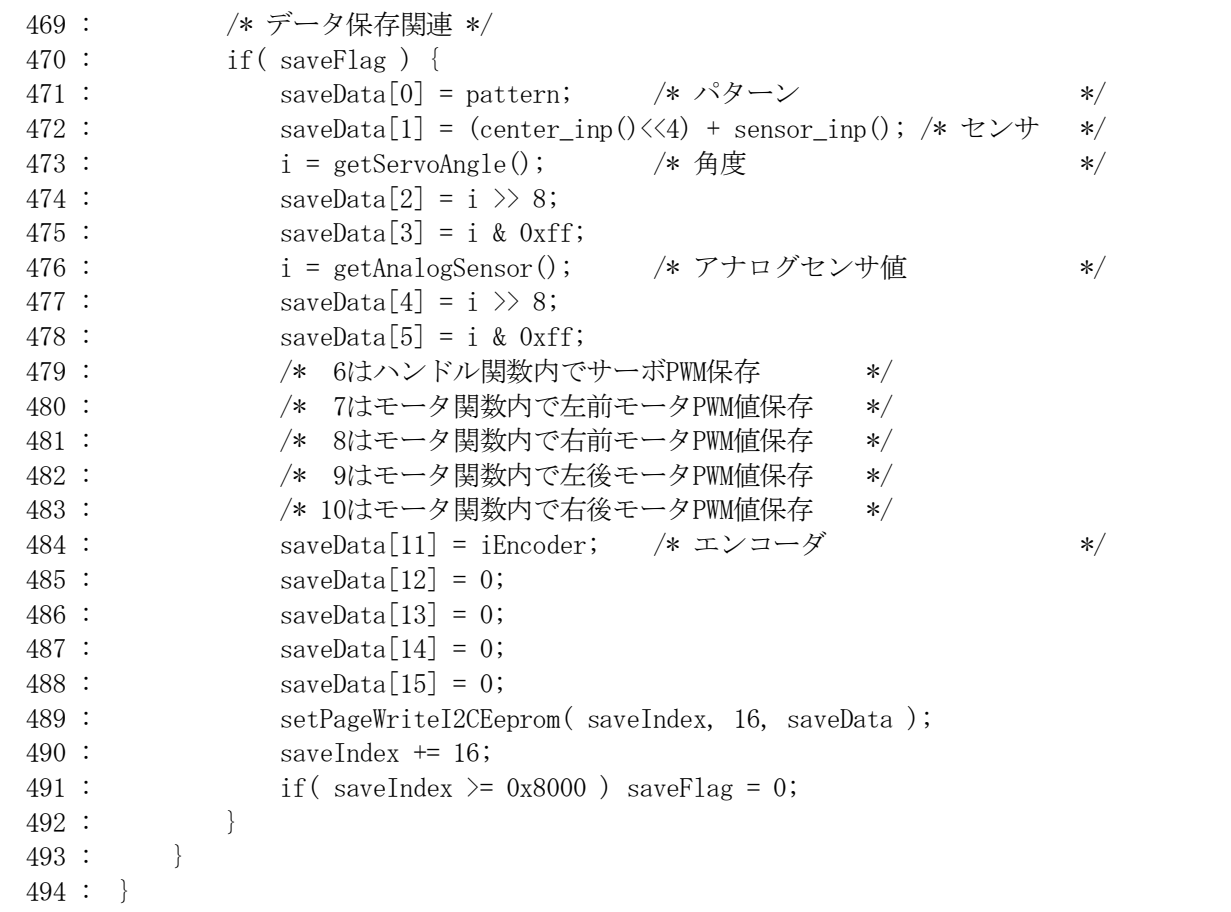

 470 行で、saveFlag 変数をチェック、0 以外なら 471 行から 491 行を実行して走行データを EEP-ROM に保存 する処理を行います。この処理は、10ms ごとに行われます。

保存は下記の手順で行います。

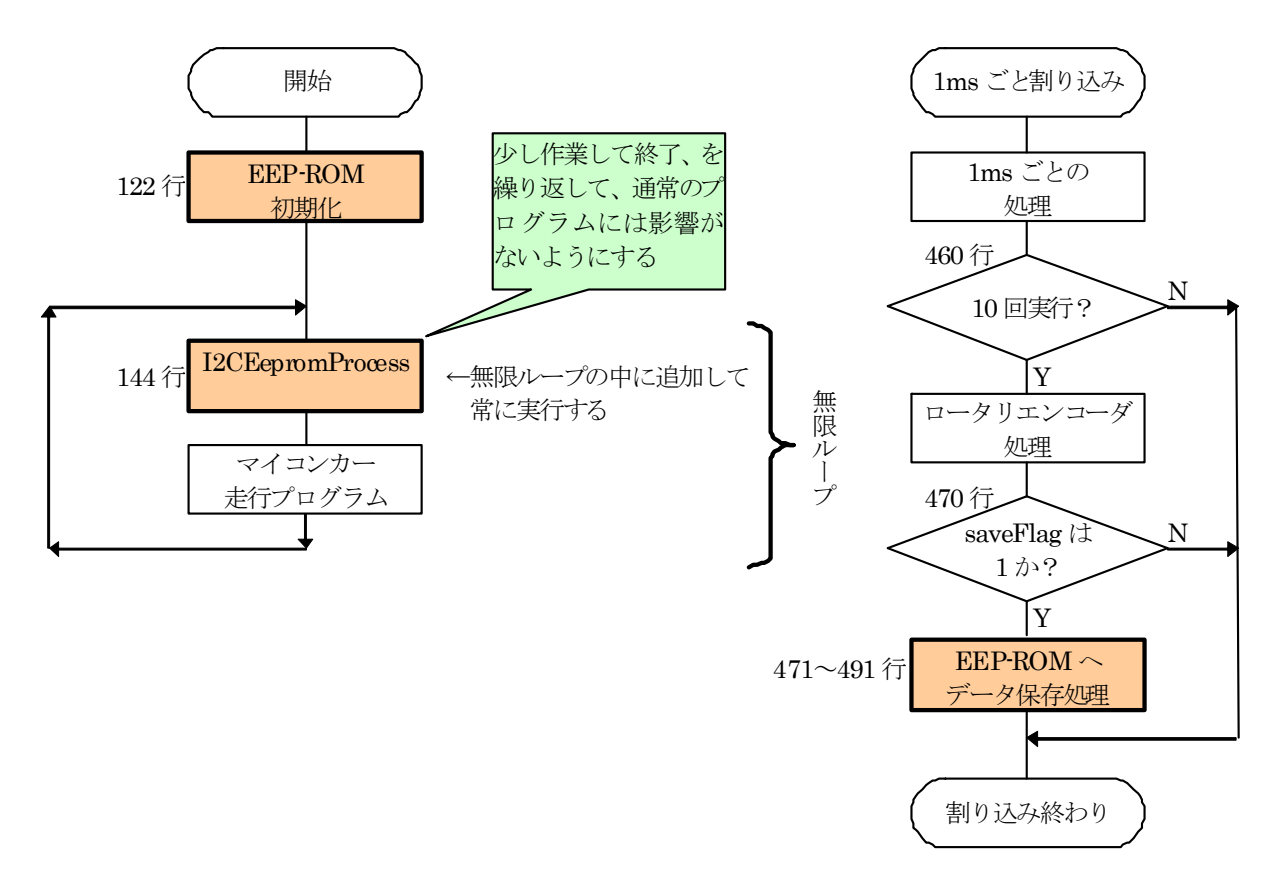

 saveData という配列を用意し、パソコンに転送したいデータを保存します。EEP-ROM は 1 データ 1byte なので、 -128~127(または 0~255)の範囲しか保存できません。int 配列の値は、2bytes なので、2 つの配列に分けて保 存します。保存数は、2 の n 乗である 1 個、2 個、4 個、8 個、16 個のどれかにします。12 個だけ保存と言うことは できません。余りの配列 12~15 には特に何も設定しません。

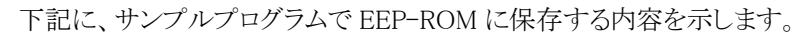

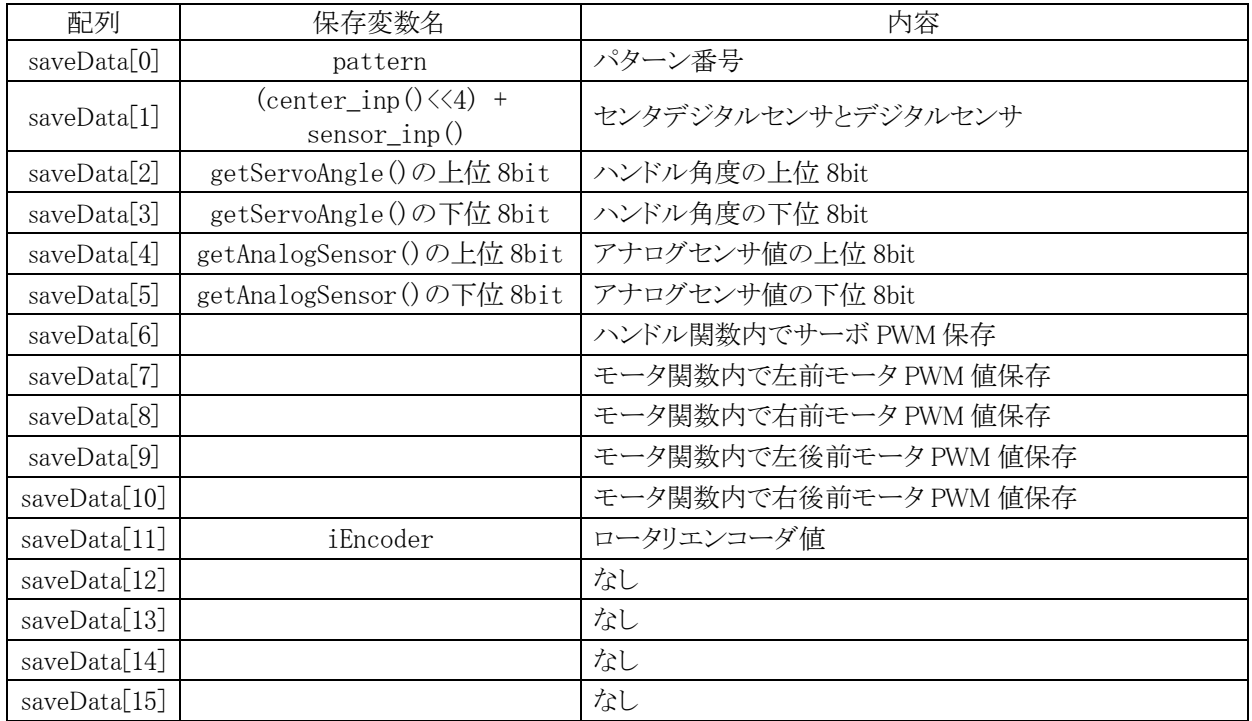

次に setPageWriteI2CEeprom 関数を実行し、EEP-ROM に書き込む準備を行います。この関数の引数は下記 のように設定します。実際に EEP-ROM へ書き込む処理は、I2CEepromProcess 関数で行っています。

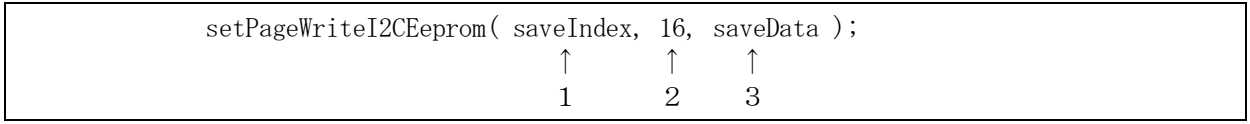

1…EEP-ROM の何番地に保存するか指定します。

2…保存するデータ数を指定します。2 の n 乗個にします(1、2、4、8、16 個など)。 3…保存データの格納されている配列のアドレスを指定します。

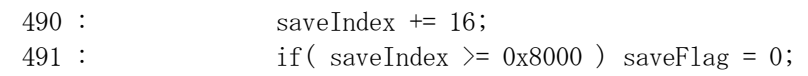

 490 行で、EEP-ROM へ保存するアドレスを+16 して、次に保存するアドレスをセットしています。 491 行で、アドレスの上限である 0x8000(215)を超えていないかチェック、超えていたらデータ保存を終了しま す。

#### 6.2.10 アナログセンサ基板TypeSのデジタルセンサ値読み込み

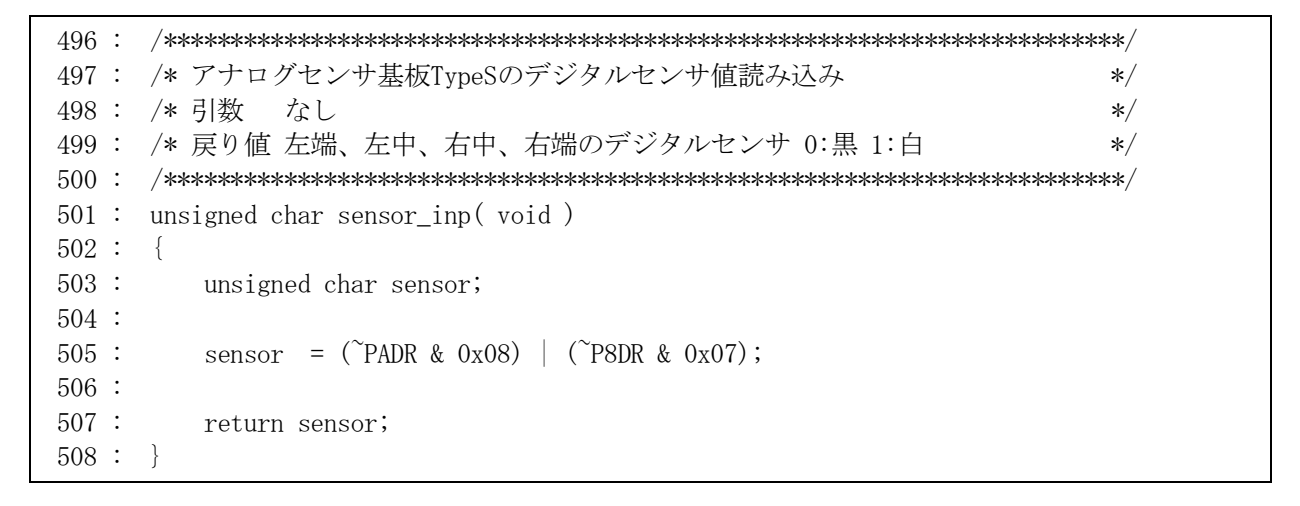

 アナログセンサ基板 TypeS のデジタルセンサ 4 個を読み込む関数です。デジタルセンサは黒で"1"、白で"0" なのでポートから読み込むととに"~"(チルダ)をつけて反転させます。中心のデジタルセンサ値を読み込む関 数は、center\_inp 関数です。

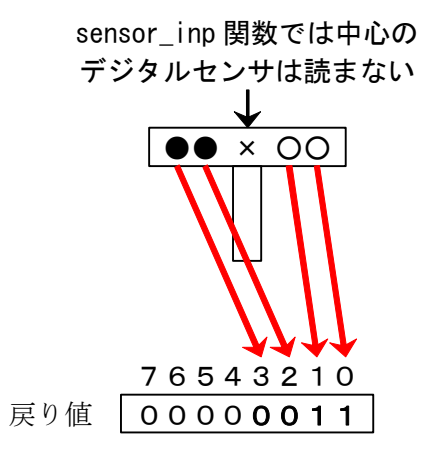

# 6.2.11 アナログセンサ基板TypeSの中心デジタルセンサ読み込み

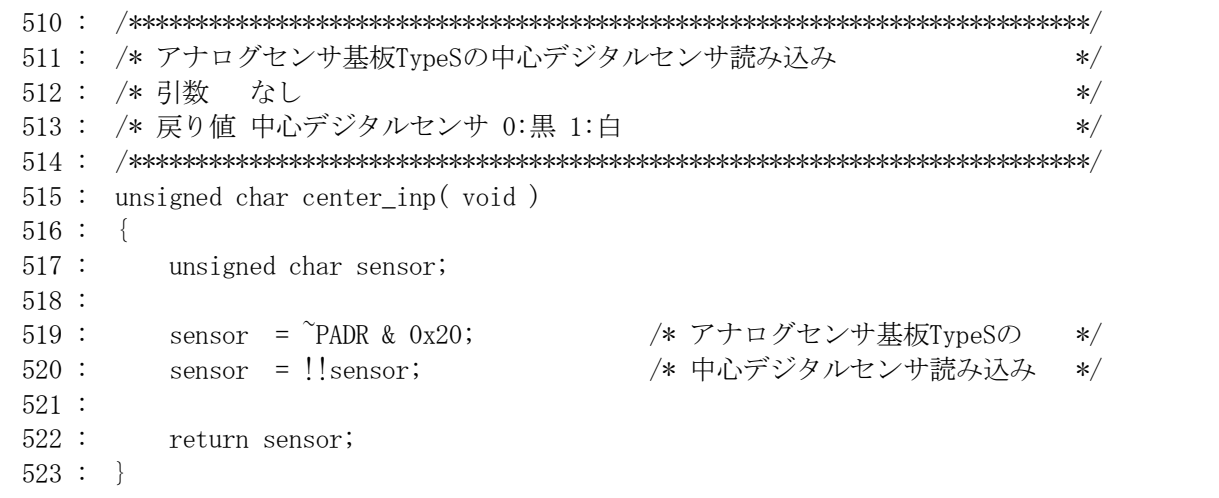

アナログセンサ基板 TypeS の中心デジタルセンサ 1 個を読み込む関数です。

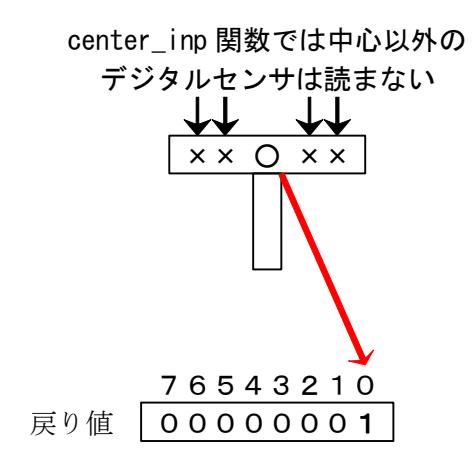
6.2.12 アナログセンサ基板TypeSのスタートバー検出センサ読み込み

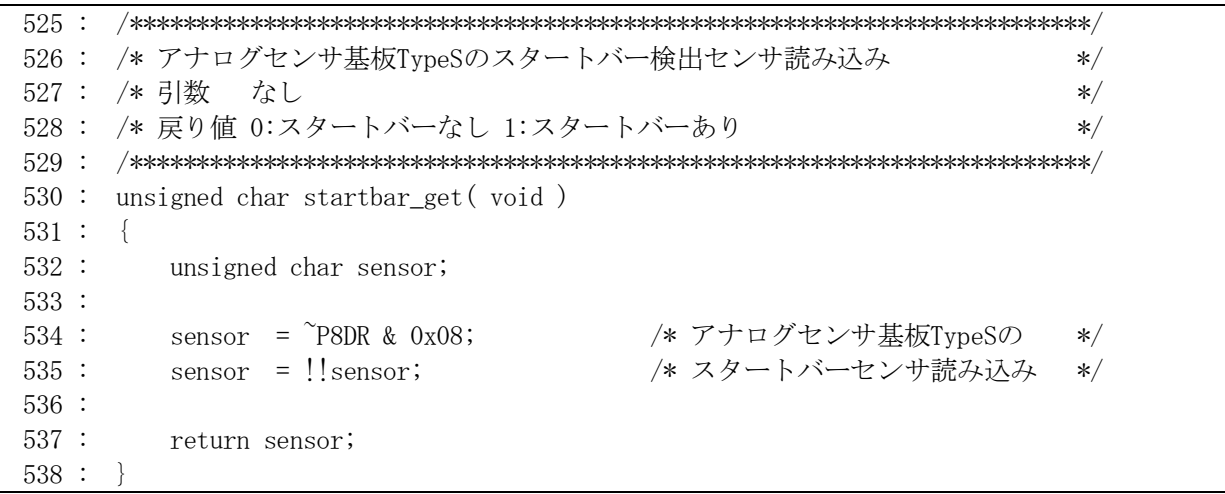

アナログセンサ基板 TypeS のスタートバー検出センサの状態を読み込む関数です。

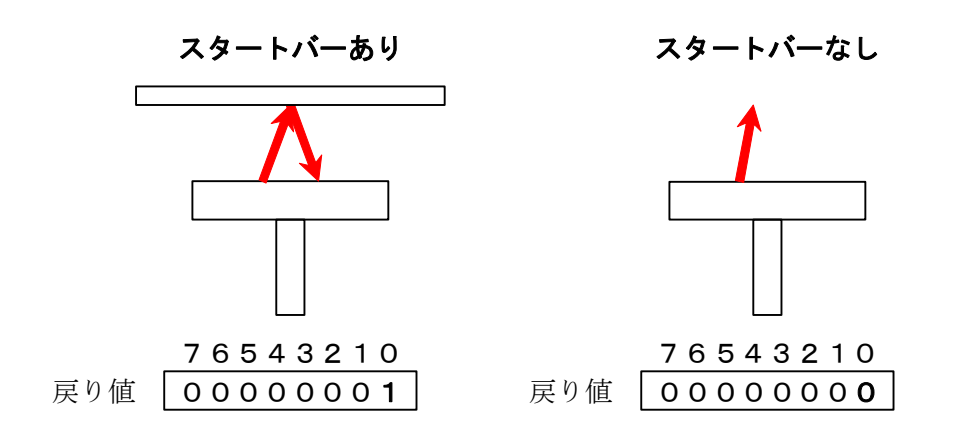

## 6.2.13 CPUボード上のディップスイッチ値読み込み

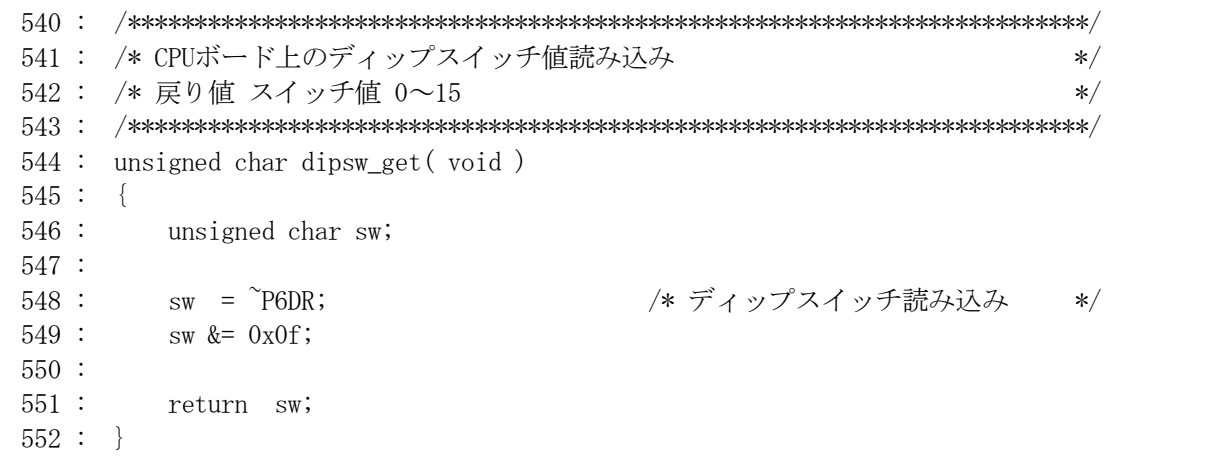

 CPU ボードのディップスイッチの値を読み込む関数です。ON 側にすると"1"、OFF 側にすると"0"として読み込 みます。戻り値は、0~15 (24 -1)の範囲です。

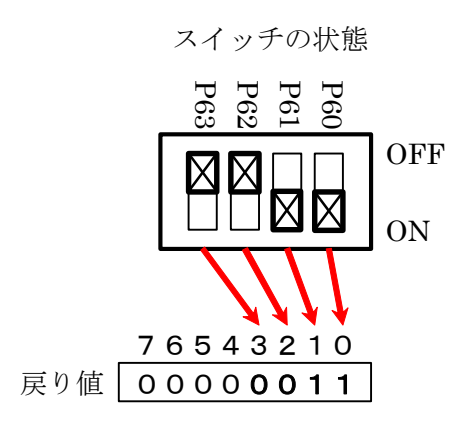

# 6.2.14 モータドライブ基板TypeS上のディップスイッチ値読み込み

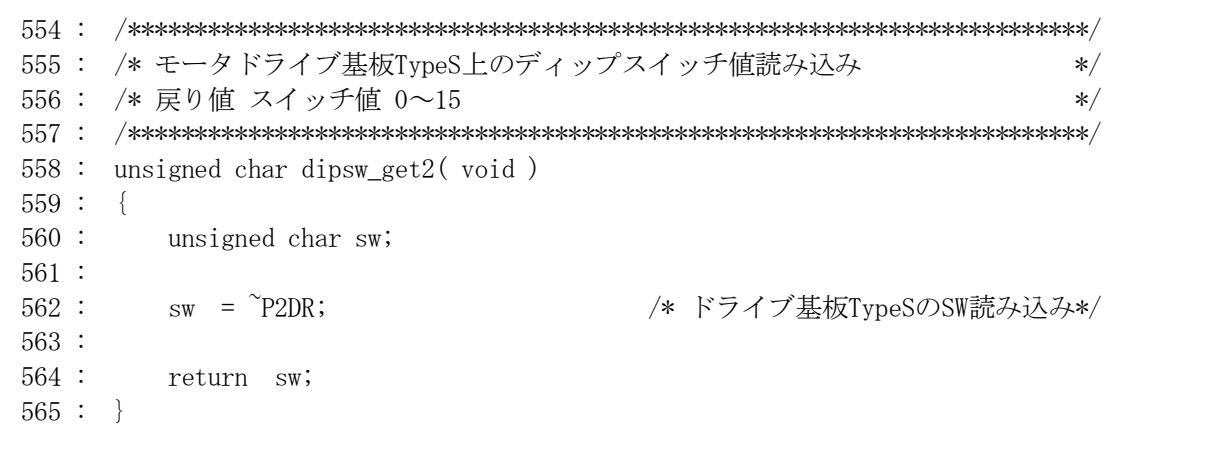

モータドライブ基板 TypeS 上のディップスイッチの値を読み込む関数です。

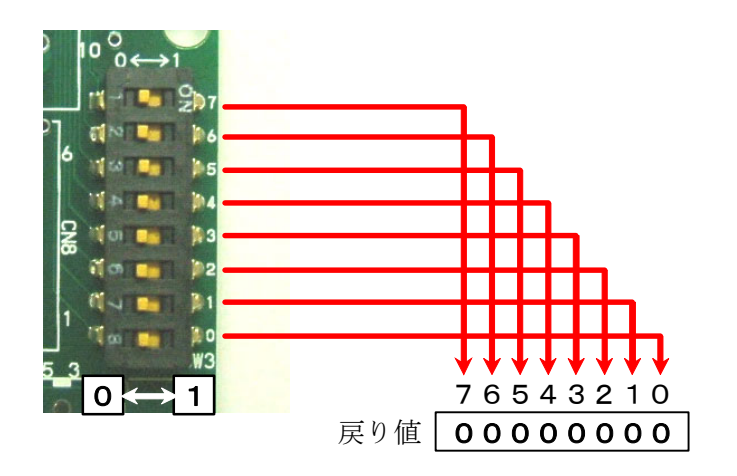

# 6.2.15 モータドライブ基板TypeS上のプッシュスイッチ値読み込み

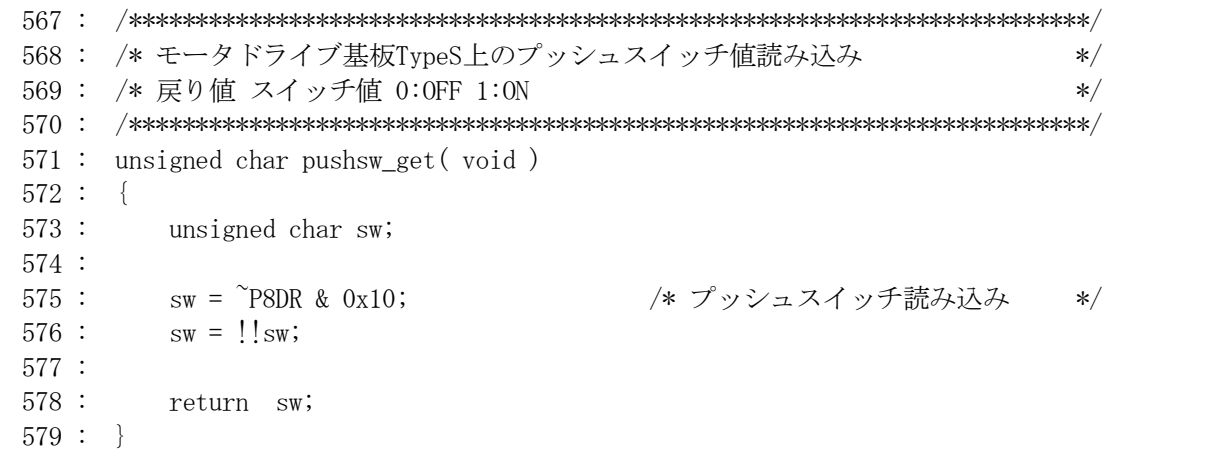

モータドライブ基板 TypeS 上のプッシュスイッチの値を読み込む関数です。

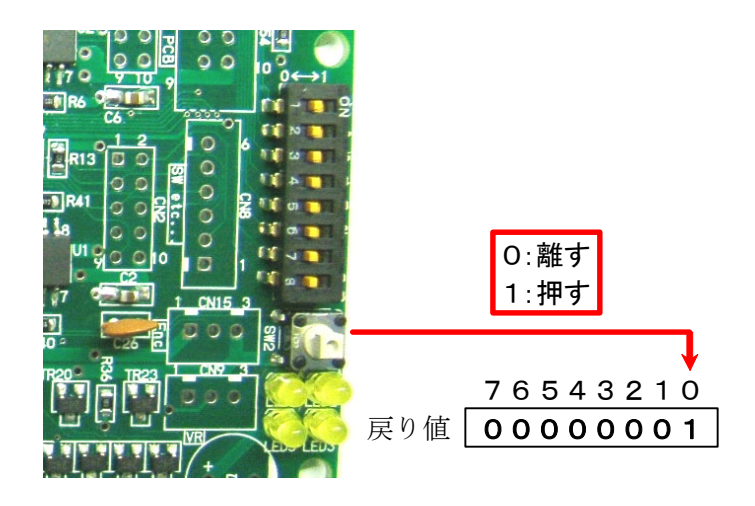

## 6.2.16 モータドライブ基板TypeSのCN8 の状態読み込み

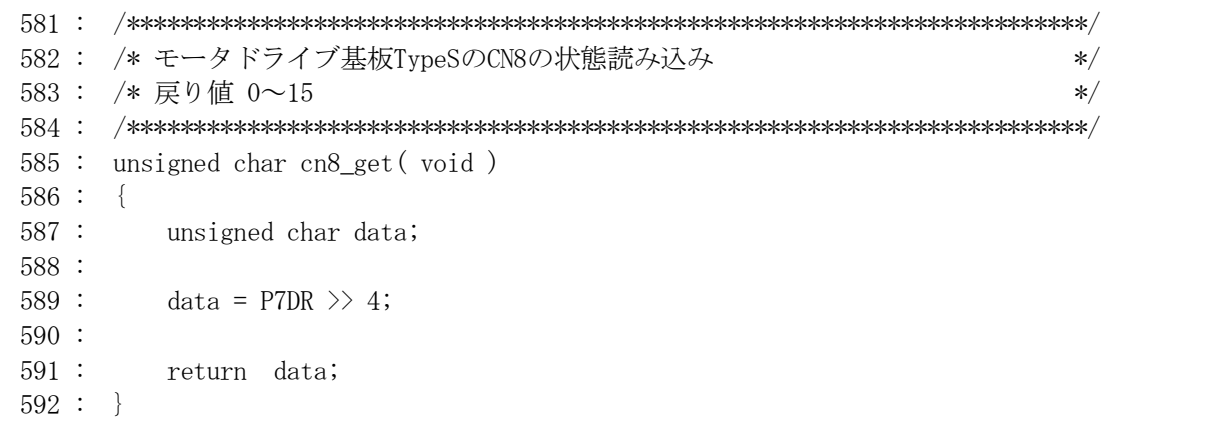

モータドライブ基板 TypeS の CN8 の状態を読み込む関数です。

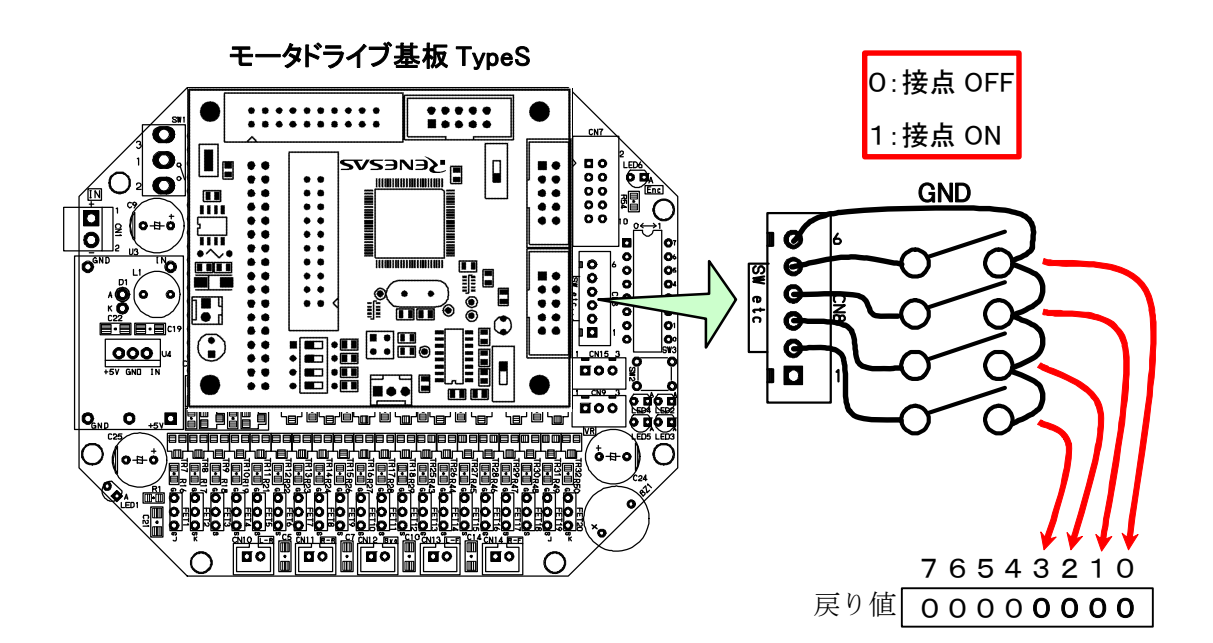

## 6.2.17 モータドライブ基板TypeSのLED制御

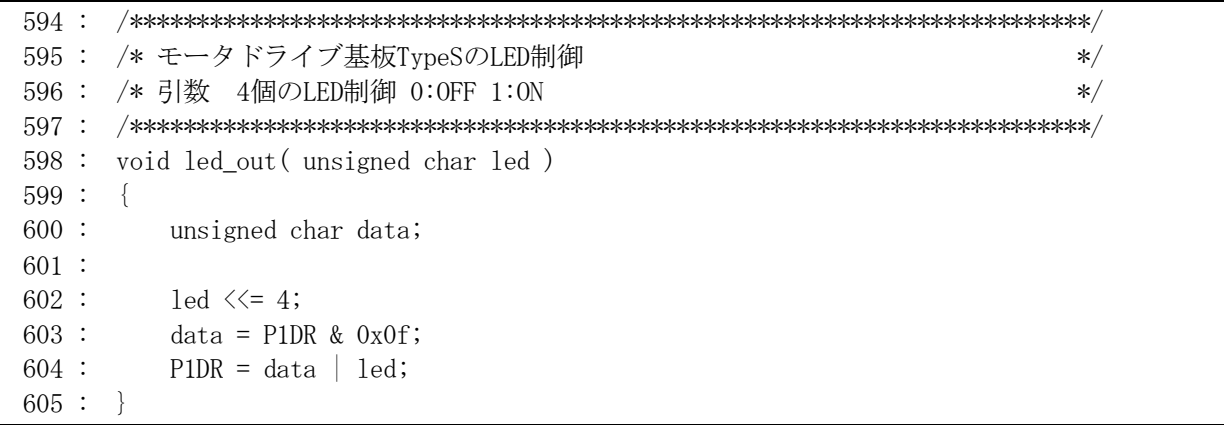

モータドライブ基板 TypeS の LED を制御する関数です。

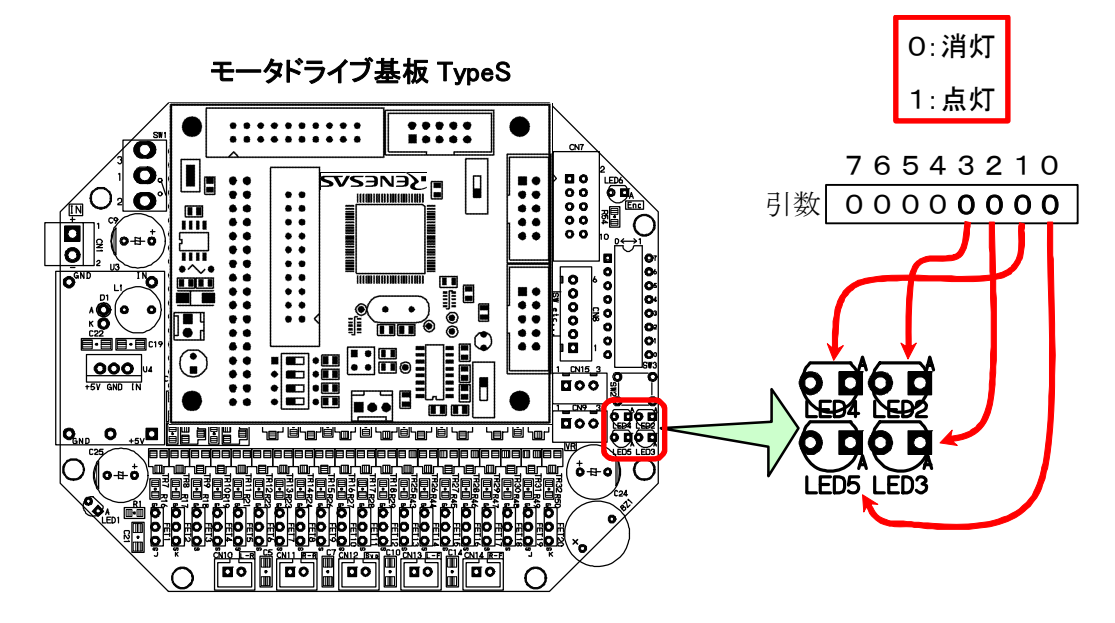

#### 6.2.18 後輪の速度制御

```
 607 : /************************************************************************/ 
 608 : /* 後輪の速度制御 */ 
 609 : /* 引数 左モータ:-100~100 , 右モータ:-100~100 */ 
 610 : /* 0で停止、100で正転100%、-100で逆転100% */ 
 611 : /************************************************************************/ 
 612 : void speed_r( int accele_l, int accele_r ) 
613 : \{ 614 : unsigned int sw_data; 
 615 : unsigned int work; 
 616 : 
617 : sw_data = dipsw_get() + 5; /* ディップスイッチ読み込み */
618 : sw_data *= 5; /* 5~20 → 25~100に変換 */
 619 : 
620 : saveData[ 9] = accele_1 * sw_data / 100; /* ログ保存 */
621 : saveData[10] = accele_r * sw_data / 100; /* ログ保存 */
 622 : 
 623 : /* 左モータ */ 
624 : if ( accele 1 > 0 ) {
625: PBDR &= 0xbf;626 : \} else if (accele 1 \le 0 ) {
627 : PBDR = 0x40;
628 : accele_1 = -accele_1;629 : \ \ \ \ \ \}630 : work = MOTOR_CYCLE / 2 - MOTOR_OFFSET - 2;
631 : work = (\text{long})work * accele_l * sw_data / 10000;
632 : ITU4 BRA = MOTOR CYCLE / 2 - 2 - work;
 633 : 
 634 : /* 右モータ */ 
635 : if (accele r > 0 ) {
 636 : PBDR &= 0x7f; 
637 : } else if(\text{accele}_r \leq 0) {
638 : PBDR = 0x80;
639 : \qquad \qquad \text{accele_r} = -\text{accele_r};640 :641 : work = MOTOR CYCLE / 2 - MOTOR OFFSET - 2;
642 : work = (\text{long}) work * accele_r * sw_data / 10000;
643 : ITU3_BRB = MOTOR_CYCLE /2 - 2 - work;
 644 : }
```
モータドライブ基板 TypeS の後輪モータ 2 個を制御する関数です。

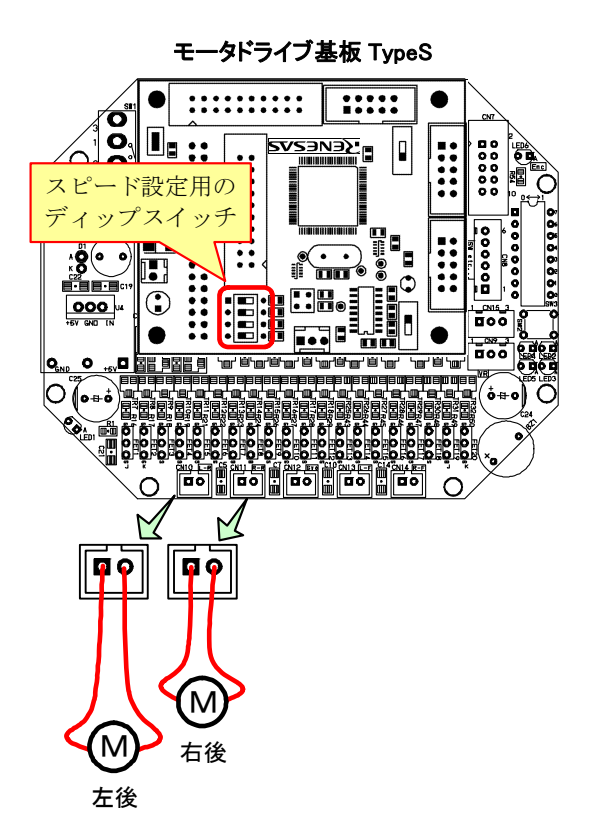

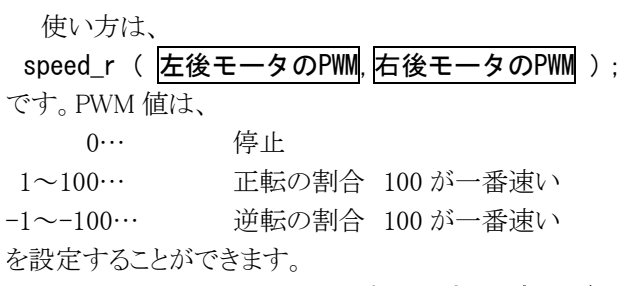

モータへの出力は、speed\_r 関数で設定した割合がそ のままモータに出力されるのではなく、下記の計算結 果がモータに出力されます。

 実際のモータに出力される割合 =引数×(CPU ボードのディップスイッチの値+5)÷20

例えば、ディップスイッチの値が 10 で下記プログラムを実行したとします。

speed\_r( 50, 100 );

左後モータに出力される割合 =プログラムの割合×(ディップスイッチの値+5)÷20  $=50\times(10+5)\div20$  $=37.5$  ≒37 (小数点以下は切り捨てです) 右後モータに出力される割合 =プログラムの割合×(ディップスイッチの値+5)÷20  $=100\times(10+5)\div 20$ 

 $=75$ 

6.2.19 後輪の速度制御 2 ディップスイッチには関係しないspeed関数

```
 646 : /************************************************************************/ 
647 : /* 後輪の速度制御2 ディップスイッチには関係しないspeed関数 */* */
 648 : /* 引数 左モータ:-100~100 , 右モータ:-100~100 */ 
 649 : /* 0で停止、100で正転100%、-100で逆転100% */ 
 650 : /************************************************************************/ 
651 : void speed2 r( int accele 1, int accele r)
 652 : { 
 653 : unsigned int sw_data; 
 654 : unsigned int work; 
 655 : 
656 : saveData[ 9] = accele_1;       /* ログ保存          */
657 : saveData[10] = accele_r; \rightarrow アグ保存 */
 658 : 
 659 : /* 左モータ */ 
 660 : if( accele_l > 0 ) { 
 661 : PBDR &= 0xbf; 
662 : } else if (accele_1 < 0) {
663 : PBDR = 0x40;
664 : accele_1 = -accele_1;665 :666 : work = MOTOR CYCLE / 2 - MOTOR OFFSET - 2;
667 : work = (\text{long}) work * accele 1 / 100;
668 : ITU4_BRA = MOTOR_CYCLE / 2 - 2 - work;
 669 : 
 670 : /* 右モータ */ 
671 : if (accele r > 0 ) {
 672 : PBDR &= 0x7f; 
673 : } else if(accele_r < 0) {
 674 : PBDR |= 0x80; 
675 : accele r = -accele r;
676 :677 : work = MOTOR_CYCLE / 2 - MOTOR_OFFSET - 2;
678 : work = (\text{long}) work * accele r / 100;
679 : ITU3_BRB = MOTOR_CYCLE / 2 - 2 - work;
680 : \}
```
speed r 関数は、ディップスイッチの割合でモータに出力する割合をさらに落としましたが、speed2 r 関数は、プ ログラムの引数どおりの割合をモータに出力します。

#### 6.2.20 前輪の速度制御

```
 682 : /************************************************************************/ 
 683 : /* 前輪の速度制御 */ 
 684 : /* 引数 左モータ:-100~100 , 右モータ:-100~100 */ 
 685 : /* 0で停止、100で正転100%、-100で逆転100% */ 
 686 : /************************************************************************/ 
 687 : void speed_f( int accele_l, int accele_r ) 
 688 : { 
 689 : unsigned char sw_data; 
 690 : unsigned long speed_max; 
 691 : 
692 : sw_data = dipsw_get() + 5; /* ディップスイッチ読み込み */
 693 : speed_max = (unsigned long)(MOTOR_CYCLE-1) * sw_data / 20; 
 694 : 
695 : saveData[7] = accele 1 * sw_data / 20; /* ログ保存 */
696 : saveData[8] = accele_r * sw_data / 20; /* ログ保存 */*
 697 : 
 698 : /* 左前モータ */ 
699 : if (\text{accele}_1 > 0) {
 700 : PADR &= 0xfd; 
701 : } else if(accele_1 < 0) {
702 : PADR = 0x02;
703 : \qquad \qquad \text{accele} 1 = -\text{accele} 1; 704 : } 
 705 : /* GRBがCNTより20以上小さい値かどうかのチェック */ 
706 : if (ITU0 GRB > 20 ) {
 707 : /* GRBが20以上なら 単純に比較 */ 
708 : while( (ITU0 CNT >= ITU0 GRB-20) && (ITU0 CNT \leq ITU0 GRB) );
 709 : } else { 
 710 : /* GRBが20以下なら 上限値からの値も参照する */ 
711 : while( (ITU0_CNT \geq ITU0_GRA-20) || (ITU0_CNT \leq ITU0_GRB) );
712 :713 : ITUO_GRB = speed_max * accele_1 / 100;
 714 : 
 715 : /* 右前モータ */ 
716 : if (\text{accele}_r > 0) {
717 : PADR &= 0xbf;
718 : } else if( accele r \le 0 ) {
719 : PADR = 0x40;
720 : \operatorname{accele} r = -\operatorname{accele} r; 721 : } 
 722 : /* GRBがCNTより20以上小さい値かどうかのチェック */ 
723 : if (ITU1_GRB > 20) {
 724 : /* GRBが20以上なら 単純に比較 */ 
725: while((ITU1_CNT \geq ITU1_GRB-20) && (ITU1_CNT \leq ITU1_GRB));
 726 : } else { 
 727 : /* GRBが20以下なら 上限値からの値も参照する */ 
728: while( (ITU1 CNT >= ITU1 GRA-20) || (ITU1 CNT <= ITU1 GRB) );
729 :730 : ITU1 GRB = speed max * accele r / 100;
 731 : }
```
モータドライブ基板 TypeS の前輪モータ 2 個を制御する関数です。

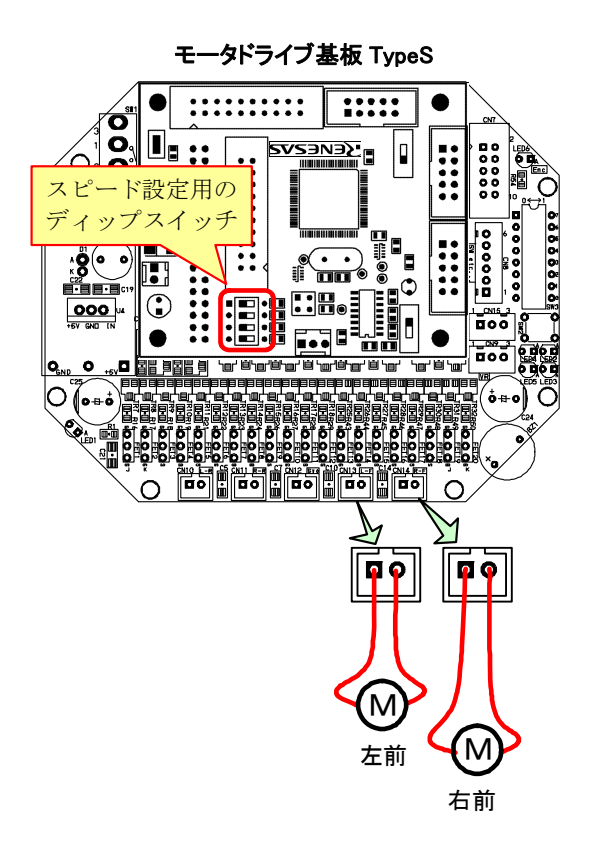

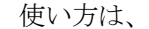

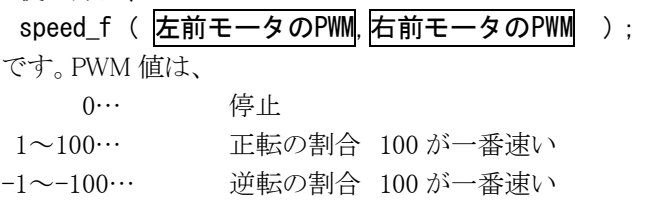

を設定することができます。

モータへの出力は、speed\_r 関数で設定した割合がそ のままモータに出力されるのではなく、下記の計算結 果がモータに出力されます。

 実際のモータに出力される割合 =引数×(CPU ボードのディップスイッチの値+5)÷20

例えば、ディップスイッチの値が 12 で下記プログラムを実行したとします。

speed\_f( 50, 100 );

左前モータに出力される割合 =プログラムの割合×(ディップスイッチの値+5)÷20  $=50\times(12+5)\div20$  $=42.5$  ≒42 (小数点以下は切り捨てです) 右前モータに出力される割合 =プログラムの割合×(ディップスイッチの値+5)÷20

 $=100\times(12+5)\div20$ 

 $= 85$ 

#### 6.2.21 前輪の速度制御 2 ディップスイッチには関係しないspeed関数

```
 733 : /************************************************************************/ 
734 : /* 前輪の速度制御2 ディップスイッチには関係しないspeed関数 */
 735 : /* 引数 左モータ:-100~100 , 右モータ:-100~100 */ 
 736 : /* 0で停止、100で正転100%、-100で逆転100% */ 
 737 : /************************************************************************/ 
 738 : void speed2_f( int accele_l, int accele_r ) 
 739 : { 
 740 : unsigned long speed_max; 
 741 : 
742 : saveData[7] = accele_1;       /* ログ保存          */
743 : saveData[8] = accele_r;       /* ログ保存          */
 744 : 
745 : speed max = MOTOR CYCLE - 1;
 746 : 
 747 : /* 左前モータ */ 
748 : if (\text{accele\_l} > 0) {
 749 : PADR &= 0xfd; 
750 : } else if (\text{accele} 1 \le 0 ) {
751 : PADR = 0x02;
752 : accele 1 = -accele 1;
 753 : } 
 754 : /* GRBがCNTより20以上小さい値かどうかのチェック */ 
755 : if (ITUO GRB > 20 ) {
 756 : /* GRBが20以上なら 単純に比較 */ 
757 : while((ITU0 CNT >= ITU0 GRB-20) && (ITU0 CNT <= ITU0 GRB) );
 758 : } else { 
 759 : /* GRBが20以下なら 上限値からの値も参照する */ 
760 : while((ITU0 CNT >= ITU0 GRA-20) || (ITU0 CNT \leq ITU0 GRB) );
761 : \t\t\t\t762 : ITUO GRB = speed max * accele 1 / 100;
 763 : 
 764 : /* 右前モータ */ 
765 : if (accele r > 0 ) {
 766 : PADR &= 0xbf; 
767 : } else if (\text{accele } r \leq 0 ) {
768 : PADR = 0x40;
769 : \operatorname{accele_r} = -\operatorname{accele_r}; 770 : } 
 771 : /* GRBがCNTより20以上小さい値かどうかのチェック */ 
 772 : if( ITU1_GRB > 20 ) { 
 773 : /* GRBが20以上なら 単純に比較 */ 
774 : while((ITU1_CNT >= ITU1_GRB-20) && (ITU1_CNT <= ITU1_GRB) );
 775 : } else { 
 776 : /* GRBが20以下なら 上限値からの値も参照する */ 
777 : while( (ITU1 CNT >= ITU1 GRA-20) || (ITU1 CNT <= ITU1 GRB) );
 778 : } 
779 : ITU1 GRB = speed max * accele r / 100;
 780 : }
```
speedf 関数は、ディップスイッチの割合でモータに出力する割合をさらに落としましたが、speed2f 関数は、プ ログラムの引数どおりの割合をモータに出力します。

### 6.2.22 後モータ停止動作(ブレーキ、フリー)設定

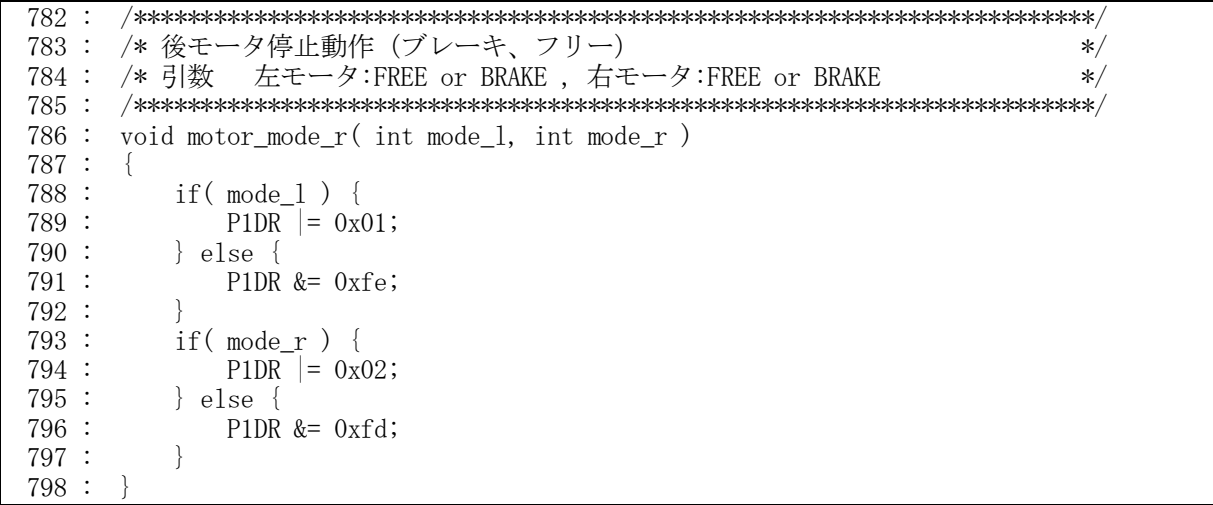

 後モータを回すとき、停止の状態をブレーキにするかフリーにするか選択します。例えば、60%でモータを正転 させるとき、60%が正転、残りの 40%が停止です。この 40%の停止状態をブレーキにするかフリーにするかを選択し ます。100%で回すときは、停止状態が無いため、motor\_mode\_r 関数の設定は無効になります。

 下図に停止時をブレーキにしたときとフリーにしたときのスピードイメージを示します。あくまでイメージです。実 際はタイヤの抵抗など条件により変わりますので、各自検証してください。

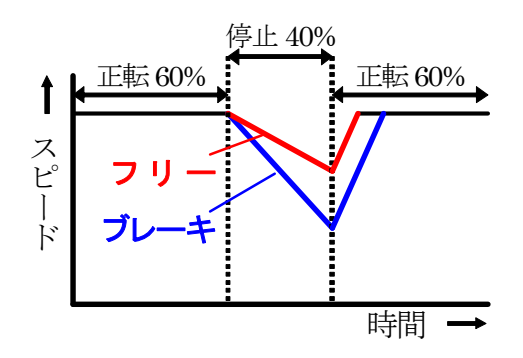

6.2.23 前モータ停止動作(ブレーキ、フリー)設定

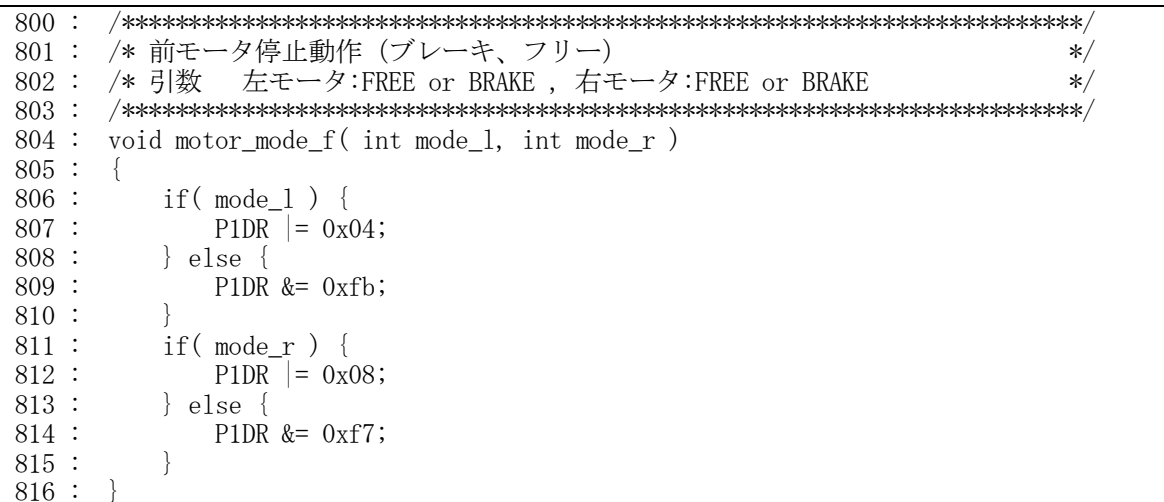

 前モータを回すとき、停止の状態をブレーキにするかフリーにするか選択します。他は motor\_mode\_r 関数と 同じです。

### 6.2.24 サーボモータの制御

```
 818 : /************************************************************************/ 
 819 : /* サーボモータ制御 */ 
 820 : /* 引数 サーボモータPWM:-100~100 */ 
 821 : /************************************************************************/ 
 822 : void servoPwmOut( int pwm ) 
 823 : { 
 824 : unsigned int work; 
 825 : 
826 : saveData[6] = pwm; /* ログ保存 */ */
 827 : 
828 : if ( pwm > 0 ) {
829 : PADR &= 0x7f;
 830 : } else if( pwm < 0 ) { 
831 : PADR | = 0x80;832 :  pwm = -pwm;
833 : }
834 : work = MOTOR_CYCLE / 2 - MOTOR_OFFSET - 2;
835 : work = (\text{long}) work * pwm / 100;
836 : ITU4 BRB = MOTOR CYCLE / 2 - 2 - work;
 837 : }
```
モータドライブ基板 TypeS

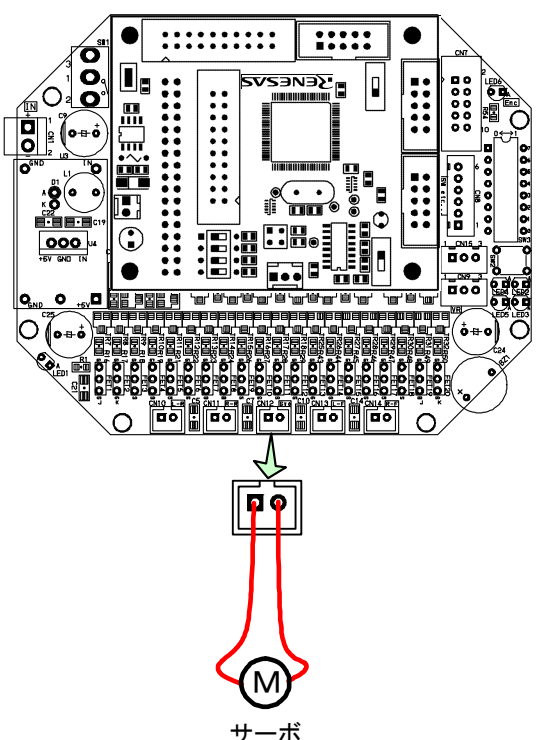

 モータドライブ基板 TypeS のサーボモータを制御する 関数です。

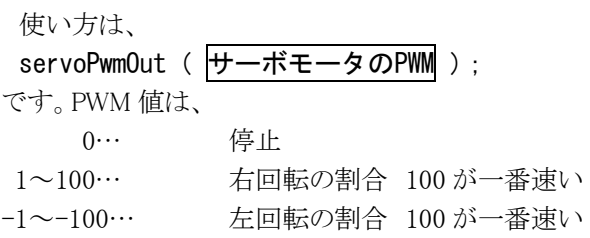

を設定することができます。

 今回のサンプルプログラムは、引数を正の数にすると 右へ、負の数にすると左へステアリングが回るよう配線し ます。逆の場合は、サーボモータの線を入れ変えてくだ さい。

## 6.2.25 サーボモータ停止動作(ブレーキ、フリー)設定

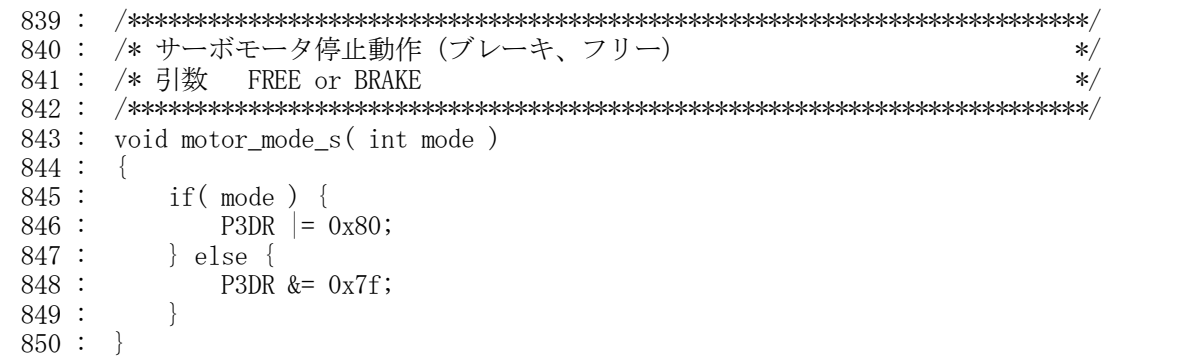

 サーボモータを回すとき、停止の状態をブレーキにするかフリーにするか選択します。他は motor\_mode\_l 関 数や motor\_mode\_r 関数と同じです。

### 6.2.26 ブザーの制御

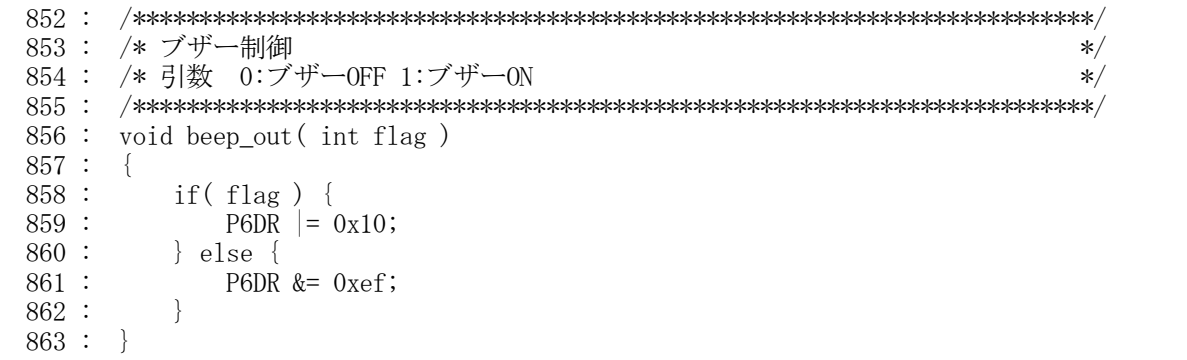

モータドライブ基板 TypeS のブザーを制御する関数です。

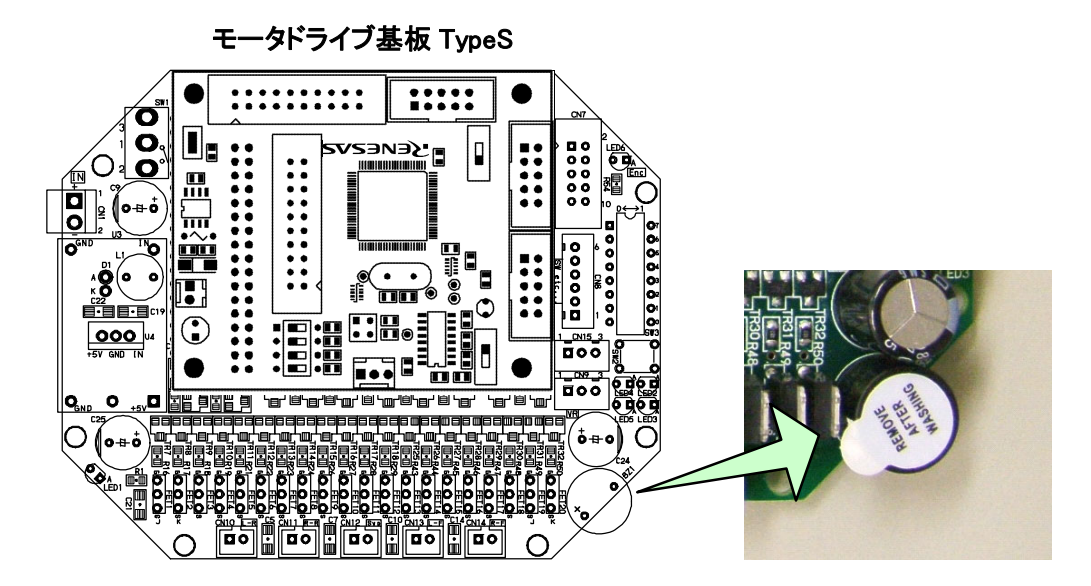

プログラムでの使用例を、下記に示します。

```
 beep_out( 0 ); // ブザーOFF 
beep_out(1); // \overrightarrow{y} \overrightarrow{y} \overrightarrow{y} \overrightarrow{0}N
```
## 6.2.27 クロスラインの検出処理

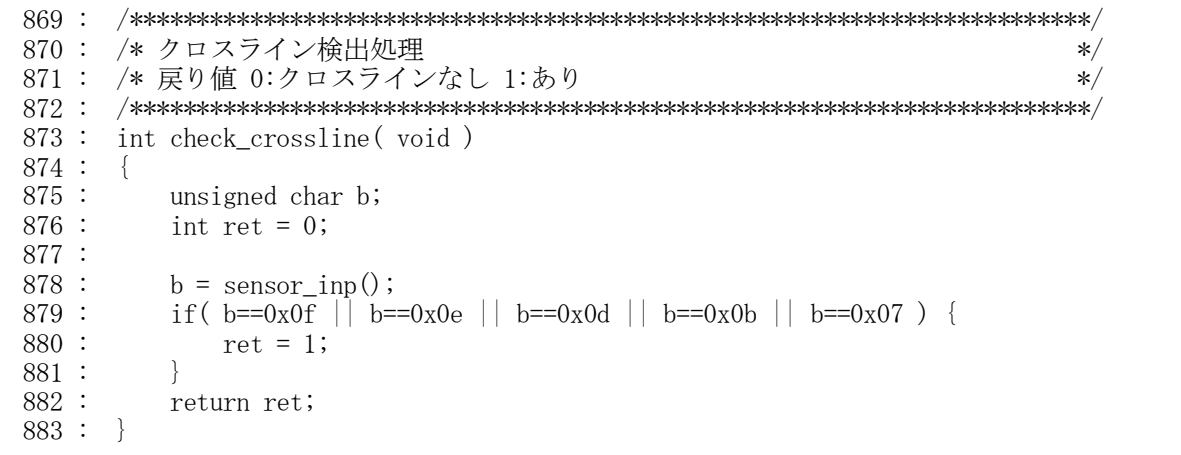

 センサの状態をチェックして、クロスラインかどうか判断する関数です。アナログセンサ基板 TypeS の中心を除く デジタルセンサ4つの内、3つ以上が白を検出するとクロスラインと判断します。戻り値は、クロスラインを検出した ら"1"、クロスラインなしは"0"が返ってきます。

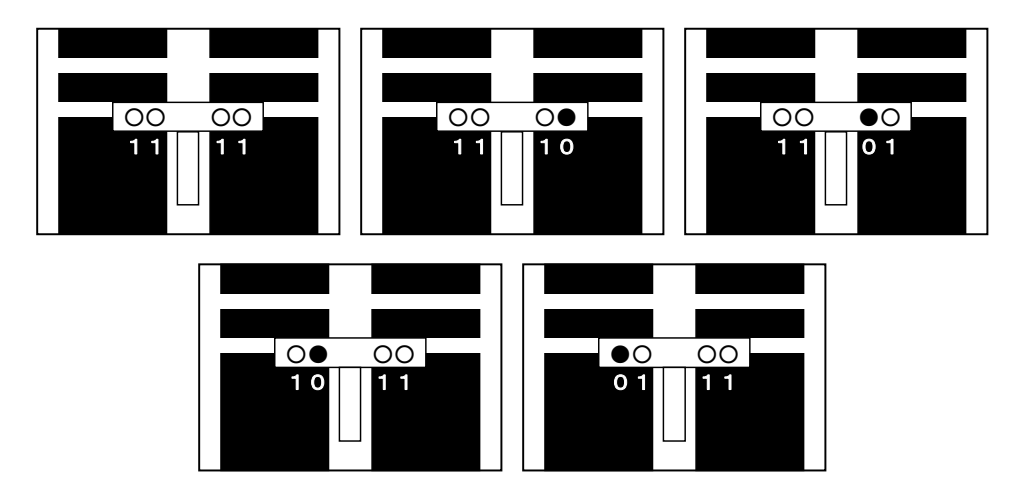

### 6.2.28 サーボ角度の取得

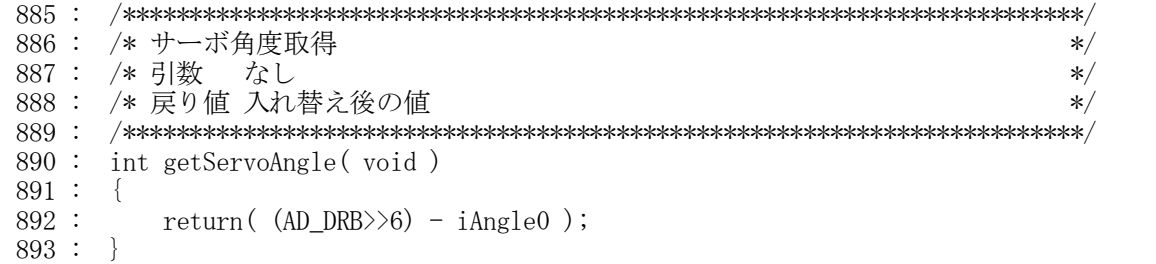

 サーボの角度は、AN1(P71)端子に接続されているボリュームの値で分かります。iAngle0 は、0 度のときの A/D 変換値です。例えば、iAngle0変数が 456、角度が 0 度で A/D 変換値が 456 なら戻り値は下記のようになります。

戻り値 =A/D 変換値-0 度のときの A/D 変換値  $=456-456$  $=0$ 

 今回のマイコンカーは左右 40 度ずつハンドルが切れました。中心と左右最大にハンドルを切ったときの電圧を 測ります。テスタでボリューム値を計った結果、

左いっぱい…3.26V 中心…2.23V 右いっぱい…1.21V

となりました(下左図)。5.00V が 1023 なので、それぞれの電圧を A/D 値に変換すると、

左いっぱい…3.26/5\*1023=667 中心…2.23/5\*1023=456 右いっぱい…1.21/5\*1023=248

となります(下中図)。

892 行の iAngle0 変数には、0 度のときの A/D 値を入れておきます。iAngle0 変数に 456 の値を入れると、

左いっぱい…+211 中心…0 右いっぱい…-208

となります(下右図)。

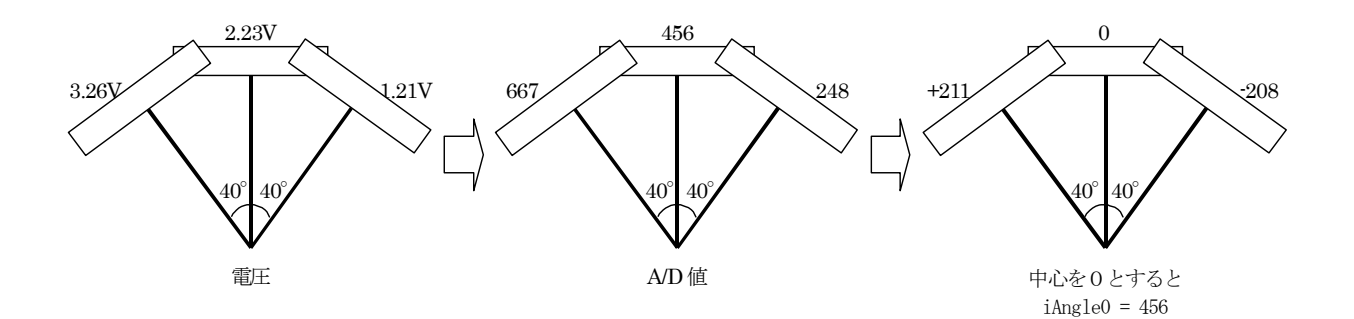

## 6.2.29 アナログセンサ値の取得

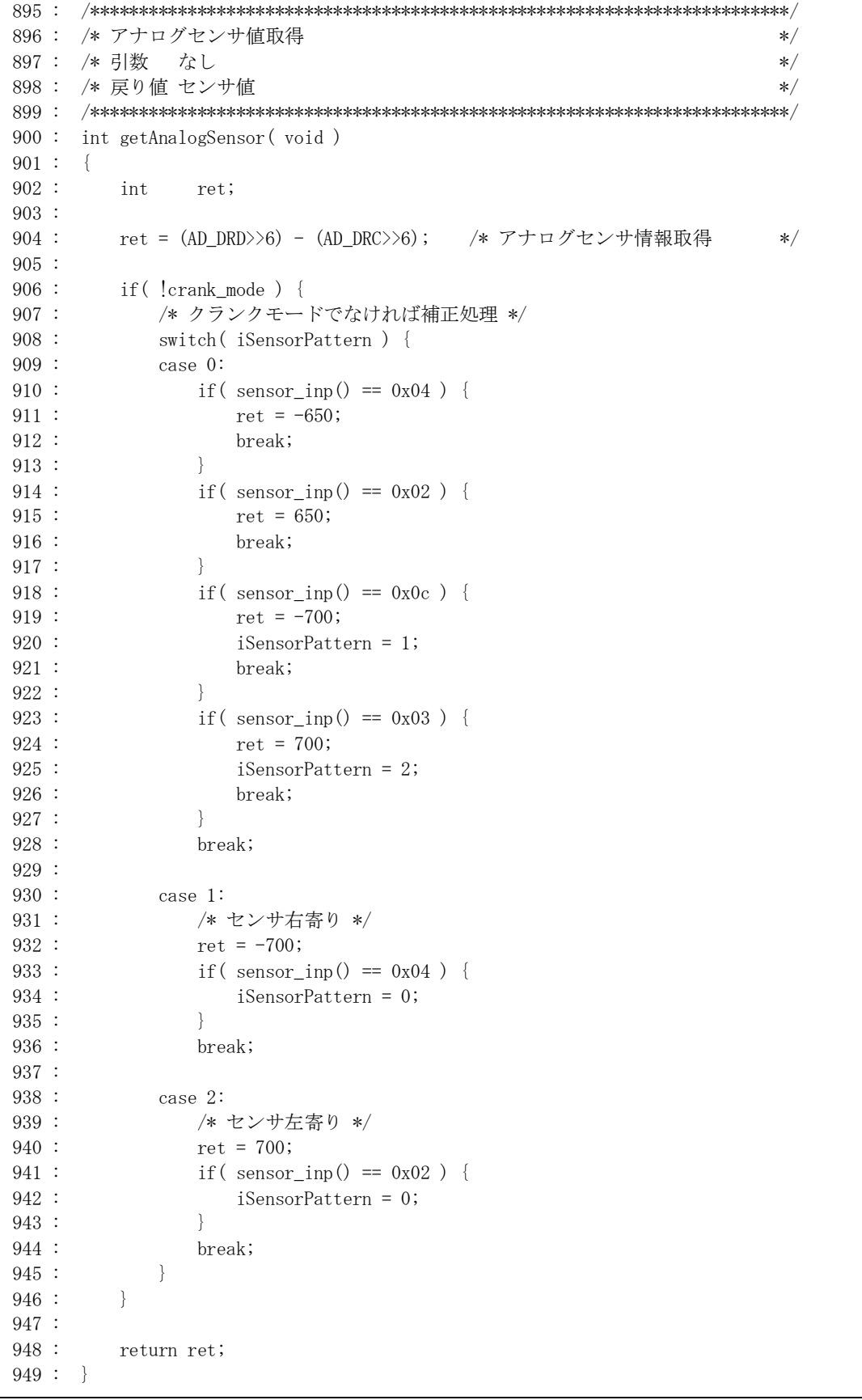

 2 個あるアナログセンサの値の差分を計算して、コース中心からのずれを検出します。904 行で「左アナログセ ンサ-右アナログセンサ」の計算をしています。それ以降の行は、急カーブのときにステアリングが反応しきれず にセンタラインを大きくはずれてしまった場合、デジタルセンサを使用して補正させる処理を行っています。その 処理を 908 行から 945 行まで行っています。

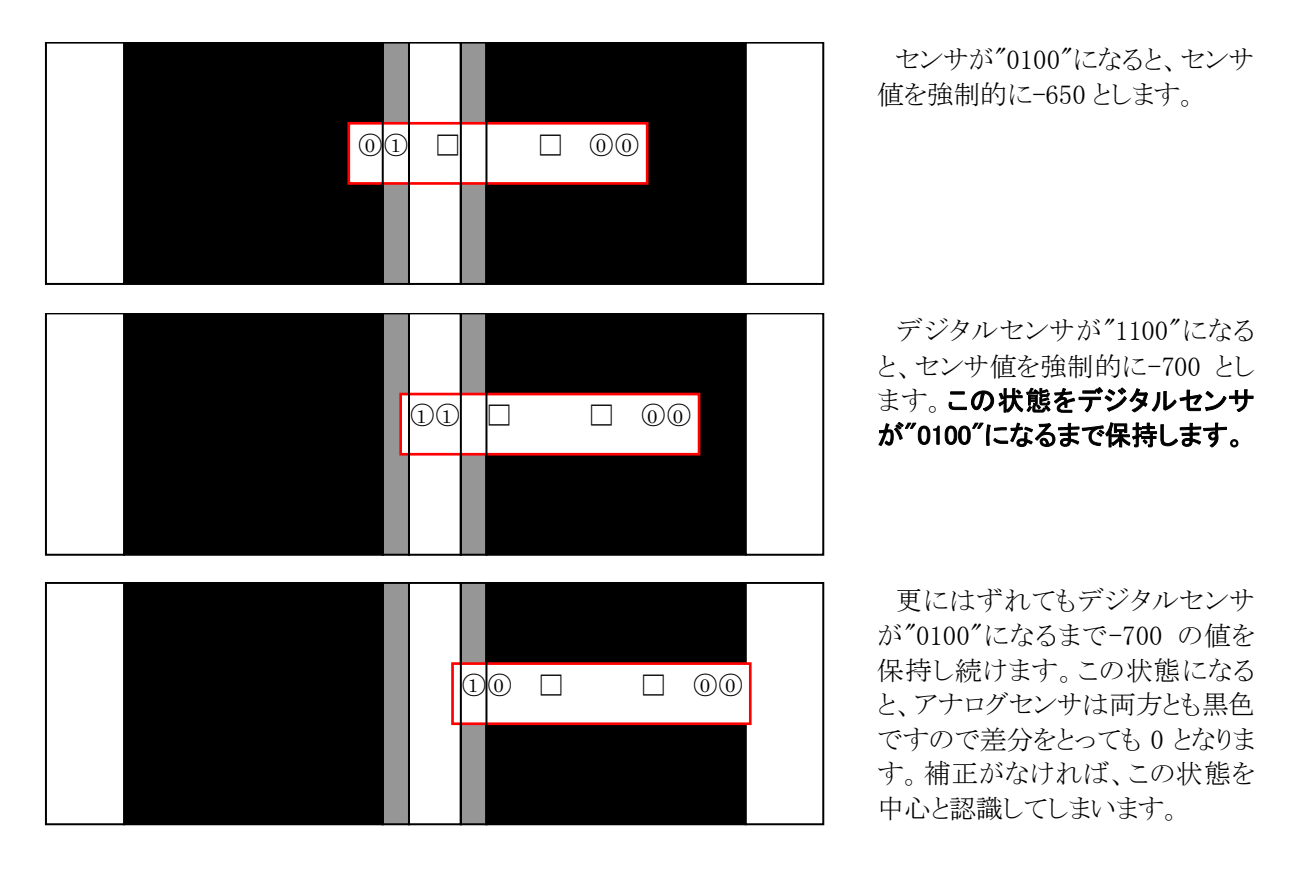

 このように、アナログセンサだけでは追従しきれない場合を想定して、デジタルセンサを使いアナログセンサの 値を補正しています。

逆のずれも、デジタルセンサの状態と値が変わるだけで考え方は同じです。

906行目で crank mode 変数の値をチェックしています。これは、クロスラインを検出したときや直角を検出すると きにデジタルセンサの補正を行わないよう、補正機能を OFF するための変数です。crank\_mode が 0 なら、if の { }内は実行しません。

 例えば、下図のようなときはクロスライン検出状態です。センサの反応は"1100"となり、補正するとセンサ値は -700 となってしまいます。もう少し進み、"1110"や"1111"になったらすぐに crank\_mode を 1 として、デジタルセン サの補正を停止します。補正を停止しないと、急カーブと判断してしまい、ハンドルを切って脱輪します。

 ちなみに、"1100"から"1111"に変化するまでの間は急カーブと判断してしまいますが、非常に短い時間なので ほとんど影響はありません。

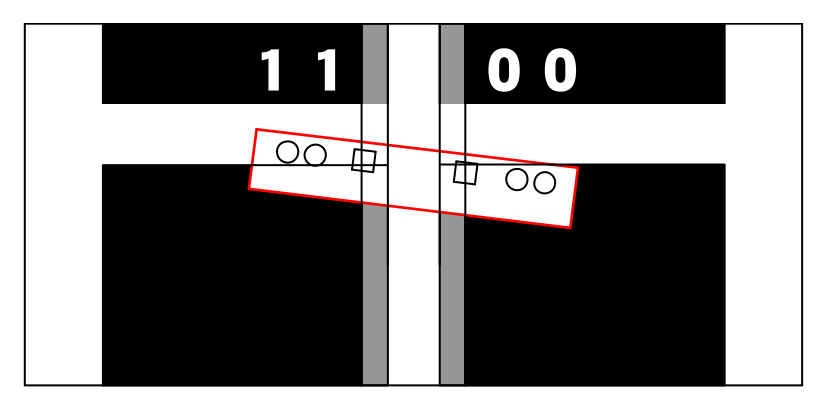

#### 6.2.30 サーボモータ制御

```
 951 : /************************************************************************/ 
 952 : /* モジュール名 servoControl */ 
953 : /* 処理概要 サーボモータ制御 */
 954 : /* 引数 なし */ 
955 : /* 戻り値 / グローバル変数 iServoPwm に代入 / */ */ */
 956 : /************************************************************************/ 
 957 : void servoControl( void ) 
 958 : { 
 959 : int i, iRet, iP, iD; 
 960 : int kp, kd; 
 961 : 
962 : i = getAnalogSensor();        /* センサ値取得 */ */*
963 : kp = dipsw_get2() & 0x0f; /* 調整できたら P,D 値は固定値に */
964 : kd = (dipsw_get2() >> 4) * 5; /* してください */
 965 : 
 966 : /* サーボモータ用 PWM 値計算 */ 
967 : iP = kp * i; /* 比例 */ /* 2
968 : iD = kd * (iSensorBefore - i ); /* 微分(目安はPの5~10倍) */
969 : iRet = iP - iD;970 : i \text{Ret} /= 64;
 971 : 
972 : /* PWM の上限の設定 */
 973 : if( iRet > 50 ) iRet = 50; /* マイコンカーが安定したら */ 
974 :   if( iRet < -50 ) iRet = -50;    /* 上限を 90 くらいにしてください */
 975 : iServoPwm = iRet; 
 976 : 
977 : iSensorBefore = i; /* 次回はこの値が 1ms 前の値となる*/
 978 : }
```
 この関数で、現在のセンサのずれを検出して、サーボモータの PWM 値を計算する、サーボ制御の要(かなめ) の部分です。

#### (1) PID制御とは?

```
自動制御方式の中でもっとも良く使われる制御方式に PID 制御という方式があります。この PID とは
```
P:Proportinal(比例)

I:Integral(積分)

D:Differential(微分)

の 3 つの組み合わせで制御する方式で、きめ細かくサーボモータの PWM を調整してスムーズな制御を行うこと ができます。

PID 制御についての詳細は、ホームページや書籍が多数出ていますのでそちらを参照してください。

今回、サーボモータの制御は比例制御と微分制御を行います。PD 制御と呼びます。

### (2) P(比例)制御

 比例制御とは、目標値からのずれに対して比例した制御量 P を与えます。P を計算する式は下記のようになり ます。

 制御量 P=kp×p kp = 定数 p = 現在の値 = 現在のアナログセンサ値 – 目標のアナログセンサ値 = getAnalogSensor() = getAnalogSensor() - 目標の値 - 0

目標のアナログセンサ値は、ちょうどコースの中心の値である 0 になります。

 制御としては早く目標値に近づけたいので、ずれが大きいほどサーボモータの PWM を多くします。そのため、 目標値に到達しても速度を落としきれず、目標値をいったりきたりと振動してしまいます。

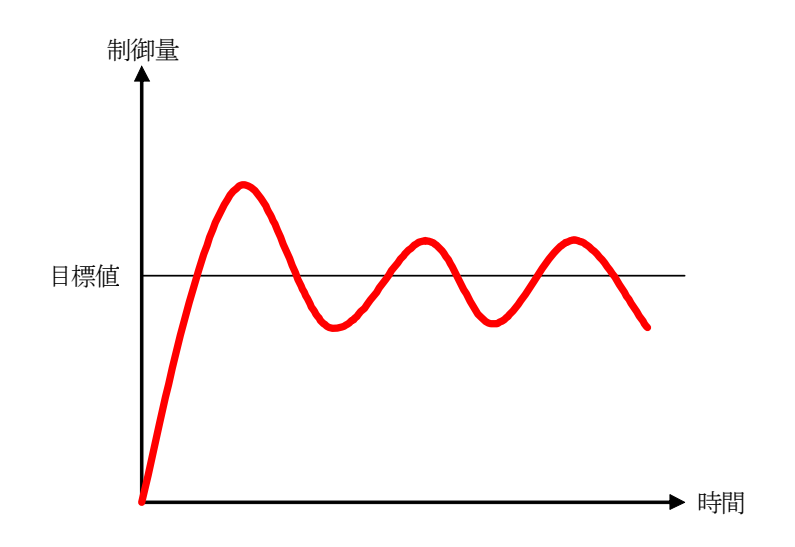

#### (3) D(微分)制御を加える

 微分制御とは、瞬間的な変化量を計算して比例制御を押さえるような働きをします。微分制御量 D を計算する 式は下記のようになります。

制御量 D=kd×d

- kd = 定数  $d =$ 過去のアナログセンで値 – 現在のアナログセンサ値
	- = iSensorBefore - getAnalogSensor()

過去のアナログセンサ値を iSensorBefore というグローバル変数に保存しておきます。

 比例制御のみで振動していても、微分量を加えると振動を抑えることができます。ただし、比例制御を押さえる 働きをしますので、目標値に近づく時間は長くなります。時間は数 ms~数十 ms のレベルです。それが、実際の 走りに対して、どう影響するかは検証する必要があります。

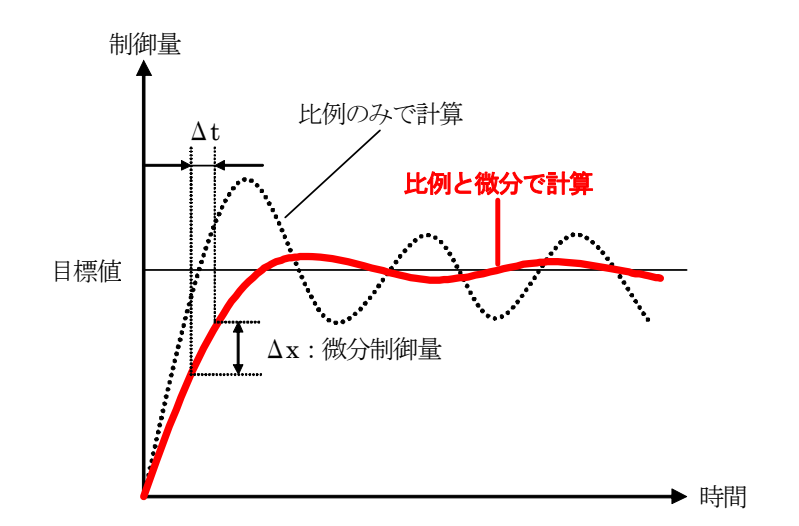

#### (4) 最終制御量

サーボに加える制御量を計算する式は下記のようになります。

最終制御量 = P値 - D値

プログラムでは、最終制御量に定数をかけて PWM 値に調整します。

 最後に、サーボモータに大きい PWM を加えるとステアリング部のギヤが壊れてしまうので、PWM の上限を設け ます。サンプルプログラムは、50%以上にならないようにしています。この数値を小さくしすぎると、せっかくの PD 制御も上限制限されてしまうので反応が遅くなります。大きすぎると万が一大きい PWM をかけてしまった場合、 ギヤが壊れます。50%の設定は最初だけとして、コーストレースが安定したら 90%程度にしてください。

#### 今回、

P制御の定数= モータドライブ基板 TypeS のディップスイッチ下位 4 ビット

D制御の定数= モータドライブ基板 TypeS のディップスイッチ上位 4 ビット

最終定数 = 1/64

としました。最初はディップスイッチの値をすべて 0 にしておきます。P 制御の定数、D 制御の定数は、モータ、ギ ヤ、電圧により違ってきますので個々のマイコンカーに合わせてカット&トライで調整する必要があります。調整 するときは、1 つずつ値を増やしサーボがコースを滑らかにトレースするように調整してください。

#### 6.2.31 内輪PWM値計算

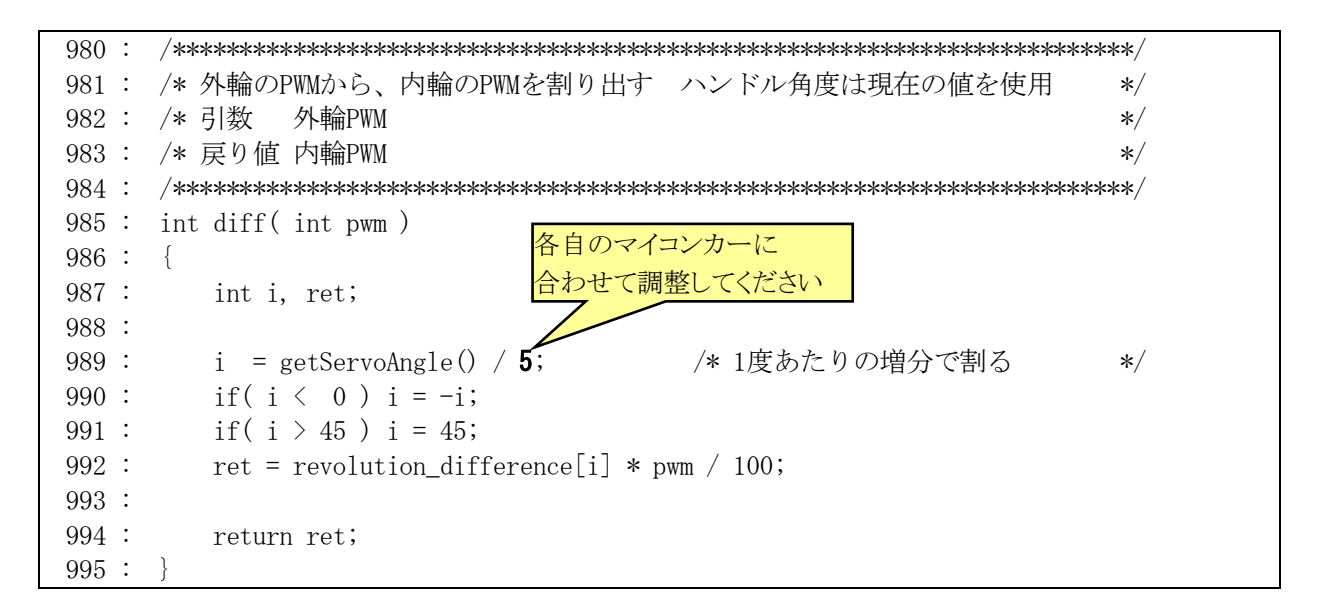

 diff 関数は、引数に外輪(多く回るタイヤ側)の PWM 値を入れて呼び出すと、内輪(少なく回るタイヤ側)の PWM 値が返って来るという関数です。

 989 行で、現在の角度を取得します。getServoAngle 関数の戻り値は A/D 値なので、「度」に直す必要があり ます。ハンドルを±40 度動かしたときの A/D 値を、下記に示します。

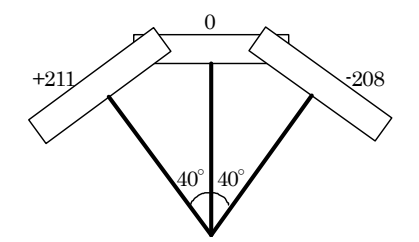

 左 40 度のとき A/D 値は 211、右 40 度のとき A/D 値は-208 でした。A/D 値や角度の測り方で若干の誤差が ありますので、ここではそれぞれ±210 とします。A/D 値 210 のとき、左 40 度なので、1 度あたりの A/D 値は下 記のようになります。

1 度あたりの A/D 値=左 40 度のときの A/D 値÷左 40 度

## $=210 \div 40$  $=5.25 \div 5$

値は四捨五入して、整数にします。よって、A/D 値 5 が約 1 度となります。

990 行は、負の数を正の数に変換してます。

 991 行は、45 度以上の角度のときは、45 度にしておきます。これは次に説明する配列の設定が、45 度までしか 無いためです。

 992 行は、左タイヤと右タイヤの回転差を計算します。まず、外輪の回転数を 100 と考えて、内輪の回転数を計 算します。例えば、現在の角度が 25 度のとき、添え字部分に 25 が入り、内輪の回転数が戻り値となります。

```
ret = revolution_difference[i]
    = revolution difference [ 25 ]
```

```
= 65
```
外輪 100%のとき、内輪は戻り値である 65%であることが分かります。

 次に、外輪が 100%で無い場合を計算します。内輪は外輪の回転に比例しますので、割合をかければ内輪の PWM 値が分かります。例えば、外輪が 60%なら内輪は次の計算で求めることができます。

ret =  $65 *$  外輪の PWM 値 / 100

```
= 65 * 60 / 100
```

```
= 39
```
サーボ角度が 25 度のとき、下記プログラムを実行すると kakudo 変数には 39 が代入されます。

kakudo =  $diff(60)$ ;

#### 6.2.32 main関数-初期化

```
 111 : /************************************************************************/ 
 112 : /* メインプログラム */ 
 113 : /************************************************************************/ 
 114 : void main( void ) 
115 :116 : int i, j;
 117 : unsigned int u; 
118 : char c;
 119 : 
 120 : /* マイコン機能の初期化 */ 
121 : \qquad \qquad init(); \qquad \qquad /* 初期化 */
122 : initI2CEeprom(&P6DDR, &P6DR, 0x90, 6, 5); /* EEP-ROM初期設定 */
123 : initBeepS(); /* ブザー関連処理 */
124 : init_sci1( 0x00, 79 ); /* SCI1初期化 */
125 : set_ccr(0x00); /*全体割り込み許可 */
 126 : 
 127 : /* マイコンカーの状態初期化 */ 
128 : motor mode f (BRAKE, BRAKE );
129 : motor mode r (BRAKE, BRAKE);
130 : motor mode s(BRAKE);
131 : speed f( 0, 0 );
132: speed r( 0, 0 );
133 : servoPwmOut(0);
134 : setBeepPatternS(0x8000);
 135 : 
 136 : /* スタート時、スイッチが押されていればデータ転送モード */ 
 137 : if( pushsw_get() ) { 
 138 : pattern = 101; 
139: cnt1 = 0;
140 :
```
 main 関数では最初に H8/3048F-ONE の内蔵周辺機能の初期化、変数の初期化、割り込みの許可、モータを 停止状態にします。

また、電源投入時、プッシュスイッチが押されていれば、データ転送モードであるパターン 101 へ移ります。

## 6.2.33 パターン処理

 マイコンカーの状態は pattern 変数で管理しています。通称、パターン処理と呼ぶことにします。pattern が 0 で スタート待ち、1 で通常トレースなど、それぞれの状態に応じてパターンを変えて処理内容を変えていきます。

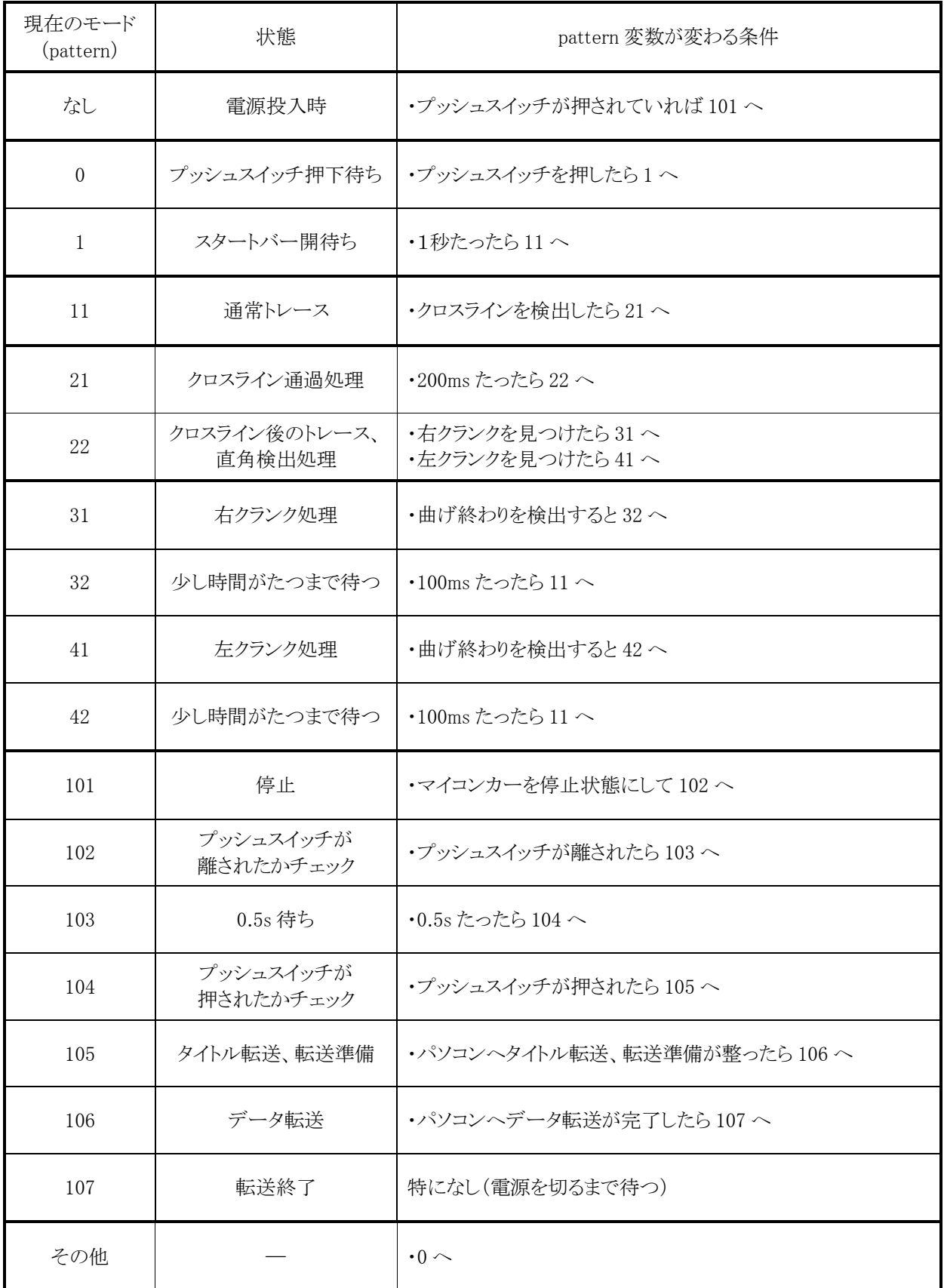

### 6.2.34 パターン 0:スタート待ち

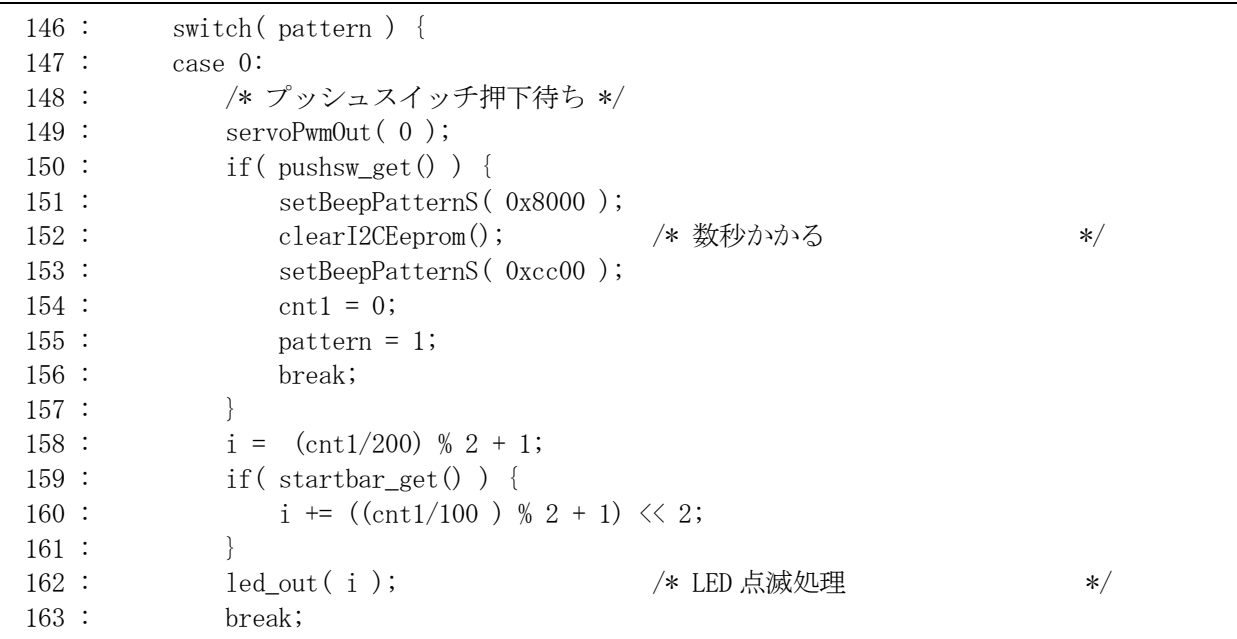

 プッシュスイッチ押下待ちです。プッシュスイッチを押すまでの間、LED4 個中 2 個を点滅させプッシュスイッチ が押されるまで待ちます。また、スタートバー検出センサが反応するとさらに 2 個(合計 4 個)点滅させ、スタート バー閉を検出していることを、選手に分かりやすく知らせます。

プッシュスイッチを押すと、下記処理を実行します。

・ブザーを鳴らす(ボタンを押した確認)

・EEP-ROM の内容をクリア(約 5 秒かかります)

・ブザーを鳴らす(EEP-ROM をクリアした確認)

・パターン 1 へ移ります。

6.2.35 パターン 1:スタートバー開待ち

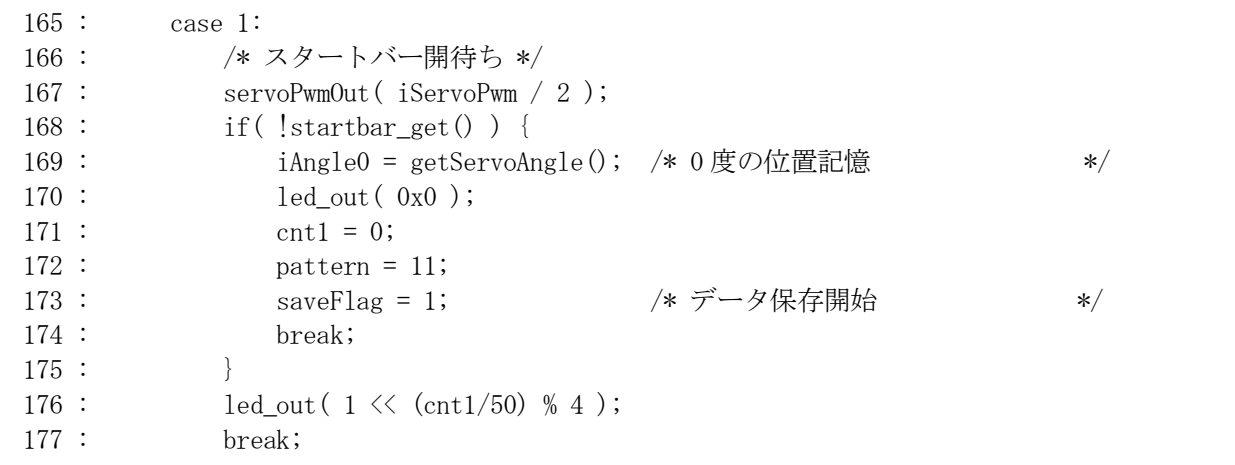

パターン 1 は、スタートバーが開かれるのを待っている状態です。

 161 行で早速サーボ制御を行っています。iServoPwm 変数がサーボモータに加える PWM 値です。割り込みプ ログラム内で 1ms ごとに自動で更新されていきます。スタート時、センサがブルブル震えないように、PWM 値を半 分にしています。

スタートバーが開かれると、現在の角度を getServoAngle 関数で読み込み、その値を iAngle0 変数にセットし

て、この状態を 0 度とします。その後パターン 11 に移行します。

6.2.36 パターン 11:通常トレース

```
 179 : case 11: 
 180 : /* 通常トレース */ 
181 : servoPwmOut( iServoPwm);
182 : i = getServoAngle();183 : if(i > 170) {
184 : speed_f( 0, 0 );
185 : speed r (0, 0 );
 186 : } else if( i > 25 ) { 
187 : speed_f( diff(80), 80 );
188: speed_r( diff(80), 80);
 189 : } else if( i < -170 ) { 
190 : speed_f( 0, 0 );
191 : speed r( 0, 0 );
192 : } else if( i \le -25 ) {
193 : speed f( 80, diff(80) );
194 : speed_r( 80, diff(80) );
 195 : } else { 
196 : speed_f( 100, 100 );
197 : speed_r( 100, 100);
198 :199 : if ( check_crossline () ) { /* クロスラインチェック */
200 : cnt1 = 0;
201 : crank mode = 1;
 202 : pattern = 21; 
203 : 204 : break;
```
 181 行でサーボ制御を行っています。 次に 182 行でハンドル角度を取得します。角度に応じて左右回転数の 設定をしています。サンプルプログラムは、ハンドル角度と駆動モータの関係を下記のようにします。

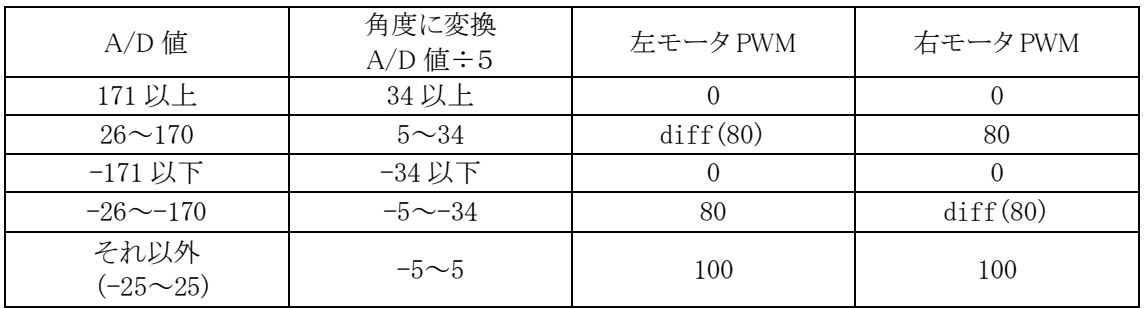

 A/D 値が、±(26~170)なら、外輪を 80%として、内輪をステアリングの切れ角に応じて PWM 値を可変します。 最後に、199行でクロスラインチェックを行います。クロスラインを検出すると crank\_mode に1 を代入して、アナロ グセンサ値を取得する getAnalogSensor 関数内でデジタルセンサ補正を行わないようにします。パターンは 21 へ移行します。

## 6.2.37 パターン 21:クロスライン検出処理

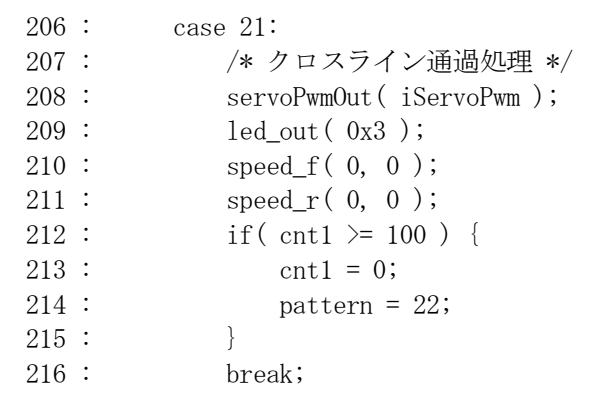

 ここではブレーキをかけて、サーボ制御を行います。100ms の間に 2 本目のクロスラインを通過させ、100ms 後 にはパターン 22 へ移行します。クロスラインを通過しきる前にパターン 22 に移ってしまうと、クロスラインを直角と 見間違って脱輪してしまいます。

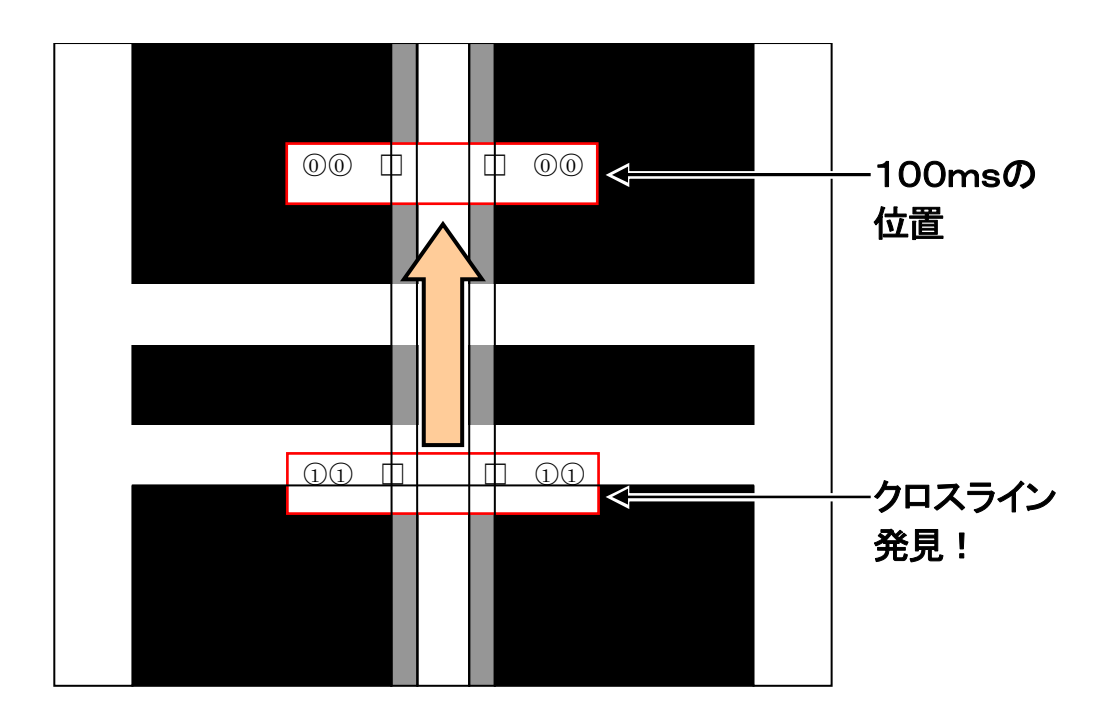

## 6.2.38 パターン 22:クロスライン後のトレース、直角検出処理

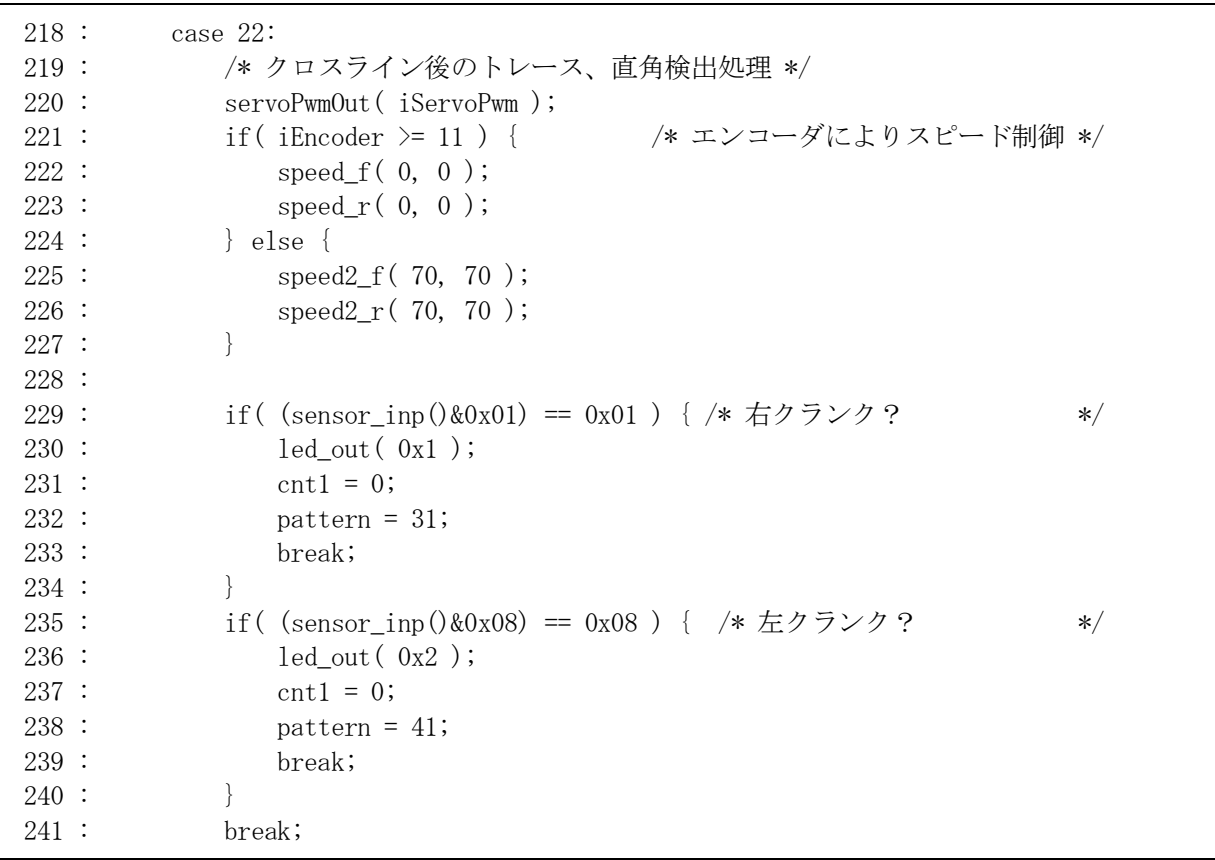

クロスライン通過後の処理を行います。

 221~227 行でロータリエンコーダによる速度制御を行っています。サンプルプログラムは、1m/s 以上なら PWM0%、以下なら PWM70%で走行します。

 229 行目で、いちばん右のデジタルセンサのみをチェック、反応すれば右クランクと判断しパターン 31 へ移りま す。同様に 235 行目で、いちばん左のセンサのみをチェック、反応すれば左クランクと判断しパターン 41 へ移動 します。

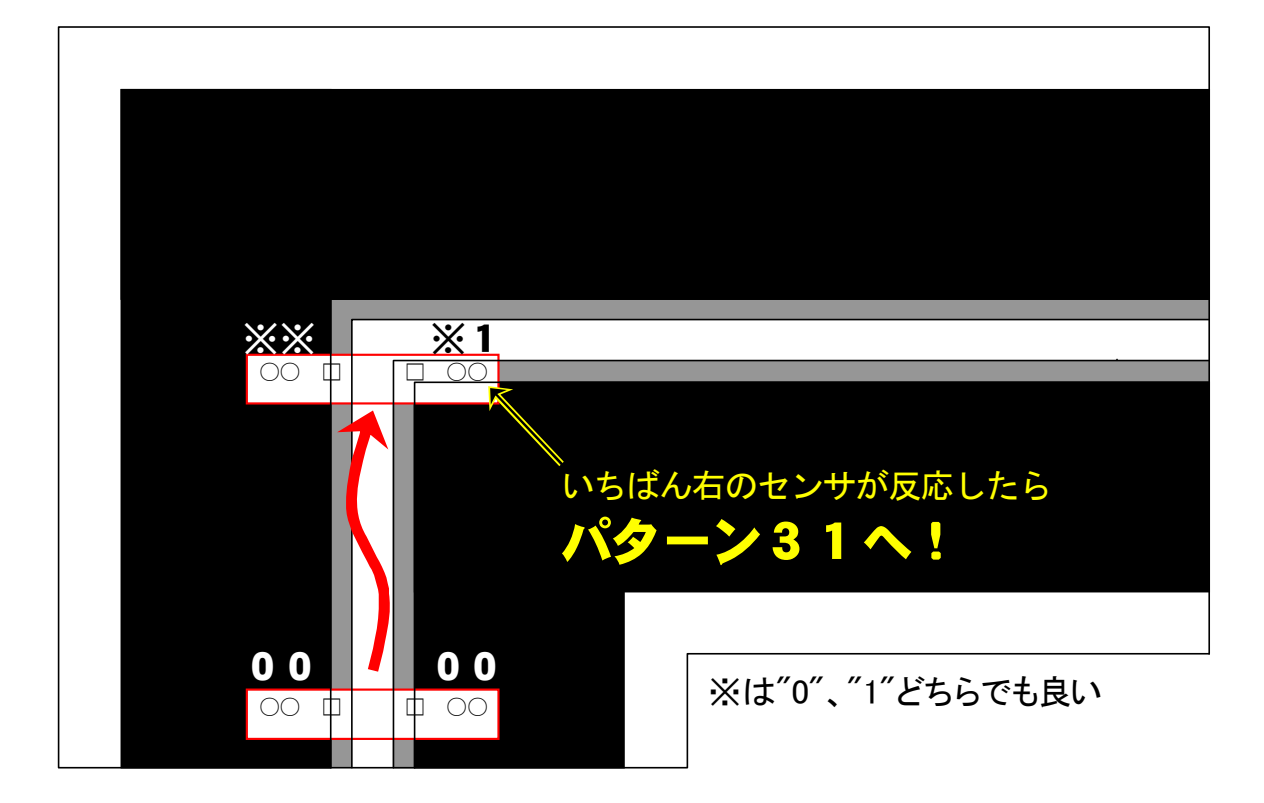

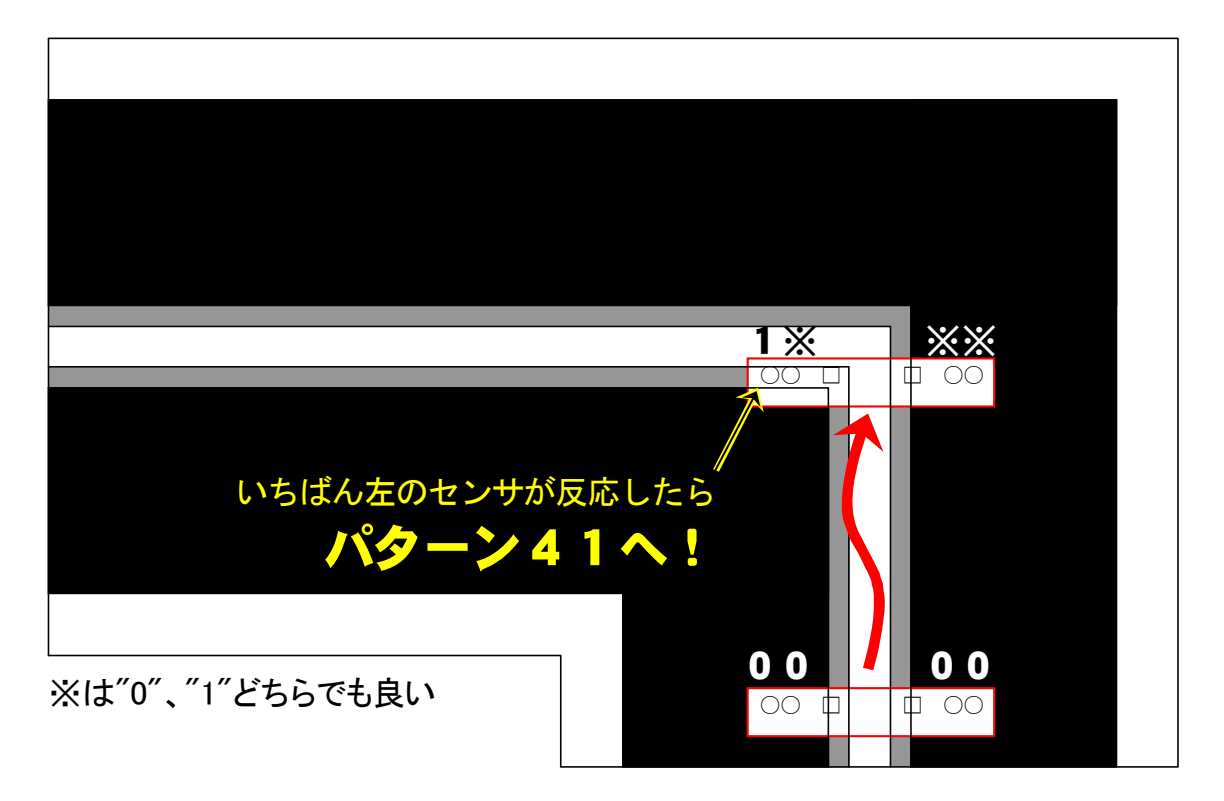

### 6.2.39 パターン 31:右クランク処理

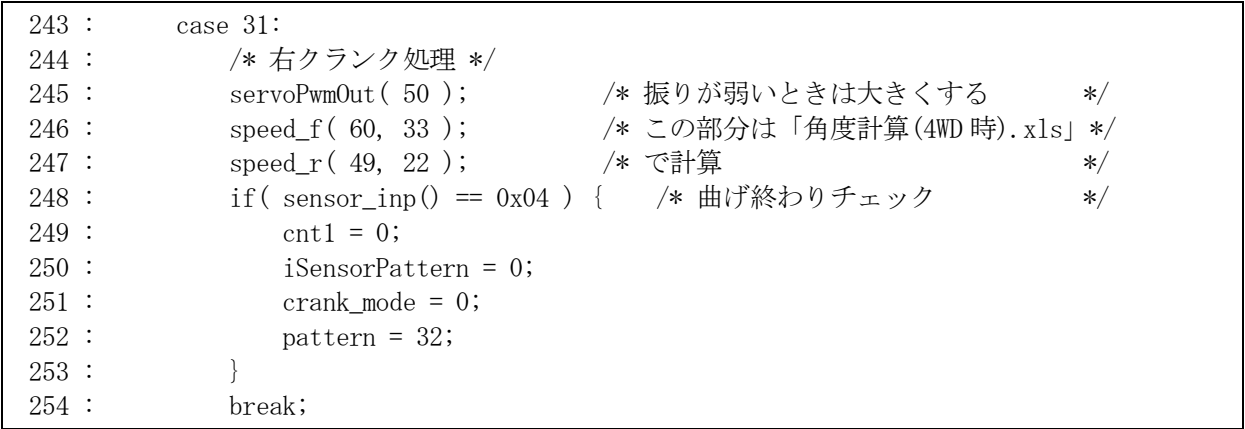

パターン 31 は、右にハンドルを曲げて、曲げ終わりかどうかチェックしている状態です。

 サーボモータの PWM はセンサ状態に関係なく右に 50%回転させています。サーボの動きが遅い場合はこの値 を大きくしますが、曲げすぎて車体にステアリング部分がぶつかりロックしないようにしてください。サーボモータ のトルクが大きすぎたりギヤが弱い場合、ギヤがかけたり車体が曲がったりすることがありますので気をつけま す。

 何処まで回し続けるかというのが 242 行です。中心以外のデジタルセンサをチェックして、"0100"ならパターン 32 に移ります。移る前に、クランクが終わったので crank\_mode 変数を 0 に戻します。

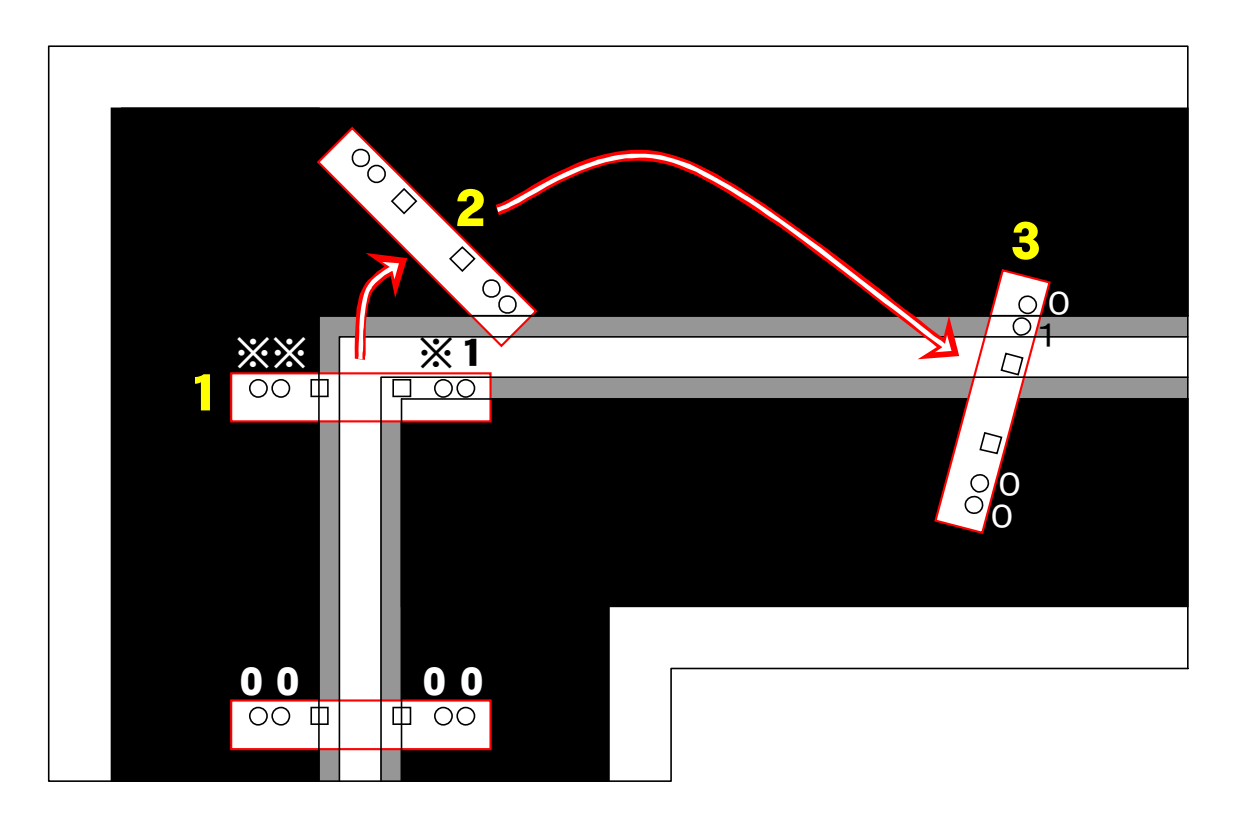

- 1.いちばん右のデジタルセンサが"1"になったので、右クランクと判断しサーボモータを 50%、左前モータを 60%、 右前モータを 33%、左後モータを 49%、右後モータを 22%で回します。左右回転差は、ハンドル 40 度で計算し ています。
- 2.デジタルセンサが"0100"になるまで待ちます。まだです。
- 3.デジタルセンサが"0100"になりました。パターン 32 へ移ります。

### 6.2.40 パターン 32:右クランク処理後、少し時間がたつまで待つ

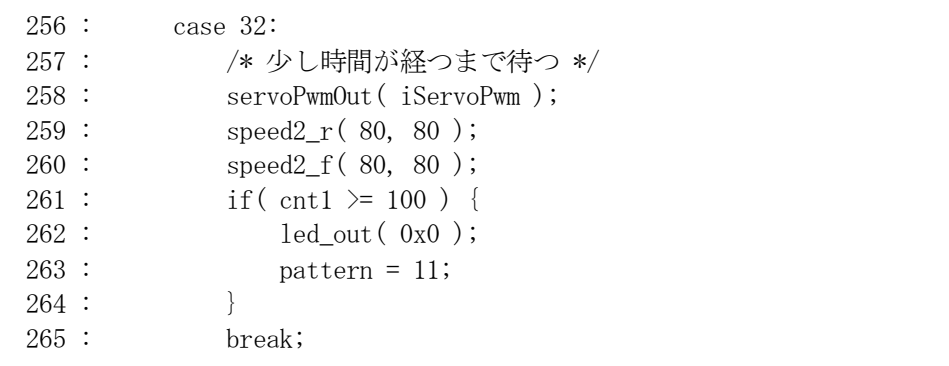

 右クランク処理終了後、100ms 間は駆動モータを 80%にします。これはパターン 32 に移ってきたときは、ハンド ルをかなり曲げています。この状態でパターン 11 に戻ると、ボリューム値が-170 以下なのでモータスピードが左 右共に 0%になってしまいます。これを防ぐために 100ms 間、ハンドルの角度に関係なく PWM を 80%にして少し 進ませます。

### 6.2.41 パターン 41:左クランク処理

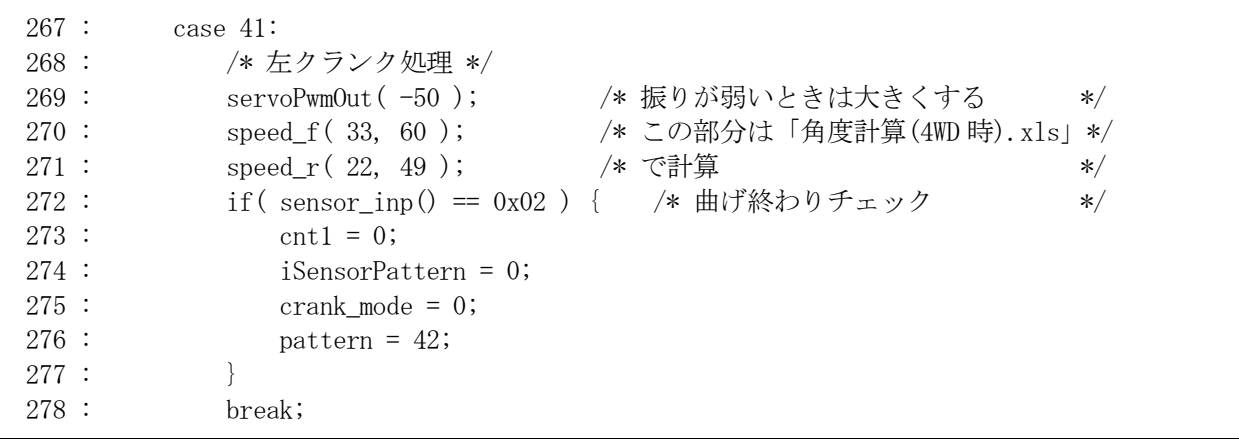

 左クランクも同様です。サーボモータは左へ 50%で回転させ、駆動モータを 40 度ハンドルを切ったと仮定して PWM を設定します。この状態をデジタルセンサの状態が"0010"になるまで繰り返します。"0010"になるとパター ン 42 へ移ります。

6.2.42 パターン 42:左クランク処理後、少し時間がたつまで待つ

| 280:  | case $42:$               |
|-------|--------------------------|
| 281:  | /* 少し時間が経つまで待つ */        |
| 282:  | servoPwmOut (iServoPwm); |
| 283:  | speed $2 f(80, 80)$ ;    |
| 284 : | $speed2_r(80, 80)$ ;     |
| 285:  | if ( cnt1 >= $100$ ) {   |
| 286:  | led out( 0x0 );          |
| 287:  | $pattern = 11;$          |
| 288 : |                          |
| 289 : | break:                   |

左クランク処理終了後、100ms 間は駆動モータを 80%にします。これはパターン 42 に移ってきたときは、ハンド

ルをかなり曲げています。この状態でパターン11に戻ると、ボリューム値が170以下なのでモータスピードが左右 共に 0%になってしまいます。これを防ぐために 100ms 間、ハンドルの角度に関係なく PWM を 80%にして少し進ま せます。

## 6.3 ハードウェアの調整のポイント

#### 6.3.1 サーボ用モータの回転方向

サーボ用モータを接続するコネクタの2ピン側のモータ端子に+、1ピン側のモータ端子に-の電圧を加えたと き、進行方向向かって右側にステアリングが回転するようにします。逆の場合、モータの線を左右入れ替えます。

#### 6.3.2 ボリュームの調整

中心はほぼ 2.5V になるようにボリュームの向きとステアリングの角度を合わせます。

 左右それぞれいっぱいまでハンドルを切ったとき、2.5±2V になるようにするのが理想です。A/D 値をいっぱい まで使用した方が、ちょっとのハンドルの曲げでも数値が変化するので精度が良くなります。一応下限の 0V と上 限の 5V まで 0.5V の余裕を持たせて、切りすぎたときに変化しないということがないようにしています。下図に、そ の様子を示します。

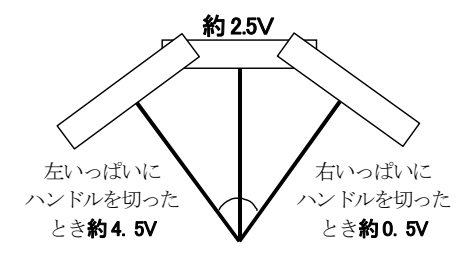

 左にハンドルを切ったときに電圧が高くなるように、右は電圧が低くなるように配線します。逆の場合は、ボリュ ームの 1 ピンと 3 ピンの線を逆にします。

 ギヤの関係で、電圧の可変範囲が小さくなっても構いませんが精度が悪くなります。今回の説明用マイコンカ ーはギヤ比の関係で約±1.0V しか電圧が変化しません。これは悪い例です。

#### 6.3.3 角度を測っておく

 最大まで曲げたときの、角度を測っておきます。また、いっしょにそのときの A/D 値も計算しておきます。 説明用マイコンカーの場合、テスタでボリュームの電圧を計った結果、下記のようになりました。

左いっぱい…3.26V 中心…2.23V 右いっぱい…1.21V

5.00V が 1023 なので、それぞれの電圧を A/D 値に変換すると、下記のようになります。

左いっぱい…3.26/5\*1023=667 中心…2.23/5\*1023=456 右いっぱい…1.21/5\*1023=248

中心を 0 とすると、下記のようになります。

 左いっぱい…先ほどの計算結果-中心値=667-456= 211 右いっぱい…先ほどの計算結果-中心値=248-456=-208

 分度器で最大曲げ角を測ると、左右に 40 度ずつ曲げることができました。これらをまとめると下図のようになりま す。

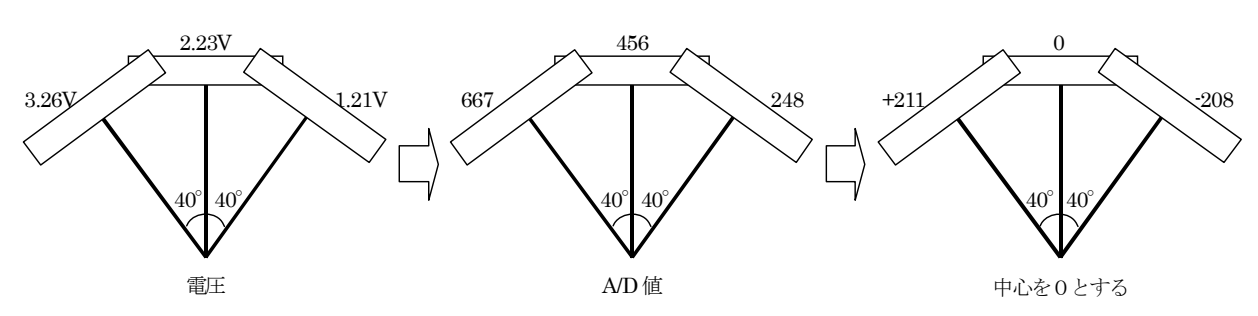

 ちなみに、1度あたりの A/D 値は、211/40≒5 です。 同様に、自分のマイコンカーの値を計算しておきましょう。

# 6.4 プログラムの調整のポイント

 このサンプルプログラムは、説明用マイコンカーの車体に合わせて作成しています。もし、このサンプルプログ ラムを使用する場合は、自分のマイコンカーに合わせる必要があります。そのポイントを解説します。

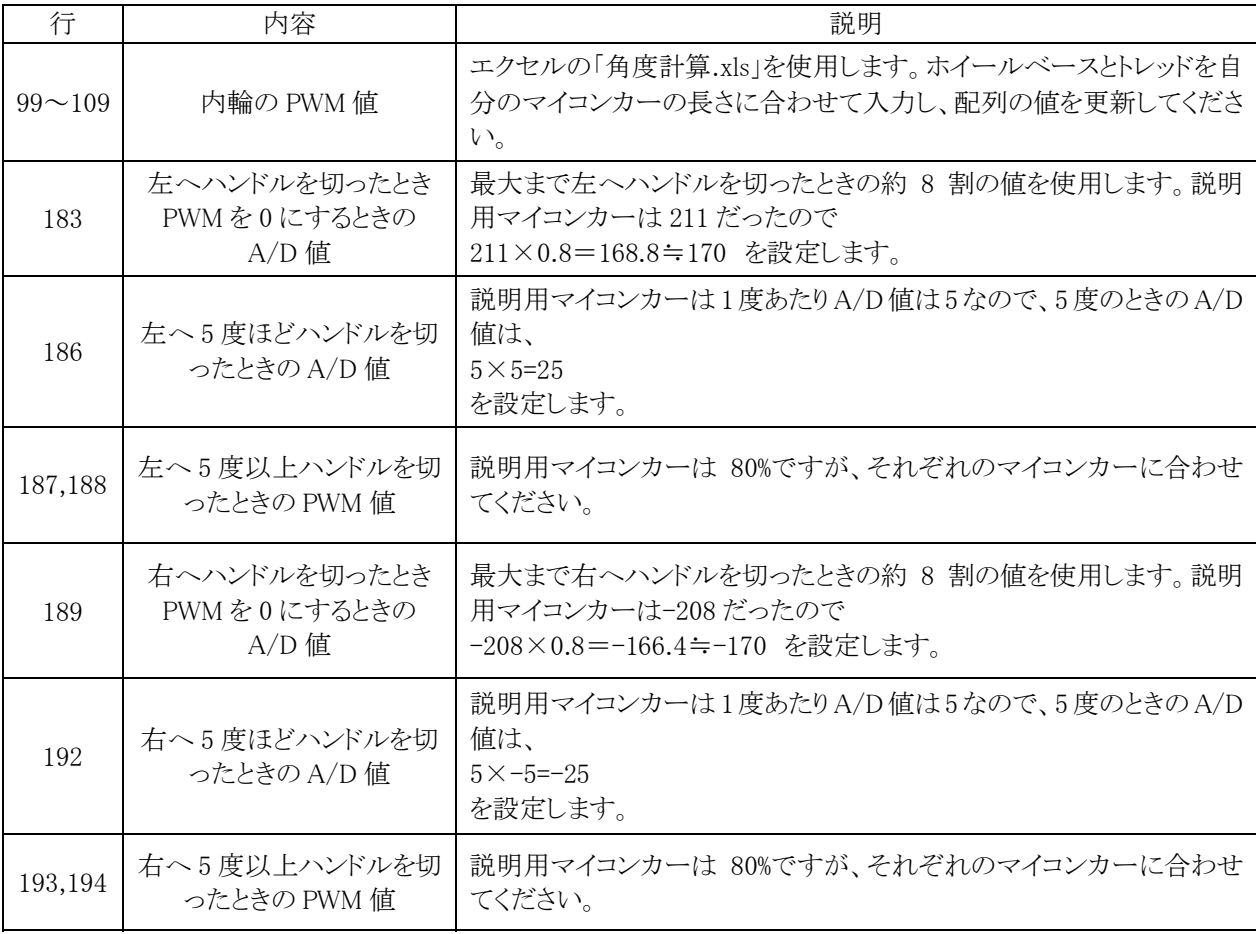

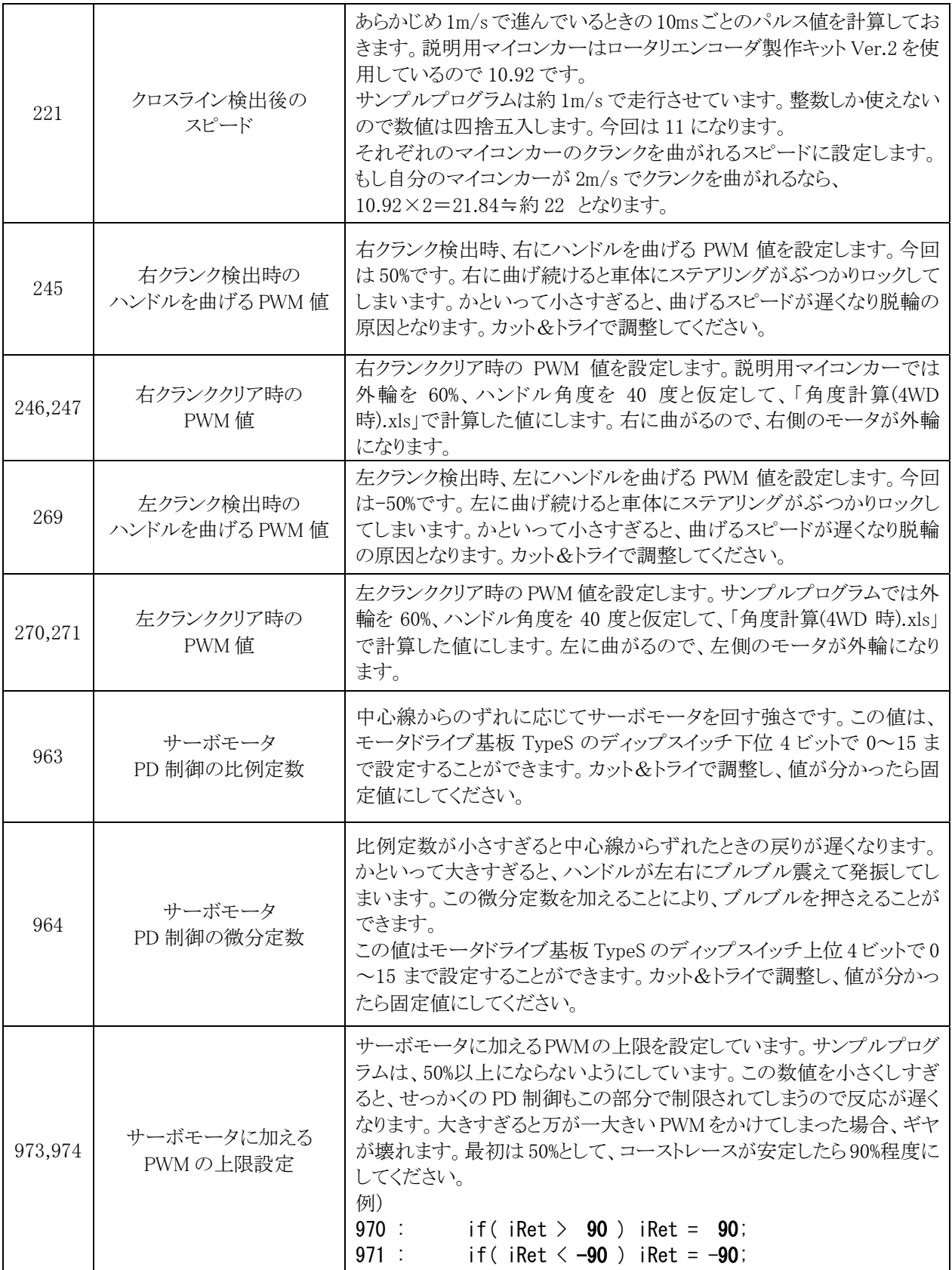

## 6.5 自作サーボの角度指定

 今までのステアリング制御は、センサ基板が常にコースの中心にくるような制御をしていました。ラジコンサーボ のように、右に何度曲げたい、左に何度曲げたいというように制御したい場合、どうすればよいのでしょうか。

### 6.5.1 PD制御

 アナログセンサを PD 制御をしたとき、アナログセンサの値が 0 になるようにサーボモータを制御していました。 これを、角度(ボリュームの A/D 値)にすれば良いだけです。

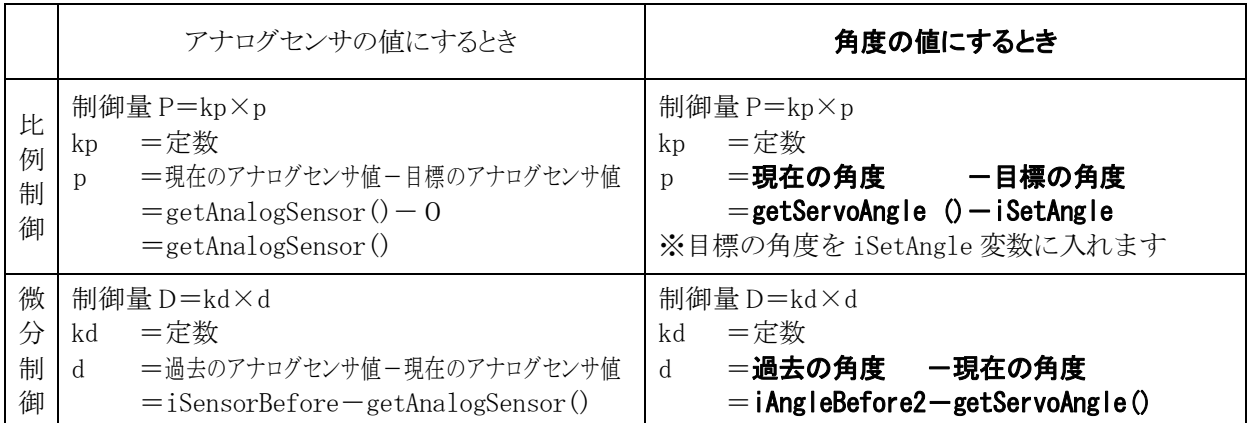

### 6.5.2 プログラム

### (1) グローバル変数の追加

グローバル変数を追加します。

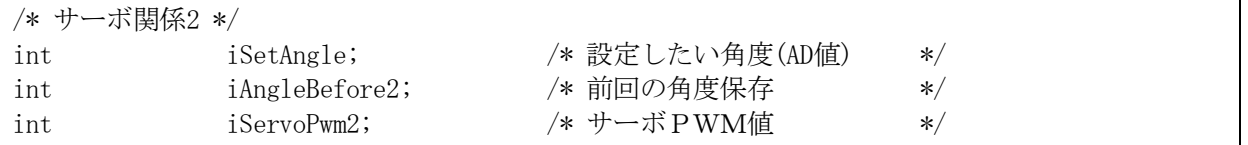
## (2) 関数の追加

サーボモータの角度指定用の servoContro12 関数を追加します。関数を追加したので、プロトタイプ宣言もし ておきましょう。

サンプルプログラムは比例定数 20、微分定数 100、計算後の調整値は 1/2 にしています。この値は、サーボ機 構の作り方により違ってきますので各自調整してください。

```
/* モジュール名 servoControl2
                                             *//* 処理概要
         サーボモータ制御 角度指定用
                                             \ast//* 引数
          なし
                                             *//* 戻り値
         グローバル変数 iOutPwm2 に代入
                                             */void servoControl2(void)
\left\{ \right.int i, j, iRet, iP, iD;
                       /* 設定したい角度
  i = iSetAngle;*//* 現在の角度
  j = getServoAngle();
                                           \ast//* サーボモータ用PWM値計算 */
                        /* 比例 */
  iP = 20 * (j - i);iD = 100 * (iAngleBefore2 - j); /* 微分 */
  iRet = iP - iD;iRet /= 2;
  if (iRet > 50) iRet = 50; /* マイコンカーが安定したら */
  if (iRet < -50) iRet = -50; /* 上限を90くらいにしてください */
  iServoPwm2 = iRet;iAngleBefore2 = j;
```
## (3) 割り込みプログラムの追加

割り込みプログラムに servoContro12 関数を追加して、1ms ごとに実行するようにします。

```
void interrupt_timer3(void)
\left\{ \right.unsigned int i;
                                    /* フラグクリア
   ITU3_TSR &= 0xfe;
                                                                     \ast/ITU3_BRB = iPWM_r;<br>ITU4_BRA = iPWM_1;
                                    /* PWM 値の更新
                                                                     *//* PWM 値の更新
                                                                    */TTU4 BRB = iPWM s;
                                    /* PWM 値の更新
                                                                     */cnt1++;/* サーボモータ制御 */
   servoControl();
   servoControl2();
                         追加
以下略
```
アナログセンサ基板 TypeS モータドライブ基板 TypeS プログラム解説マニュアル(H8/3048F-ONE 版)

## (4) 使い方

main 関数内で使用するときは、

・iSetAngle 変数に、ステアリングモータで角度を指定したい A/D 値を代入します。

·プログラムは、「servoPwmOut(iServoPwm2);」を実行します。「servoPwmOut(iServoPwm);」とすると、セン サ基板がコースの中心になるようなステアリング制御になります。2 が付くか付かないかの違いです。

 下記に、main プログラムの一番最初で角度指定した例を示します。このプログラムできちんと角度指定できて いるか iSetAngle 変数の値を変えて実験してみましょう。

 なお、元々のプログラムの iAngle0 変数の設定は走行開始直前なので、iAngle0 の設定をいちばん最初にして います。

```
void main( void ) 
{ 
    int i, j; 
   unsigned int u; 
   char c;
   /* マイコン機能の初期化 */ 
  init(); /* \frac{1}{4} 刘期化 */* */*
   initI2CEeprom(&P6DDR, &P6DR, 0x90, 6, 5); /* EEP-ROM 初期設定 */
  initBeepS(); オザー関連処理 */
  init_sci1( 0x00, 79 ); /* SCI1 初期化 */
   set_ccr(0x00); /* 全体割り込み許可 */
   /* マイコンカーの状態初期化 */ 
   motor_mode_f( BRAKE, BRAKE ); 
   motor_mode_r( BRAKE, BRAKE ); 
   motor_mode_s( BRAKE ); 
   speed f( 0, 0 );
   speed r( 0, 0 );
   servoPwmOut(0);
   setBeepPatternS(0x8000);
  \text{cnt1} = 0;
  while( \text{cnt1} \leq 10 );
    iAngle0 = getServoAngle(); /* 0 度の位置記憶 */ 
    iSetAngle = 100; 
   while(1) {
       servoPwmOut( iServoPwm2 ); 
   } 
以下略
```
 角度指定ができたことを確認できたら、実際の走行プログラムに組み込んでマイコンカー制御に使用します。 下記プログラムは新しくパターン 52 を作り、A/D 値が-50 になるような位置に自作サーボモータを移動させる例 です。

```
 case 52: 
   iSetAngle = -50;
    servoPWM( iServoPwm2 ); 
    break;
```
## 7. 参考文献

・ルネサス エレクトロニクス(株) H8/3048 シリーズ、H8/3048F-ZTATTM (H8/3048F、H8/3048F-ONE)ハードウェアマニュアル 第 7 版 ・ルネサス エレクトロニクス(株)

High-performance Embedded Workshop V.4.00 ユーザーズマニュアル Rev.3.00

- ・ルネサス エレクトロニクス(株) 半導体トレーニングセンター C言語入門コーステキスト 第 1 版
- ・(株)オーム社 H8 マイコン完全マニュアル 藤澤幸穂著 第1版
- ・電波新聞社 マイコン入門講座 大須賀威彦著 第 1 版
- ・(株)オーム社 C言語でH8マイコンを使いこなす 鹿取祐二著 第 1 版
- ・ソフトバンク(株) 新C言語入門シニア編 林晴比古著 初版
- ・共立出版(株) プログラマのための ANSI C 全書 L.Ammeraal 著

吉田敬一・竹内淑子・吉田恵美子訳 初版

マイコンカーラリーについての詳しい情報は、マイコンカーラリー公式ホームページをご覧ください。

http://www.mcr.gr.jp/

H8 マイコンについての詳しい情報は、ルネサス エレクトロニクス(株)のホームページをご覧ください。

[http://japan.renesas.c](http://www.mcr.gr.jp/)om/

の製品情報にある「マイコン」→「H8」でご覧頂けます

[※リンクは、2010 年 9 月現在の情報で](http://japan.renesas.com/)す。